## **UNIVERSITAT POLITÈCNICA DE VALÈNCIA ESCUELA POLITÉCNICA SUPERIOR DE ALCOY**

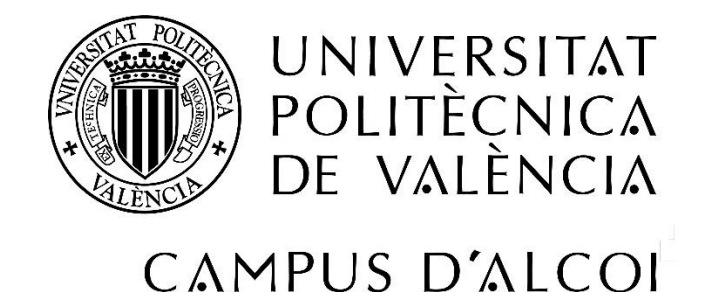

#### TRABAJO FIN DE GRADO

**"Diseño y análisis de un alerón trasero para un vehículo de competición utilizando material compuesto con fibras naturales"**

**Autor:**

D. Derek Sola Miralles

**Dirigido por:**

Dr. Octavio Fenollar Gimeno

**Julio 2019**

#### <span id="page-2-0"></span>RESUMEN

**"Diseño y análisis de un alerón trasero para un vehículo de competición utilizando material compuesto con fibras naturales"**

El presente trabajo de final de grado va a consistir en el diseño y su posterior análisis de un alerón trasero de un vehículo destinado a competición, consiguiendo a su vez, una mejora aerodinámica. Para ello, mediante el software SolidWorks se realizará el diseño del alerón trasero y posteriormente se ejecutarán estudios aerodinámicos para observar la forma en la que se comporta el objeto de estudio.

Por otra parte, también se realizará un estudio de materiales compuestos de fibras naturales y se escogerá el más adecuado, puesto que el material elegido será utilizado para la fabricación de dicho alerón, de manera que se añada el mínimo peso adicional al vehículo y cumpla con las necesidades requeridas. Para ello, mediante los software eLamX y SolidWorks, se obtendrán los propiedades de los materiales y se realizarán estudios resistentes para comprobar que el alerón trasero resiste las tensiones ocasionadas y se deforme lo menos posible.

#### <span id="page-4-0"></span>SUMMARY

**"Design and analysis of a rear spoiler for a racing vehicle using composite materials with natural fibers"**

This end-of-grade work will consist of the design and subsequent analysis of a rear spoiler of a vehicle intended for competition, getting in turn an aerodynamic improvement. To do this, the SolidWorks software will design the rear spoiler and then aerodynamic studies will be carried out to observe how it behaves the object of study.

On the other hand, a study of materials composed of natural fibers will also be carried out and the most suitable, since the chosen material will be used for the manufacture of said spoiler, so that the mínimum additional weight is added to the vehicle and meets the required needs. To do this, using the eLamX and SolidWorks software, the properties of the materials will be obtained and robust studies will be carried out to check that the rear spoiler resists the stress caused and deforms as Little as possible.

#### <span id="page-6-0"></span>RESUM

**"Disseny i anàlisi d'un aleró posterior per a un vehicle de competició utilitzant material compost amb fibres naturals"**

El present treball de final de grau consistirà en el disseny i el seu posterior anàlisi d'un aleró posterior d'un vehicle destinat a competició, aconseguint a la volta, una millora aerodinámica. Per a això, per mitjà del software Solidworks es realitzará el disseny de l'aleró posterior i posteriorment s'executaran estudios aerodinàmics per observar la forma en la que es comporta l'objecte d'estudi.

D'altra banda, també es realitzará un estudi de materials compostos de fibres naturals i es triará el més adequat, ja que el material escollit será utilitzat per a la fabricació d'aquest aleró, de manera que s'afija el mínim pes adicional al vehicle i complisca amb les necesitats requerides. Per a això, per mitjà dels softwares eLamX i SolidWorks, s'obtindran les propietats del materials i es realitzaran estudis resistents per comprobar que l'aleró posterior resistix les tensions ocasionades i es deforme el mínim possible.

### Tabla de Contenidos

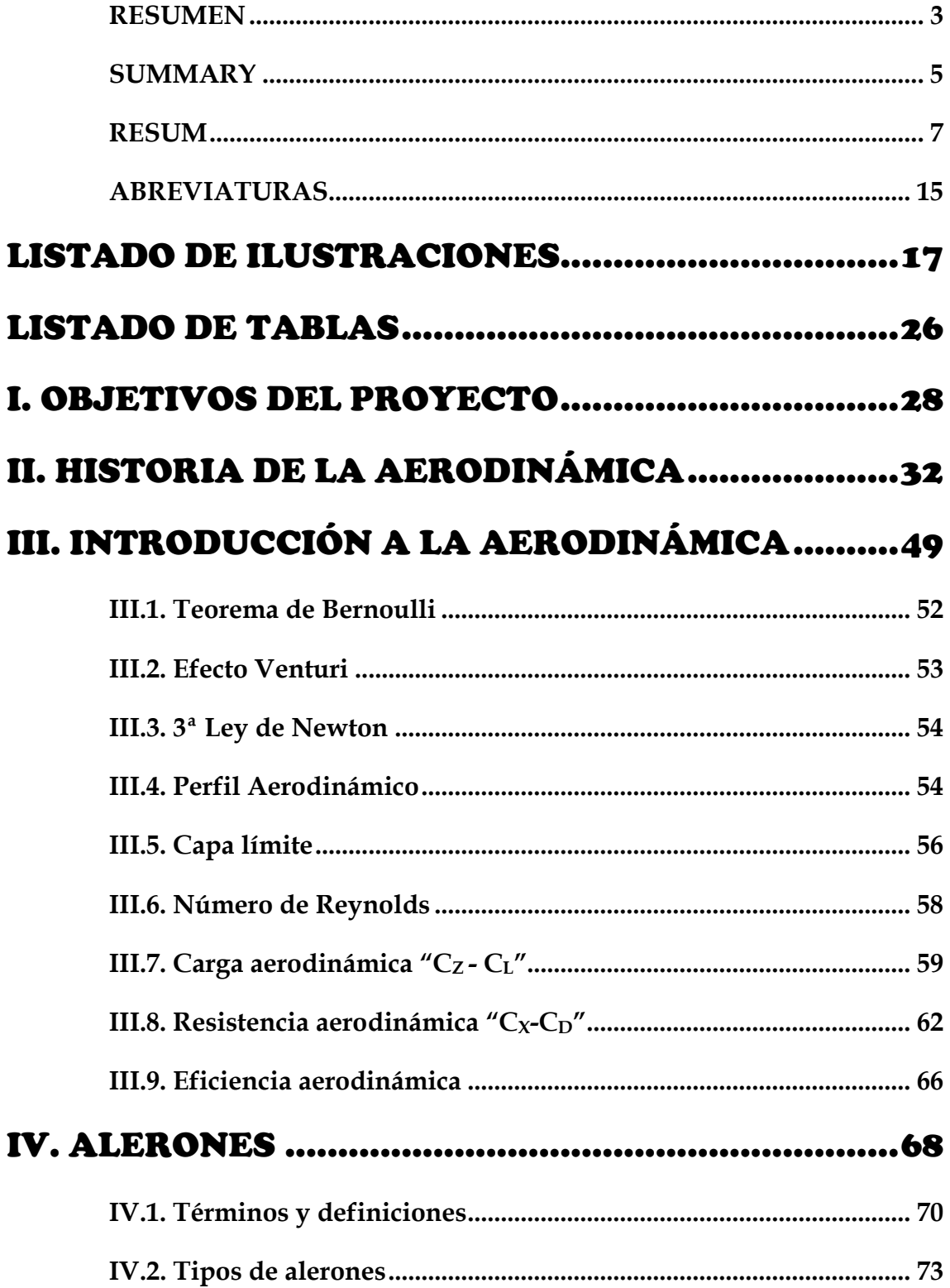

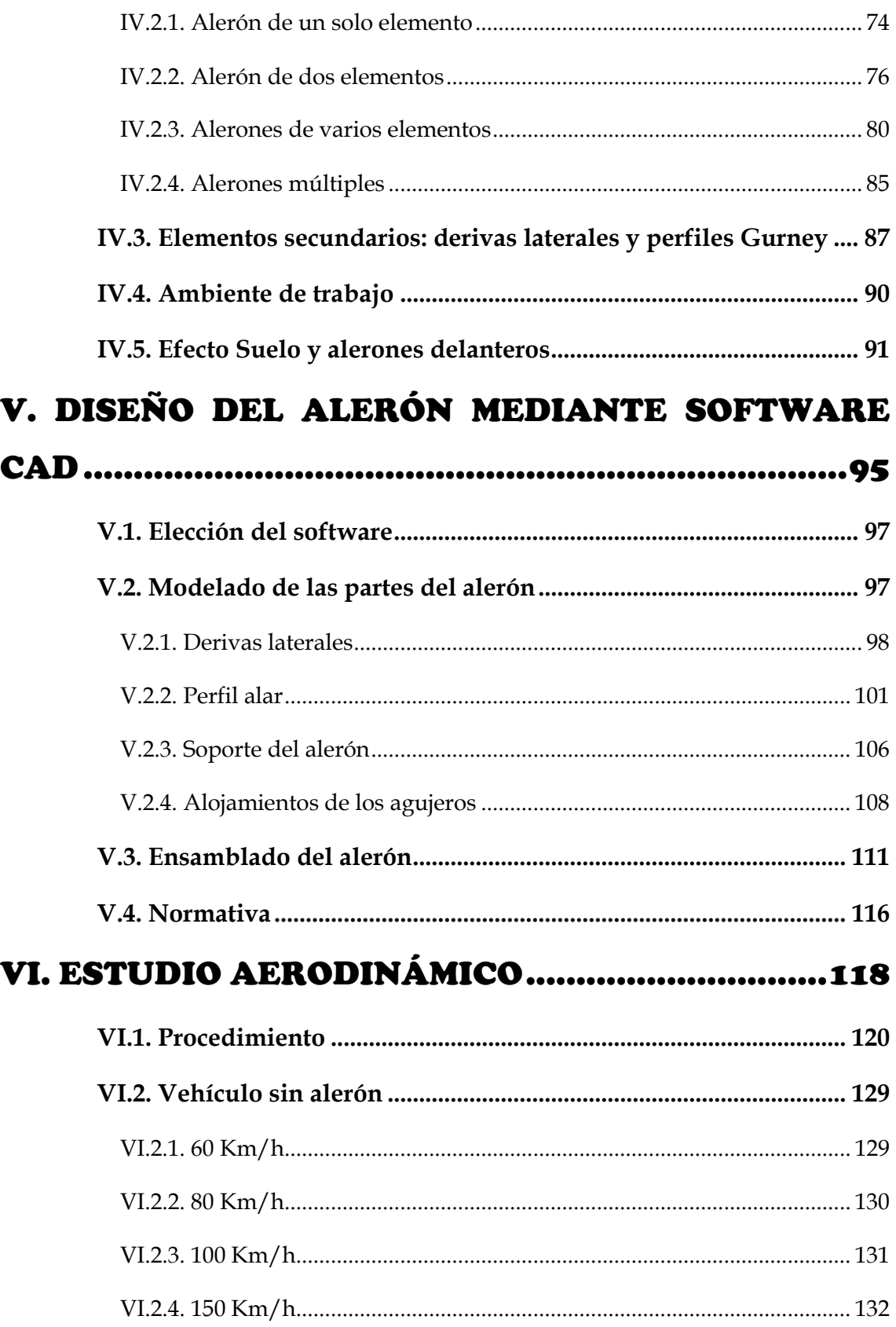

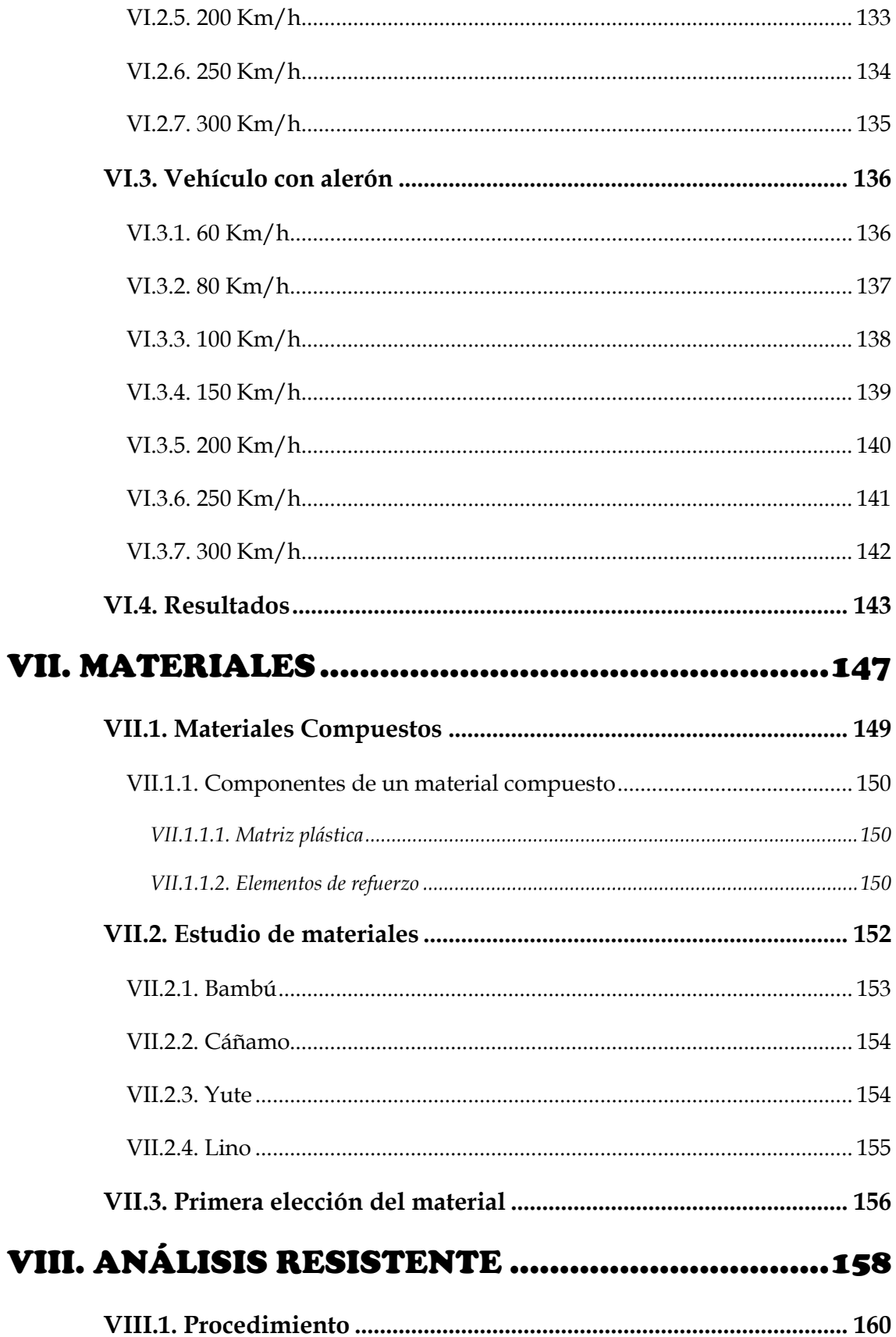

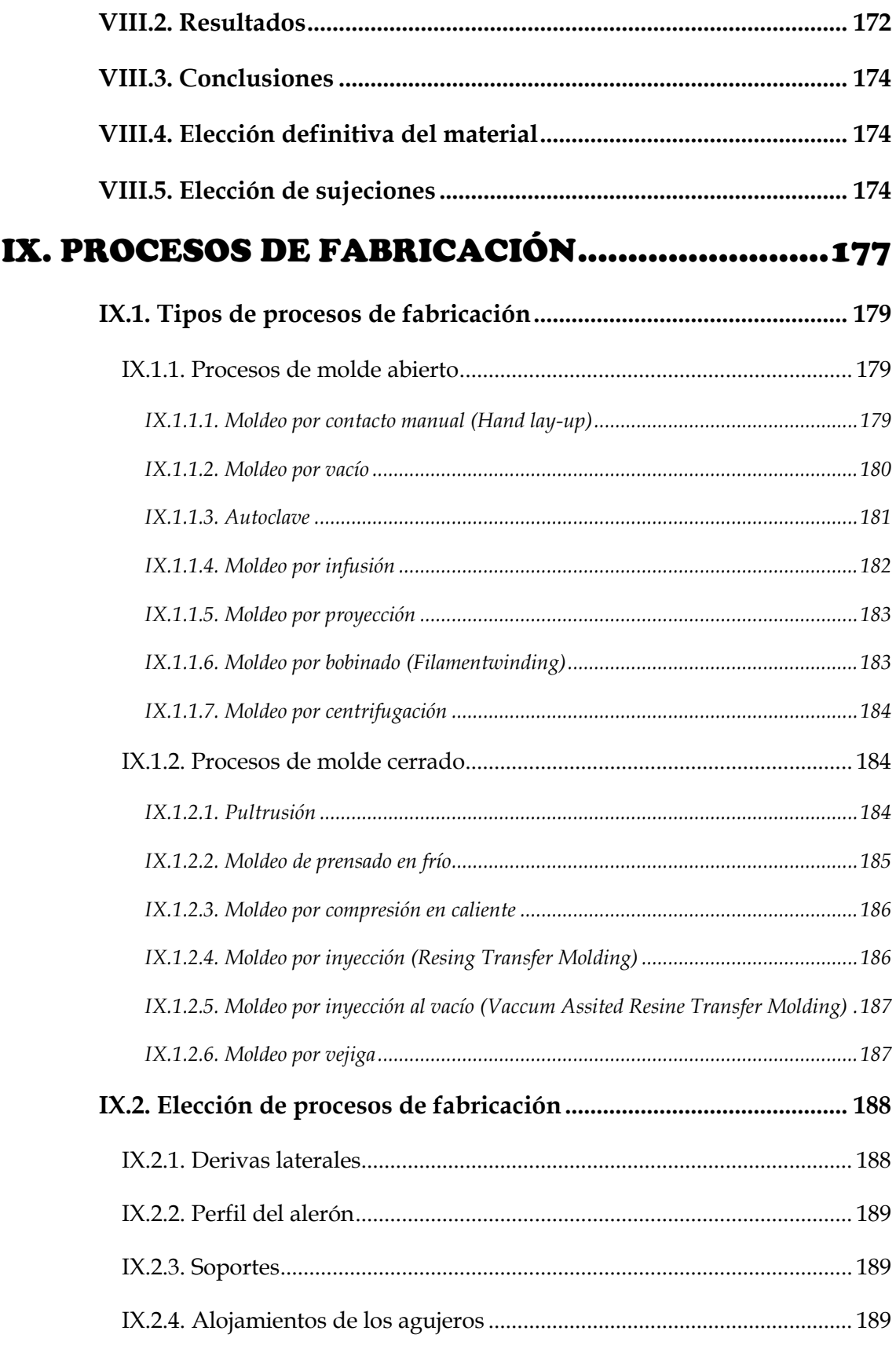

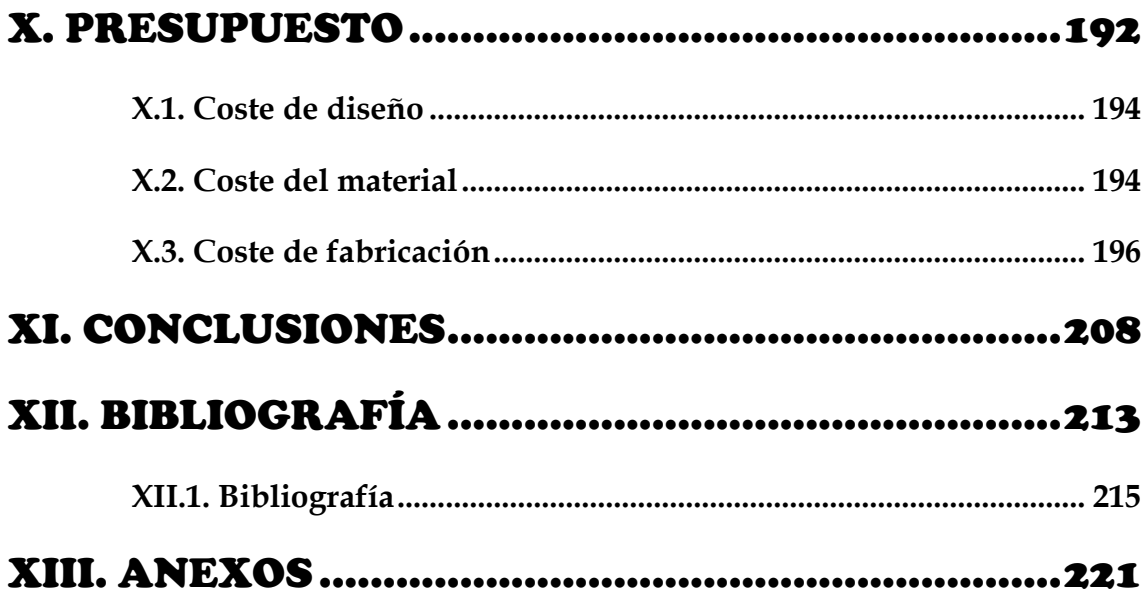

#### <span id="page-14-0"></span>ABREVIATURAS

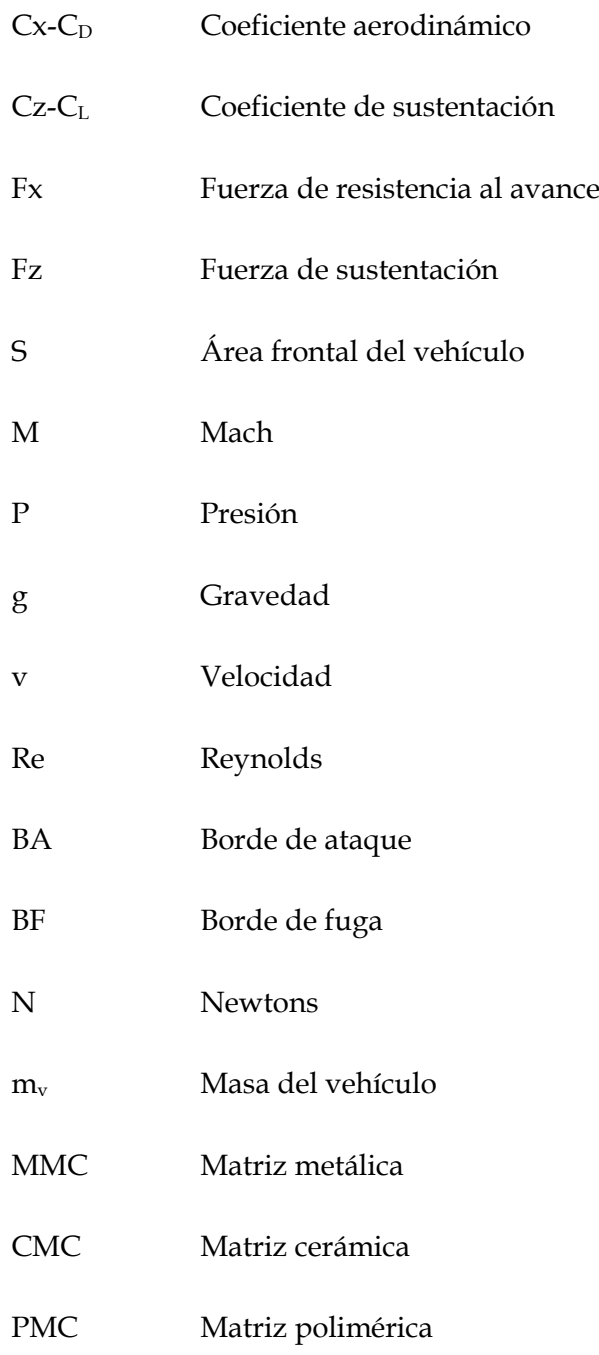

#### <span id="page-16-0"></span>LISTADO DE ILUSTRACIONES

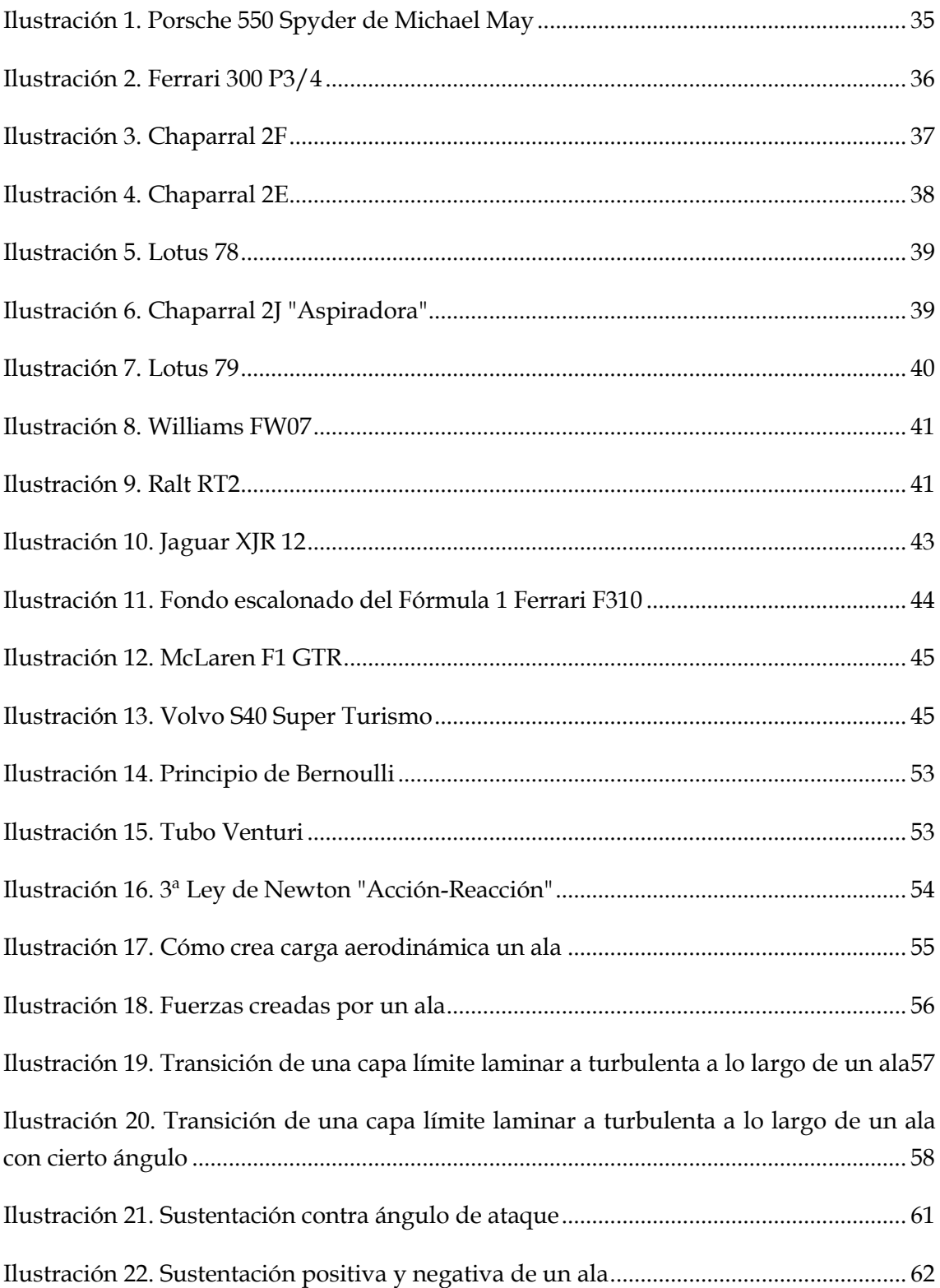

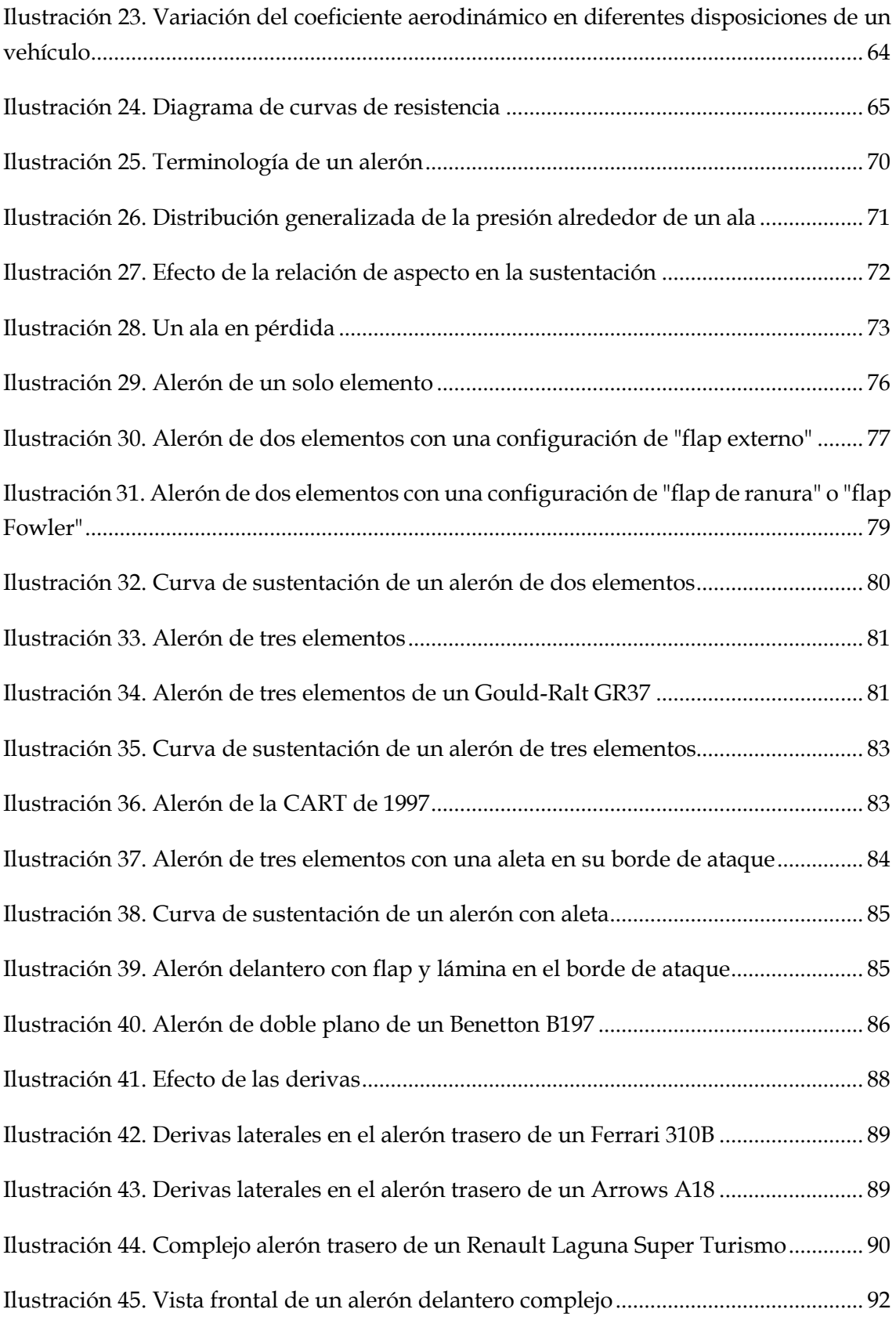

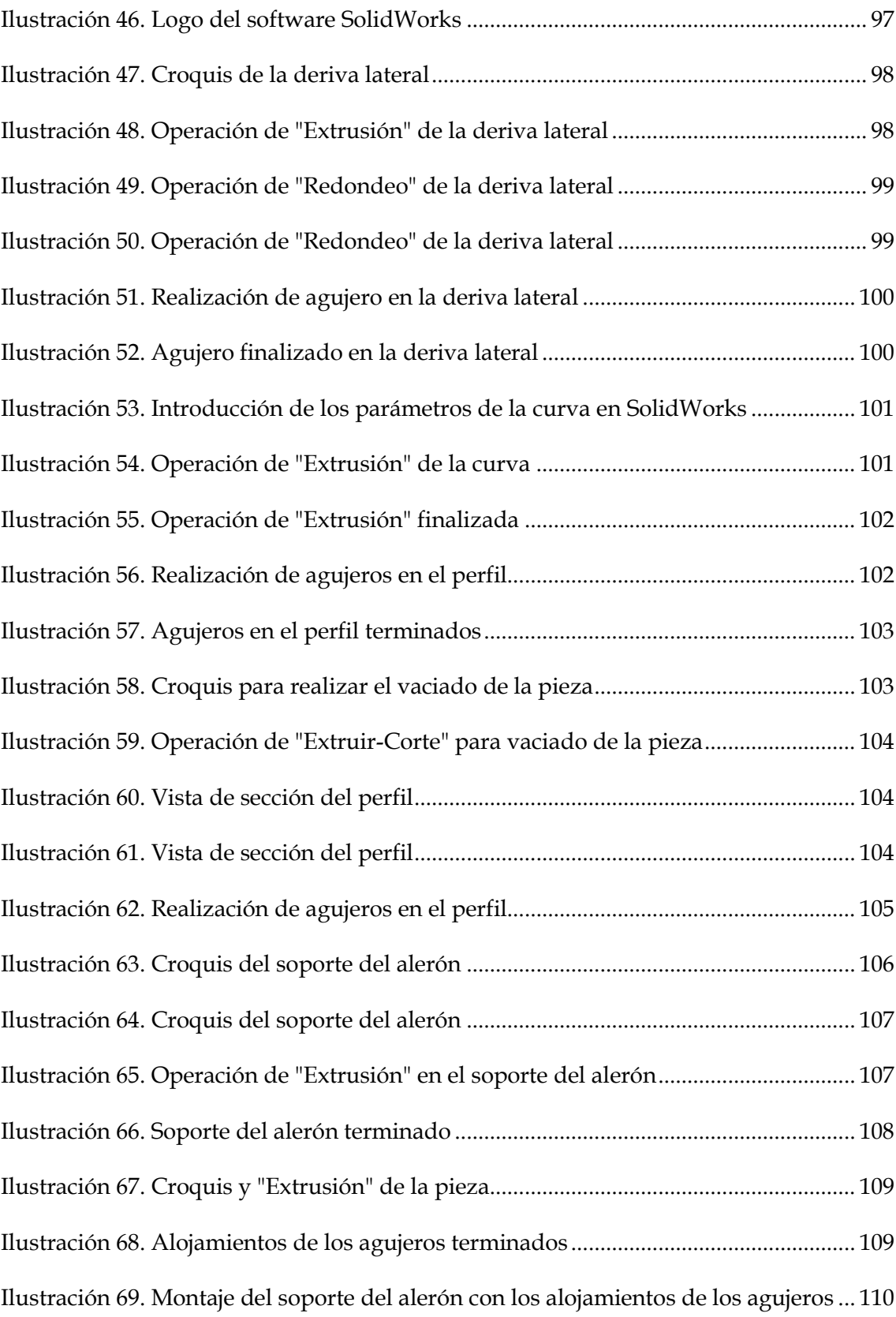

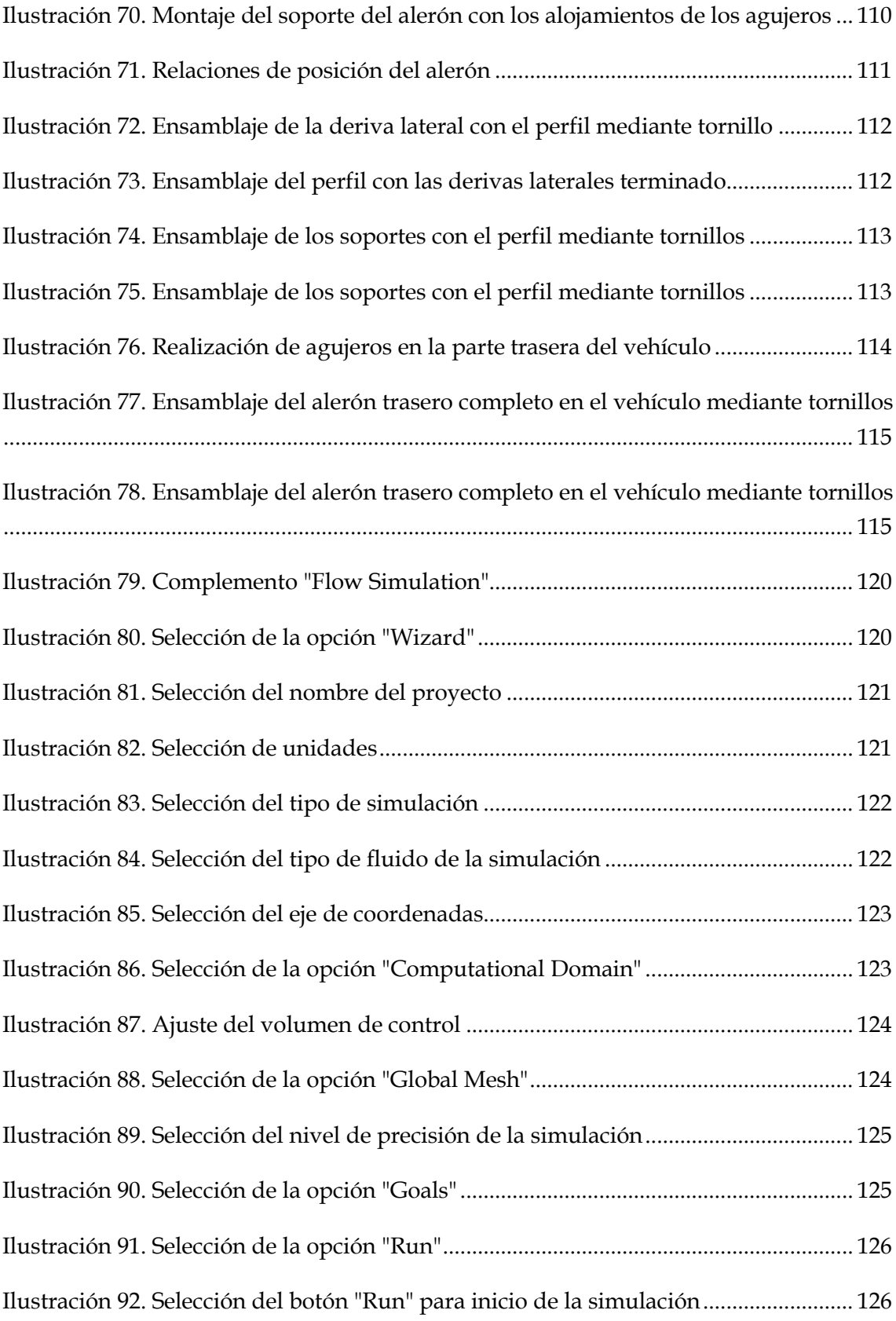

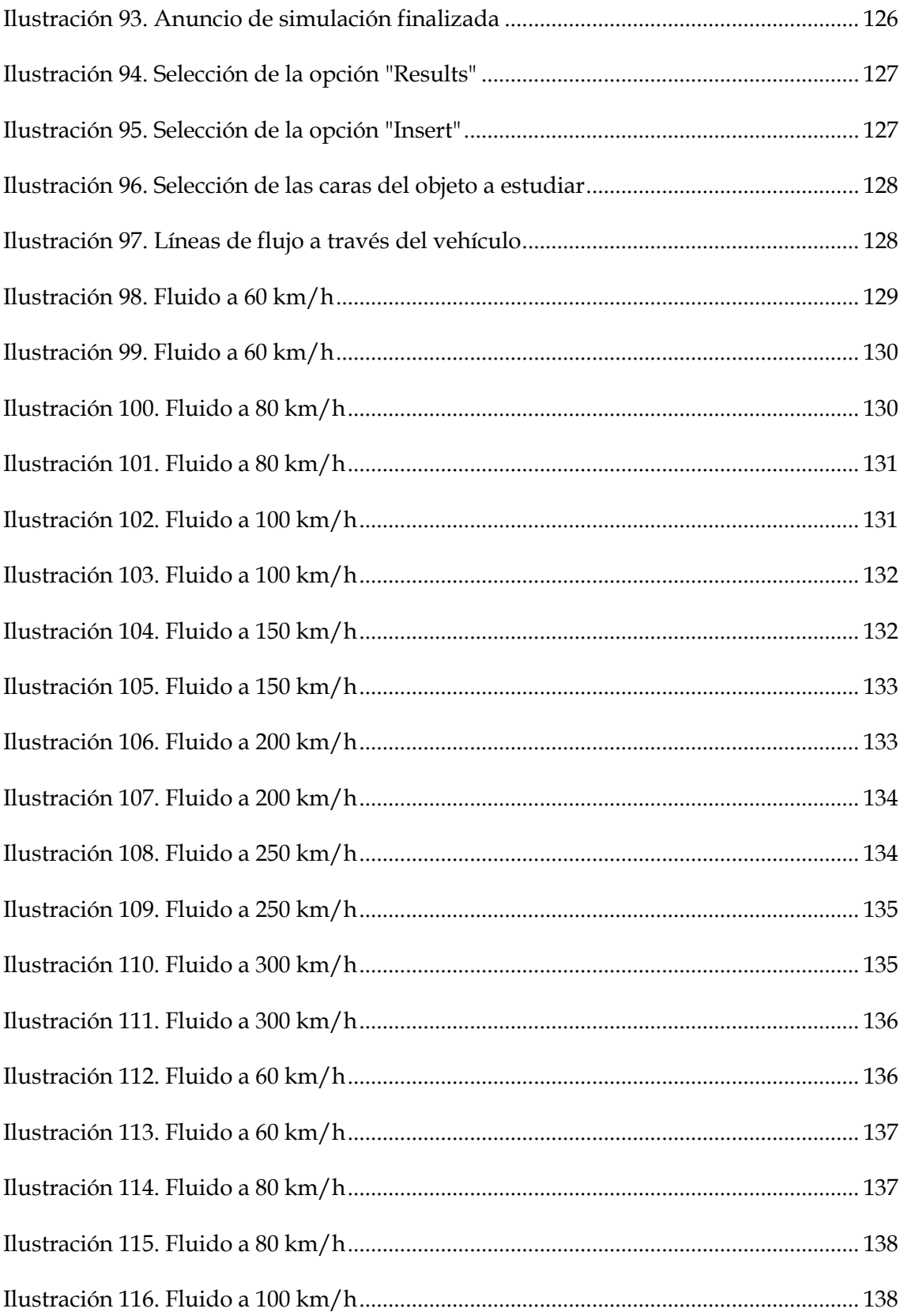

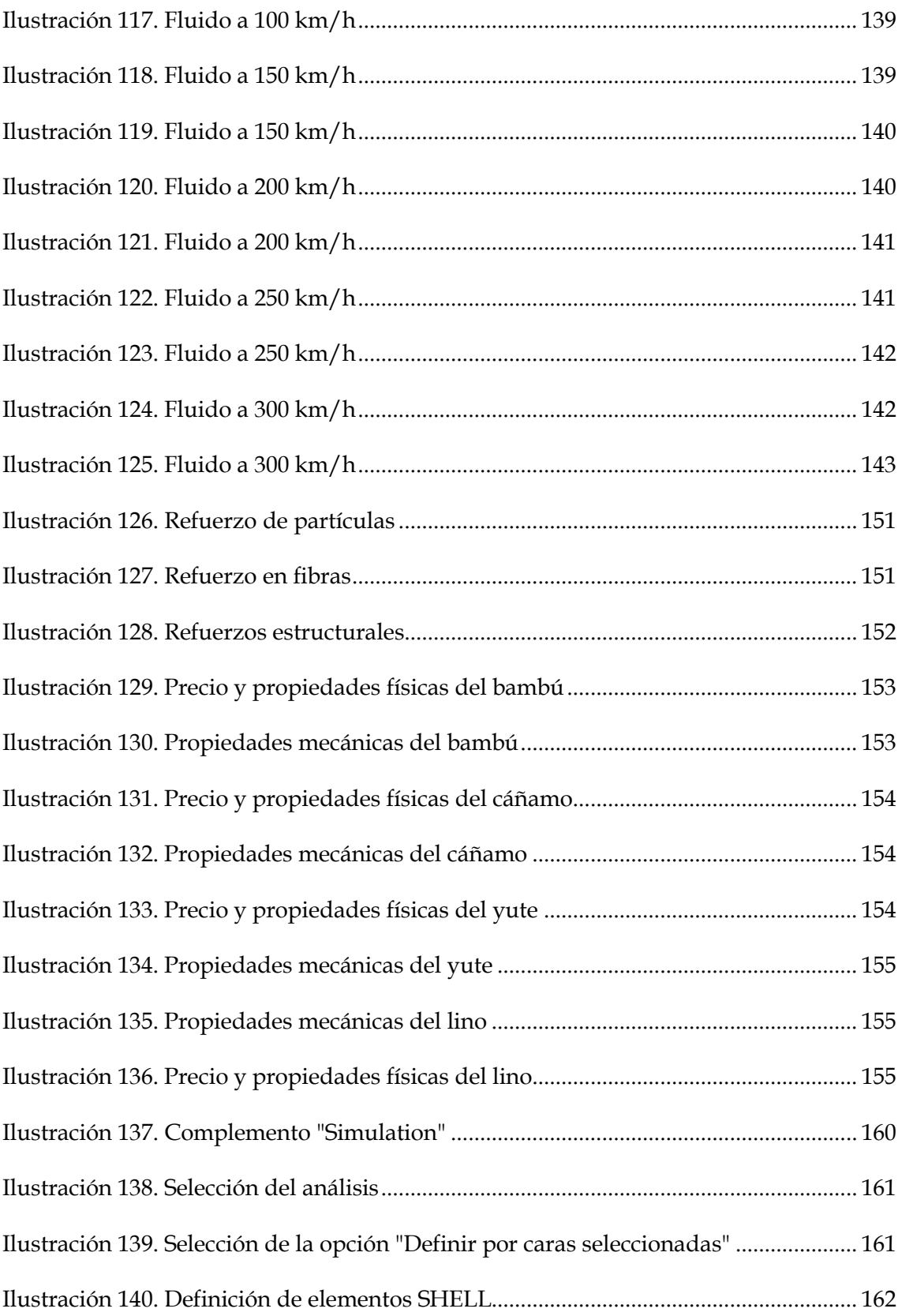

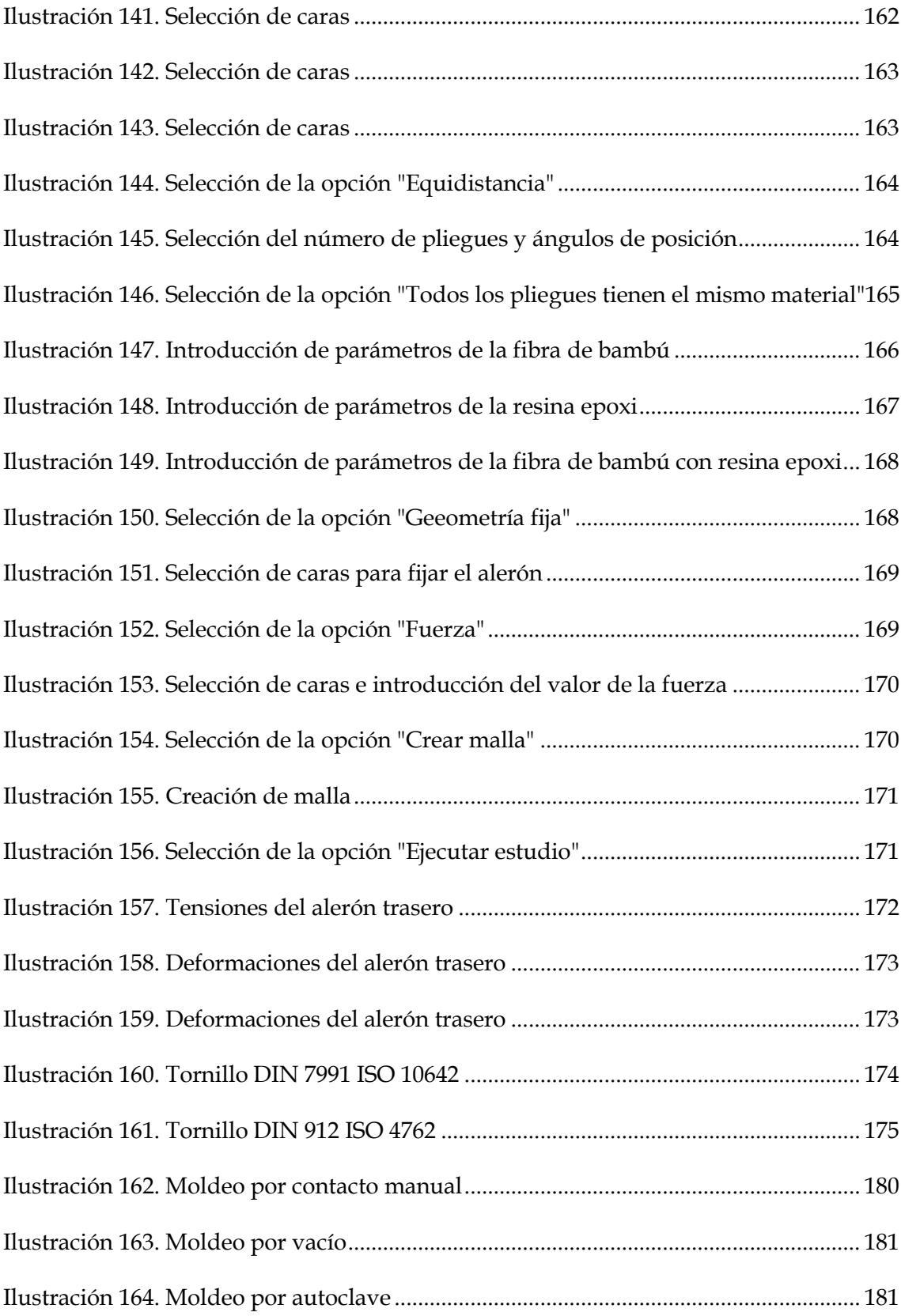

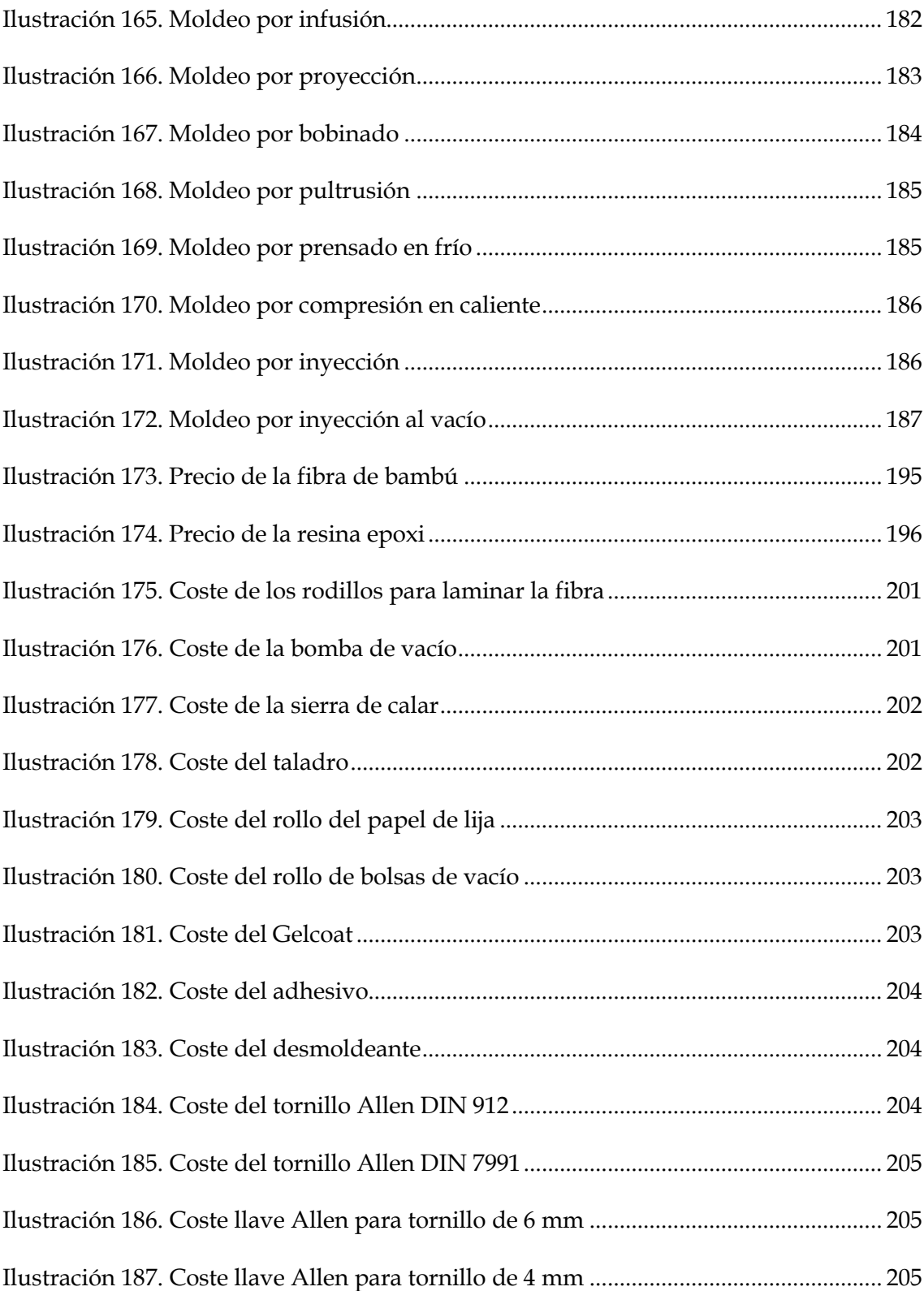

#### <span id="page-25-0"></span>LISTADO DE TABLAS

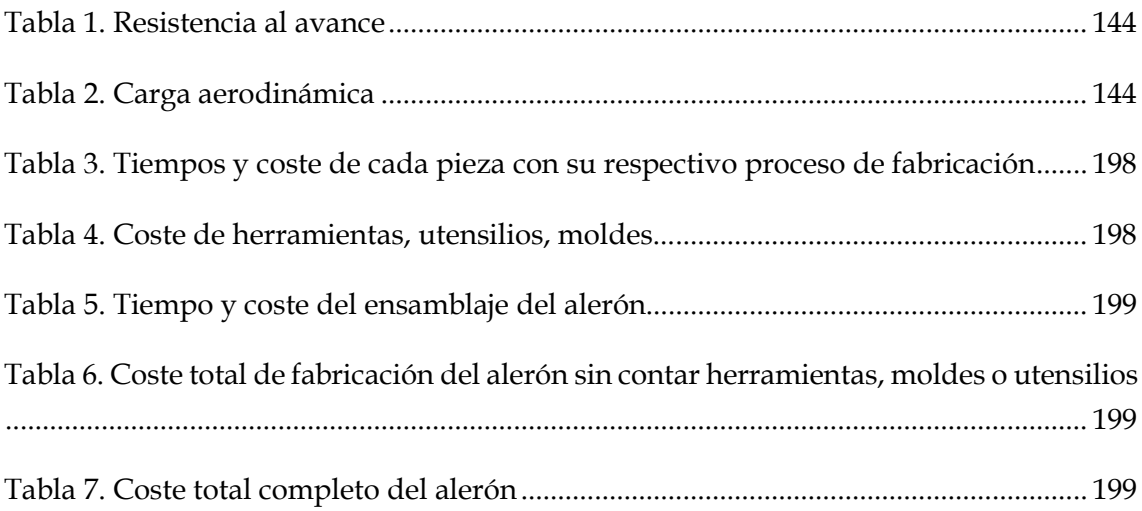

## <span id="page-27-0"></span>I. OBJETIVOS DEL PROYECTO

# OBJETIVOS DEL PROYECTO

El objetivo de este trabajo final de grado es la realización del diseño de un alerón trasero para un vehículo destinado a competir. Más concretamente, este alerón se realizará con el fin de poder ser ensamblado en un vehículo de competición de la categoría WTRC, más conocida como la Copa Mundial de Turismos. Para lograrlo, se seguirán una serie de pasos que se muestran a continuación:

- 1. Diseño del alerón trasero mediante el software Solidworks.
- 2. Realización de simulaciones aerodinámicas, mediante el complemento de Solidworks, llamado Flow Simulation, para poder observar como fluye el aire sobre el vehículo y el alerón trasero.
- 3. Estudio y elección del material para la fabricación del alerón trasero mediante la ayuda del software CES Edupack y eLamX.
- 4. Realización de un análisis resistente mediante el complemento de Solidworks, llamado Simulation, para comprobar que el material seleccionado cumple con las necesidades requeridas.
- 5. Selección del proceso de fabricación adecuado para el alerón trasero.
- 6. Elaboración de planos y presupuesto.

## II. HISTORIA DE LA AERODINÁMICA

<span id="page-31-0"></span>HISTORIA DE LA AERODINÁMICA

No hay, seguramente, otro aspecto de la tecnología de los coches de competición que haya tenido una influencia mayor en el rendimiento como el desarrollo de la aerodinámica. En todos los campeonatos automovilísticos del mundo, incluidos los de Fórmula 1, CART, Fórmula 3000 y Fórmula 3, el apoyo aerodinámico es el elemento más importante en el rendimiento de los vehículos. En los coches de sport y GT, al igual que en los turismos, el apoyo aerodinámico también juega un papel primordial. En los rallies, en las carreras de dragters, en carreras de montaña, en carreras de óvalos y en una larga lista de categorías automovilísticas, el apoyo aerodinámico es un elemento crucial para mejorar prestaciones.

La aerodinámica se volvió tan importante que, en la mayoría de los campeonatos de iniciación, los diferentes organizadores se vieron obligados a modificar con regularidad el reglamento que afecta a los apéndices aerodinámicos que se permite utilizar. En algunos casos, esto ha requerido de cambios drásticos con el fin de reducir las prestaciones, ya que el aumento de la velocidad de paso por curva y la reducción de la distancia de frenado comenzaban a ser peligrosos. Pero en algunas otras categorías, unas revisiones más lógicas sugeridas por especialistas tuvieron una respuesta más acertada a este problema y, en cierto grado, se consiguió estabilizar los tiempos de vuelta.

La aerodinámica jugó (y actualmente juega también) un papel tan importante en las prestaciones de un coche, que hay categorías en las que los apéndices aerodinámicos estaban completamente prohibidos, como en la fórmula Ford o la Fórmula Vauxhall Junior. En categorías superiores, la utilización de apéndices estaba estrictamente controlada para que los pilotos aprendieran progresivamente el modo de manejarlos, explotarlos y ponerlos a punto, para que trabajaran a su favor, antes de subir de categorías donde su uso era crucial.

La aerodinámica ha recorrido un largo camino en los últimos cuarenta años. El primer intento conocido de montar un alerón en un coche de carreras se considera que lo llevó a cabo un ingeniero suizo, Michael May, en un Porsche Spyder en el año 1956. El coche tenía un alerón montado encima del cockpit, actuando a través del centro de gravedad, que se podía inclinar entre - $3^{\circ}$  y +17°. Los comisarios de Nürburgring y Monza, donde pensaba competir, no permitieron su uso, por lo que nunca llegó a correr.

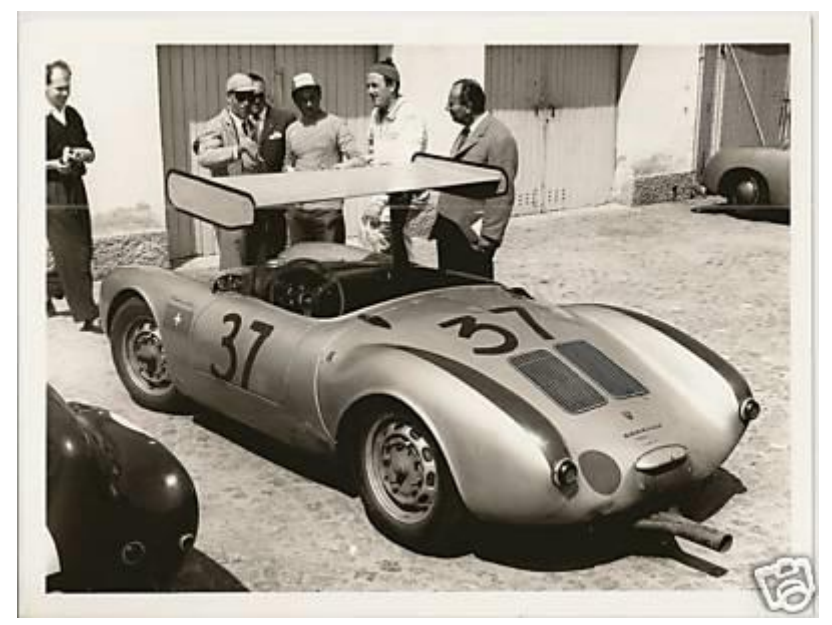

**Ilustración 1. Porsche 550 Spyder de Michael May**

Durante la primera parte de la década de los 60, diseñadores e ingenieros intentaron conseguir una ventaja a través de la aerodinámica mediante la reducción de la resistencia al avance, dando a la carrocería una forma lo más afilada posible, o construyendo un coche más bajo con el fin de reducir su área frontal. La reducción de la resistencia permitió unas velocidades puntas más altas, pero, a pesar de que esto mejoró la velocidad en las rectas, sólo se mejorarían los tiempos de vuelta si se conseguía mejorar o mantener el rendimiento en las curvas. Y en el caso de los coches de sport, por ejemplo, construir un coche más bajo y afilado podría haber producido lo contrario del apoyo aerodinámico: sustentación o un efecto ascensorial.

Es difícil decir si éste fue el caso, ya que otras áreas en las que se mejoró el rendimiento, tales como la suspensión o la mejora de neumáticos, contribuían a alcanzar mayores velocidades de paso por curva, reduciendo así el efecto causado por la sustentación. Pero estos coches tenían las superficies en planta más grandes de todos los tipos de coches de carreras, y, en lugares como LeMans, las velocidades punta eran mayores que en ninguna otra categoría, y, superficie y velocidad, están relacionados con la producción de sustentación aerodinámica (y con el apoyo aerodinámico). Así, el problema era mayor para los coches de sport que para cualquier otro tipo de vehículo. Por esto era más probable que aparecieran en estos coches las primeras soluciones aerodinámicas para resolver el problema de la sustentación positiva o levantamiento mediante el uso de spoilers que provocan turbulencia en el flujo suave (y ascensorial) del aire acelerado por encima de la superficie superior del coche.

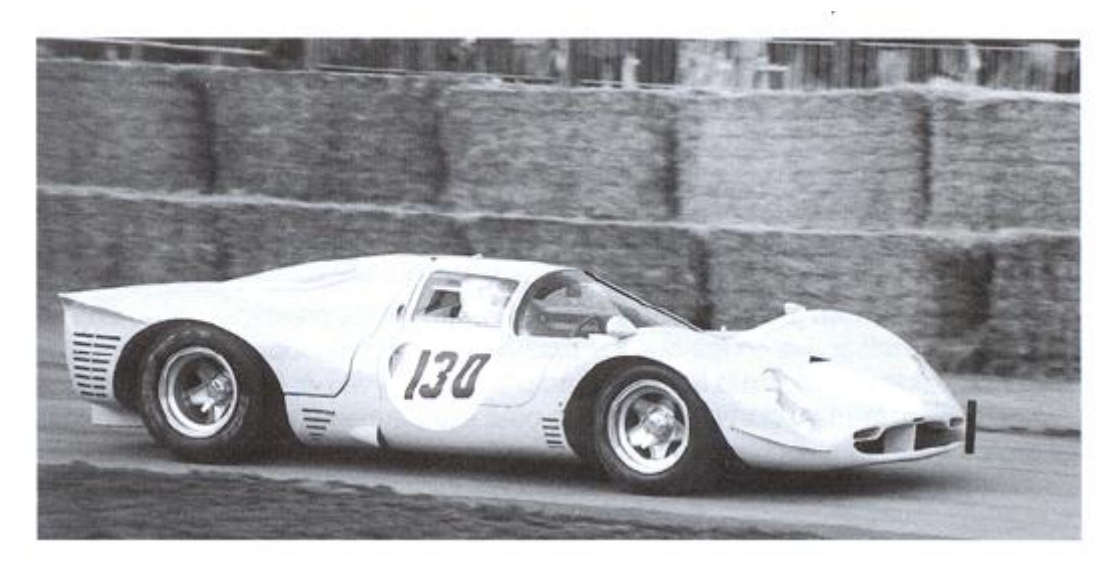

**Ilustración 2. Ferrari 300 P3/4**

Los ingenieros habían experimentado constantemente con ideas que parecían mejorar el rendimiento, y no pasó mucho tiempo antes de que comenzaran a aparecer alerones en los coches de sport y en los turismos de todo el mundo. Así se descubrió que, a pesar de que las velocidades punta eran inferiores debido al incremento de la resistencia al avance, los tiempos por vuelta comenzaban a ser cada vez mejores. La conclusión de todo esto era que la velocidad de paso por cura estaba aumentado, y esto sólo podía ocurrir gracias al aumento de agarre del coche con el suelo. Por fin, se estaba generando auténtico apoyo aerodinámico.
#### II. Historia de la aerodinámica

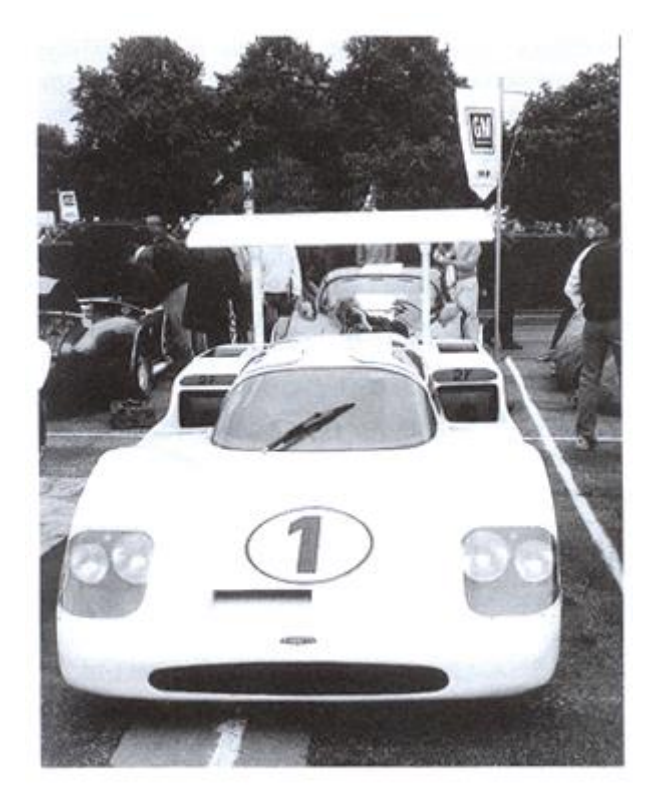

**Ilustración 3. Chaparral 2F**

Entonces, un ingeniero/piloto particularmente innovador recordó una vez más que las alas mantenían a los aviones en el aire mediante la creación de una fuerza de sustentación positiva, por lo menos tan grande como el peso del avión. Si eso era así, ¿por qué no podían los corredores fijar alerones invertidos sus coches y crear una fuerza que los empujara contra el suelo más aún? Este innovador ingeniero/piloto era Jim Hall, quién apareció con alerones montados en su Chaparral 2E en Bridgehampton, Nueva York, en 1965, y es Hall quien es conocido mundialmente por haber sido el primero en correr con un coche con alerones.

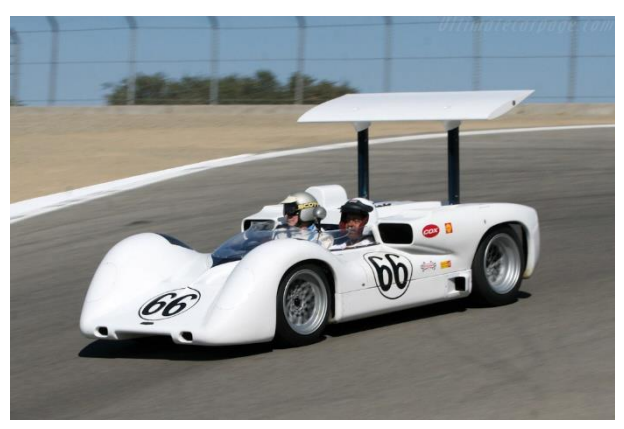

**Ilustración 4. Chaparral 2E**

Era el comienzo de una revolución en lo referente a las prestaciones de los coches de carreras. Casi inmediatamente, la Fórmula 1 adoptó la idea, y unos alerones de aluminio de simple fabricación comenzaron a montarse sobre unas varillas delgadas de bastante longitud. Pero, desgraciadamente, algunos equipos no dedicaron mucho esfuerzo a elaborar el diseño, ya que los fallos en las estructuras eran continuos, lo que hizo que las autoridades deportivas intentaran prohibir toda clase de alerones. Pero después de pensarlo detenidamente, la CSI (Comisión Deportiva Internacional) decidió permitirlos en ciertas restricciones, como que debían estar firmemente sujetos a la carrocería original del coche y que no fueran móviles. Muy pronto lo utilizaban todos los coches de Fórmula 1, y no pasó mucho tiempo antes de que comenzara a utilizarse en el resto de las categorías.

En los años 70 se vivió un desarrollo gradual de los alerones en los monoplazas y en los coches de sport, mientras que los turismos comenzaban a experimentar. En Europa, los famosos turismos del Grupo 2 montaban algo más que simples alerones, con verdaderas "presas de aire" y "divisores de flujo" en la parte Fontal de los coches, y auténticas alas en la parte trasera.

El siguiente avance, que provocó, muy probablemente, el mayor salto en las prestaciones, tuvo lugar en la última parte de los años 70, cuando otro ingeniero, Peter Wright, que trabajaba con Colin Chapman en Lotus y con el apoyo de éste, introdujo el concepto de "efecto suelo" en la Fórmula 1, con el Lotus 78.

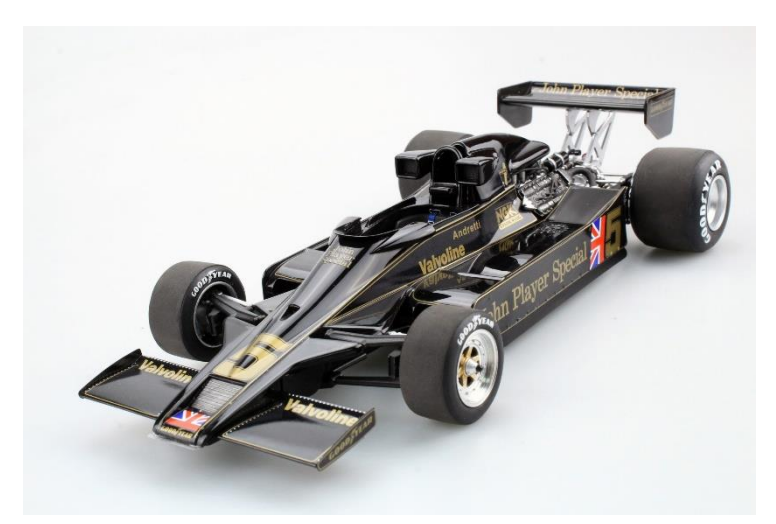

**Ilustración 5. Lotus 78**

A pesar de todo, el concepto general no era nuevo. Una patente de 1930 describía cómo un alerón simétrico creaba apoyo aerodinámico cuando estaba cerca del suelo, y el diseñador de los vehículos que batían todos los récords de velocidad, Sir Malcolm Campbell, había encontrado una fuerza de succión contra el suelo por debajo de la carrocería. Entonces, Jim Hall mostró lo que podía hacerse con un coche que creaba bajas presiones en su parte inferior con su Chaparral 2J en 1970. La intención era pegar el coche a la carretera, y Hall lo hizo utilizando unas grandes turbinas empujadas por motores auxiliares que succionaban el aire de la parte inferior del coche mientras que unos "faldones" (término que se volvió infame a finales de los 70 y principios de los 80) servían para sellar los laterales y permitir la creación de bajas presiones bajo el vehículo.

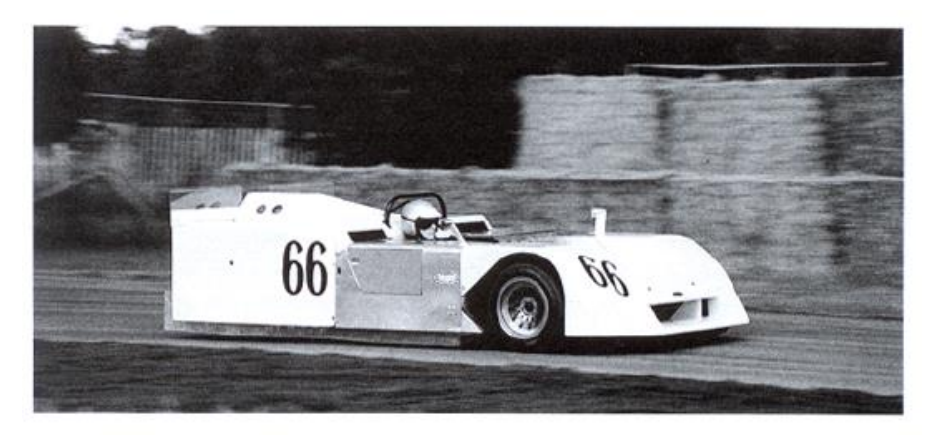

**Ilustración 6. Chaparral 2J "Aspiradora"**

Pero en la Fórmula 1, los "apéndices aerodinámicos" no podían ser móviles, lo que hacía que el concepto de las turbinas fuera ilegal. Hubo un intento de saltarse esta regla en 1978 con el Brabham "ventilador", cuando el principal propósito de la turbina era refrigerar el motor, según declaró su creador Gordon Murray, lo que les permitió ganar una carrera antes de que fuera prohibido.

Así que, el gran paso adelante que dieron Wright y Chapman fue darse cuenta del hecho de que era posible crear una gran cantidad de succión debajo del coche utilizando solamente la velocidad del monoplaza, dándole una forma especial al fondo plano del mismo. En pocas palabras, toda la estructura central del coche se convirtió en un ala invertida que generaba baja presión en un área muy grande. Esto podía asimilarse a lo que sería un medio tubo Venturi, como el utilizado en los carburadores. Esto permitía la producción de unos niveles de apoyo aerodinámico no conocidos hasta ese momento y, por tanto, unas mayores velocidades de paso por curva. Este incremento de velocidad, y la reducción de las distancias de frenado (y, en algunos casos, el hecho de ya no tener que frenar el algunas curvas), hizo que los diseñadores rivales comenzaran a tomarse muy en serio el concepto de "coche ala". Y hay que decir que el diseño del primer coche con efecto suelo, el Lotus 78, se mostró bastante ineficaz. Sin embargo, el Lotus 79 del año siguiente fue un elegante y eficiente monoplaza que le permitió a Mario Andretti dominar el campeonato del mundo y a Lotus lograr el título de constructores.

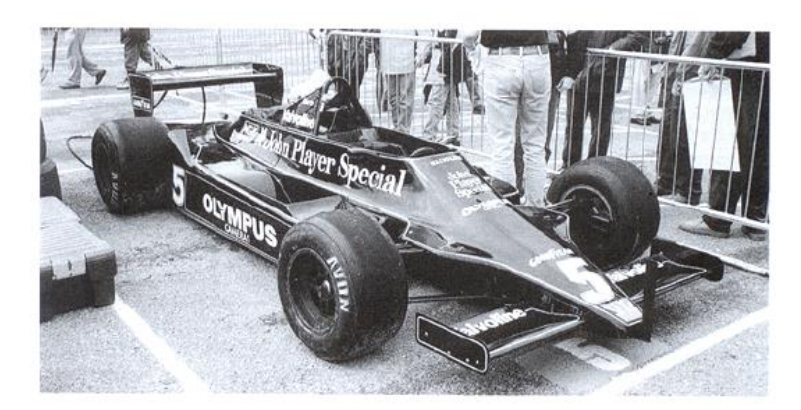

**Ilustración 7. Lotus 79**

Pero los otros equipos comenzaron a ganar terreno rápidamente, y no pasó mucho tiempo antes de que Lotus fuera superado en su propio juego, por así decirlo,

Williams Gran Prix Engineering realizó el más elegante de los coches con efecto suelo con el FW07.

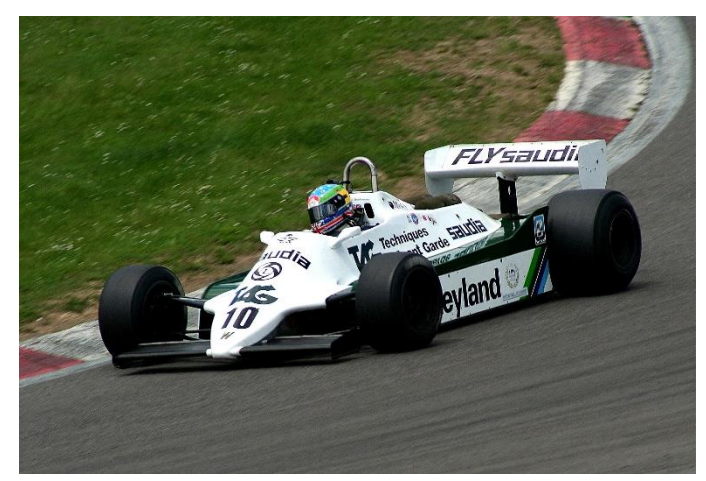

**Ilustración 8. Williams FW07**

El principio del efecto suelo continuó su entrada en categorías a lo largo de todo el mundo, y así nació un número de diseños clásicos tales como el Ralt RT2/3/4, que tuvo tanto éxito en la Fórmula 2, 3 y en la Toyota Atlantic. Los coches de sport también explotaron ente concepto y se beneficiaron de sus grandes superficies en planta para producir, literalmente, toneladas de apoyo aerodinámico.

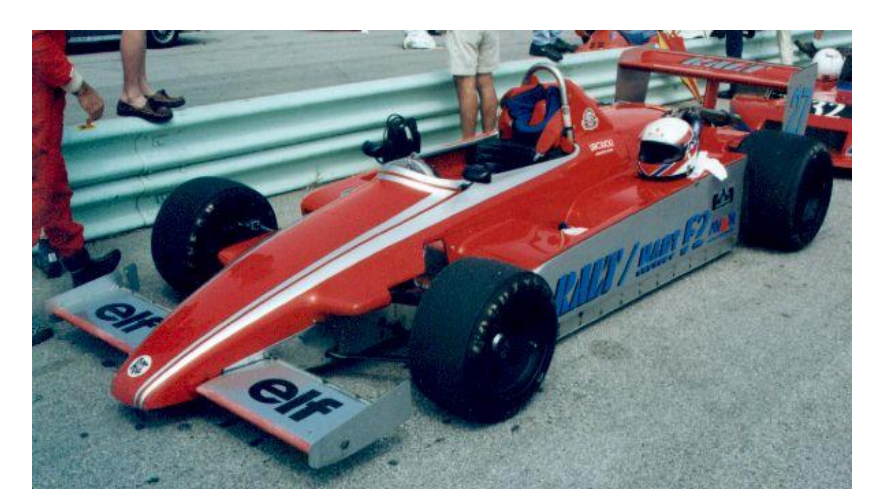

**Ilustración 9. Ralt RT2**

Pero entonces las autoridades deportivas tuvieron una de sus famosas "reacciones rápidas", y de repente el efecto suelo fue prohibido en la Fórmula 1 con la introducción de un "fondo plano" obligatorio entre las líneas de los ejes delantero y trasero. El hacha llegó más tarde a las otras categorías, pero llegó, aunque en la Indycar, donde cuentan con su propio comité técnico independiente, el efecto suelo se sigue utilizando hasta hoy en día, si bien es controlado estrictamente.

En Europa, la Fórmula 1, la Fórmula 3000 (que reemplazó a la Fórmula 2 a principios de los 80) y la Fórmula 3 tuvieron que buscar otros métodos para recuperar el apoyo aerodinámico perdido con los cambios de reglamento. Los coches de Fórmula 1 comenzaron a ser menos elegantes debido a la introducción de pequeños apéndices adicionales fijados en el exterior del alerón trasero. Fue alrededor de este período cuando se utilizaron los motores más potentes, durante la época conocida como "la era turbo" y todo el apoyo aerodinámico que se pudiera conseguir en la parte trasera era necesario para poder transmitir las enormes potencias al suelo. La resistencia aerodinámica se volvió algo casi irrelevante cuando los motores superaban las cuatro cifras de potencia, gracias a los turbos en los propulsores de 1,5 litros. Las categorías con monoplazas menos potentes tuvieron que preocuparse por conseguir un equilibrio razonable entre resistencia y apoyo, y los diseños de los alerones no eran tan grotescos como en la Fórmula 1.

Los coches de sport siguieron con el desarrollo del efecto suelo, explotando la relativa libertad que su reglamento permitía, al igual que la enorme superficie en planta disponible para generar apoyo aerodinámico.

La Fórmula 1, vivió, en 1989, el regreso de los motores aspirados de 3,5 litros, con una reducción de la potencia a niveles más modestos. La cuestión de "apoyo contra resistencia" tuvo que ser reconsiderada, y los diseñadores comenzaron a mirar al fondo del coche como un productor de apoyo aerodinámico en potencia. Se llegó a la conclusión de que, con el suficiente espacio entre el coche y el suelo, y un morro delantero inclinado, se podía crear una forma cruda de sección VENTURI a pesar del fondo plano. Se comprobó que era vital que el aire que pasaba por debajo del coche saliera de la forma más eficaz posible por la parte trasera, y los difusores aparecieron para cumplir esa misión. Se había descubierto un aspecto del apoyo aerodinámico completamente nuevo; en los siguientes años la evolución fue constante.

La Fórmula 3000 y la Fórmula 3 siguieron también este camino, produciendo una generación de coches con muy poca distancia con respecto al suelo, y amortiguadores muy duros para mantener lo más constante posible esa distancia. La Fórmula 1 dio un paso adelante en esta área de control, y produjo sistemas de "suspensión activa", que ofrecían la habilidad de controlar la distancia con respecto al suelo de forma mucho más eficaz que un sistema de muelles. La razón principal de este invento fue la aerodinámica, y no una búsqueda de mejoras en el manejo del coche, así que, en realidad, la suspensión activa era ilegal, ya que los coches se habían convertido en apéndices aerodinámicos móviles, con controles creados específicamente por razones aerodinámicas. Si bien el coche en sí, al estar en movimiento, ya es un apéndice aerodinámico móvil.

Otras categorías por todo el mundo no permitieron el uso de suspensiones activas, y finalmente fueron prohibidas en la Fórmula 1 también. Pero el desarrollo del fondo y de los difusores continuó. También los alerones fueron estudiados más a fondo, y comenzaron a surgir formas más complejas. Según los diseñadores empezaron a pensar en tres dimensiones, y el "control del flujo de aire" se convirtió en una frase de moda. Poco a poco se introdujeron más apéndices que ayudaban a aumentar el apoyo sin verse penalizados por la resistencia al aire.

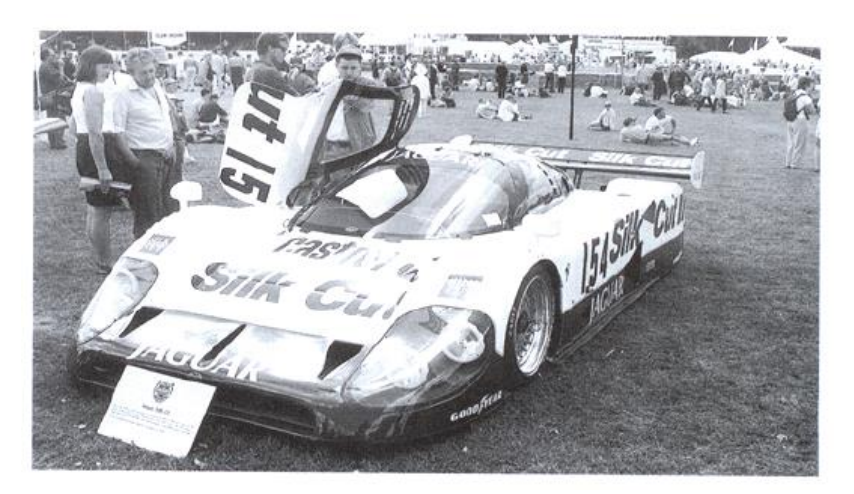

**Ilustración 10. Jaguar XJR 12**

Entonces, después del terrible fin de semana en Imola en 1994, donde Roland Ratzenberger y Ayrton Senna perdieron sus vidas en dos accidentes diferentes, la FIA, el organismo que rige los deportes del motor, realizó unos cambios destinados a reducir

el apoyo aerodinámico de manera significativa. Algunos cambios tuvieron efecto inmediato, y sirvieron para reducir el apoyo en cierto grado. Pero una regla introducida en 1995, que también fue aplicada en la Fórmula 3000 y la Fórmula 3, limitó el espacio mínimo entre gran parte del fondo del coche y el suelo; era el "fondo escalonado". Esto produjo una reducción de los niveles de apoyo (quizás hasta un 40%), y además mejoró la sensibilidad de los monoplazas a los cambios de altura relativos al suelo, lo que hizo más predecibles y, por tanto, más seguros al pilotar.

A lo largo de este período de cambio en las competiciones automovilísticas europeas, la organización de la Fórmula Indy había estado realizando cambios frecuentes en las reglas con el fin de mejorar el rendimiento de los coches, e imponía casi cada año cambios en su reglamento. Este sistema parecía garantizar que no se produjeran cambios drásticos, y los organizadores limaban las impurezas para asegurarse de que las prestaciones no se les escaparan de las manos. Naturalmente, los diseñadores y aerodinamistas hacían todo lo posible para recuperar, por lo menos, lo que se había perdido. Los cambios en el reglamento en lo concerniente a los neumáticos y a los motores han creado algo de controversia, y queda por ver si los cambios tienen el resultado deseado.

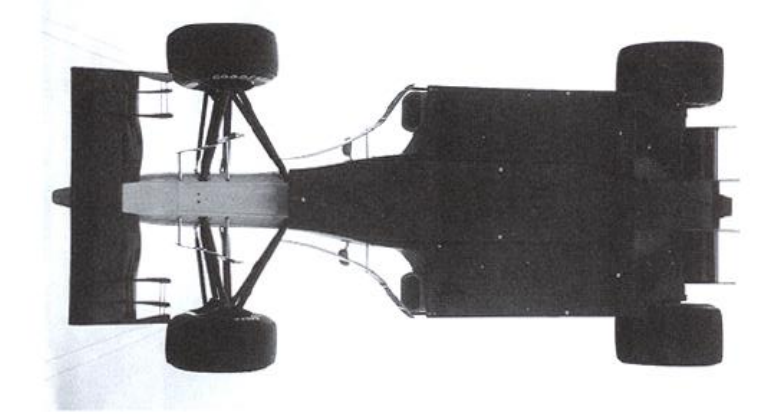

**Ilustración 11. Fondo escalonado del Fórmula 1 Ferrari F310**

Mientras tanto, los coches de sport sufrieron un cambio total, y los gloriosos sport prototipos habían sido reemplazados por coches de GT. Los apéndices para producir

apoyo aerodinámico fueron permitidos, incluidos los divisores de flujo, alerones y fondos perfilados, pero de forma mucho más controlada que en la fórmula anterior.

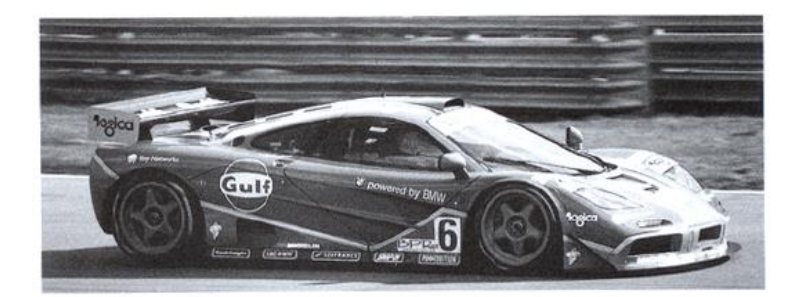

**Ilustración 12. McLaren F1 GTR**

Las carreras de turismos han sufrido también varios cambios durante este período, y ahora consisten en dos categorías, la Clase 1 y la Clase 2. La Clase 1 permite bastantes modificaciones a partir del coche inicial, y se pueden alcanzar niveles de apoyo aerodinámico. La Clase 2 comenzó con los coches prácticamente sin modificar, per o partir de 1995 se permitieron alerones y divisores de flujo de tamaño limitado.

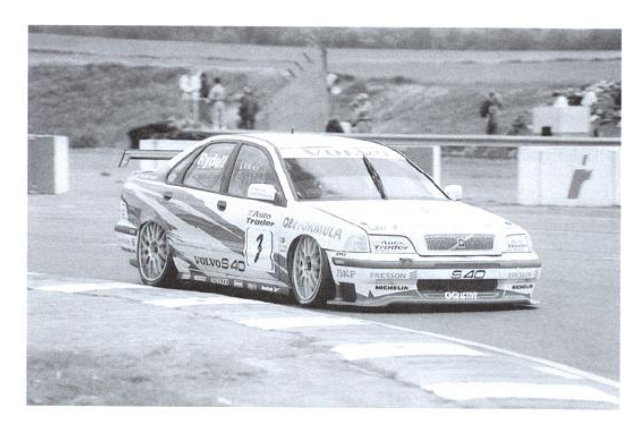

**Ilustración 13. Volvo S40 Super Turismo**

A lo largo de todo el período descrito, algunas categorías han desaparecido y otras se han creado, algunas han seguido sin cambios y otras se han adaptado a las nuevas tecnologías. Pero sea cual sea el modo en el que ha sido permitido, el apoyo aerodinámico ha tenido una influencia enorme en las prestaciones de todos los coches de carreras.

Existen, por supuesto, otros factores que contribuyen a la mejora del rendimiento de los coches, y éstos incluyen, obviamente, los neumáticos. Esos cuatro pequeños puntos de contacto entre el vehículo y el suelo definen y limitan la cantidad de agarre que un coche puede generar. Pero en el caso de los coches de carreras, donde se alcanzan cantidades significativas de carga aerodinámica, los neumáticos han avanzado paralelamente con las mejoras que los aerodinamistas han ido descubriendo.

Es interesante que la eterna lucha de los diseñadores para conseguir que los coches vayan más rápido es a veces considerada contradictoria con lo que supone el deporte del motor: dar espectáculo y diversión a los participantes y espectadores. En efecto, la aerodinámica es, para muchos, la principal causa de la falta de adelantamientos en muchas categorías. Los pilotos a menudo se quejan de que, en cuanto se acercan a otro coche en una curva con el fin de poder salir pegado y adelantarlo más adelante, su propio vehículo pierde tanta carga aerodinámica en la parte delantera que o pueden seguir el ritmo del coche que le precede. Además, se considera que el apoyo aerodinámico es el culpable de que las distancias de frenado se hayan reducido a unos pocos metros, lo que hace que la maniobra de "apurar la frenada" resulte más difícil.

No se puede negar la existencia de estos efectos, pero si son o no la causa principal de la falta de adelantamientos, no está claro. Otros factores tales como el diseño de la pista, las dimensiones de los coches y la mentalidad de los pilotos de "no pasarán" tienen parte de la culpa. Sin embargo, en 1996, la FIA realizó unos estudios sobre la aerodinámica de los coches cuando ruedan muy juntos, con el fin de lograr una configuración que permitiera adelantamientos.

Con mucho interés, el énfasis de estos estudios cambió por un tiempo de la aerodinámica a los neumáticos. Parece que los estudios indicaron que, si se reducía la cantidad total de carga aerodinámica, lejos de permitir que los coches pudieran rodar juntos, las cosas empeoraban, y el efecto era más negativo aún sobre el coche que iba detrás. Pero finalmente, en 1998, la FIA decidió introducir en la Fórmula 1 los neumáticos con dibujo, con la esperanza de que, reduciendo la cantidad de goma en contacto con el suelo, y con ello la velocidad de paso por curva, aumentarían las distancias de frenado. Al mismo tiempo, los coches se hicieron 20 cm más estrechos, lo que reducía el área de

planta que podía ser utilizada para generar carga aerodinámica, si bien las velocidades punta aumentarían.

# III. INTRODUCCIÓN A LA AERODINÁMICA

INTRODUCCIÓN A LA AERODINÁMICA

La aerodinámica es la rama de mecánica de fluidos que se ocupa del movimiento del aire y otros fluidos gaseosos, y de las fuerzas que actúan sobre los cuerpos que se mueven en dichos fluidos. Estudia las acciones que aparecen sobre los cuerpos sólidos cuando existe un movimiento relativo entre los cuerpos y el fluido que los baña, siendo este un gas y no un líquido. Como ejemplo del ámbito de la aerodinámica, podemos mencionar el movimiento de un vehículo a través del aire. La presencia de un objeto en un fluido gaseoso modifica la repartición de presiones y velocidades de las partículas del fluido, originando fuerzas de sustentación y resistencia. La modificación de unos de los valores (presión o velocidad) modifica automáticamente en forma opuesta del otro.

Existen diversas clasificaciones por las cuáles podemos dividir la aerodinámica. Estas son según su aplicación, según su naturaleza y según el número de Mach.

Según su aplicación, la aerodinámica se puede clasificar en aerodinámica aeronáutica (o simplemente aerodinámica) y aerodinámica civil. También, la podemos clasificar según la naturaleza del fluido ya sea compresible o incompresible. Por último, también se puede clasificar atendiendo al número de Mach o velocidad relativa de un móvil con respecto al aire, de tal modo que la aerodinámica es subsónica cuándo el número de Mach es inferior a la unidad (M<1), es transónica cuándo Mach es cercano a la unidad (M cercano a 1), es supersónica cuándo Mach es superior a la unidad (M>1) e hipersónica cuándo Mach es superior a seis unidades (M>6).

Existen ciertas leyes y principios de la aerodinámica, los cuáles se expondrán más adelante, que son aplicables a cualquier objeto que está en movimiento a través del aire y que explican y permiten el vuelo a objetos más pesados que el aire. Son utilizadas para fabricar aviones, proyectiles, así como también influyen en el diseño de vehículos y su posterior movimiento a través de un fluido, el aire. Para realizar un estudio aerodinámico, es indiferente considerar el movimiento en el sólido o en el fluido, de forma que, cualquiera de los dos se puede mover a través del otro. A partir de esta afirmación, surgieron lo que se denominada túneles de viento, donde un sólido se mantiene fijo (normalmente un vehículo) y es el aire el que se mueve libremente a su alrededor. Tras la realización de estos estudios, se pueden llegar a conocer diferentes parámetros como la temperatura, la presión, la velocidad, las fuerzas…

Las principales leyes y principios que son utilizados en aerodinámica son los siguientes:

### III.1. Teorema de Bernoulli

El Teorema de Bernoulli fue formulado en 1738 por el matemático y físico Daniel Bernoulli (1700-1782), quien enunció que se producía una disminución de la presión de un fluido en movimiento cuando este aumentaba su velocidad. El teorema afirma que la energía total de un sistema de fluidos con flujo uniforme permanece constante a lo largo de la trayectoria de flujo. Como consecuencia de ello, el aumento de velocidad del fluido debe verse compensado por una disminución de su presión.

Este teorema se aplica al flujo sobre superficies, como las alas de un avión, los alerones de los vehículos o las hélices de un barco.

La fórmula matemática del teorema de Bernoulli es la que se muestra a continuación:

$$
P_1 + \frac{1}{2} * \rho v_1^2 + \rho g h_1 = P_2 + \frac{1}{2} * \rho v_2^2 + \rho g h_2
$$

Siendo:

- P =Presión del fluido (Mpa).
- ρ = Densidad del fluido (Kg/m3).
- v = Velocidad del fluido (m/s).
- g = Aceleración de la gravedad (m/s2).
- $h = Altura$ .

En resumen, cuándo la velocidad del flujo de un fluido aumenta, su presión se ve disminuida, mientras que, si su velocidad disminuye, su presión se ve aumentada.

#### III. Introducción a la aerodinámica

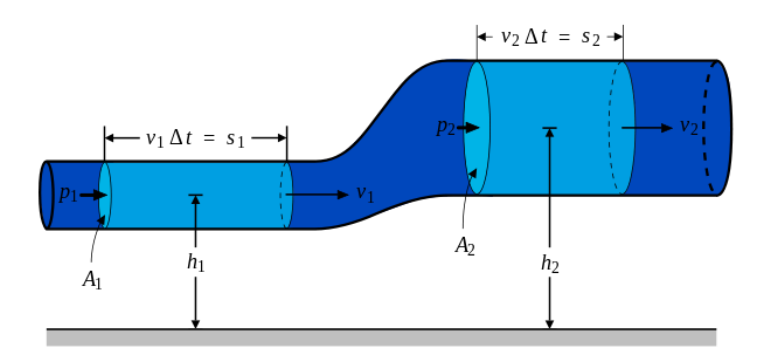

**Ilustración 14. Principio de Bernoulli**

## III.2. Efecto Venturi

El efecto Venturi (también conocido como tubo de Venturi) fue demostrado en 1797 por Giovanni Battista Venturi (1746-1822), el cual demostró que al hacer pasar un fluido en movimiento dentro de un conducto cerrado, este disminuía la presión al aumentar la velocidad después de haber pasado por un estrechamiento. Este efecto se explica por el teorema de Bernoulli y el principio de continuidad. Si el caudal de un fluido es constante pero la sección se ve disminuida, necesariamente la velocidad se ve aumentada tras atravesar esa sección.

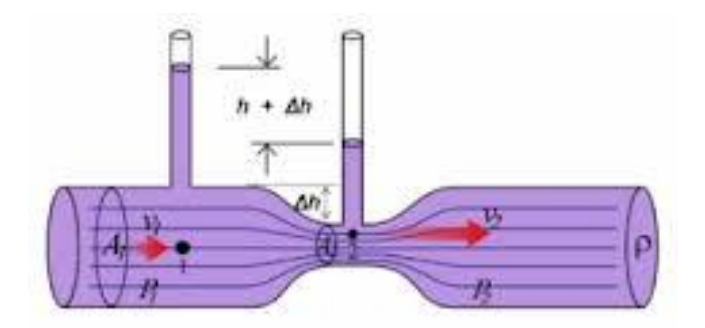

**Ilustración 15. Tubo Venturi**

## III.3. 3ª Ley de Newton

La Tercera Ley de Newton, también conocida como "Principio de acción y reacción", expone que por cada fuerza que actúa sobre un cuerpo, éste realiza otra fuerza de igual intensidad y dirección pero de sentido contrario sobre el cuerpo que la produjo.

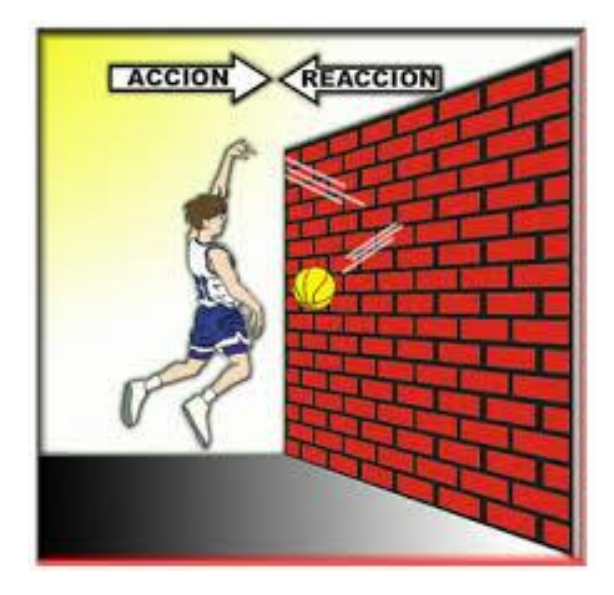

**Ilustración 16. 3ª Ley de Newton "Acción-Reacción"**

## III.4. Perfil Aerodinámico

Se denomina perfil alar, perfil aerodinámico o simplemente perfil, a la forma plana que al desplazarse a través del aire es capaz de crear a su alrededor una distribución de presiones que genere una fuerza de sustentación. Es uno de los elementos más importantes en el diseño de superficies sustentadoras como las alas de los aviones o los alerones de los vehículos.

Según el propósito que se quiera conseguir, el diseño de los perfiles pueden ser gruesos o finos, curvos, poligonales, simétricos o no simétricos e incluso el perfil puede ir variando a lo largo del ala.

El diseño geométrico de un perfil aerodinámico parte del Teorema de Bernoulli, debido a que el fluido (el aire) recorre una mayor distancia por la parte superior (denominada extradós) que por la parte interior (denominada intradós). Las partículas del fluido, al impactar sobre el ala, se dividen y unas recorren el extradós y otras el intradós. Las partículas que recorren el extradós, van a una mayor velocidad que las que recorren el intradós, debido a que el extradós tiene un mayor recorrido que el intradós. Por tanto, en la zona del extradós se genera una menor presión que en la zona del intradós.

Como se ha mencionado anteriormente, en el extradós hay una menor presión que en el intradós. Debido a que el fluido tiende a igualar las presiones y las zonas de mayor presión tienden a ocupar las zonas de menor presión (depresión), aparece una fuerza vertical. Esta fuerza es la denominada sustentación, la cual permite a un avión poder mantenerse en el aire. Por otra parte, el ángulo de inclinación del perfil alar provoca que el fluido que lo recorre, choque con él y genere una reacción (3ª Ley de Newton), en dirección contraria a dicho choque, lo que se traduce directamente en una mayor fuerza de sustentación.

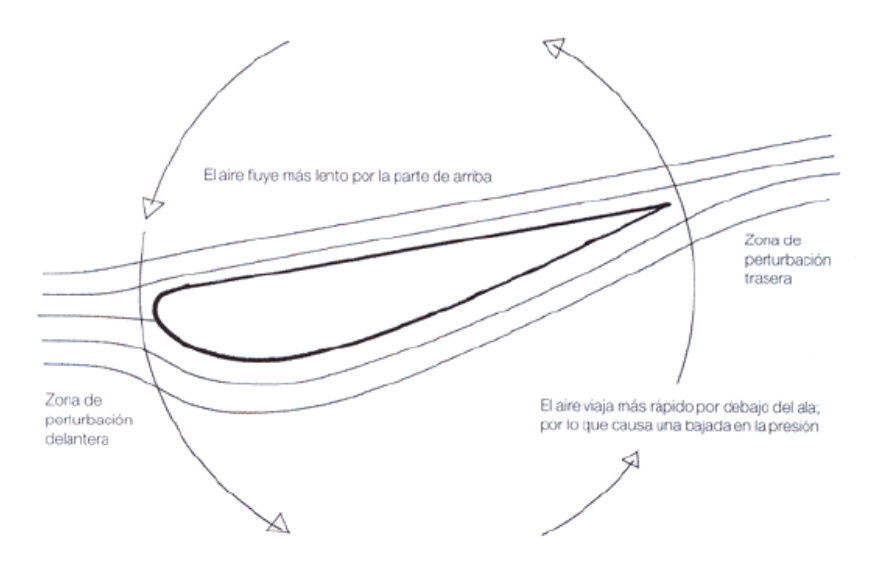

**Ilustración 17. Cómo crea carga aerodinámica un ala**

De la misma forma, en automoción se utilizan los mismos principios para realizar el diseño de alerones, spoilers o deflectores. Si se diera la vuelta a la geometría del perfil aerodinámico, la depresión mencionada anteriormente se produce en la zona inferior del perfil, por lo que se produce una sustentación hacia abajo, denominada sustentación negativa o downforce. Esta fuerza, provoca que el vehículo se pegue al suelo y por tanto tenga una mayor adherencia en el paso por curva, lo que se traduce directamente en que se puedan tomar las curvas a una mayor velocidad.

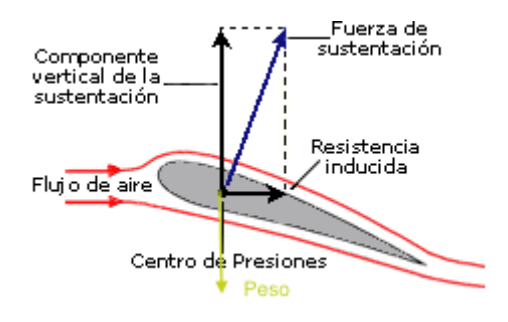

**Ilustración 18. Fuerzas creadas por un ala**

## III.5. Capa límite

Un concepto importante a destacar en aerodinámica es el de Capa Límite. La capa límite o capa fronteriza de un fluido es la zona donde el movimiento de éste es perturbado por la presencia de un sólido con el que está en contacto. Se entiende como aquella en la que la velocidad del fluido respecto al sólido en movimiento varía desde cero hasta el 99% de la velocidad de la corriente no perturbada.

Existen dos tipos de capa límite: la capa límite laminar y la capa límite turbulenta. La segunda es ligeramente más gruesa que la primera, y como el fluido se mueve en todas las direcciones, disipa mayor la energía, por lo que la fuerza de fricción derivada de ella es mayor. Así que, en principio, a un avión le interesa que su capa límite sea

laminar. El flujo laminar va perdiendo velocidad a lo largo de la capa límite, hasta que finalmente se para o incluso retrocede, provocando que la capa límite se desprenda y el flujo no siga la forma de la superficie. Este efecto es especialmente perjudicial en el ala de un avión, ya que la sustentación depende de que el flujo siga la forma del perfil alar. El desprendimiento de la capa límite de las alas es lo que ocurre cuando el avión entra "en pérdida", es decir, deja de tener sustentación y cae hacia abajo como una piedra.

En el campo de la automoción, el desprendimiento de la capa límite no provoca que el vehículo entre en pérdida y caiga, sino que por culpa de este desprendimiento se crean ciertas turbulencias que se forman, normalmente, en la parte trasera del vehículo. Este fenómeno, genera una succión hacia atrás, con lo que la fuerza que se genera, irá en sentido contrario al avance del vehículo.

Por tanto, es muy importante el estudio de la capa límite en el diseño de los vehículos y de elementos aerodinámicos para conseguir que el desprendimiento de la capa límite ocurra lo más atrás posible del vehículo. Así se consigue evitar la succión anteriormente mencionada y en consecuencia, poder evitar fuerzas que perjudiquen el avance del vehículo y requerir de una mayor potencia del motor para vencerlas. Así mismo, al desprender la capa límite lo más atrás posible del vehículo, se evita la aparición de turbulencias, las cuales afectan negativamente en la estabilidad y manejabilidad del vehículo.

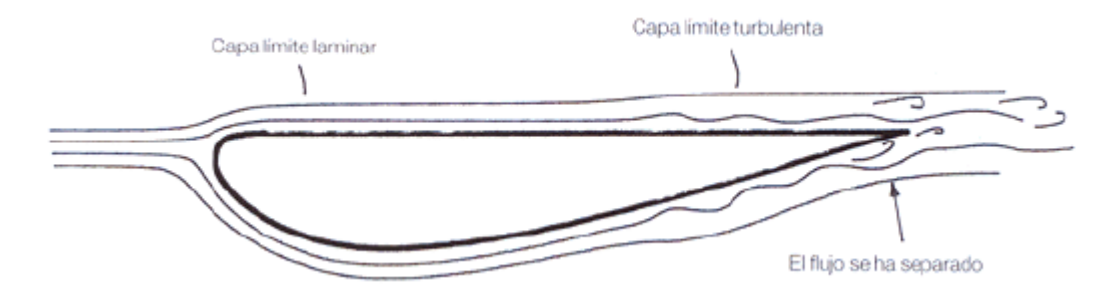

**Ilustración 19. Transición de una capa límite laminar a turbulenta a lo largo de un ala**

#### III. Introducción a la aerodinámica

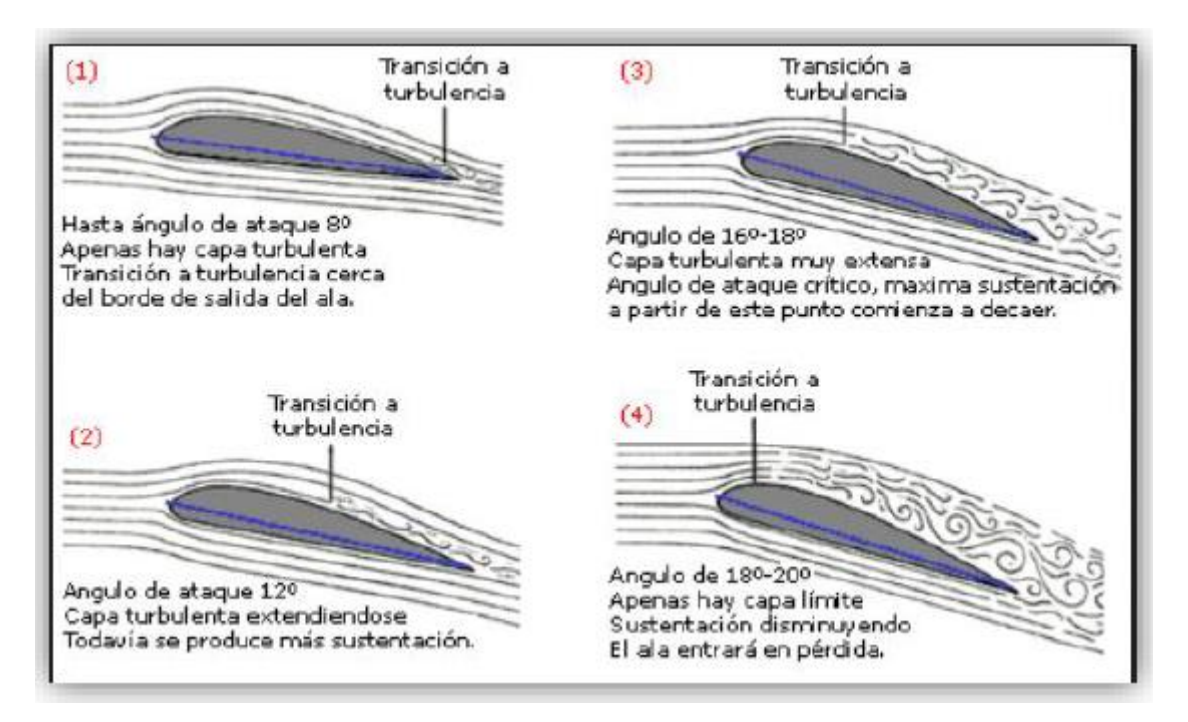

**Ilustración 20. Transición de una capa límite laminar a turbulenta a lo largo de un ala con cierto ángulo**

### III.6. Número de Reynolds

El número de Reynolds es un número adimensional utilizado en mecánica de fluidos, diseños de reactores y fenómenos de transporte. Relaciona la densidad, viscosidad, velocidad y dimensión típica de un flujo en una expresión adimensional, que interviene en numerosos problemas de dinámica de fluidos.

Desde un punto de vista matemático, Reynolds se expresa por medio de la siguiente fórmula:

$$
Re = \frac{\rho * \nu * L}{\mu}
$$

Donde ρ es la densidad del aire, μ representa la viscosidad, v es la velocidad y L es "longitud", tal como la longitud de un coche o la dimensión de la cuerda de un ala.

El número de Reynolds es un cociente que relaciona los esfuerzos inerciales con los esfuerzos viscosos ejercidos sobre el objeto de estudio y es útil para comparar datos

a diferentes velocidades y diferentes escalas. En el flujo laminar, el cociente anteriormente mencionado, es pequeño, debido a la alta viscosidad y las bajas velocidades. Sin embargo, en un flujo turbulento, Reynolds es mayor debido a las altas velocidades y a la baja viscosidad existente.

El Número de Reynolds puede usarse como un indicar de si el flujo será laminar o turbulento, ya que, en general, el flujo se vuelve más turbulento con el aumento de velocidad, además de con el aumento de longitud (L) del objeto. De este modo, un número de Reynolds alto puede indicar que el flujo es turbulento. Además, con números de Reynolds elevados, interesa tener una mayor capa límite laminar para poder obtener un coeficiente de fricción lo más bajo posible, debido a que el pasar a una capa límite turbulenta (mantenido los mismos parámetros del estudio) el coeficiente de fricción aumenta notablemente provocando a su vez un aumento en la resistencia del aire.

El coeficiente de fricción mencionado  $(C_f)$ , es la división entre la presión dinámica del fluido y los esfuerzos tangenciales por unidad de superficie (τ).

$$
C_f = \frac{\tau}{\frac{1}{2} * \rho * V_{\infty}^2}
$$

Como dato, en el estudio de flujos en tuberías, existe una clasificación de valores conocidos del número de Reynolds que definen en qué situación se encuentran.

- Régimen de flujo laminar (Re < 2000)
- Régimen de flujo intermedio (2000 < Re < 4000)
- Régimen de flujo intermedio (Re > 4000)

## III.7. Carga aerodinámica "Cz - CL"

La carga aerodinámica es la fuerza que se encarga de empujar el coche al suelo mediante la ayuda de apéndices y elementos aerodinámicos al atravesar el aire. La fuerza de sustentación es provocada por el rozamiento y el agarre que aumentan al mejorar el apoyo aerodinámico. Esta fuerza fricción se expresa como:

$$
F = \mu * N
$$

Donde:

- La variable F es la fuerza de fricción o la fuerza de agarre en el suelo; se expresa en N.
- La letra griega μ, representa el coeficiente de rozamiento o de fricción entre el neumático y el pavimento.
- La variable N es la fuerza normal, perpendicular al vehículo, ejercida por la carga aerodinámica. Esta se expresa en N y presenta la siguiente ecuación:

$$
N = m * g + F_Z
$$

Donde:

- m, es la masa del vehículo, cuya unidad es el kg.
- g es la aceleración de la gravedad, cuya unidad es m/s2.
- $\bullet$  F<sub>Z</sub> es la fuerza de sustentación y las unidades que posee son N.

Como se puede observar en las fórmulas, suponiendo que el peso del vehículo es constante, al aumentar la carga aerodinámica, el agarre del automóvil con el suelo es mayor, permitiendo así poder tomar las curvas a una mayor velocidad sin poner en riesgo la estabilidad del vehículo, evitando así derrapar.

Un coche puede crear fuerzas verticales sustanciales cuando viaja a través del aire, y éstas pueden sumarse o restarse al propio peso del vehículo, de forma que la fuerza normal N se ve modificada. De esta forma, también se logra alterar la fuerza de rozamiento máxima del neumático con respecto al suelo. Si un coche crea sustentación positiva, las fuerzas de rozamiento máximas generadas se reducen mientras que si el coche crea carga aerodinámica o sustentación negativa, las fuerzas de rozamiento máximas se ven aumentadas. Así pues, un vehículo con carga aerodinámica evita que este se levante y permita una mayor velocidad en el paso por curva al permitir giros, frenadas y aceleraciones con una mayor eficacia.

Para poder comparar perfiles aerodinámicos, tales como alerones o apéndices que crean carga aerodinámica, se ha de hacer uso del coeficiente de sustentación  $(C_{Z})$ . El coeficiente de sustentación es un coeficiente adimensional cuya expresión es la siguiente:

$$
C_Z = \frac{F_Z}{\frac{1}{2} * \rho * v^2 * S}
$$

Donde:

- $\bullet$  F<sub>z</sub> es la fuerza de sustentación expresada en N.
- ρ es la densidad del aire, cuya unidad es kg/m3.
- V es la velocidad medida en m/s.
- S es la superficie de referencia en m<sup>2</sup> (Por ejemplo, el área frontal del vehículo o el área del perfil alar)

El coeficiente de sustentación depende del perfil y el ángulo de ataque del elemento aerodinámico. Para un determinado perfil, sea cuál sea, la dependencia Cz tiene dos zonas bien diferenciadas como se aprecia en la siguiente figura:

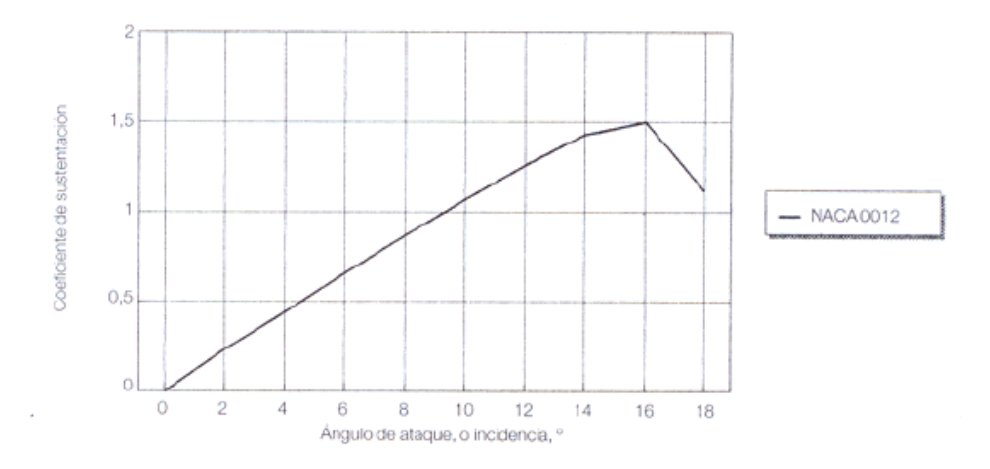

**Ilustración 21. Sustentación contra ángulo de ataque**

- 1º Zona: En esta zona el coeficiente de sustentación aumenta linealmente debido a que el ángulo de ataque también aumenta.
- 2º Zona: Una vez que se llega al zénit de la primera zona, el coeficiente de sustentación decrece a la vez que aumenta el ángulo de ataque. Esta situación es debida a que la capa límite se está desprendiendo ya que el aire no es capaz de seguir la trayectoria del perfil del elemento aerodinámico, provocando su separación y disminuyendo el coeficiente de sustentación.

Por último, como la mayoría de los coeficientes de sustentación son conocidos, se puede conocer la fuerza de sustentación negativa o carga aerodinámica despejando esta variable de la fórmula del coeficiente de sustentación, quedando de la siguiente manera:

$$
F_Z = C_Z \ast S \ast \frac{1}{2} \ast \rho \ast \nu^2
$$

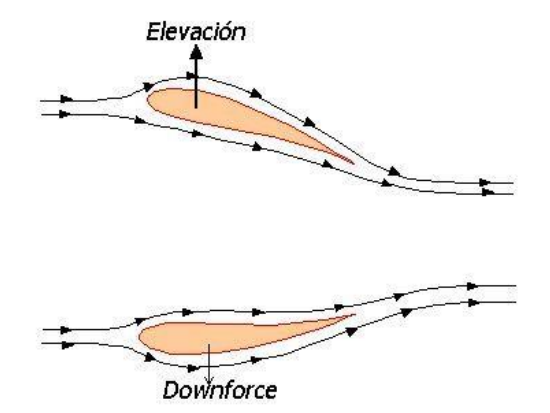

**Ilustración 22. Sustentación positiva y negativa de un ala**

# III.8. Resistencia aerodinámica  $C_{D}$ "

La resistencia aerodinámica, también conocida como "drag", es la resultante de la fuerza que experimenta o sufre un cuerpo que se mueve a través del aire en la

dirección de la velocidad relativa entre el mismo aire y el cuerpo. Esta fuerza se opone al avance del cuerpo a través del aire, por tanto, es siempre de sentido contrario a la velocidad llevada por el cuerpo. La fórmula matemática de la resistencia aerodinámica es la siguiente:

$$
F_X = C_X * S * \frac{1}{2} * \rho * v^2
$$

Donde:

- C<sub>X</sub> es el coeficiente de resistencia aerodinámico.
- S es la superficie de referencia (Por ejemplo, el área frontal del vehículo).
- ρ es la densidad del aire, cuya unidad es kg/m3.
- V es la velocidad medida en m/s.

El coeficiente  $C<sub>x</sub>$  expresa la resistencia que ofrece un cuerpo al moverse dentro de un fluido por razón de su forma. Por otra parte, se puede definir también como la efectividad de un cuerpo al atravesar el aire. Es un factor muy importante en el diseño de vehículos y es determinado por la variación de los diferentes ángulos que presenta un perfil determinado. El coeficiente aerodinámico se define como:

$$
C_X = \frac{F_X}{\frac{1}{2} * \rho * v^2 * S}
$$

 Las variables de la ecuación son exactamente las mismas que en la expresión de la fuerza de resistencia.

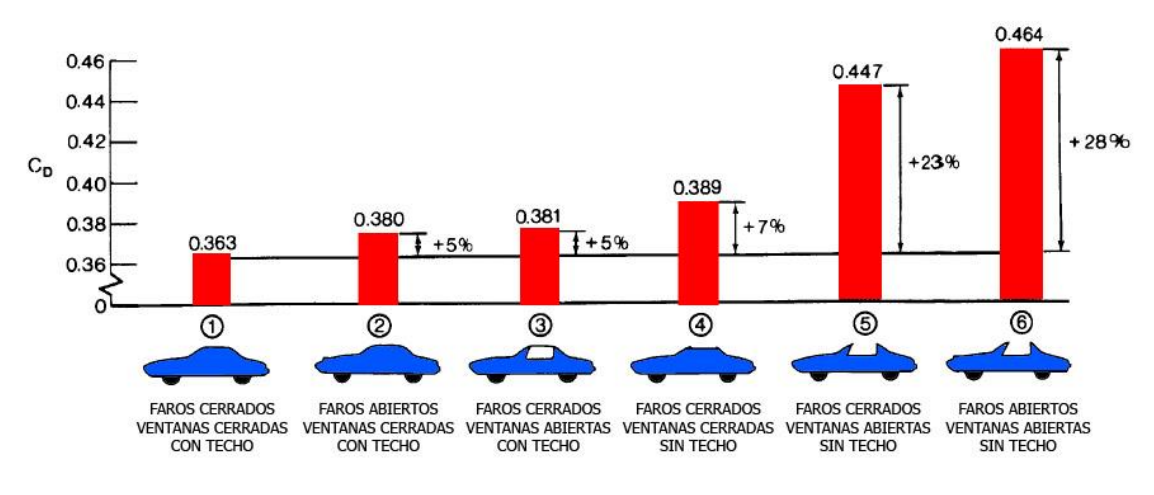

**Ilustración 23. Variación del coeficiente aerodinámico en diferentes disposiciones de un vehículo**

Además, es un factor que influye en la velocidad del vehículo, puesto que con una mayor aerodinámica, se obtiene una mejor incidencia en el medio. El coeficiente de resistencia,  $C_X$ , se ve influenciado por:

- La velocidad; Cuánta más velocidad lleve un vehículo, mayor es la resistencia aerodinámica que se ejerce.
- Suciedad exterior; Se ejerce una mayor resistencia al avance debido a que se produce una pérdida de la forma de la carrocería. (La fuerza de resistencia debido a la suciedad exterior es mínima si se compara por ejemplo con una baca).
- La baca del coche, ya que esta aumenta el área frontal del vehículo y el peso, por tanto se provoca una mayor resistencia al avance.
- El peso del coche, debido a ocupantes, equipaje, etc…
- Una desigualdad de reparto de peso en el vehículo.

Por tanto, al aumentar la velocidad del cuerpo que se mueve a través del fluido o al aumentar el ángulo de ataque del perfil se consigue aumentar el coeficiente de resistencia.

La resistencia aerodinámica puede ser clasificada en dos tipos, la resistencia parásita y la resistencia inducida. La resistencia parásita es producida por aquellas partes del vehículo o de una aeronave que no contribuyen a la sustentación (Por ejemplo el tren de aterrizaje). Esta se incrementa con el aumento de la velocidad). Por otro lado, la resistencia inducida es la resistencia que genera la sustentación en el vehículo o en un avión por motivo de diferencia de presiones en el intradós y extradós provocando vórtices en el borde del perfil. Esta resistencia inducida disminuye al aumentar la velocidad.

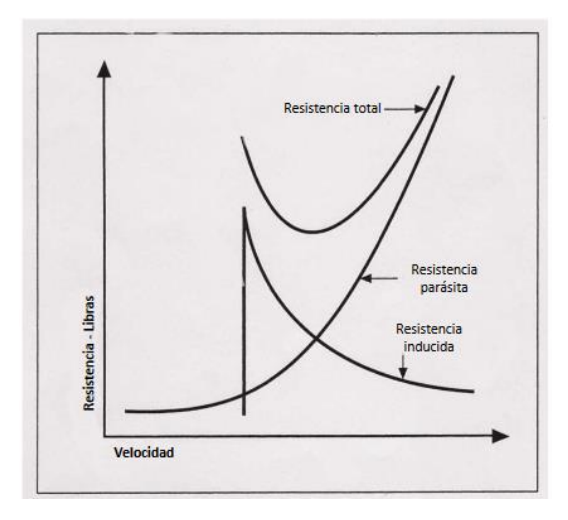

**Ilustración 24. Diagrama de curvas de resistencia**

Por otra parte, la resistencia aerodinámica influye, además, en la velocidad punta y en la potencia disponible de los motores de los vehículos. Existe una relación matemática directa entre la velocidad punta y la potencia disponible de un motor, que está basada en la fórmula para calcular la fuerza de resistencia al avance (resistencia aerodinámica). En términos simplificados, la expresión es la siguiente:

$$
CV = \frac{C_X \times A \times v^3}{1225}
$$

Donde CV es la potencia del motor disponible expresado en caballos de vapor, A es el área frontal del vehículo en m<sup>2</sup>, v es la velocidad del coche en m/s y  $C_x$  es el coeficiente de resistencia. El número 1225 es un factor de conversión para obtener las unidades en el Sistema Internacional.

## III.9. Eficiencia aerodinámica

La eficiencia aerodinámica es la relación entre el coeficiente de sustentación y el coeficiente de resistencia aerodinámica, o lo que es lo mismo, el cociente entre la fuerza de sustentación y la fuerza de resistencia aerodinámica. El objetivo que tiene la eficiencia aerodinámica es la de maximizar el coeficiente de sustentación minimizando a su vez el coeficiente de resistencia, para obtener así la máxima fineza.

$$
f = \frac{F_Z}{F_X} = \frac{C_Z}{C_X}
$$

La fineza, denominada por la letra  $f$ , es un coeficiente que hace referencia a la eficiencia aerodinámica y es adimensional.

## IV. ALERONES

# ALERONES

## IV.1. Términos y definiciones

El alerón, se considera otra forma de decir ala, y es un cuerpo con tal forma que el aire que pasa a través de él crea sustentación, o en este caso, carga aerodinámica, sin causar una resistencia excesiva. Un alerón es la sección transversal que define la forma de un ala tridimensional y, debido a que las formas de los alerones pueden ser bastante complejas, un alerón puede tener varias secciones a lo largo de él. El alerón se compone de varias secciones las cuáles vamos a desarrollar más adelante.

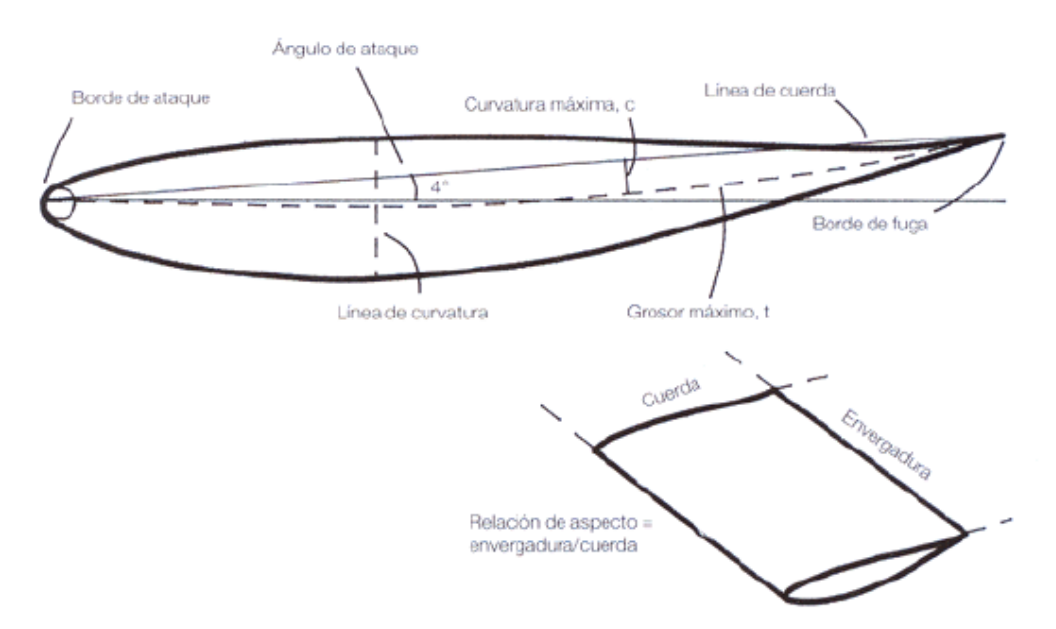

**Ilustración 25. Terminología de un alerón**

- El borde de ataque (BA): es la parte delantera de un ala y normalmente tiene una forma poco refinada, con forma radial.
- El borde de fuga (BF): se encuentra en el otro extremo del alerón y normalmente es una zona estrecha.
- Ángulo de ataque o ángulo de incidencia: Es el ángulo de un ala que existe entre el flujo de aire y la línea de cuerda del ala.
- La línea de cuerda: es la línea recta que une el borde de ataque con el borde de fuga y la distancia a lo largo de esta línea (desde BA hasta BF) se le llama dimensión de cuerda.
- El grosor máximo (t): se expresa como un porcentaje o fracción decimal de la cuerda, "c". Por ejemplo, si la dimensión de la cuerda mide 200 mm y "t" = 0,5\*c, el grosor máximo es de 200 \* 0,2 = 40 mm. La posición de máximo grosor se expresa con una fracción decimal de la cuerda, medida desde el borde de ataque, por lo que si tmax es de 0,3\*c, el grosor máximo será de 60 mm.

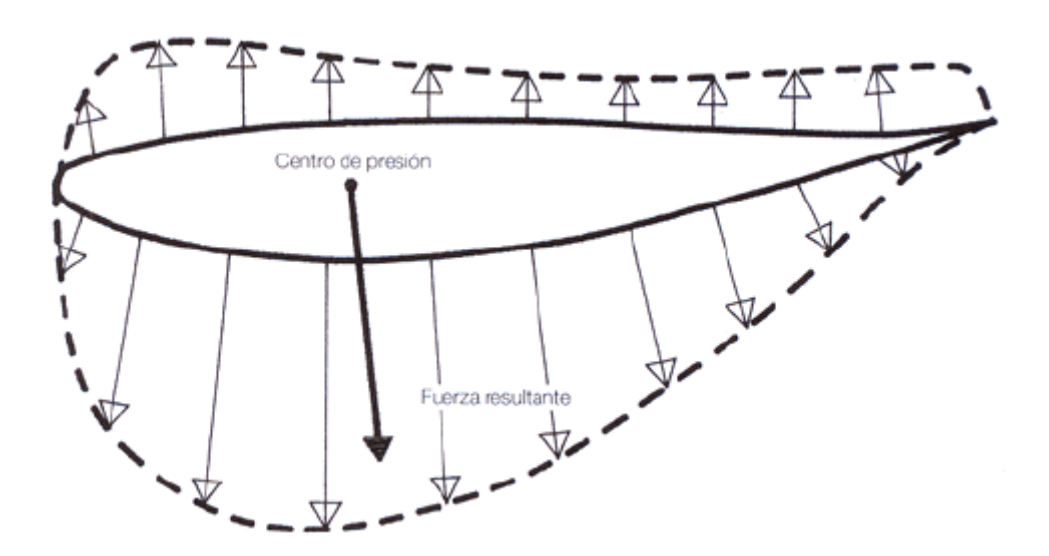

**Ilustración 26. Distribución generalizada de la presión alrededor de un ala**

El perfil de un alerón puede ser simétrico o asimétrico. El primero no ejerce una carga aerodinámica para un ángulo de ataque cero pero el segundo si ejerce una carga aerodinámica para un ángulo de ataque cero. El perfil asimétrico tiene una curvatura, lo que significa que su superficie inferior está más curvada que la parte superior (En el contexto del alerón de un coche). Los alerones de los coches de carreras de hoy en día generalmente tienen curvatura, mientras que en los primeros intentos, los perfiles eran prácticamente simétricos. Para poder diferenciar los alerones simétricos de los

asimétricos, los alerones simétricos tienen un coeficiente de sustentación mayor que los alerones asimétricos, sin embargo, estos últimos entran en pérdida a ángulos menores.

La línea que pasa por los puntos medios de un perfil, desde BA a BF, se conoce como línea mediana o línea de curvatura. La cantidad de curvatura presente es a menudo definida como la distancia máxima entre la línea de curvatura y la línea de cuerda, expresada como una fracción decimal de la dimensión de la cuerda. La localización de la curvatura máxima se define del mismo modo que el grosor máximo.

Entre otras definiciones, cabe destacar la envergadura, que es conocida como el ancho de un perfil aerodinámico, y la relación de envergadura con la cuerda es la relación de aspecto. Los aviones tienen unas relaciones de aspecto muy altas mientras que los coches las tienen muy bajas.

Si se utiliza una relación de aspecto elevada para un alerón para un mismo ángulo de ataque, el coeficiente de sustentación  $C_{Z}$  aumenta.

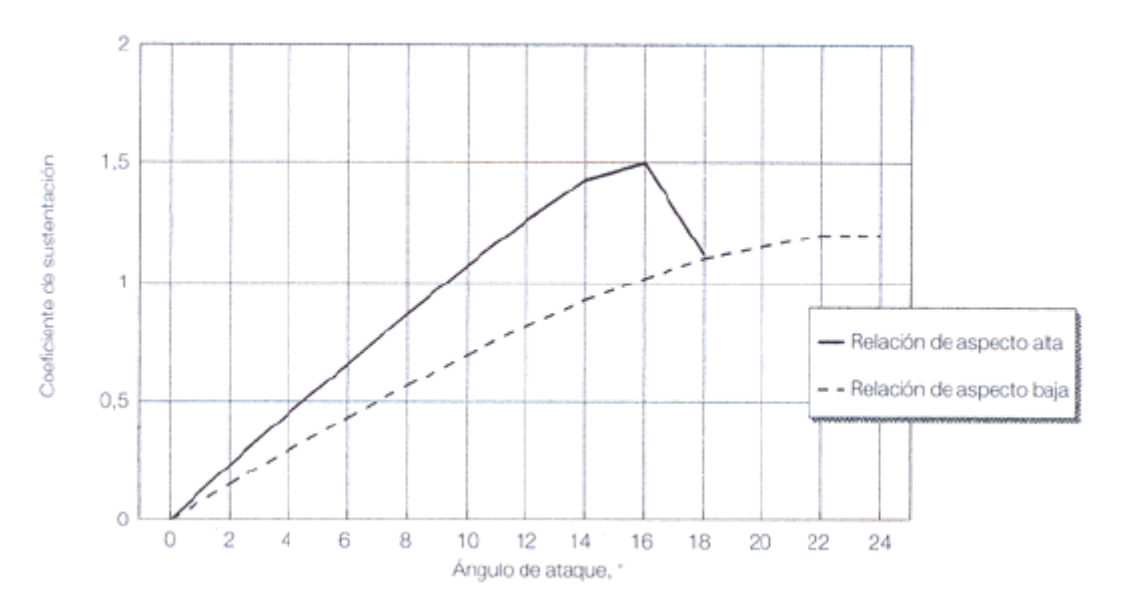

**Ilustración 27. Efecto de la relación de aspecto en la sustentación**
La carga aerodinámica y la resistencia aumentan con un ángulo de ataque más pronunciado. Sin embargo, existe un cierto ángulo, y todos los alerones tienen uno, en el cuál el flujo de aire se desvía por el lado de succión del ala, y en lugar de fluir suavemente, se vuelve muy inestable y se separa de la superficie del alerón. Este efecto se ve acompañado por una pérdida repentina de carga aerodinámica y un aumente de igual tamaño de la resistencia. Este fenómeno, el cual ya se ha mencionado alguna vez anteriormente, se le conoce como que el alerón está en pérdida.

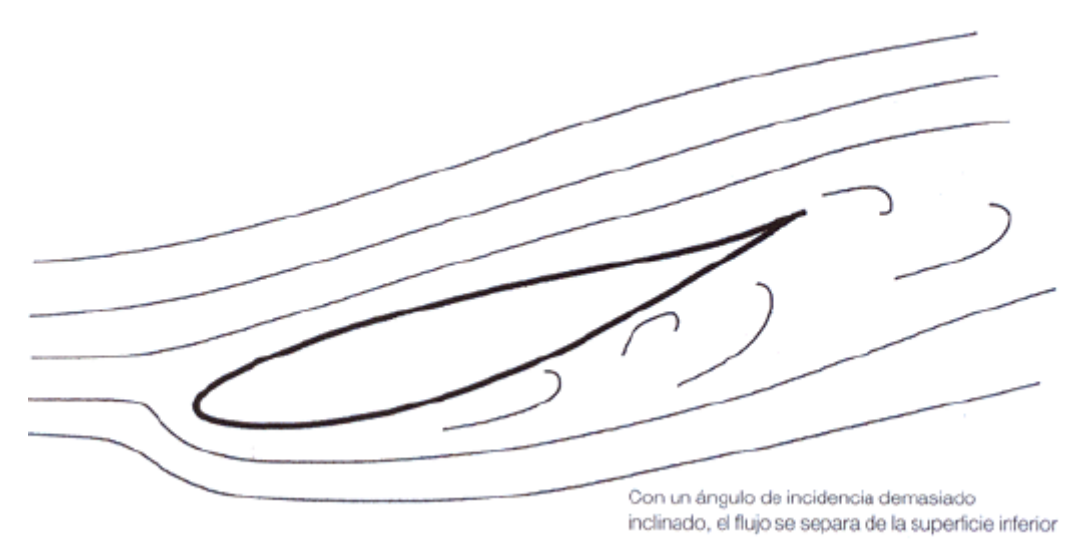

**Ilustración 28. Un ala en pérdida**

Por último, cabe destacar que la carga aerodinámica que puede generar un alerón depende en parte de la superficie de planta del alerón.

# IV.2. Tipos de alerones

Los alerones de los coches de competición pueden tener un solo elemento, dos elementos, varios elementos o pueden ser múltiples, dependiendo de la categoría en la que compitan y las configuraciones que permita el reglamento, así como de las necesidades impuestas por cada circuito y la tolerancia de un coche a la carga aerodinámica y la resistencia. En los siguientes subapartados se expondrán todos los

alerones anteriormente mencionados, incluso también se hará mención a ciertos elementos adicionales que compone un alerón.

#### IV.2.1. Alerón de un solo elemento

Los principios básicos para la creación de sustentación o carga aerodinámica comienzan por la premisa de que, como se ha visto anteriormente, la carga aerodinámica es mayor cuanto mayor es el ángulo de ataque, hasta el punto o ángulo conocido como de pérdida. Un alerón simétrico de un solo elemento puede no producir carga aerodinámica si tiene un ángulo de incidencia cero, pero la carga aumenta casi de forma lineal con el incremento del ángulo de incidencia, hasta que alcanza los 14-16º. Sin embargo, el ángulo de entrada en pérdida varía, dependiendo de la sección del ala y las condiciones del flujo.

El grosor "t", afecta a la carga aerodinámica y, según el grosor aumenta hasta 0,12\*c, el ángulo de pérdida se alcanza más tarde, permitiendo así una mayor cantidad de carga aerodinámica. Para algunos perfiles simétricos (como por ejemplo los NACA 0006, 0009 y 0012, que tienen una curvatura de cero y un grosor de 0,06\*c a 0,12\*c) la pérdida es más abrupta según se acercan al ángulo de pérdida, mientras que en otros (como los NACA 2412, 2415 y 2418, con un 2% de curvatura máxima en 0,4\*c, con un grosor de 0,12\*c a 0,18\*c), el aumento del grosor tiende a generar una pérdida más suave. Si se incrementa el grosor por encima de 0,12<sup>\*</sup>c, el máximo valor de C<sub>L</sub> vuelve a bajar algo, y esto implica que, si el alerón tiene el fin de seguir constando de un solo elemento, un grosor de 0,12\*c puede ser interpretado como un parámetro válido para el diseño.

Sin embargo, los perfiles de ala muy delgados suelen estar relacionados con una pérdida abrupta, causada por la separación del flujo en el borde de ataque. El efecto de cambiar la curvatura es bastante diferente que el de cambiar el grosor. Agregar curvatura a un perfil alar permite generar más carga aerodinámica a un determinado ángulo de ataque. De hecho, las alas curvadas crean carga aerodinámica incluso a un ángulo de ataque de 0º o menos. El ángulo de carga cero puede ser un ángulo de incidencia significativo en estas alas. La curvatura hacia atrás, es decir, con una curvatura máxima de 0,6\*c en lugar de 0,4\*c, tiene un efecto mayor en la creación de carga aerodinámica, y produce una pérdida más gradual que si la curvatura es hacia delante. Pero la curvatura situada más hacia delante puede tener más aplicaciones en una configuración con poca resistencia y con ángulo de ataque bajo. Cambiando la geometría de las secciones traseras de un perfil alar, se pueden alterar las características de carga y, la manera más sencilla de hacerlo es mediante flaps regulables, de los que se tratará más adelante. Un ala curvada puede entrar en pérdida con un ángulo menor que un ala simétrica.

El radio del borde de ataque es otro parámetro en el que se pueden encontrar referencias contradictorias. Puede darse el caso de que un borde de ataque afilado, especialmente con una sección de ala estrecha, cause la separación del borde de ataque, creando así una disminución abrupta de carga cerca del ángulo de pérdida. Sin embargo, con un ángulo de ataque bajo, también puede darse el caso de que un borde de ataque afilado ayude a mantener una capa límite estrecha sobre la primera parte del ala, mejorando la eficacia, como lo determina la relación de sustentación/resistencia. Ambos efectos pueden ocurrir en el mismo alerón, con diferentes ángulos de ataque. Además, en el caso de alerones de varios elementos con mucha carga aerodinámica, el incremento en la succión es tan pronunciado que el aire fluye significativamente más rápido alrededor del borde de ataque. Con el fin de evitar la separación prematura del flujo en el borde de ataque, puede hacer falta un cambio en la forma del mismo, y crear así un perfil más afilado. Históricamente, los perfiles de los bordes de ataque en las categorías más importantes de monoplazas de todo el mundo han ido cambiando de redondeadas y con grandes radios a formas más afiladas, quizás del orden de 1-3% de la cuerda. Así, una cuerda de 300 mm puede tener un radio en el borde de ataque de 3 a 9 mm.

Por tanto, para un alerón de un solo elemento, los parámetros de selección incluyen:

1. Un ángulo de ataque bajo para conseguir poca carga aerodinámica y poca resistencia, un ángulo de ataque alto, hasta un máximo de 14-16º relativo al flujo

de aire, para una mayor caga aerodinámica, con el consiguiente hándicap de la resistencia.

- 2. Poco grosor para poca carga aerodinámica y poca resistencia, y hasta 0,12\*c para una mayor carga, aunque a velocidades bajas, el grosor es mucho menos crítico.
- 3. Pequeñas cantidades de curvatura, de unos 0,3\*c para poca carga aerodinámica, y una curvatura mayor, de entre 0,05\*c hasta 0,15\*c, para una mayor carga, junto con un desplazamiento hacia atrás, posiblemente hasta 0,5\*c o 0,6\*c.
- 4. Radio del borde de ataque entre 1-3% de cuerda.

Existe aún una interminable lista de opciones en lo que se refiere al grosor y la curvatura, pero este plan general de cuatro puntos puede ayudar a reducir la lista de posibles perfiles para una determinada categoría de competición y los circuitos que se visite, aunque es imposible elegir un perfil que se adapte a todos los circuitos.

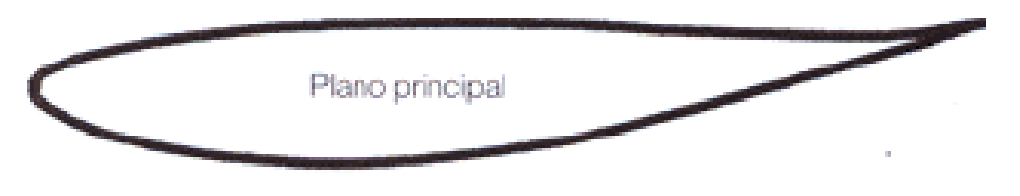

**Ilustración 29. Alerón de un solo elemento**

#### IV.2.2. Alerón de dos elementos

Si se necesita una mayor cantidad de carga aerodinámica de la que se puede obtener con un alerón de un solo elemento, y además se puede tolerar la consiguiente resistencia adicional, entonces puede ser necesaria la utilización de alerones más complejos. De la ecuación básica de carga aerodinámica  $(F_X = C_X * S * \frac{1}{2})$  $\frac{1}{2} * \rho * v^2$ ), es evidente que a cualquier velocidad dada, la carga puede aumentarse aumentando el valor de A (área del ala), o de C<sup>L</sup> (Coeficiente de sustentación). En la mayoría de las categoría de competición, los reglamentos definen el tamaño máximo de los alerones y tienen sentido explotar toda la libertad permitida lo máximo posible, hasta el punto de llegar a perjudicar la eficacia del alerón. Un modo eficaz de aumentar la carga aerodinámica puede ser mantener una relación de aspecto

moderada pero intentar aumentar el  $C_{L}$ , y esto se puede conseguir utilizando un perfil de un solo elemento con mayor curvatura, o, si se necesita mucha carga, usando un alerón de varios elementos.

El diseño de varios elementos más sencillo es, por supuesto, el alerón de dos elementos, donde el plano principal va acompañado de un flap. Si se añade un flap a un alerón de un solo elemento en la posición apropiada, pueden ocurrir una serie de sucesos. Primero, se aumenta el área de planta, que, como se ha visto anteriormente, permite la creación de más carga aerodinámica. Segundo, la curvatura efectiva del ala de dos elementos se ve aumentada y también aumentará la carga a un cierto ángulo de ataque. Y tercero, la crucial interacción entre el plano principal y el flap surgida por la posición relativa del uno contra el otro, ayuda a la generación de más carga mediante la modificación del flujo de aire en el lado de la succión del alerón.

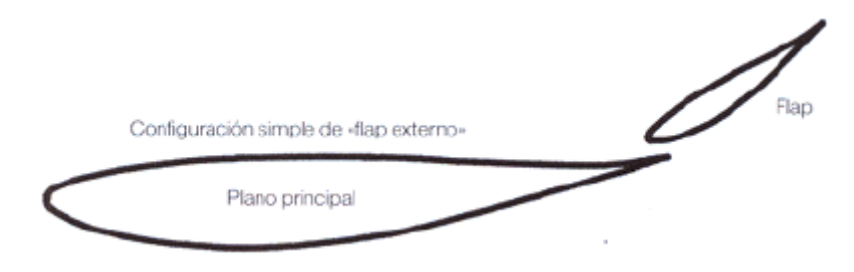

**Ilustración 30. Alerón de dos elementos con una configuración de "flap externo"**

Existen dos geometrías comunes para alerones de dos elementos, y se conocen como la configuración del "flap externo" y la del "flap de ranura", conocido también como "flap tipo Fowler".

El flap de ranura, más complejo por su forma y por tanto más difícil de construir, parece derivado de aplicaciones aeronáuticas, donde el flap es una pieza móvil que puede subir y bajar, así como rotar. La forma del plano principal es dictada tanto por la capacidad de albergar el flap dentro del perfil general del plano principal en el modo de poca resistencia, con el flap casi horizontal, como por las consideraciones del flujo de aire cuando se encuentra más elevado. El flap externo utiliza un plano principal más sencillo, y resulta más fácil de construir. Puede parecer que existan ventajas en una u otra configuración. Sin embargo, hay algunas pruebas de que se consiguen mejoras en el  $C_L$  y  $C_X$  con la configuración Fowler pero, no obstante d ello, la tendencia hoy en día es la de utilizar la configuración de flap externo.

Existen, sin embargo, ciertos puntos con respecto al tamaño del flap y, especialmente, con respecto a la posición que es importante mencionar. El tamaño del flap, es decir, la dimensión de su cuerda, es generalmente del orden del 25-30% de la cuerda general (plano principal más flap). También se utilizan cuerdas de flap mayores, del orden del 30-40% para generar incrementos en el coeficiente de carga aerodinámica. La forma del flap es normalmente una versión a escala de la forma del plano principal, pero también puede ser un perfil sencillo de la NACA y funcionar perfectamente. Las consideraciones prácticas pueden dictar que sea algo más ancho que el plano principal, en relación con su propia dimensión de cuerda, con el fin de darle una mayor rigidez.

Sin embargo, la consideración más importante con un alerón de dos elementos es la posición del flap en relación con el plano principal. La clave, aquí, es formar una ranura estrecha entre el borde de fuga del plano principal y el borde de ataque del flap. Para esto hace falta que se solapen, con el flap situado encima del borde de fuga del plano principal como elemento inductor de carga aerodinámica. El tamaño del espacio entre el plano principal y el flap es normalmente de 1-2 %\*c, y el solapamiento entre el borde de ataque del flap y el borde de fuga del plano principal, aunque no resulta crítico, es normalmente de un 1-4 %\*c. Sin embargo, el punto más crítico de todos es que la forma de la ranura debe ser convergente, es decir, que se vaya estrechando desde su apertura hasta su salida. El único modo de optimizar la geometría de un alerón y un flap es realizar muchas pruebas, preferiblemente en un túnel de viento.

Frecuentemente, se dice que la función de un flap no es sólo aumentar el área y la curvatura para mejorar la carga aerodinámica, sino también permitir que algo del aire de la zona de alta presión del alerón pase por la ranura hasta la zona de succión.

Forzando al aire a pasar por una ranura convergente, éste se acelera, y así ingresa en la zona de succión con mayor energía y menor presión. Esto ayuda a controlar la capa límite y a retrasar la separación del flujo que, a cambio, debería permitir un mayor ángulo de ataque antes de que el ala entrara en pérdida. Sin embargo, ésta es una creencia popular errónea, ya que éste no es el mecanismo fundamental por el cual un flap aumenta la sustentación. El efecto de montar un flap es demasiado grande para que esto sea un mecanismo primario de aumento de la sustentación. La realidad es que ocurren al mismo tiempo una serie de fenómenos. El flap, en realidad, induce a que la velocidad del aire aumente sobre las zonas de succión y de presión del elemento principal; en el caso de la zona de succión ayuda a reducir la inclinación del gradiente de presión adverso, lo que sirve para evitar la separación del flujo. De manera que la combinación del área adicional, el incremento de curvatura y la beneficiosa modificación del campo del flujo alrededor del plano principal sirve para conseguir un aumento significativo de la carga aerodinámica.

El aumento de los valores disponibles de C<sub>L</sub> utilizando un alerón de dos elementos es considerable, y es posible que el C<sub>L</sub> máximo sea casi el doble. Sin embargo, como se ha mencionado anteriormente, la entrada en pérdida puede ocurrir con un ángulo de ataque algo menor en un alerón con flap, efecto que disminuye según aumenta su desviación. A pesar de todo, se puede conseguir un aumento sustancial en la carga aerodinámica en proporción directa al aumento del valor de C<sub>L</sub>. El flap, además, proporciona un método más sencillo de ajustar los alerones para una puesta a punto afinada del equilibrio del coche.

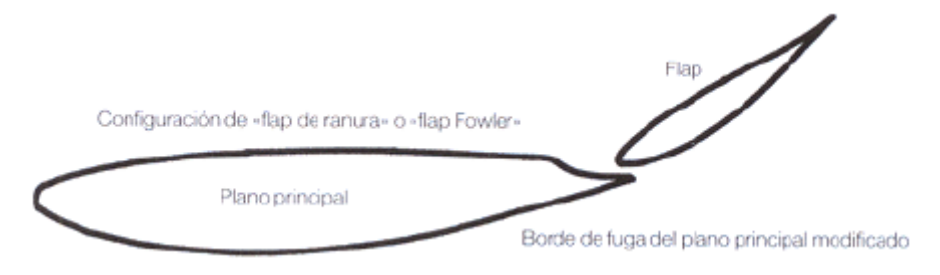

**Ilustración 31. Alerón de dos elementos con una configuración de "flap de ranura" o "flap Fowler"**

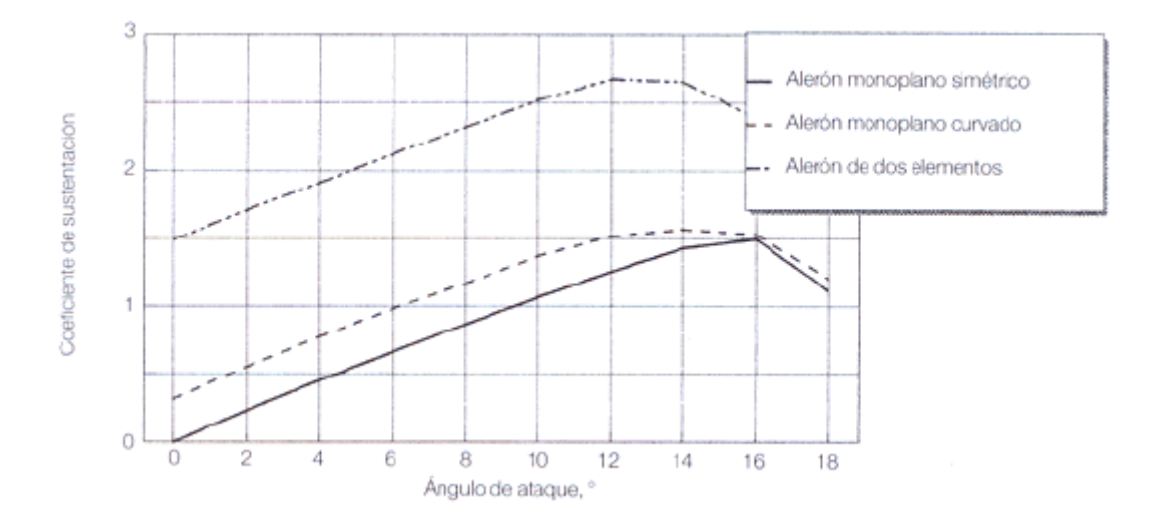

**Ilustración 32. Curva de sustentación de un alerón de dos elementos**

#### IV.2.3. Alerones de varios elementos

Se pueden obtener valores de  $C_L$  mayores si se añaden aún más flaps a un alerón. La configuración de "doble flap ranurado", en la que se colocan dos flaps sobre el borde de fuga del plano principal, es una extensión lógica de la configuración de un solo flap, y sirve para aumentar la curvatura del ala incluso más. Las geometrías de los dos flaps se muestran a menudo en textos aeronáuticos con bastantes diferencias el uno del otro, con el primer flap un poco más pequeño y ancho que el segundo, y algunos coches de carreras han adoptado este principio. El tamaño de la ranura entre el plano principal y el flap delantero, y entre éste y el segundo flap, puede ser similar o, si no, el primero debe ser más grande que el segundo. Los datos aeronáuticos dan una mezcla de información, pero esto puede ser así porque la geometría de los alerones utilizados en los aviones puede ser alterada en vuelo, y los espacios son diferentes dependiendo del ángulo del flap desplegado. Sin embargo, en un coche de carreras, los flaps deben estar fijos una vez que el coche deja los boxes, y las posiciones de los flaps y los espacios entre ellos deben ser elegidos de antemano. A pesar de todo, esto permite una menor forma de optimización de los espacios que en un avión, en el que se tiene que considerar aspectos como el ocultamiento de los flaps. Frecuentemente, se puede ver que el segundo

espacio es más pequeño que el primero. La mejor configuración sólo se alcanza después de muchas horas de pruebas, aunque, sin la ayuda de un túnel de viento o algún aparato medidor, todas las pruebas que se realicen sólo servirán para tener un estimativo. En este punto, y en ausencia de cualquier información, es mejor configurar los dos espacios entre los flaps a la misma distancia sugerida para el alerón de un solo flap.

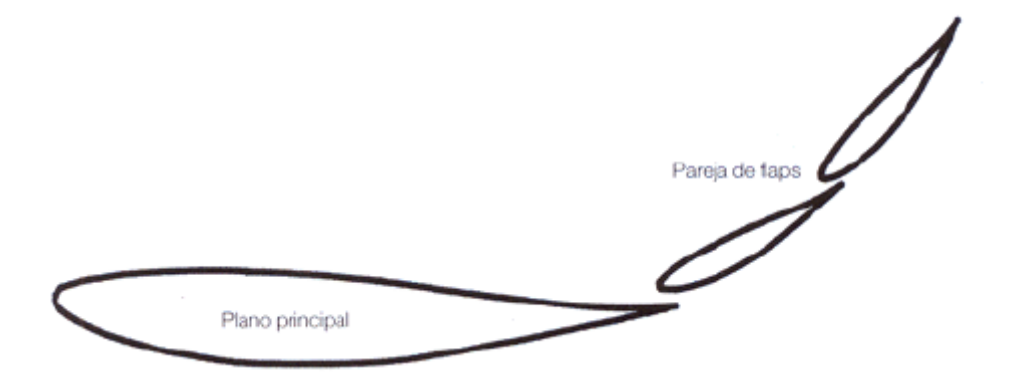

**Ilustración 33. Alerón de tres elementos**

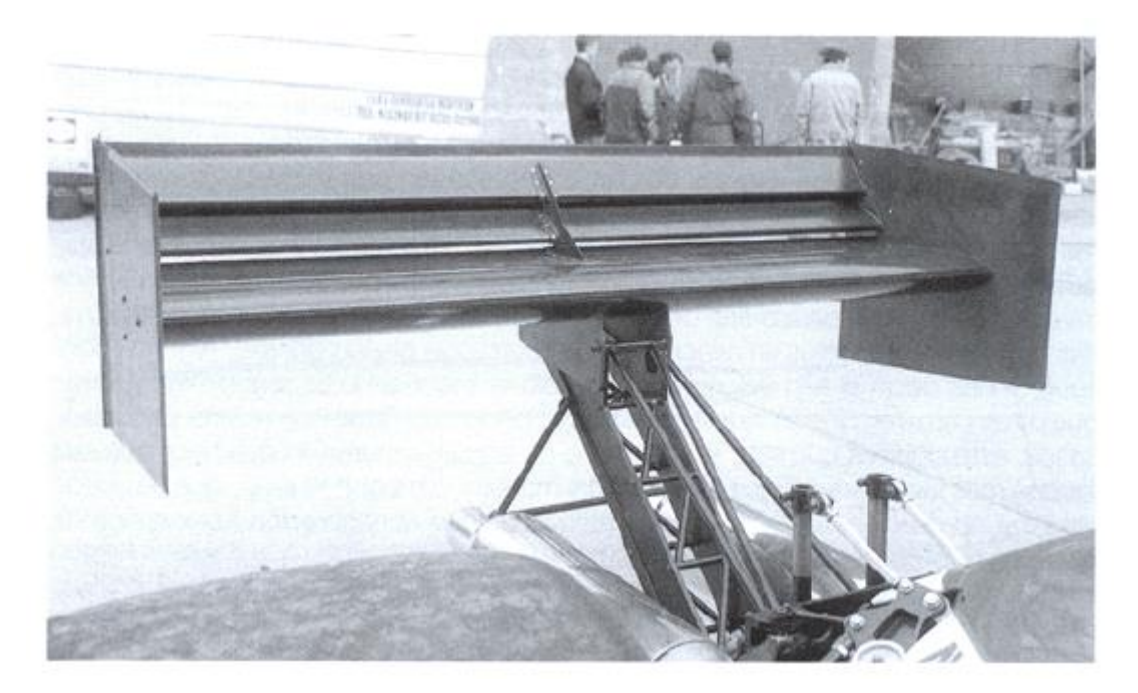

**Ilustración 34. Alerón de tres elementos de un Gould-Ralt GR37**

La dimensión combinada de la cuerda de los dos flaps podría situarse entre el 30- 40% de la cuerda total del ala, así que en términos relativos, los flaps aquí son más pequeños individualmente que en el caso de un alerón de dos elementos, donde el flap tenía un tamaño del 30% de la cuerda total. Sin embargo, se ha de mirar las diferentes categorías de competición para ver los respectivos reglamentos en lo que se refiere al diseño de los coches. Los coches de Fórmula 1 tienen cuerdas de plano principal muy cortas en relación con las cuerdas de sus flaps, y es el resultado de la fuerte restricción en las dimensiones de la cuerda total. Los coches de la Indy tienen una serie de reglas diferentes, y en esta categoría, los planos principales para los circuitos ovales y urbanos cortos tienen una cuerda mucho más profunda.

Una vez más, existen pruebas de que una sección del plano principal más ancha produce mejores resultados cuando trabaja con flaps dobles que una más fina, y los valores de grosor que tienen hacia un 18 %\*c están asociados con un incremento gradual de CL. En términos de mejoras de las prestaciones, la adición de un segundo flap hace que aumente de forma sustancial el valor de CL. Pero en términos generales, los flaps adicionales consiguen aumentar la carga aerodinámica de forma más reducida. Los ángulos de pérdida no son tan pronunciados como en los alerones de un solo elemento. Sin embargo, en los alerones de los coches de competición se puede llegar a ver ángulos de ataque de hasta el 20%. El ángulo de inclinación de los flaps puede estar en una banda entre 25-30º para el flap delantero y entre los 30-70º para el secundario, midiendo todos los ángulos en relación con la cuerda del plano principal. Algunas configuraciones dejan el flap delantero fijo y sólo el secundario es regulable, mientras que otras permiten que se ajusten a la par, estando uno fijado con el otro. En ambos casos, esto significa que sólo se altera una de las dos ranuras, lo que hace que sea mucho más fácil de manejar.

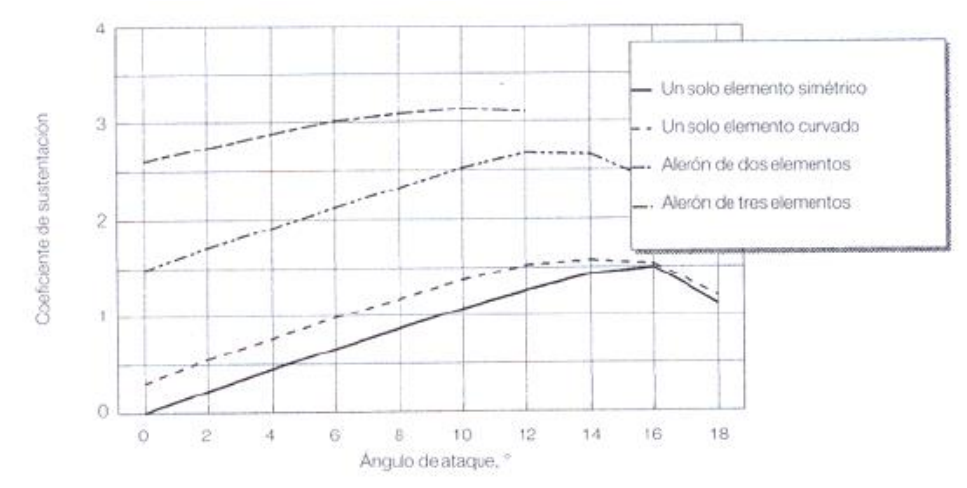

**Ilustración 35. Curva de sustentación de un alerón de tres elementos**

Para lograr más carga aerodinámica, se pueden añadir incluso más flaps, y en un caso extremo, conocido como la configuración del flap de la "Persiana veneciana", se llegan a añadir cuatro flaps al plano principal. De este modo el elemento principal es bastante plano con un borde de ataque bajo para conseguir el ángulo de ataque más inclinado posible, y la curvatura está, claramente, desplazada hacia atrás.

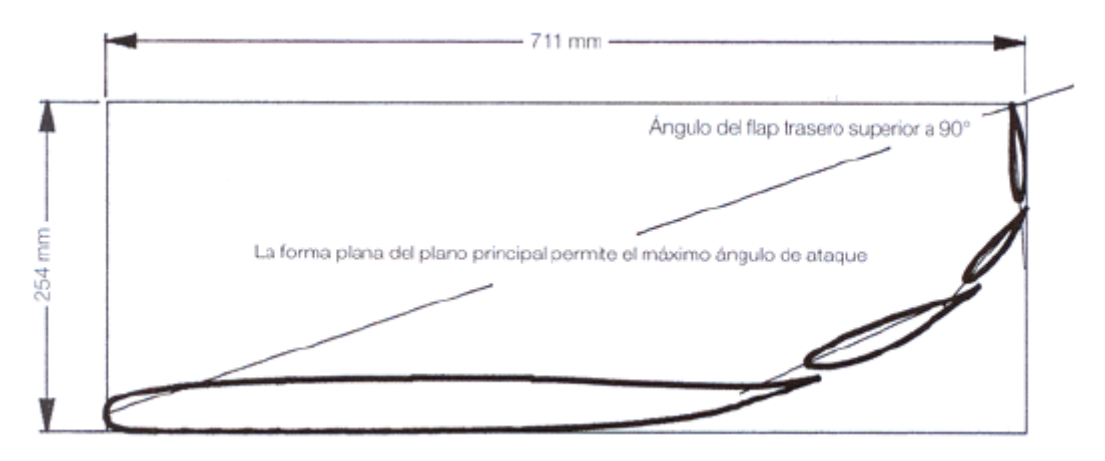

**Ilustración 36. Alerón de la CART de 1997**

Se ha mencionado anteriormente que los alerones con mucha carga aerodinámica pueden sufrir separación del flujo en su borde de ataque y que puede ser necesario un cambio en la geometría delantera del alerón para evitar que esto suceda. Un modo de

lograr esto, que evita tener que modificar el plano principal, es el uso de una aleta en el borde de ataque. Este tipo de dispositivo puede verse en las alas de muchos aviones de transporte de pasajeros.

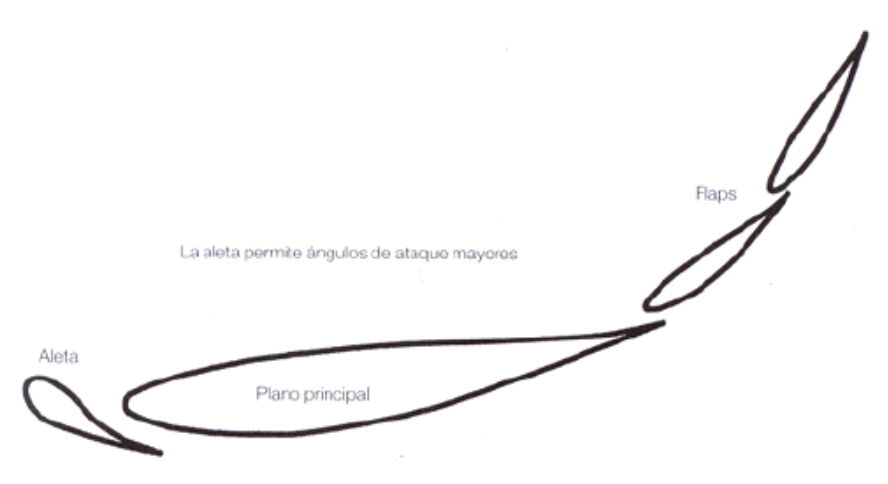

**Ilustración 37. Alerón de tres elementos con una aleta en su borde de ataque**

Se trata de un elemento que es bastante parecido a un flap, pero que está situado en el lad contrario del plano principal, en realidad, por debajo del borde de ataque. Hace el efecto de añadir "perturbación" por delante del ala, lo que reduce la velocidad en la parte inferior de la zona de succión, y con ello la posibilidad de separación que puede tener lugar como consecuencia de un ángulo de ataque muy pronunciado. La aleta, además, añade un incremento de sustentación por sí misma. El beneficio de una aleta sólo comienza a tener efecto con ángulos muy pronunciados, y además, se puede retrasar la entrada en pérdida hasta un ángulo mayor. Por lo tanto, dicho elemento permite que se cree un mayor C<sub>L</sub> antes de entrar en pérdida, y también se obtiene un aumento en la carga aerodinámica.

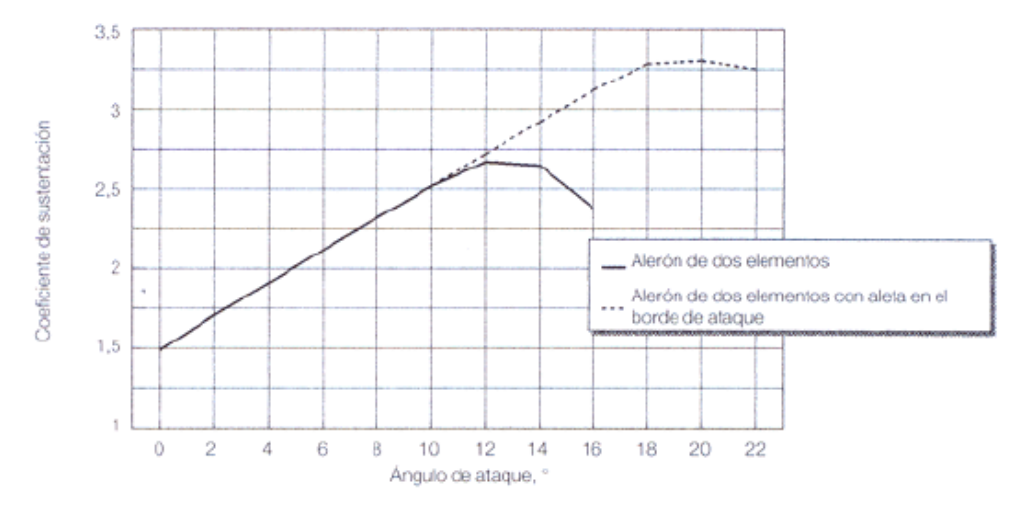

**Ilustración 38. Curva de sustentación de un alerón con aleta**

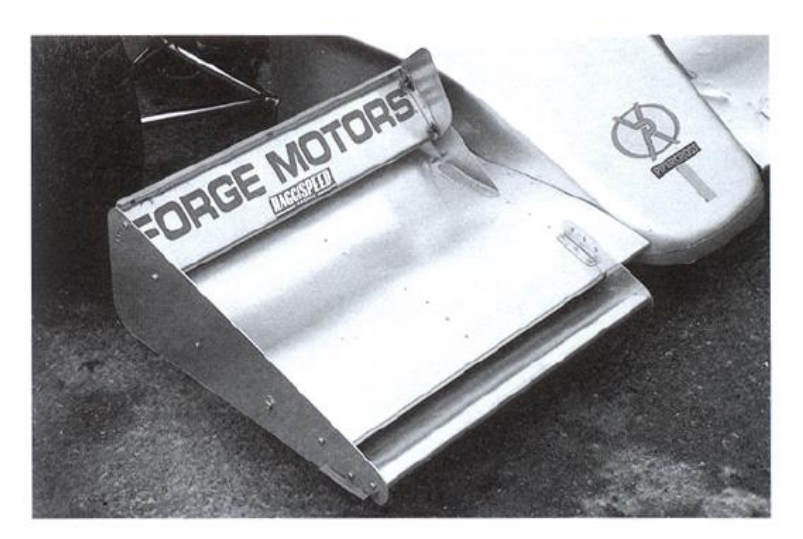

**Ilustración 39. Alerón delantero con flap y lámina en el borde de ataque**

#### IV.2.4. Alerones múltiples

Los alerones múltiples son aquellos que tienen dos o más planos principales. El beneficio aparente de incrementar el área del ala es la razón obvia para utilizar una configuración biplanar, especialmente cuando existen pocos lugares en los que fijar los alerones. Pero existe una desventaja que surge de este tipo de configuración. Basta pensar que el plano superior genera una zona de baja presión en su parte inferior. Lo que ocurre cuando se coloca otro alerón más abajo es que, la zona de baja presión bajo el plano superior actúa sobre la superficie del ala inferior.

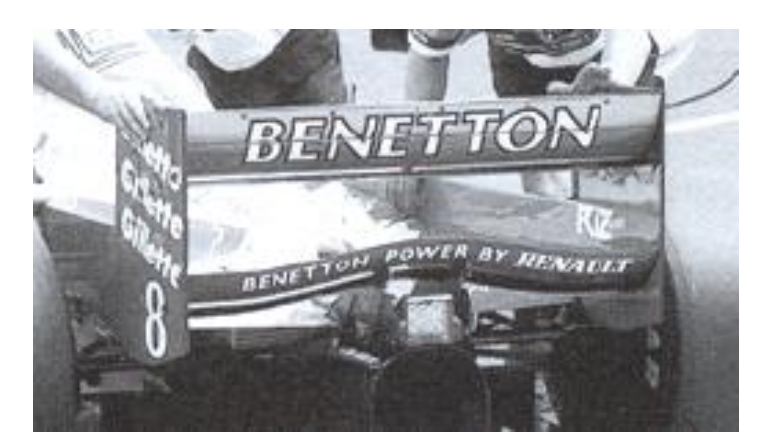

**Ilustración 40. Alerón de doble plano de un Benetton B197**

Desde luego existe interferencia entre los planos, y el resultado es que no se consigue el doble de carga aerodinámica sólo por tener dos alas superpuestas cuando éstas se encuentran relativamente cerca. Sin embargo, el efecto combinado puede dar beneficios y conseguir más carga aerodinámica que con un solo plano. Efectivamente, con una separación vertical igual a la dimensión de la cuerda, se piensa que dos alas idénticas producirán el doble de carga que una sola, pero existen otros posibles beneficios en la configuración múltiple. El primero es que, aunque la eficacia del alerón, determinada por la relación carga/resistencia, puede empeorar con el uso de tres o cuatro planos, el efecto del flujo de aire es tal que podría tolerar un incremento en el ángulo de ataque general, permitiendo generar más carga aerodinámica antes de que el alerón entre en pérdida. Y segundo, el plano inferior puede situarse de modo que interactúe de modo favorable con el flujo de aire del fondo plano del coche, ayudando y aumentando la producción de baja presión. De este modo, mediante el cuidadoso diseño y desarrollo de este aspecto se puede conseguir un aumento significativo en la cantidad de carga aerodinámica.

# IV.3. Elementos secundarios: derivas laterales y perfiles Gurney

Existen dos apéndices casi siempre presentes que van fijados a los alerones, que tienen un profundo efecto en las prestaciones y que no puede ser olvidados: las derivas laterales y los flaps Gurney (o nolders). Las derivas no están ahí solo para esconder la forma del perfil de un alerón para que no lo vea la competencia o para poner el nombre del patrocinador. En realidad, tienen un propósito muy valioso, que es el de incrementar la carga aerodinámica del alerón de forma considerable, quizás hasta un 30% sobre el valor que se logra sin ellas. Sin derivas, la diferencia de presión de aire entre la parte inferior y superior de un alerón hace que el aire en la zona de alta presión intente escapar a la zona de baja presión y se derrama por las alas con movimientos diagonales (Creando el característico patrón de vórtices). Esto causa una pérdida de cara aerodinámica. Al incorporar las derivas, se reduce o se evita que ocurra este movimiento sobre la superficie del ala, lo que ayude a mantener la diferencia de presión por encima y por debajo. Las derivas necesitan ser bastante grandes para ser efectivas, aunque generalmente no existe mucho espacio para usar una deriva muy grande por encima del alerón trasero si éste ya se encuentra lo más arriba que el reglamento permite. Sin embargo, normalmente se tiene mucho espacio para extender las derivas hacia el suelo, y muchas veces las propias derivas constituyen la principal sujeción del coche (Si no se pueden sujetar de esta manera, el alerón se puede anclar por el centro) o por lo menos suelen servir como estabilizadores. Los alerones delanteros no suelen permitir grandes derivas debido a su proximidad al suelo.

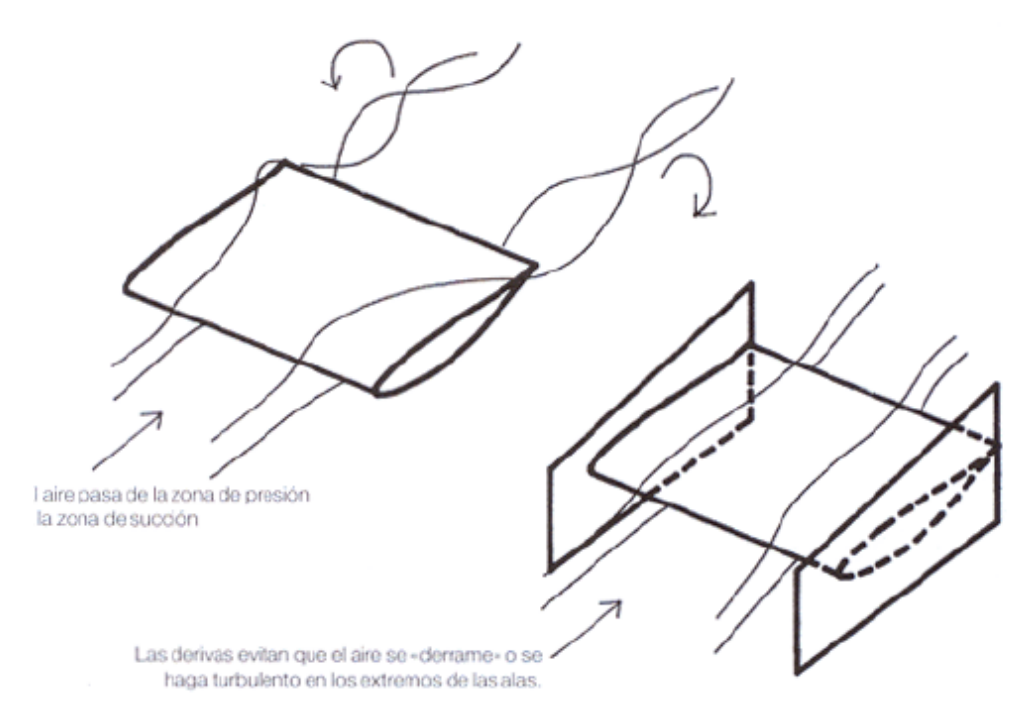

**Ilustración 41. Efecto de las derivas**

El flap o perfil Gurney es una pequeña aleta en ángulo recto fijada al borde de fuga del elemento situado más atrás de un alerón. Este elemento, utilizado por primera vez por el americano Dan Gurney, es un medio de añadir carga aerodinámica casi sin aumentar la resistencia. Los flaps Gurneys forman un par de vórtices invertidos justo detrás de ello, los cuales tienen el efecto de añadir un componente vertical a la velocidad del borde de fuga. Esto desvía el flujo hacia arriba e incrementa la carga aerodinámica. El efecto es el mismo que el de añadir más curvatura a un alerón. Una de las principales ventajas prácticas de los Gurney es que se pueden poner y quitar rápidamente, o ser reemplazados por otros de diferentes tamaños, y por esto, son un elemento importante a la hora de afinar la puesta a punto.

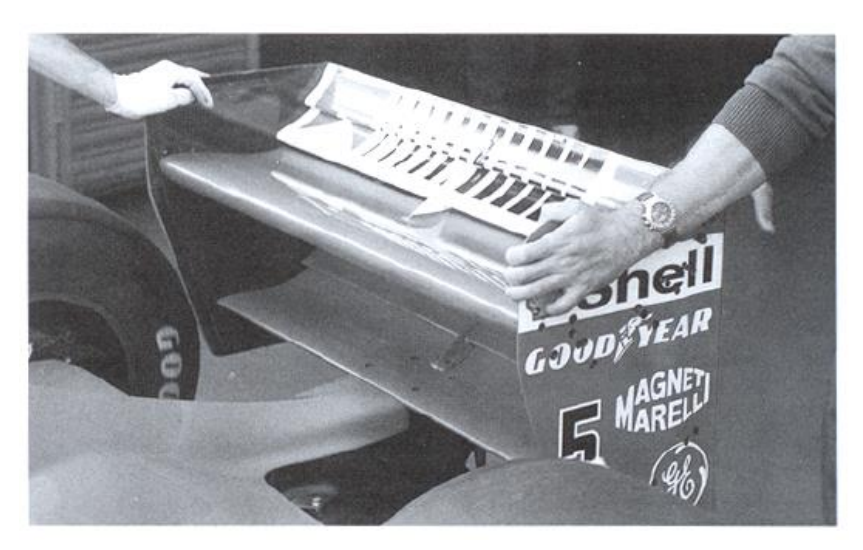

**Ilustración 42. Derivas laterales en el alerón trasero de un Ferrari 310B**

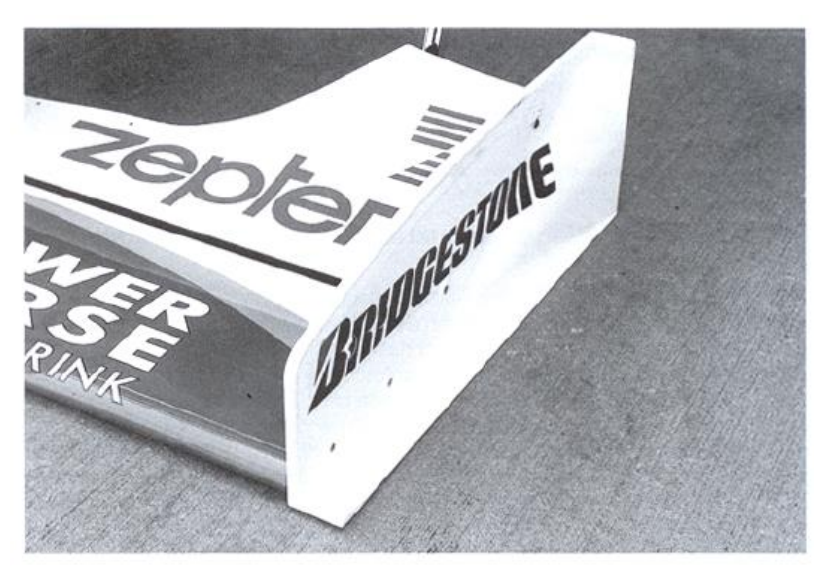

**Ilustración 43. Derivas laterales en el alerón trasero de un Arrows A18**

Los perfiles Gurney pequeños dan lugar a importantes aumentos en la carga aerodinámica a cambio de un mínimo incremento de la resistencia, mientras que los más grandes proporcionan un pequeño aumento de la carga y uno mayor de la resistencia. Por esto existen limitaciones lógicas en este apartado, y los flaps Gurney son

normalmente de menos de un 5 % de la altura de la cuerda. Cuanto más pequeño sea, más efectivo será, y un Gurney de alrededor de un 2 % de la cuerda puede aumentar hasta 0,30 del C<sub>L</sub> con un mínimo aumento de la resistencia.

# IV.4. Ambiente de trabajo

Los alerones en los coches de carreras tienen que funcionar en unas condiciones menos que ideales comparados con los de un avión, cuyas alas trabajan en lo que se considera aire limpio. Incluso los alerones delanteros de los coches, aunque siempre menos que los traseros, se ven afectados por la presencia adversa de las ruedas girando cerca de ellos, las piezas de la suspensión y el propio morro del coche. El alerón trasero debe trabajar con aire que ha sido revuelto por todas las protuberancias por delante de él, incluyendo las ruedas, la carrocería y los espejos, la cabeza del piloto, el arco de seguridad y el capó del motor. En el caso de un turismo de carreras, el alerón trasero se encuentra parcialmente bloqueado por la carrocería del coche y la calidad del flujo que le llegue dependerá de la forma del techo y de la luna trasera. Las complejas formas, que se observan en la elevación delantera o trasera, del alerón trasero de un Super Turismo demuestran cómo los diseñadores intentan arreglárselas con las variaciones en la calidad del flujo de aire que pasa por las diferentes partes de la envergadura de un alerón.

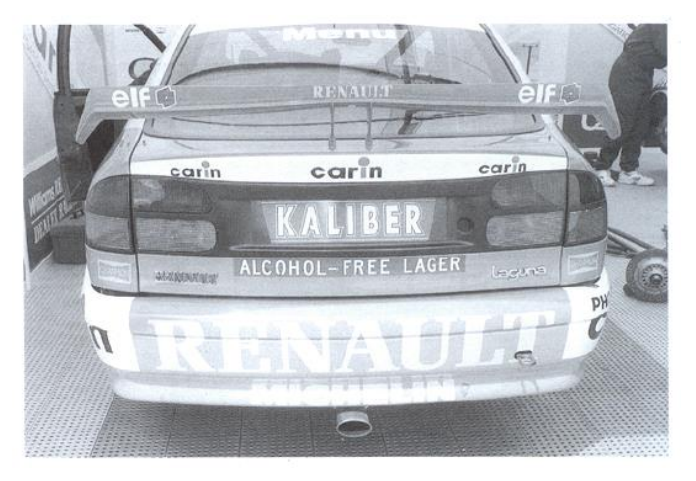

**Ilustración 44. Complejo alerón trasero de un Renault Laguna Super Turismo**

# IV.5. Efecto Suelo y alerones delanteros

Muchas de las influencias sobre un alerón mencionadas en el punto anterior son esencialmente negativas, van en contra de la carga aerodinámica que generan y se alejan de la ventaja teórica que deben generar. Pero existen influencias que tienen un marcado efecto positivo en la carga producida por los alerones delanteros, una de los cuales es el "Efecto suelo". La carga aerodinámica producida por un alerón separado del suelo aumenta según el alerón acerca del suelo. La causa puede ser explicada pensando en este sistema como un tubo Venturi análogo: la reducción de presión se vuelve mayor entre el alerón y el suelo de lo que haría debajo del alerón con el aire pasando libremente. El efecto se vuelve mayor cuanto más cerca está, hasta que se encuentra tan cerca que el efecto se invierte y la carga aerodinámica cae de nuevo. Esto ocurre cuando la capa límite interfiere con el suelo y bloquea el flujo que pasa por debajo del alerón.

Para intentar definir este feto en números, un alerón operando en la zona de los 50 mm de distancia al suelo puede producir el doble de carga aerodinámica que produciría a una distancia considerable del suelo en zona de flujo "libre"; normalmente se considera que esta altura del flujo libre no debe ser menor que la dimensión del acuerda. Esto se vuelve muy importante a la hora de seleccionar un perfil de alerón delantero para equilibrar el alerón trasero. Una comparación interesante es que el valor C<sup>L</sup> con 50 mm de distancia al suelo puede ser hasta un 50-60 % mayor que el generado a 152 mm. Esto demuestra la sensibilidad del C<sub>L</sub> con respecto a la proximidad al suelo.

En una situación dinámica, un coche se balancea continuamente, cabecea y varía el ángulo de orientación de su eje longitudinal en respuesta a las cargas mecánicas a las que es sometido y, según aumenta y disminuye su velocidad, la carga aerodinámica sobre el mismo sube o baja. Estos efectos se combinan para producir cambios en la altura del coche y en la actitud de cabeceo (el morro sube o baja), lo que puede tener una

marcada influencia en la proximidad del alerón delantero con respecto al suelo, así como en su ángulo de ataque. Esto, a su vez, crea cantidades de carga aerodinámica variables, y el resultado es que el coche se vuelve impredecible, e incluso inestable, ya que la variable generación de carga sirve para confundir al piloto y le hace perder confianza en el coche. Existe un suceso incluso peor que la sensibilidad al cabeceo, que puede ocurrir cuando los alerones delanteros se encuentran pegados al suelo. En esta situación, los alerones actúan en lo que puede llamarse efecto suelo extremo. En circunstancias que causan una reducción excesiva del espacio del alerón delantero con respecto al suelo, el alerón puede entrar en el área en la que la capa límite interactúa con el suelo y bloquea la el flujo de aire bajo el alerón. Esto causa que la carga decrezca rápidamente, con lo que el morro del coche vuelve a elevarse, permitiendo el paso del aire de nuevo, lo que crea otra vez carga aerodinámica y vuelve a pegarle al suelo. Esta extraña oscilación es conocida como "porpoising" o cabeceo descontrolado y fue un problema serio en la era del efecto suelo de los años 80. Por esto, la sensibilidad al cabeceo y los métodos para mejorar sus efectos, utilizando sistemas de suspensión activa y, hoy en día, sistemas de amortiguación que permitan el ajuste independiente de velocidades de pistón altas y bajas, con el fin de controlar las reacciones a altas velocidades, se encuentran en la parte más alta de la lista de prioridades de los diseñadores.

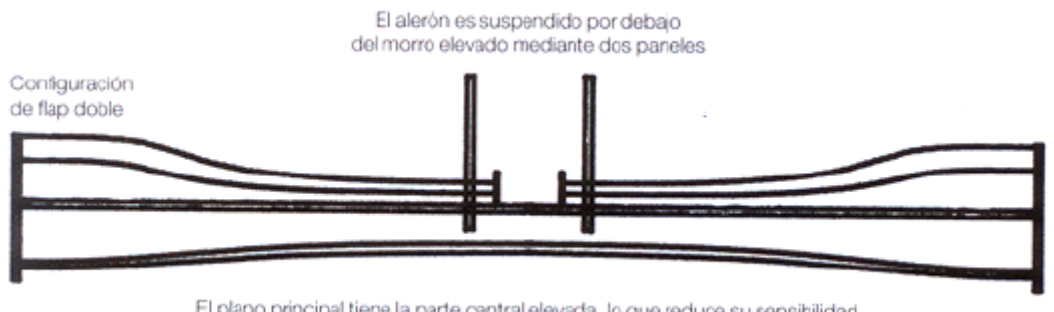

El plano principal tiene la parte central elevada, lo que reduce su sensibilidad a los cambios de altura con respecto al suelo

**Ilustración 45. Vista frontal de un alerón delantero complejo**

Se ha conseguido aún más mejoras en la reducción de la sensibilidad al cabeceo mediante el uso de alerones delanteros con complejas formas a lo largo de las

envergaduras. Muchos alerones delanteros de monoplazas de las altas categorías tienen cierto grado de curvatura o "diedro negativo". En parte, esto se relaciona con el manejo del flujo de aire que pasa por la parte de abajo del coche y por los radiadores a través de los conductos de los pontones. Pero un beneficio añadido es que la sensibilidad al cabeceo se ve reducida porque el espacio entre el alerón y el suelo es variable a lo largo de la envergadura del alerón. De este modo, la situación en la que el flujo de debajo del alerón es bloqueado por completo cuando se reduce la distancia con el suelo, no puede darse. Este alerón tal vez no genera tanta carga aerodinámica como uno que está constantemente cerca del suelo, pero es más fiable y proporciona al piloto mayor confianza.

# V. DISEÑO DEL ALERÓN MEDIANTE SOFTWARE CAD

DISEÑO DEL ALERÓN MEDIANTE SOFTWARE CAD

# V.1. Elección del software

Para realizar el diseño en 3D del alerón y su posterior ensamblado en el vehículo se hará uso del software SolidWorks. SolidWorks es un software CAD que permite modelar elementos mecánicos en 2D y 3D, desarrollado en la actualidad por SolidWorks Corp. El programa permite modelar piezas y conjuntos y extraer de ellos planos técnicos como otro tipo de información necesaria para la producción. Por otra parte, con diversos complementos que implementa SolidWorks, se pueden llegar a realizar simulaciones aerodinámicas, simulaciones estructurales…

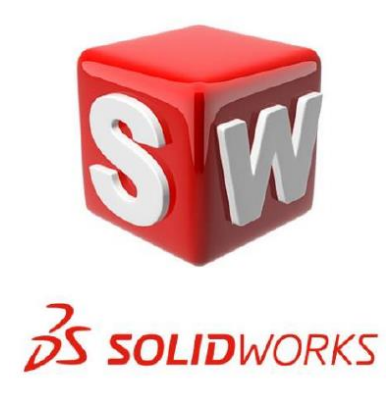

**Ilustración 46. Logo del software SolidWorks**

# V.2. Modelado de las partes del alerón

En este apartado se va a explicar cómo se han realizado las piezas que conforman el alerón trasero mediante el software anteriormente mencionado. Las piezas que conforman este alerón son las derivas laterales, el perfil alar y los soportes, las cuáles se mostrarán en sus respectivos apartados a continuación.

**Nota**: cabe destacar, que el vehículo que se ha escogido para este trabajo estaba a escala y por tanto las medidas que poseía no eran las medidas reales. Por tanto, se ha tenido que adaptar las medidas del alerón al vehículo para no tener errores y problemas a la hora del ensamblado. Por otra parte, en los planos técnicos, las medidas que

aparecen son las medidas reales, las que debe de tener el alerón cuando sea fabricado y sea ensamblado en el vehículo real.

#### V.2.1. Derivas laterales

En este apartado se realizarán las derivas laterales del alerón, las cuáles irán ensambladas en los laterales del perfil alar, para así hacer que el aire no se escape por estas zonas laterales.

Para realizar el modelado de las derivas laterales, primero que todo, se ha realizado un croquis de la deriva lateral, para posteriormente, realizarle una operación de "Extrusión" para darle volumen.

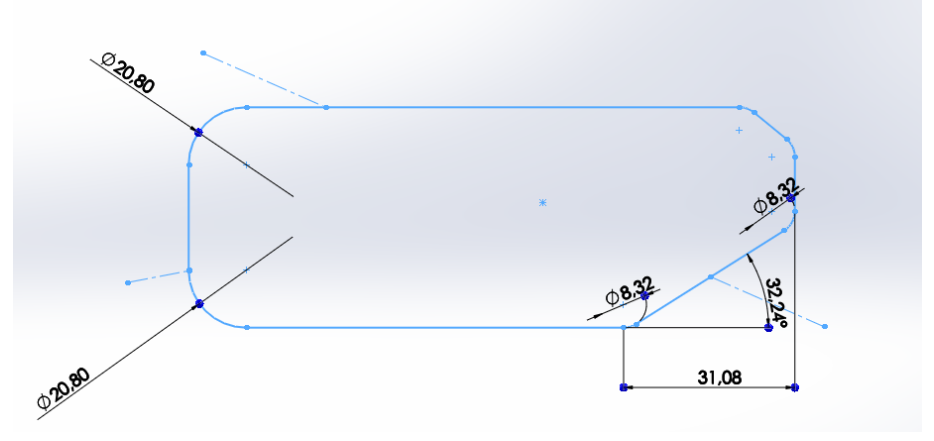

**Ilustración 47. Croquis de la deriva lateral**

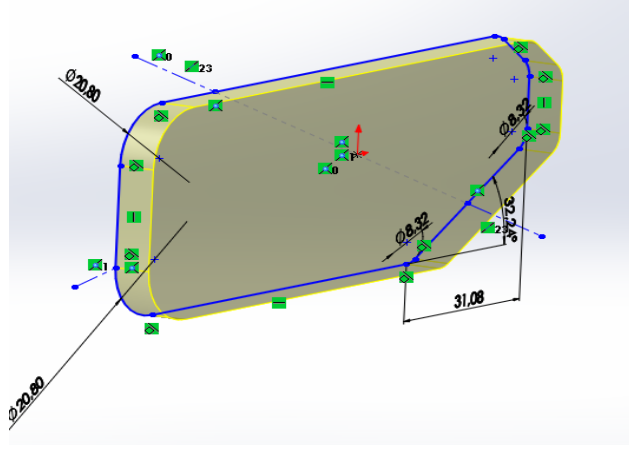

**Ilustración 48. Operación de "Extrusión" de la deriva lateral**

## IV. Diseño del alerón mediante software CAD

Posteriormente, se ha realizado una operación de "Redondeo" a la pieza, para quedar más estilizada y ser más efectiva en su función.

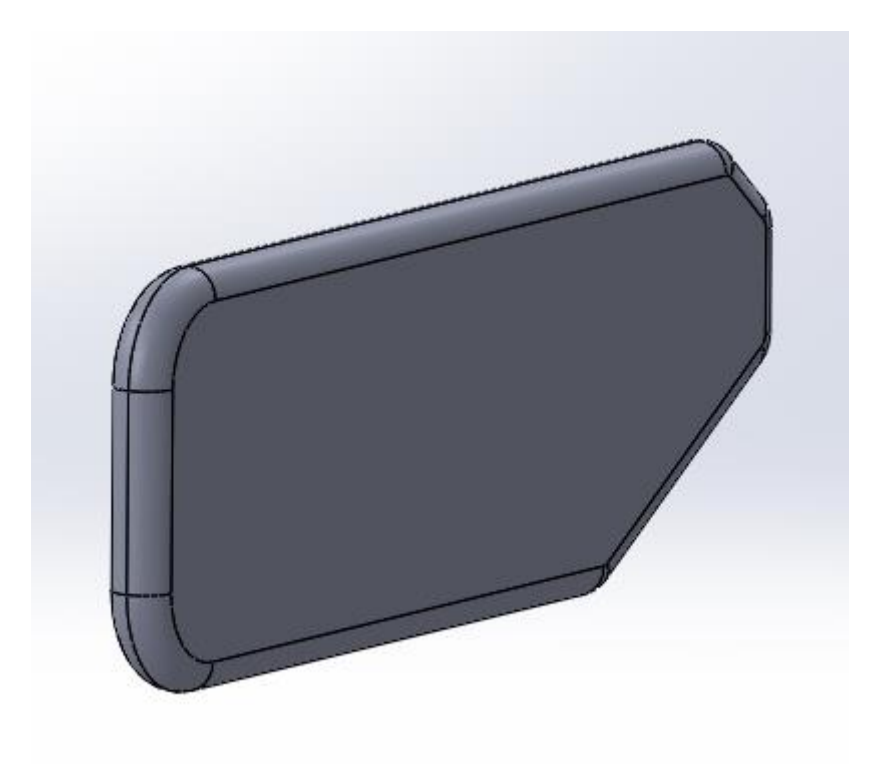

**Ilustración 49. Operación de "Redondeo" de la deriva lateral**

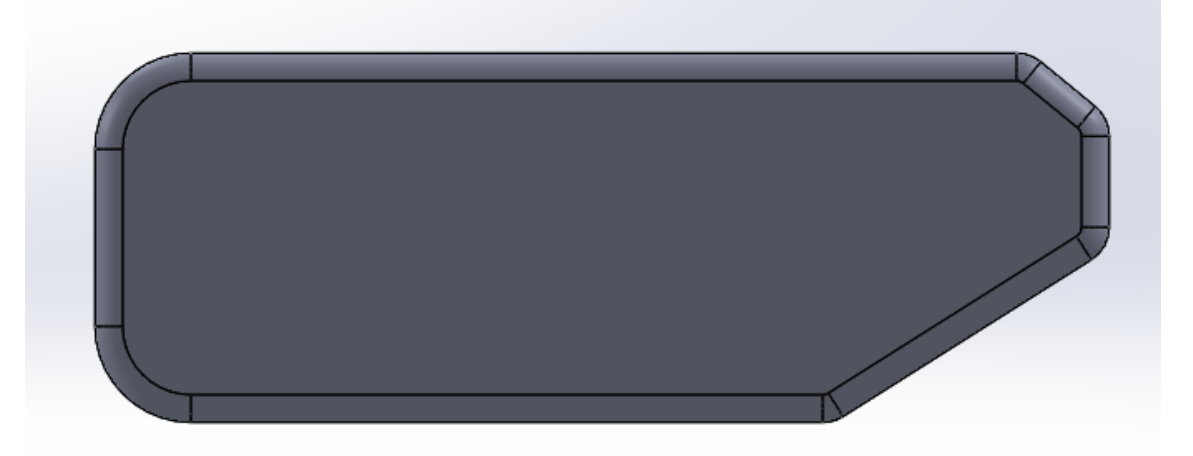

**Ilustración 50. Operación de "Redondeo" de la deriva lateral**

## IV. Diseño del alerón mediante software CAD

Para finalizar esta pieza, se le ha realizado una operación de "Corte-Extruir" para poder realizar unos agujeros, los cuáles alojarán unos tornillos M6 que sujetarán estas derivas con el perfil. De esta forma, se facilitará el ensamblado de la pieza.

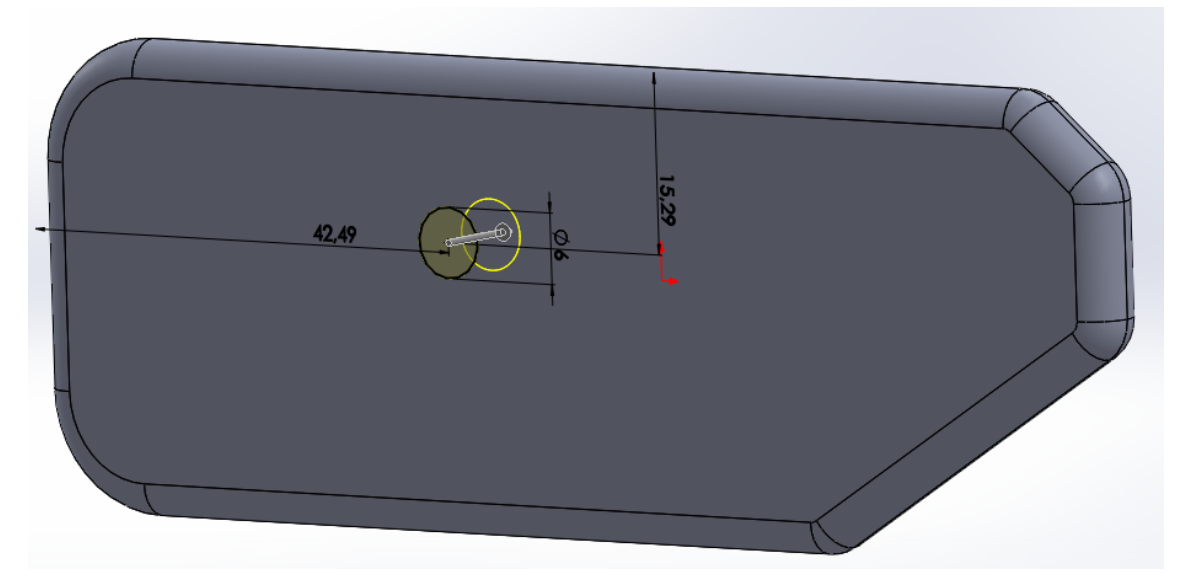

**Ilustración 51. Realización de agujero en la deriva lateral**

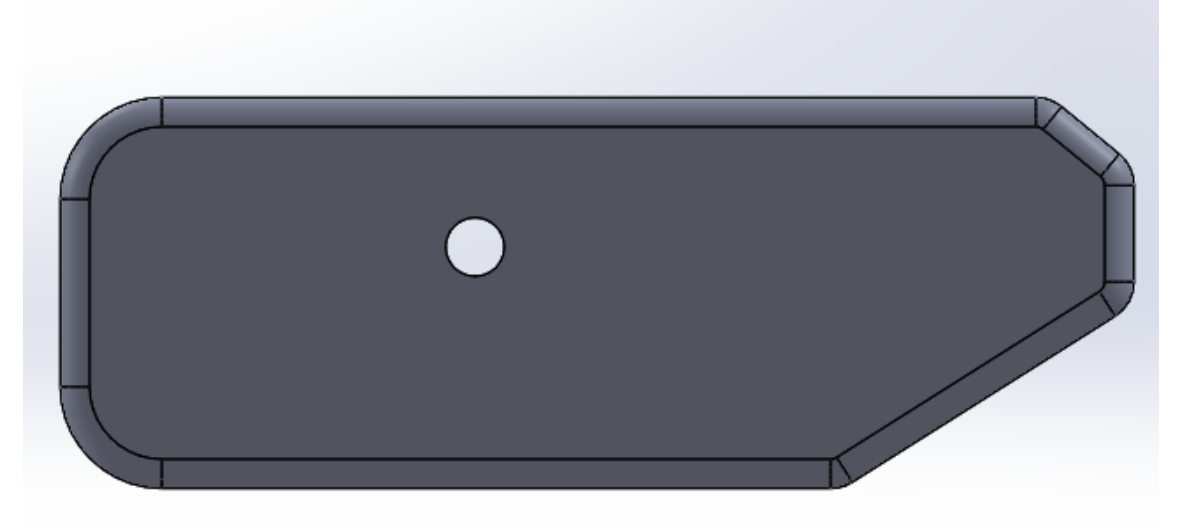

**Ilustración 52. Agujero finalizado en la deriva lateral**

De esta forma, la deriva lateral del alerón trasero quedaría completamente acabada a la espera de ser ensamblada con el perfil alar del alerón.

#### V.2.2. Perfil alar

En este apartado se realizará el perfil alar del alerón. Es el elemento más importante ya que es el encargado de crear carga aerodinámica.

En primer lugar, para modelar el perfil alar, se ha introducido una Curva mediante coordenadas en el programa informático SolidWorks. Después de realizar esta operación, se ha seleccionado un plano, en nuestro caso el Alzado y a continuación, se ha seleccionado la Curva y se ha seleccionado también la operación de "Convertir entidades" para así poder hacer una operación de "Extrusión" y darle volumen a la curva.

|                | Archivo de curva |                 |                 |              | $\times$     |
|----------------|------------------|-----------------|-----------------|--------------|--------------|
|                |                  |                 |                 |              | Examinar     |
| Punto          |                  |                 | z               | ∧            |              |
|                | 100mm            | 0 <sub>mm</sub> | 0 <sub>mm</sub> |              | Guardar      |
| $\overline{2}$ | 99.73mm          | 0.08mm          | 0 <sub>mm</sub> |              |              |
| з.             | 98.93mm          | 0.33mm          | 0 <sub>mm</sub> |              | Guardar como |
| 4              | 97.6mm           | $0.74$ mm       | 0 <sub>mm</sub> |              |              |
| 5              | 95.76mm          | 1.28mm          | 0 <sub>mm</sub> |              | Insertar     |
| 6              | 93.42mm          | 1.95mm          | 0 <sub>mm</sub> |              |              |
| 7              | 90.62mm          | 2.72mm          | 0 <sub>mm</sub> |              | Aceptar      |
| 8              | 87.36mm          | 3.57mm          | 0 <sub>mm</sub> |              |              |
| 9              | 83.69mm          | 4.46mm          | 0 <sub>mm</sub> | $\checkmark$ | Cancelar     |

**Ilustración 53. Introducción de los parámetros de la curva en SolidWorks**

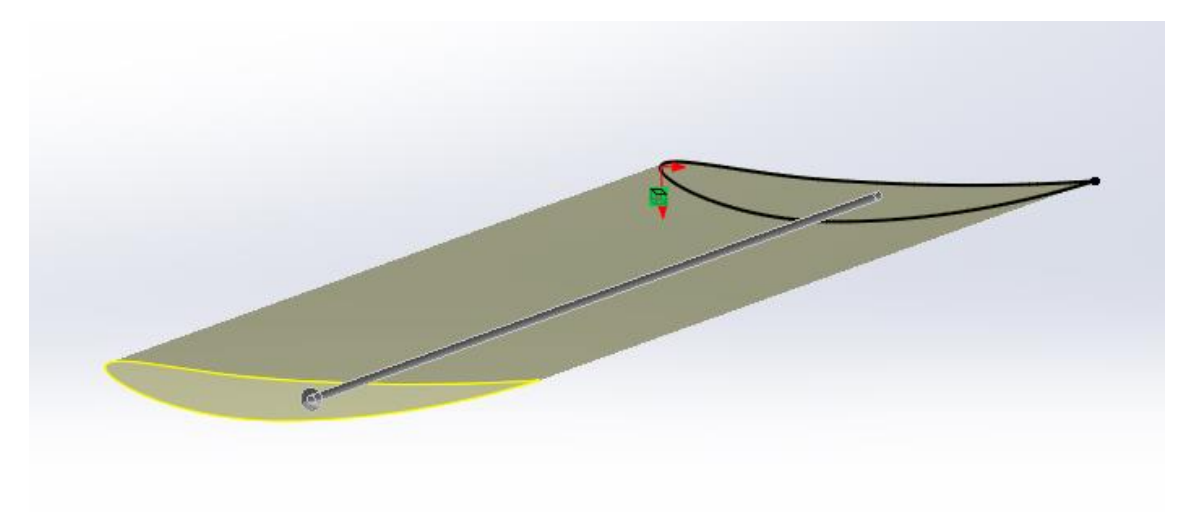

**Ilustración 54. Operación de "Extrusión" de la curva**

## IV. Diseño del alerón mediante software CAD

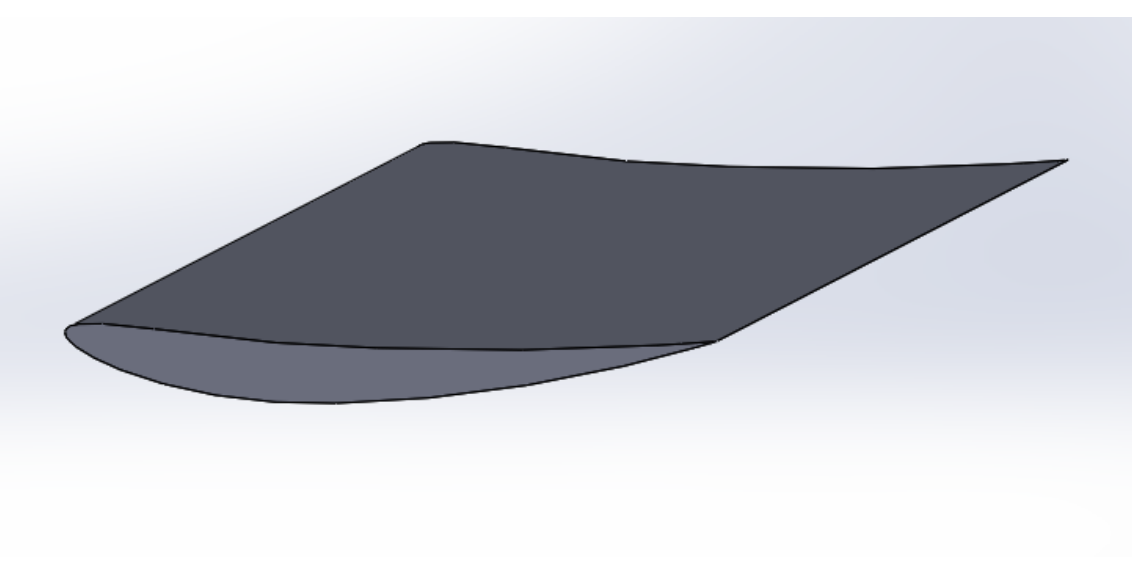

**Ilustración 55. Operación de "Extrusión" finalizada**

Por último, una vez realizada la operación de "Extrusión", se procede a realizar una operación de "Corte-Extruir". Esta operación servirá para poder hacer unos agujeros que alojarán los tornillos M6 y así fijar las derivas laterales con el perfil alar, de manera que todo quede bien ensamblado. Los agujeros tienen una profundidad de 10 mm.

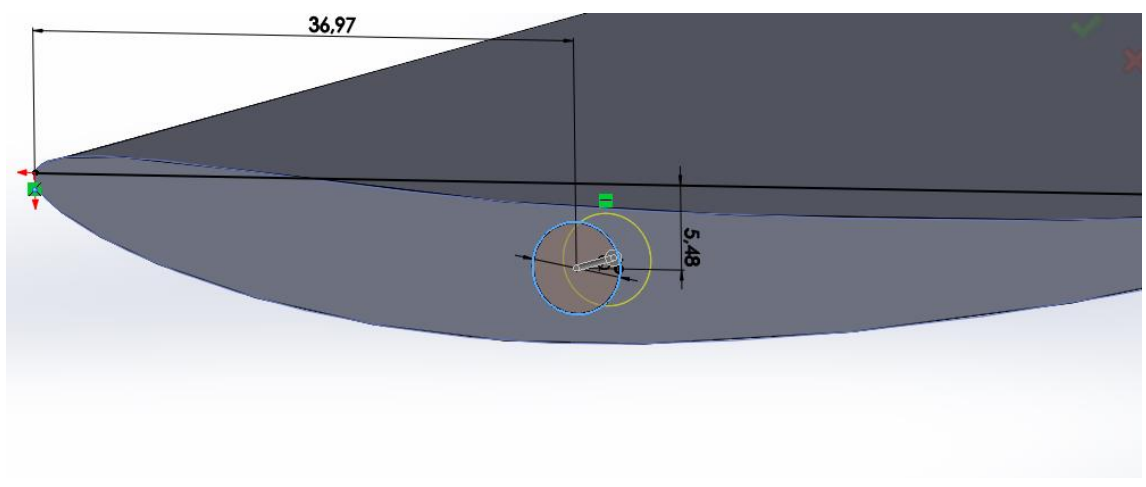

#### **Ilustración 56. Realización de agujeros en el perfil**

## IV. Diseño del alerón mediante software CAD

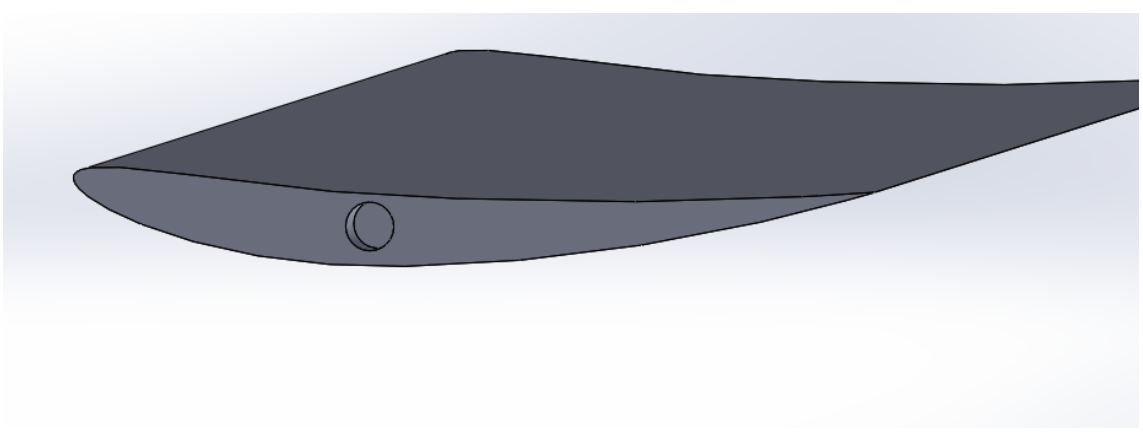

**Ilustración 57. Agujeros en el perfil terminados**

Hechos los agujeros, se procede a realizar el vaciado del perfil, de manera que este quede hueco por dentro para así tener un menor peso. Se ha realizado un croquis con la forma de la curva del perfil en un plano que se ha creado. Este plano se ha creado a una distancia de 10 mm desde el lateral del perfil, de manera que se proceda al vaciado una vez se pase el agujero del tornillo, ya que si se hiciera desde una distancia 0 mm, el tornillo no se podría roscar.

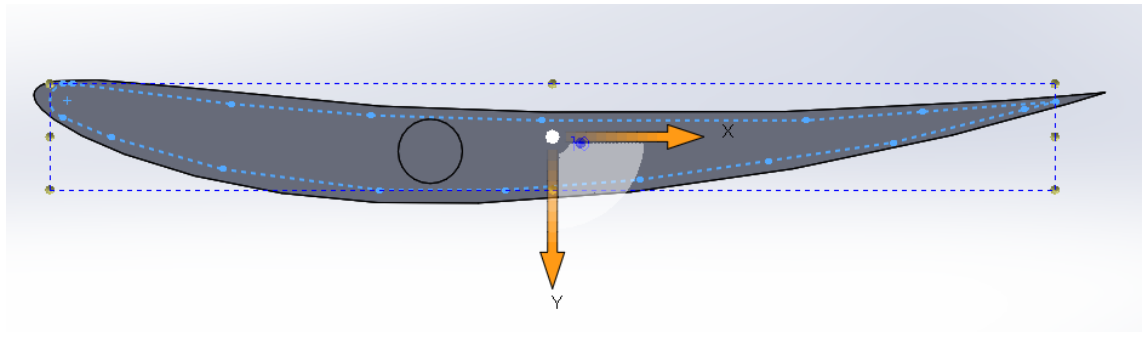

**Ilustración 58. Croquis para realizar el vaciado de la pieza**

Una vez realizado el croquis, con la ayuda de la operación "Cortar-Extruir", se ha procedido al vaciado de la pieza, dejando toda la pieza hueca hasta 10 mm antes del agujero del tornillo de la otra parte del perfil.

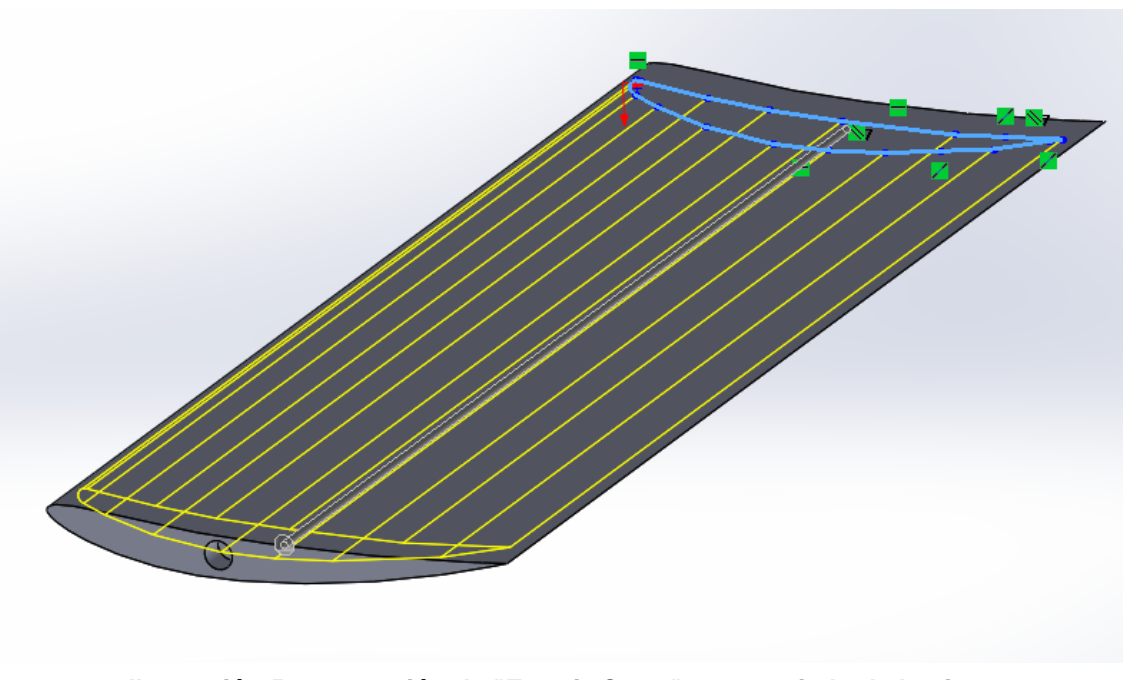

**Ilustración 59. Operación de "Extruir-Corte" para vaciado de la pieza**

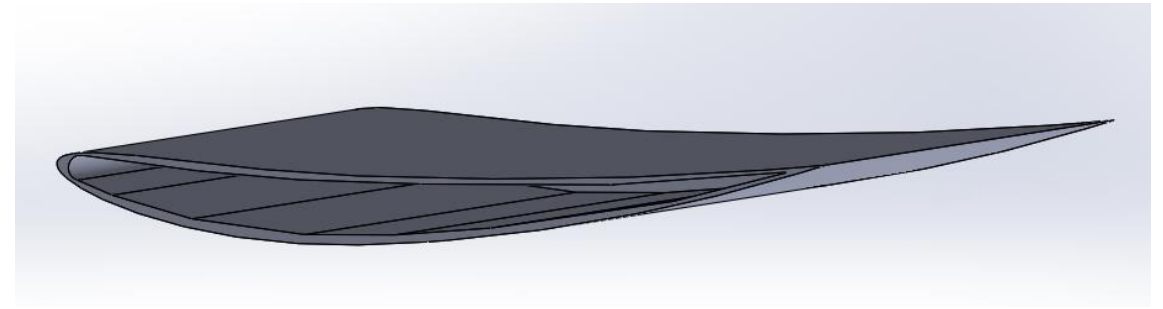

**Ilustración 60. Vista de sección del perfil**

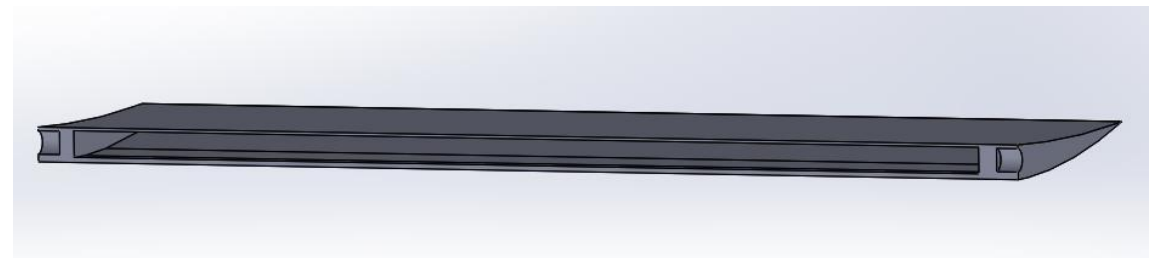

**Ilustración 61. Vista de sección del perfil**

## IV. Diseño del alerón mediante software CAD

El espesor que tiene la curva principal del perfil, con la curva realizada para hacer el vaciado, tiene un valor de 10 mm. Se ha dejado un espesor debido a que el perfil, posteriormente, tendrá unos agujeros en la parte de abajo para albergar unos tornillos M4 que servirán para anclar esta pieza a los soportes y obviamente, estos tornillos han de poderse roscar.

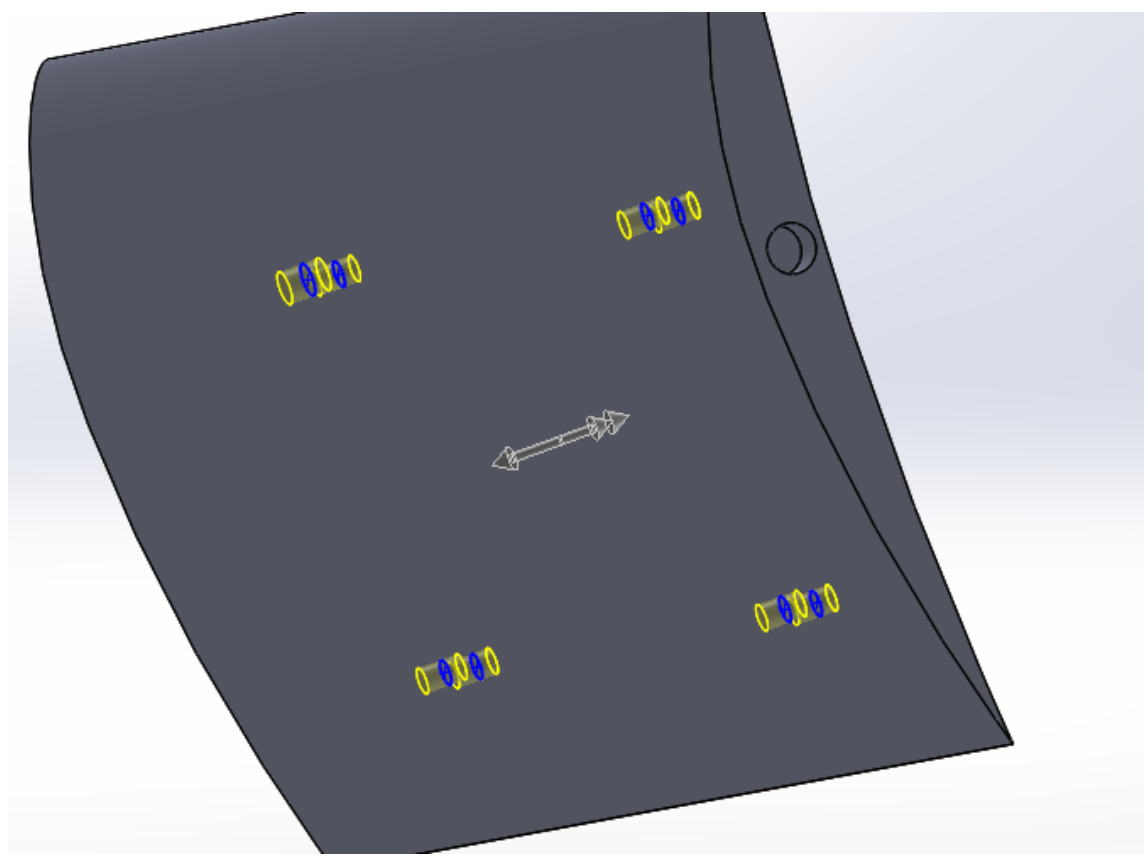

**Ilustración 62. Realización de agujeros en el perfil**

## IV. Diseño del alerón mediante software CAD

Una vez realizados los agujeros, la pieza quedaría completamente acabada para posteriormente ser ensamblada.

#### V.2.3. Soporte del alerón

En este apartado se realizará el diseño de los soportes del alerón. Estos irán sujetos al perfil y al maletero del vehículo.

Para realizar el soporte, se comienza haciendo un croquis del mismo, haciendo cuadrar la curvatura del perfil alar y la pendiente del maletero del vehículo.

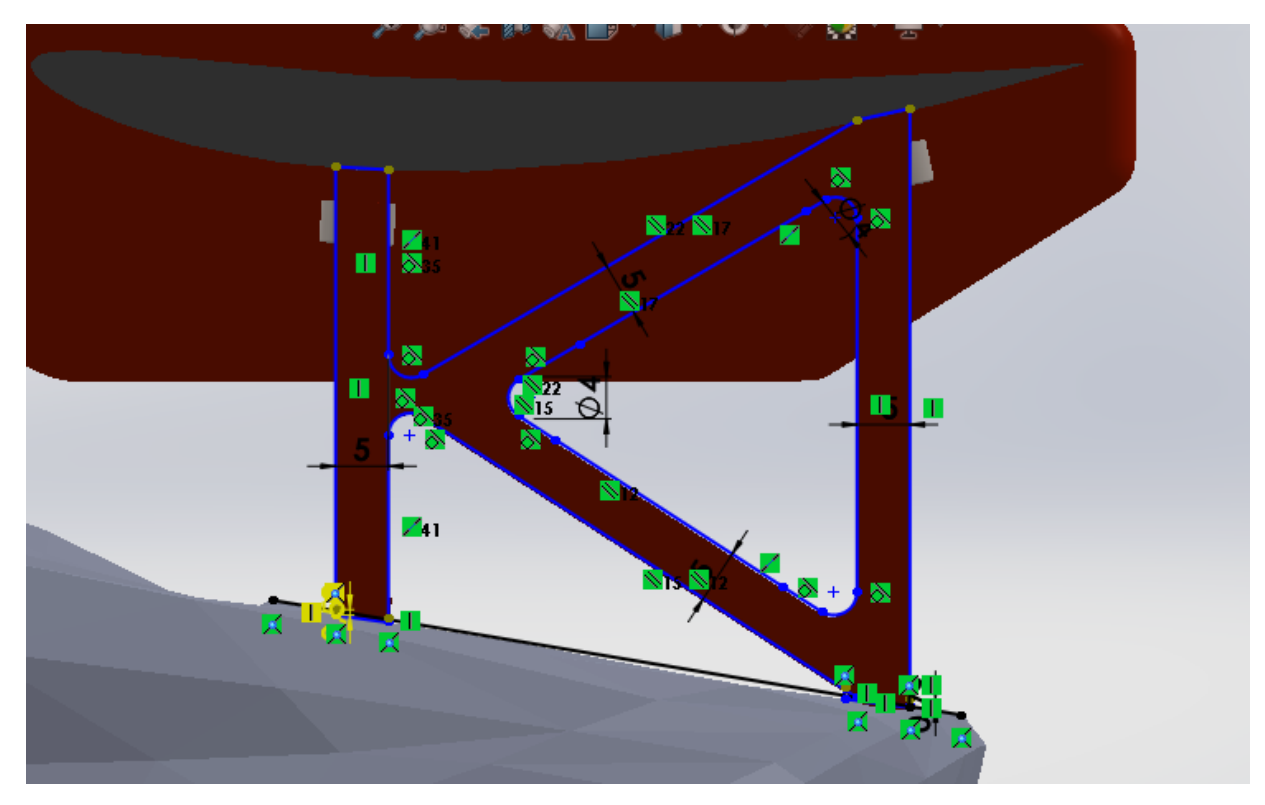

**Ilustración 63. Croquis del soporte del alerón**

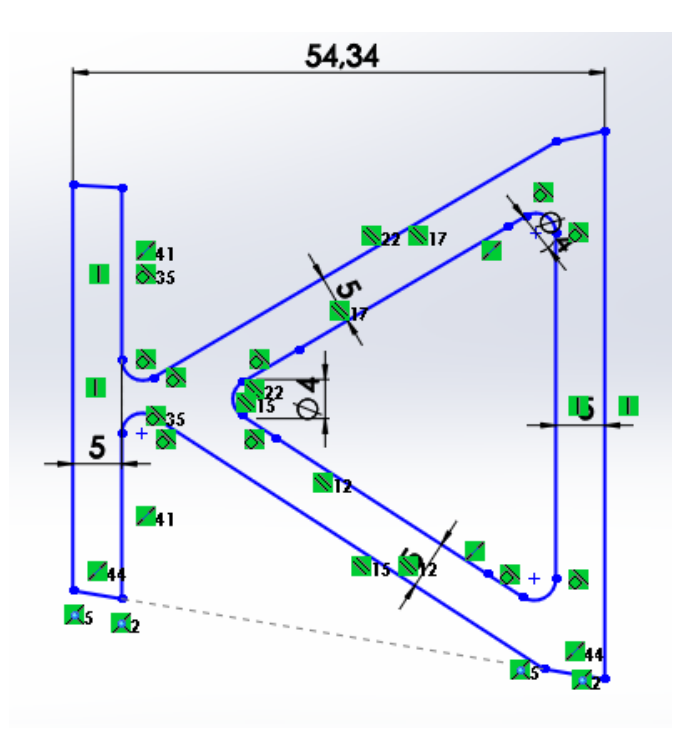

**Ilustración 64. Croquis del soporte del alerón**

Realizado este croquis, se procede darle espesor mediante el comando "Extruir", quedando la pieza de la siguiente forma:

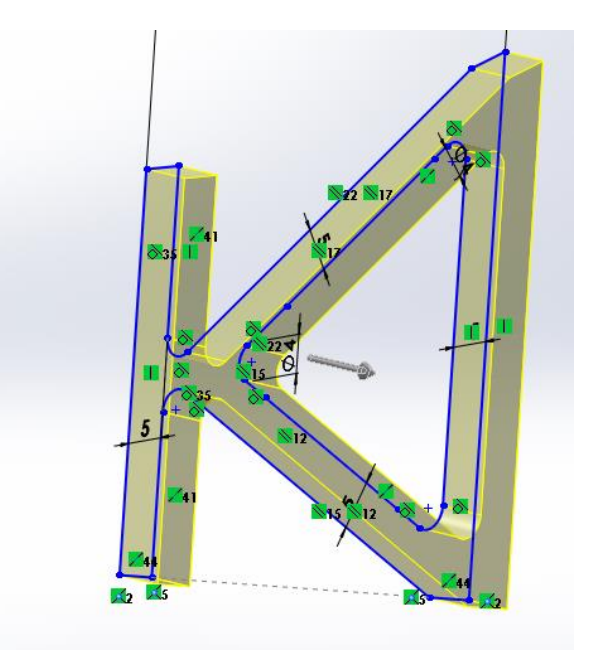

**Ilustración 65. Operación de "Extrusión" en el soporte del alerón**

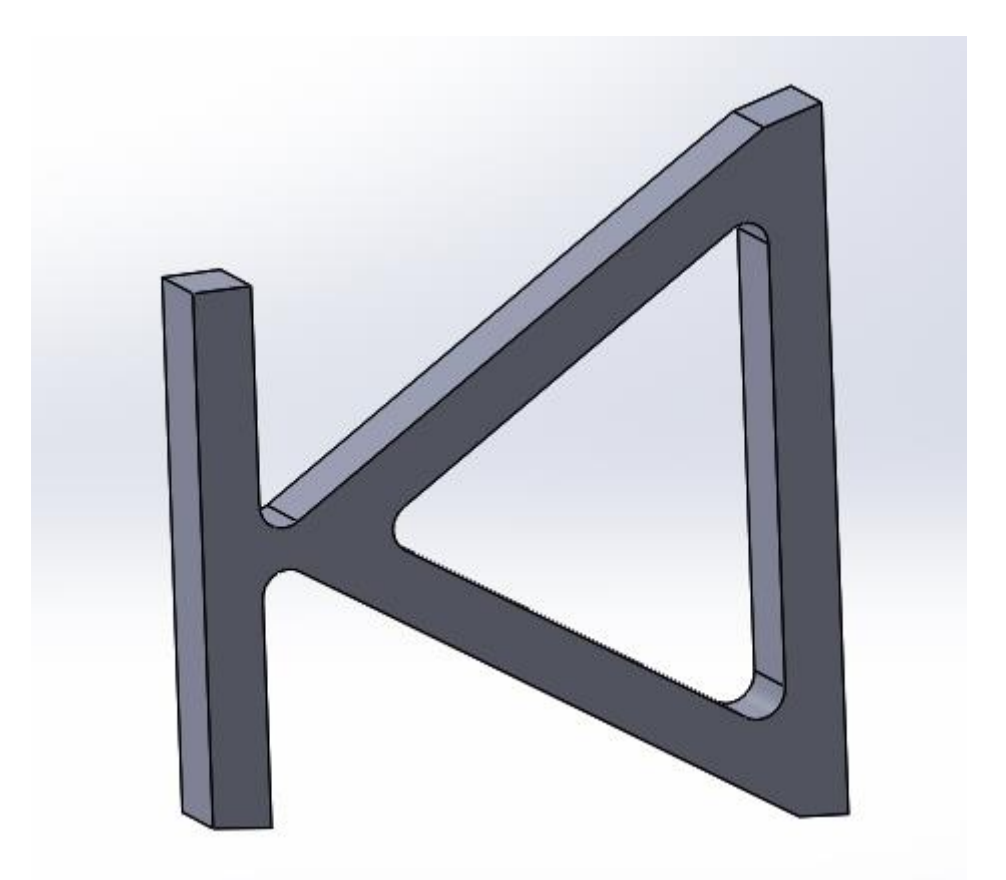

**Ilustración 66. Soporte del alerón terminado**

### V.2.4. Alojamientos de los agujeros

Se realizan los croquis de los habitáculos donde irán alojados los tornillos para anclar el perfil al soporte, y este último al maletero del vehículo. Estos serán cuadrados y con un agujero en medio. Una vez realizado los croquis, se procede mediante el comando "Extruir" a darle volumen a estos habitáculos. Destacar que se hacen 4 pares de habitáculos, dos para arriba y dos para abajo, siguiendo completamente la forma del soporte.
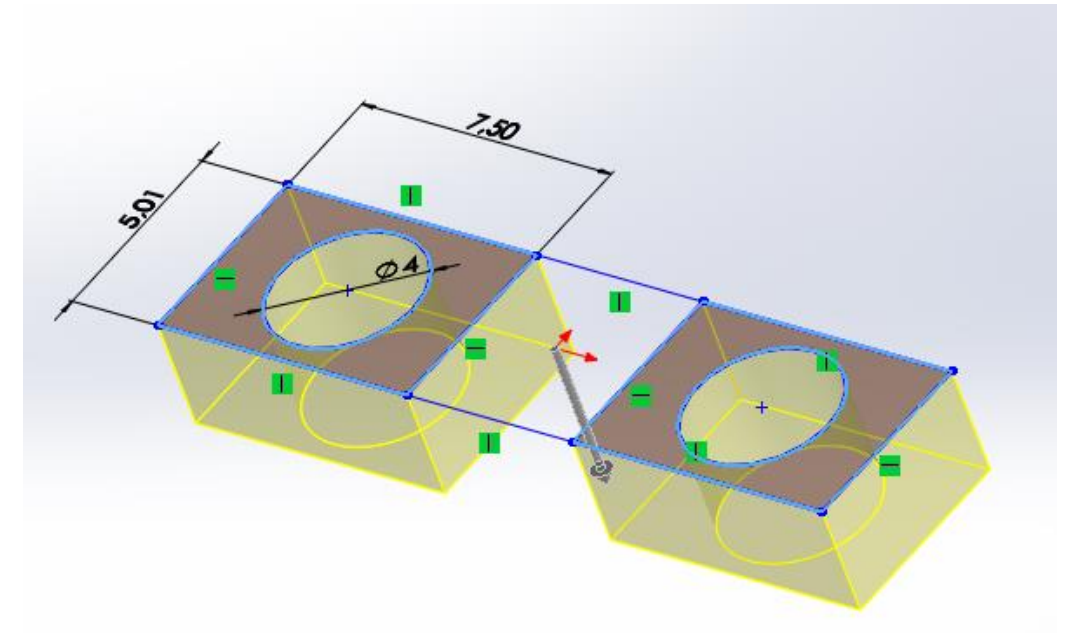

**Ilustración 67. Croquis y "Extrusión" de la pieza**

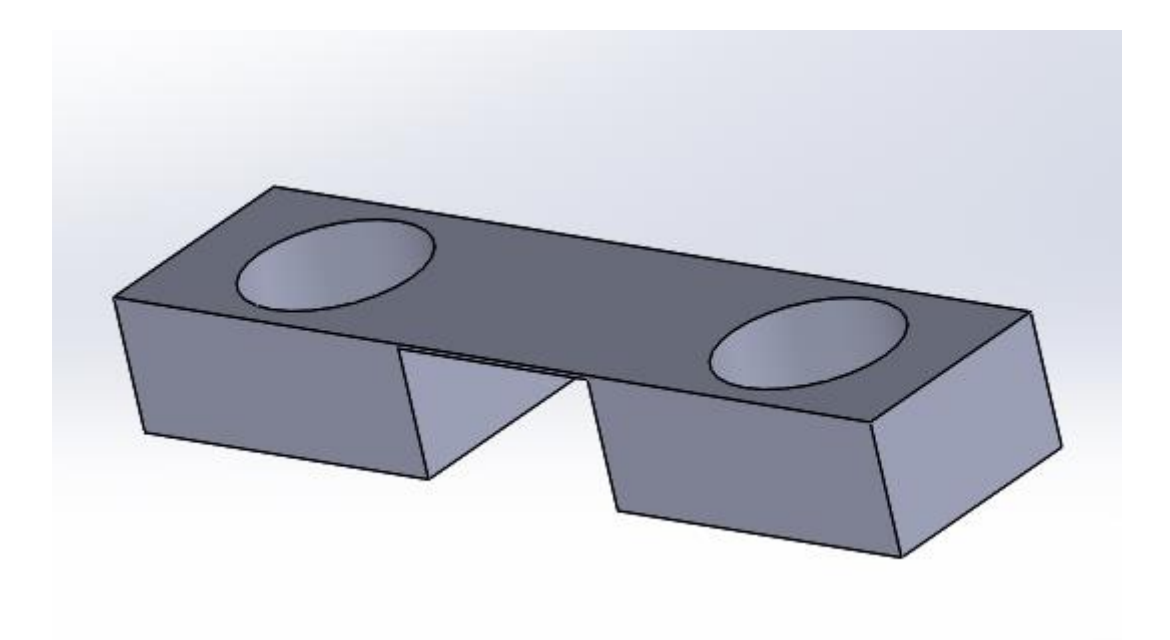

**Ilustración 68. Alojamientos de los agujeros terminados**

Una vez los habitáculos de los agujeros quedan finalizados, se procede a ensamblar estos con el soporte, quedando de la siguiente forma. Destacar, aunque más adelante se dirá, los alojamientos de los agujeros se ensamblaran con un adhesivo al soporte.

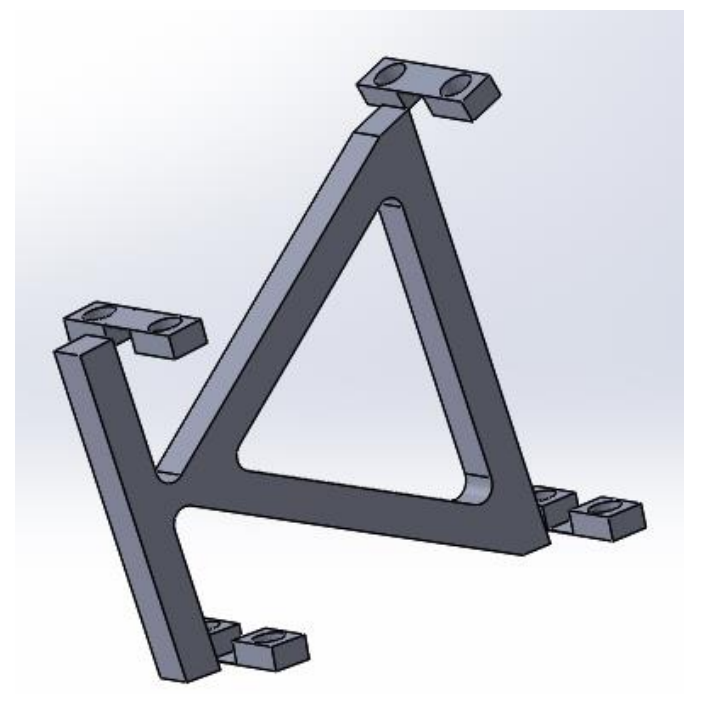

**Ilustración 69. Montaje del soporte del alerón con los alojamientos de los agujeros**

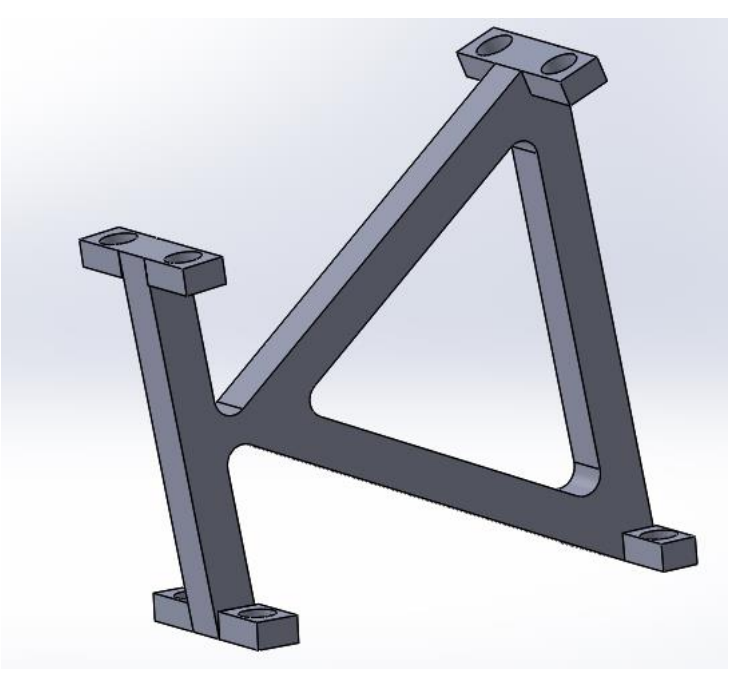

**Ilustración 70. Montaje del soporte del alerón con los alojamientos de los agujeros**

Realizado este ensamblaje, el soporte del alerón quedaría completamente acabado.

# V.3. Ensamblado del alerón

En este apartado se realizará el ensamblado de cada una de las piezas anteriormente modeladas. Para ello, se hará uso necesario del comando "Relaciones de posición". Este comando ayuda a cuadrar las piezas y mantenerlas fijas unas con otras. Sin embargo, las relaciones de posición se hacen a nivel de CAD. A la hora de fabricarlo y ensamblarlo en la realidad, se deben de hacer uso de sujeciones, bien sean tornillos, remaches… Aunque estas sujeciones nombradas se deben contemplar también en el software CAD.

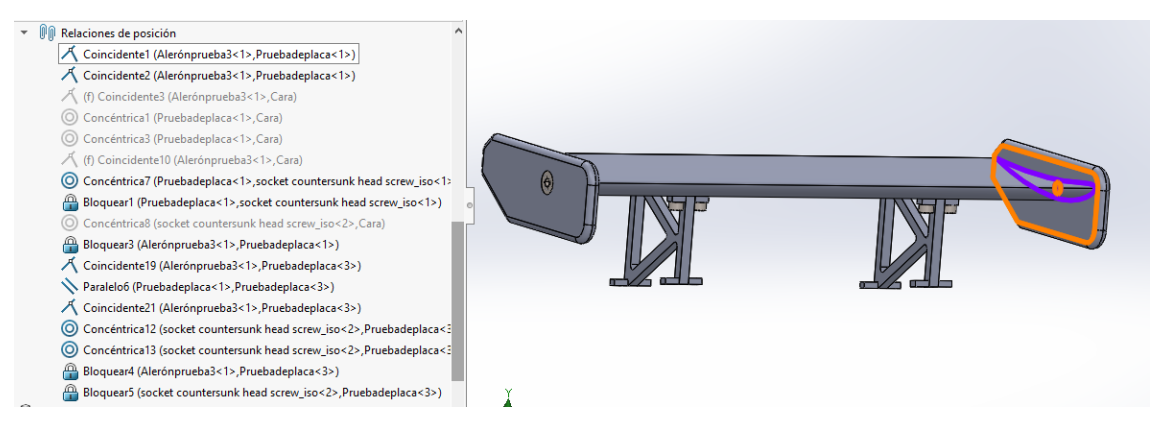

**Ilustración 71. Relaciones de posición del alerón**

En primer lugar se han ensamblado las derivas laterales con el perfil. Para poder ensamblar estos elementos, se han creado diferentes "Relaciones de posición en el software SolidWorks. También, se han utilizado tornillos de métrica 6 y 16 mm de longitud, proporcionados por la biblioteca de elementos de SolidWorks llamado "Toolbox". Las piezas montadas se muestran a continuación.

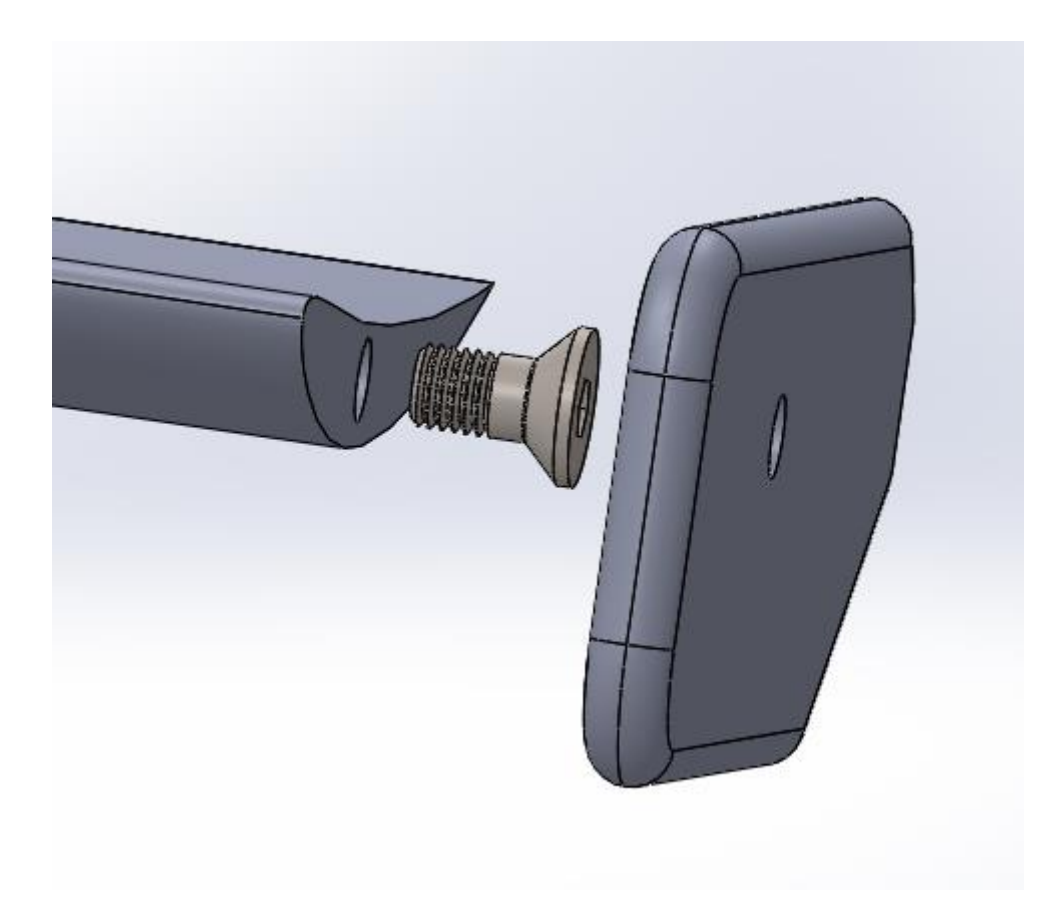

**Ilustración 72. Ensamblaje de la deriva lateral con el perfil mediante tornillo**

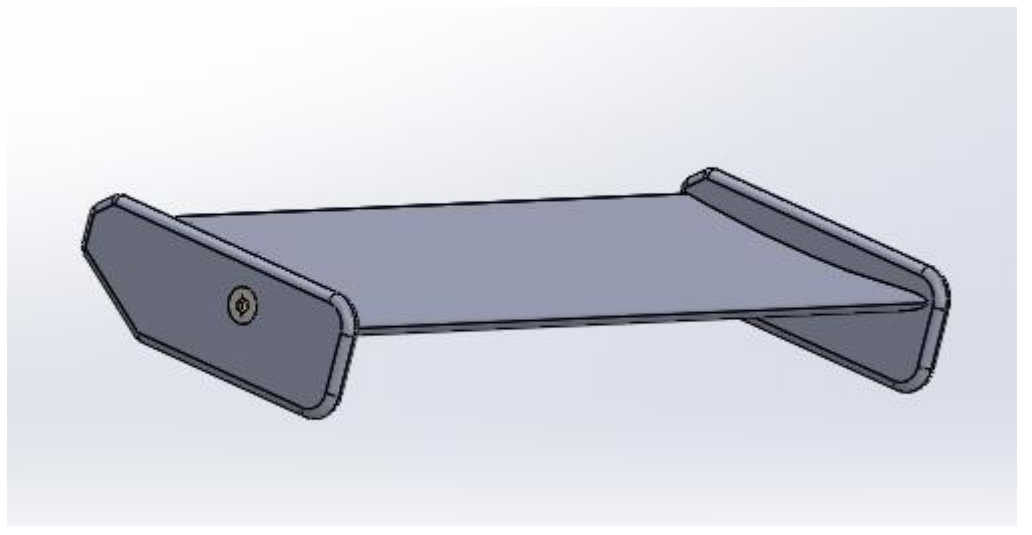

**Ilustración 73. Ensamblaje del perfil con las derivas laterales terminado**

## IV. Diseño del alerón mediante software CAD

A continuación, se ensamblan las piezas anteriores con los soportes. Se hace uso del comando "Relaciones de posición" y también, se utilizan tornillos, pero esta vez, se utilizan tornillos de métrica 4 y 30 mm de longitud. Por tanto, las piezas quedarían de la siguiente forma.

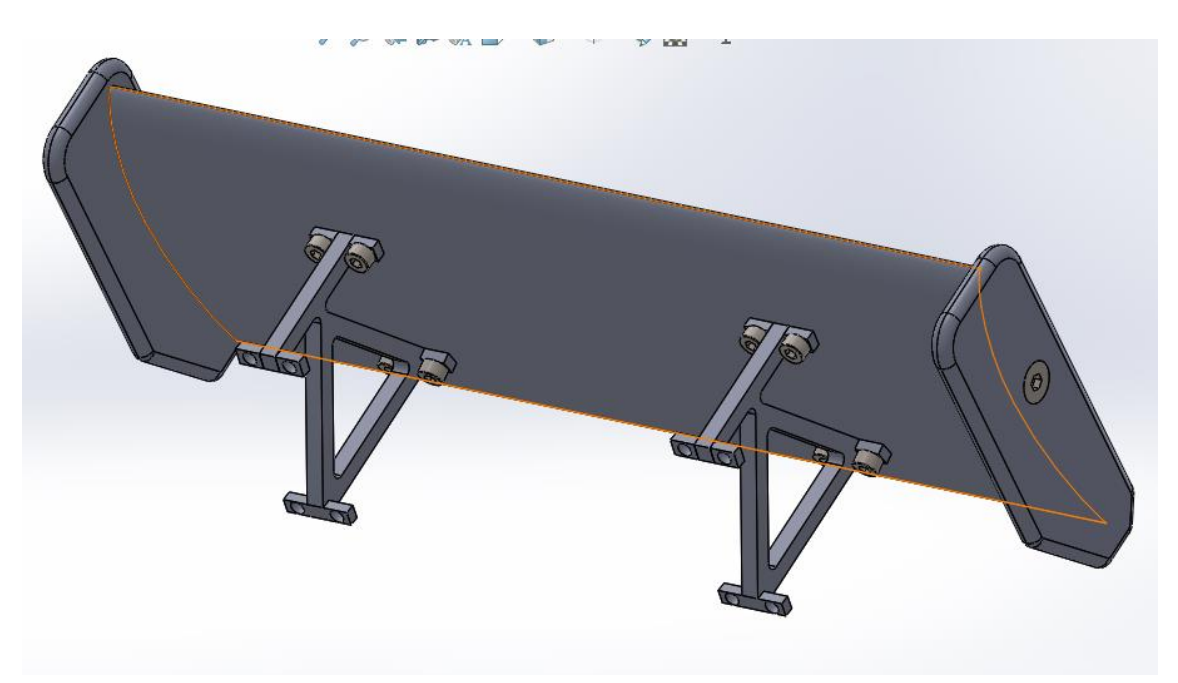

**Ilustración 74. Ensamblaje de los soportes con el perfil mediante tornillos**

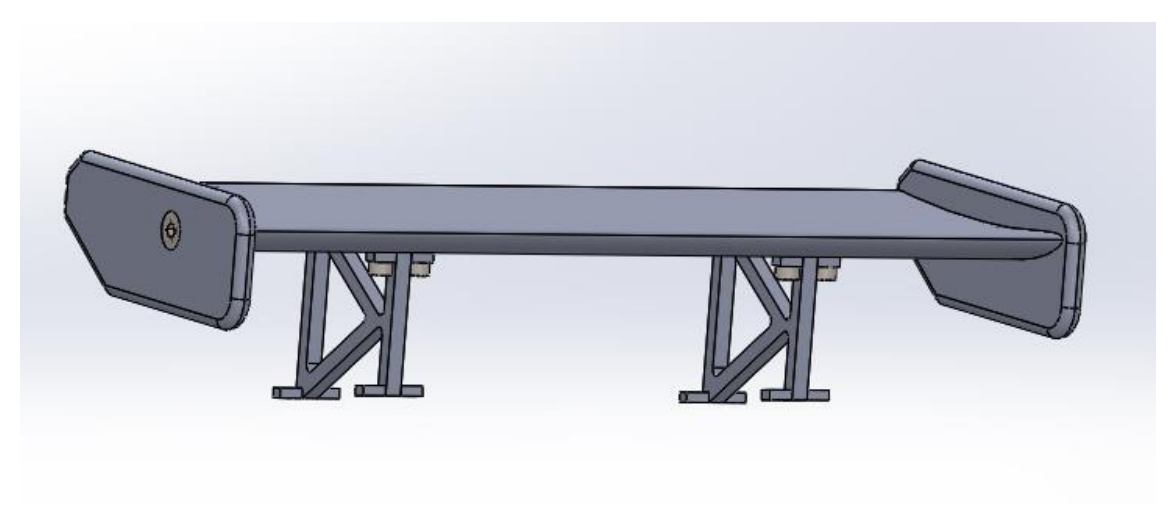

**Ilustración 75. Ensamblaje de los soportes con el perfil mediante tornillos**

### IV. Diseño del alerón mediante software CAD

Por último, el alerón trasero se ensambla con el vehículo en la parte trasera de este. Para poder ensamblarlo, también se utilizan tornillos de métrica 4 y 30 mm de longitud (Anteriormente se han realizado unos agujeros en el maletero del vehículo de 10 mm de longitud para poder roscar los tornillos perfectamente) y se hace uso, otra vez, del comando "Relaciones de posición". Así quedaría el alerón trasero montado en el vehículo. (Destacar que el alerón en este caso se ha pintado en rojo, para resaltar el alerón en el vehículo).

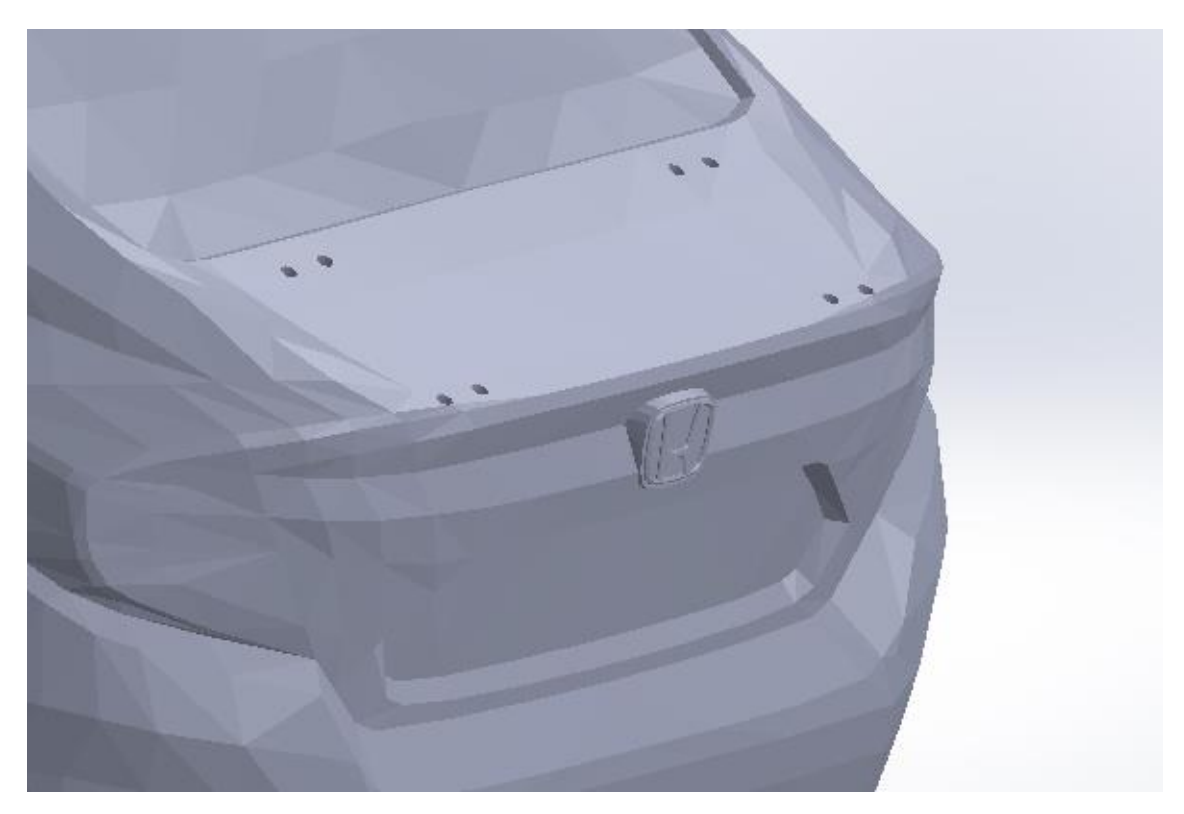

**Ilustración 76. Realización de agujeros en la parte trasera del vehículo**

## IV. Diseño del alerón mediante software CAD

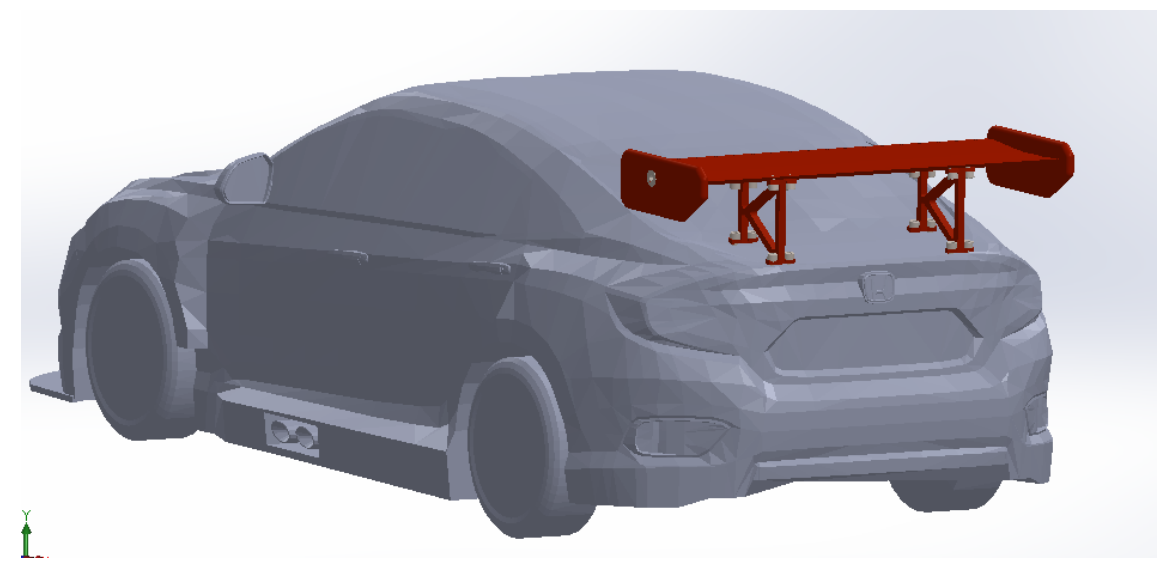

**Ilustración 77. Ensamblaje del alerón trasero completo en el vehículo mediante tornillos**

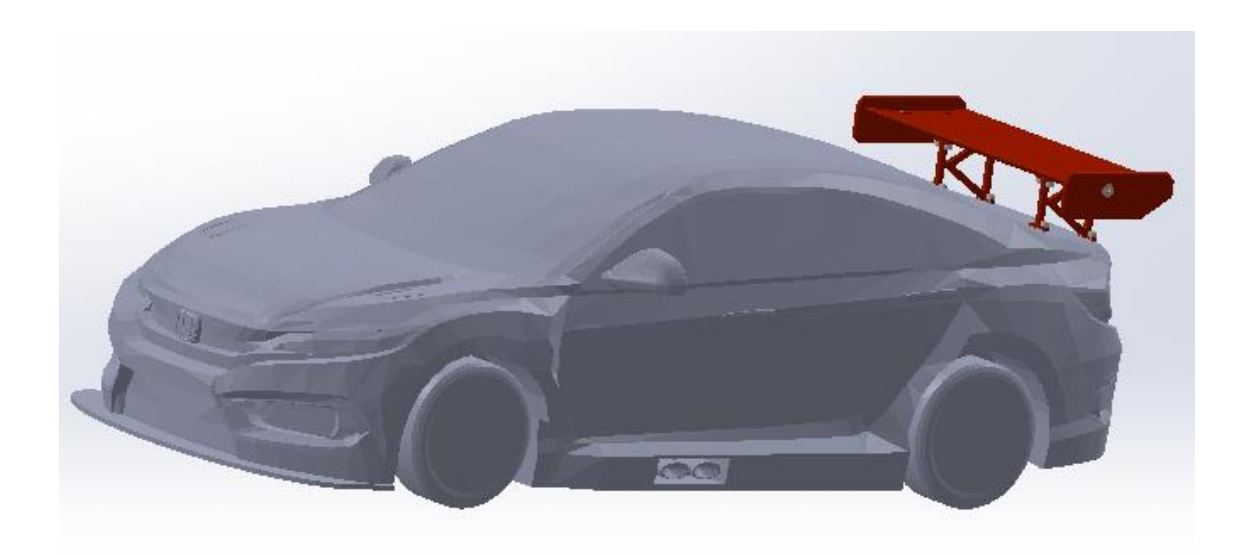

#### **Ilustración 78. Ensamblaje del alerón trasero completo en el vehículo mediante tornillos**

Una vez terminado el ensamblaje del alerón y su posterior montaje en el vehículo, se da por terminado este apartado.

# V.4. Normativa

La normativa aplicable en este proyecto se ha obtenido de la Federación Internacional de Automovilismo (FIA), siendo el documento "2019 FIA WTCR Technical Regulations", el cual se adjunta en el "**Anexo Normativa**".

En el documento anteriormente mencionado se pueden encontrar las dimensiones del alerón así como de los componentes.

Destacar que los soportes así como los alojamientos de los agujeros de los tornillos se han dibujado según el ingeniero ha considerado debido a que en la normativa no se menciona ningún tema relacionado al respecto. Tampoco se menciona nada sobre las sujeciones, por tanto, también se han considerado según el criterio del ingeniero. El perfil así como también las derivas están realizados según especifica la normativa vigente. Sin embargo, todas las dimensiones acotadas en los planos están correctamente definidas si se quisiera fabricar y cumplen con la normativa actual.

En cuanto a las dimensiones del alerón completo, cumplen también con la normativa vigente. Este no sobrepasa la altura total del vehículo así como tampoco sobrepasa los límites laterales.

# VI. ESTUDIO AERODINÁMICO

ESTUDIO AERODINÁMICO

En este apartado se va a realizar un estudio aerodinámico mediante un complemento de SolidWorks, llamado "Flow Simulation", al vehículo escogido sin alerón y con alerón para ver las diferencias que ocurren. Por supuesto, el análisis se ha llevado a cabo a diferentes velocidades como 60, 80, 100, 150, 200, 250 y 300 km/h.

En primer lugar se explicará cómo se realiza un estudio aerodinámico en SolidWorks . Después se mostrarán unas imágenes del vehículo sin alerón y con alerón.

Por otra parte, se mostrarán unos resultados obtenidos como la carga aerodinámica ejercida por el alerón así como también la resistencia al avance del vehículo. Por último se comentaran los resultados obtenidos.

# VI.1. Procedimiento

Una vez arrancado el programa SolidWorks, se carga el complemento "Flow Simulation".

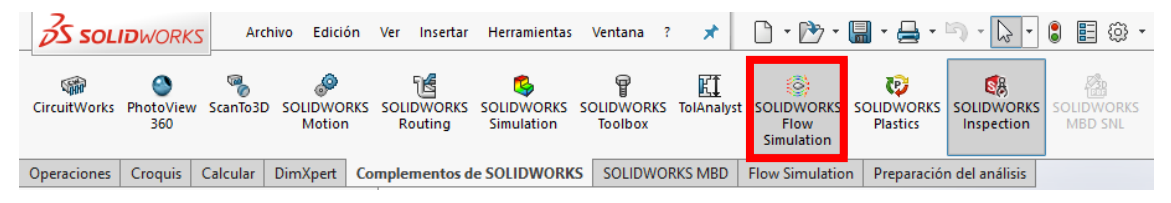

**Ilustración 79. Complemento "Flow Simulation"**

Cargado el complemento, se selecciona la opción "Wizard".

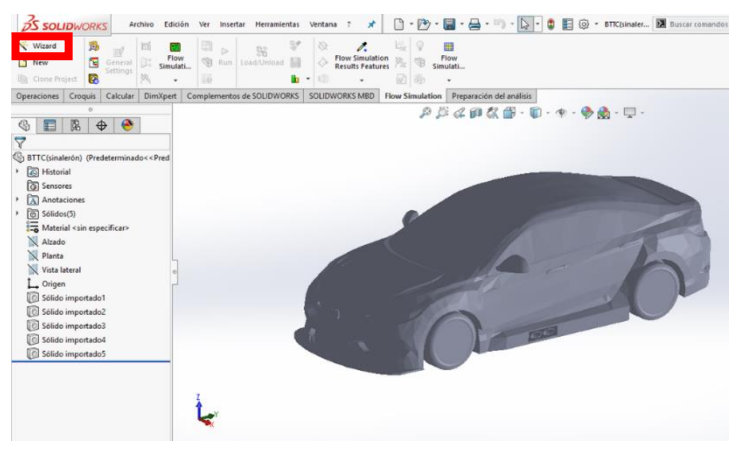

**Ilustración 80. Selección de la opción "Wizard"**

Seleccionada la opción anterior, se abre una ventana la cual se puede poner el nombre que se quiera al proyecto. Una vez hecho, se selecciona la opción "Next".

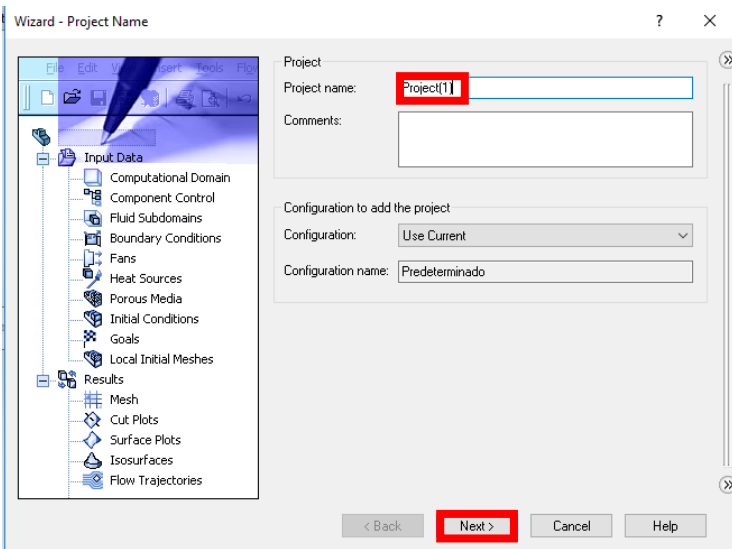

**Ilustración 81. Selección del nombre del proyecto**

En la siguiente ventana, se ha de poner las unidades con las que se quiera trabajar. En este caso se ha seleccionado "NMM". Luego se selecciona el botón "Next".

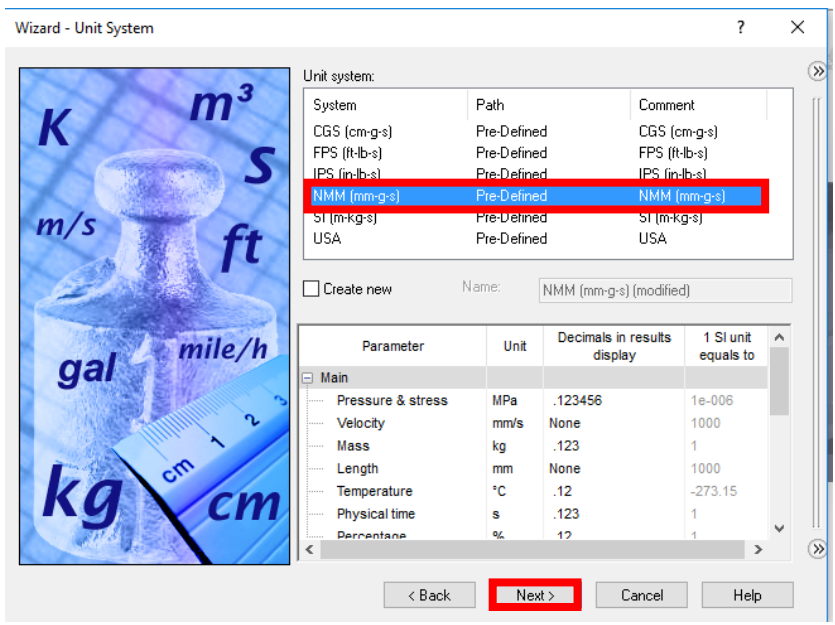

**Ilustración 82. Selección de unidades**

En la ventana siguiente, se selecciona el tipo de simulación que se quiere realizar. En este caso, se seleccionará que es una simulación externa en la opción "External" y se dará en la opción "Next".

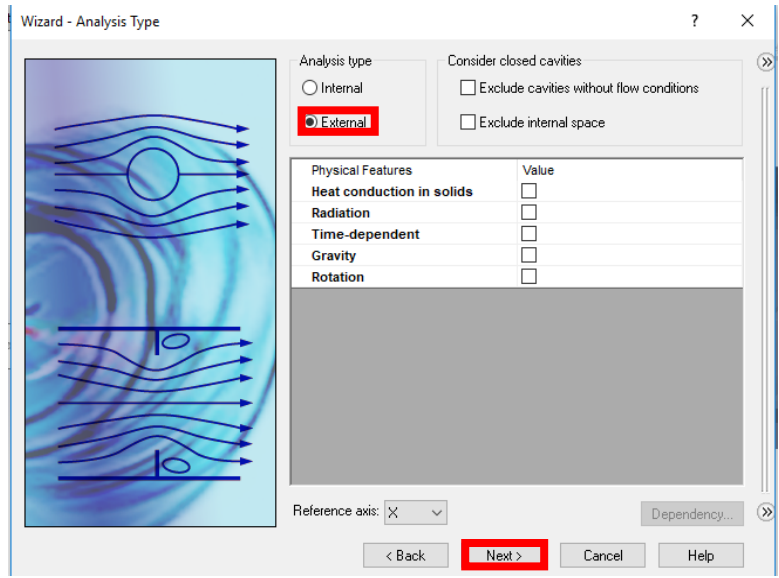

**Ilustración 83. Selección del tipo de simulación**

En la siguiente ventana, se selecciona el tipo de gas o líquido con el que se va a tratar la simulación. En este caso es aire y por tanto, se hará click en "Gases" y se clicará dos veces sobre la opción "Air", para así seleccionarlo. Una vez seleccionado, se clica sobre el botón "Next"

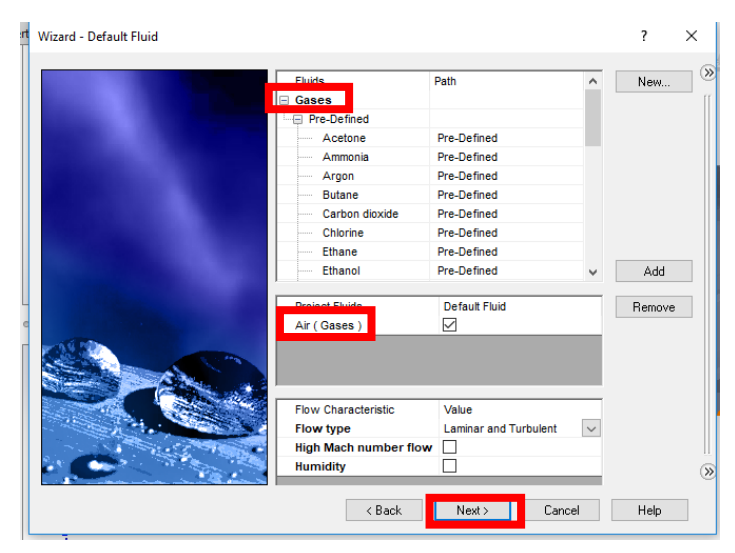

**Ilustración 84. Selección del tipo de fluido de la simulación**

En la ventana siguiente, se añadirá la velocidad del fluido a la que irá e impactará con el vehículo. La dirección del fluido va a salir en la dirección del eje el cuál se seleccione, por tanto, se ha de tener en cuenta como está colocada la pieza. En nuestro caso, el vehículo está situado en la dirección del eje Y, por tanto, se le aplicará la velocidad en esta dirección. Una vez terminado se seleccionará el botón "Finish".

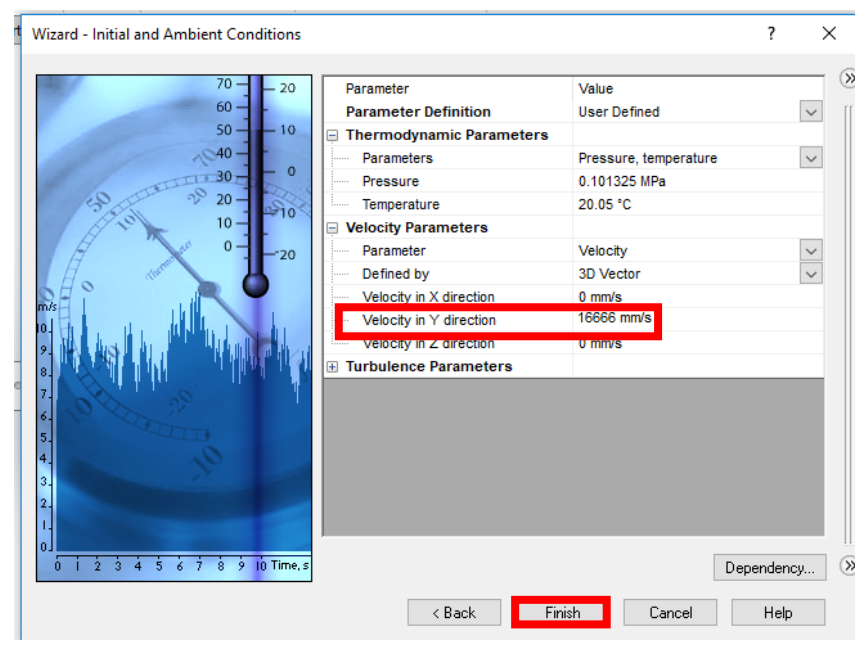

**Ilustración 85. Selección del eje de coordenadas**

Una vez terminada la primera parte de la simulación, se seleccionará la opción de "Computational Domain". Esta opción nos definirá el volumen de la simulación. Para activar esta opción se cliclará dos veces y para terminar se cliclará sobre el tick verde.

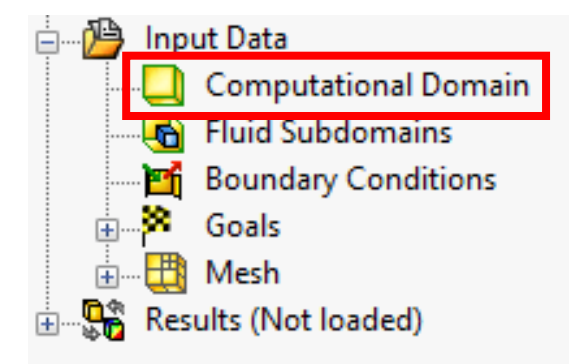

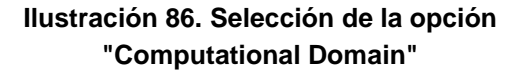

En esta opción se darán valores para crear el volumen de la simulación, de manera que este volumen quede adecuado a la pieza a analizar.

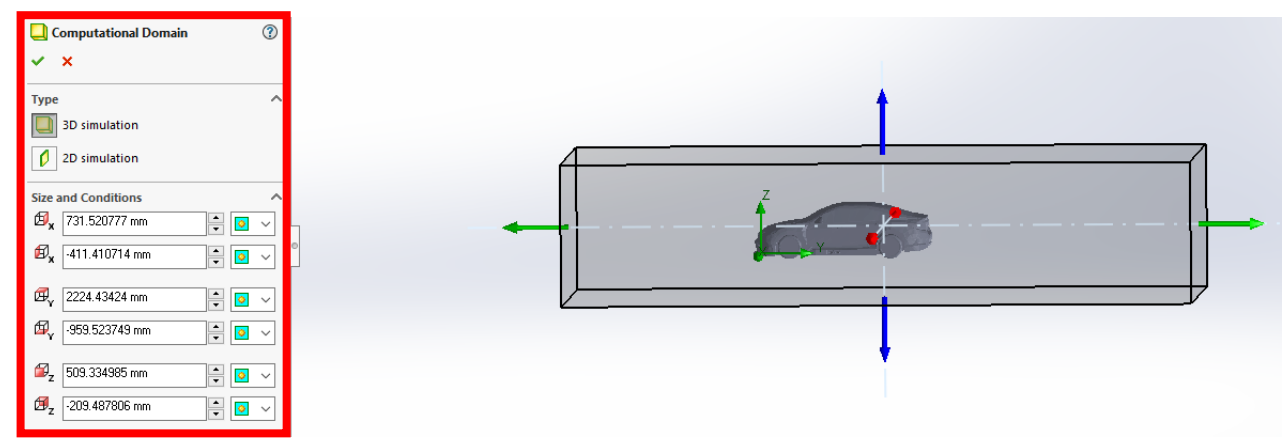

**Ilustración 87. Ajuste del volumen de control**

Ahora se procede a seleccionar el nivel de cálculo del programa. Para ello se selecciona la opción "Global Mesh". En esta opción, en nuestro caso, se ha seleccionado el nivel 7, para obtener más nivel de detalle. Una vez seleccionado el nivel se clica sobre el tick verde.

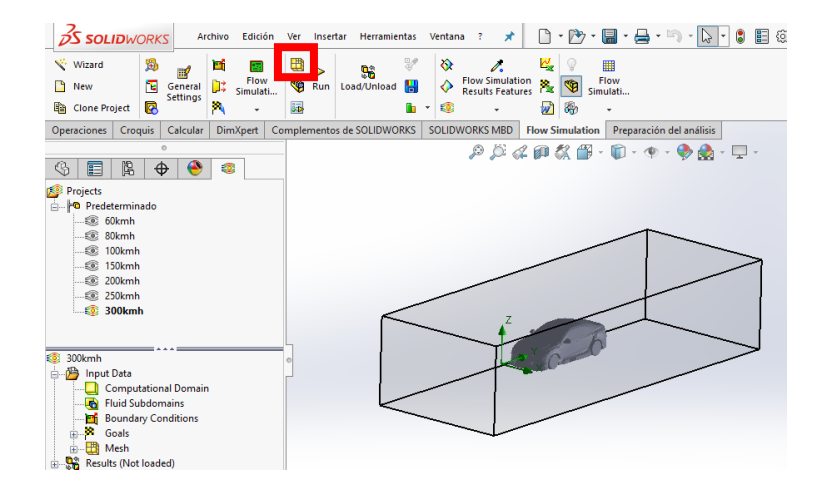

**Ilustración 88. Selección de la opción "Global Mesh"**

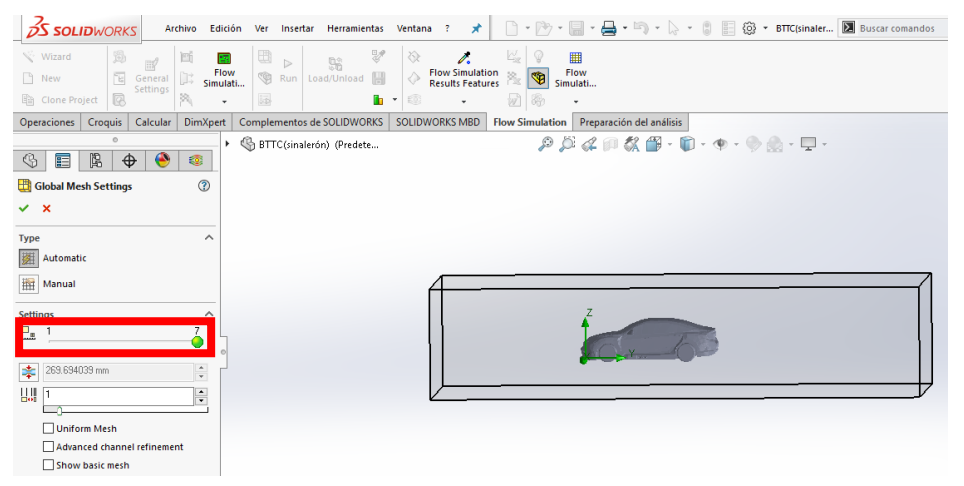

**Ilustración 89. Selección del nivel de precisión de la simulación**

Una vez seleccionado el nivel de estudio, se selecciona en el apartado "Goals", los parámetros que se quieren analizar. En nuestro caso se ha seleccionado la fuerza sustentación (Fuerza en X) y la fuerza de resistencia al avance (Fuerza en Y).

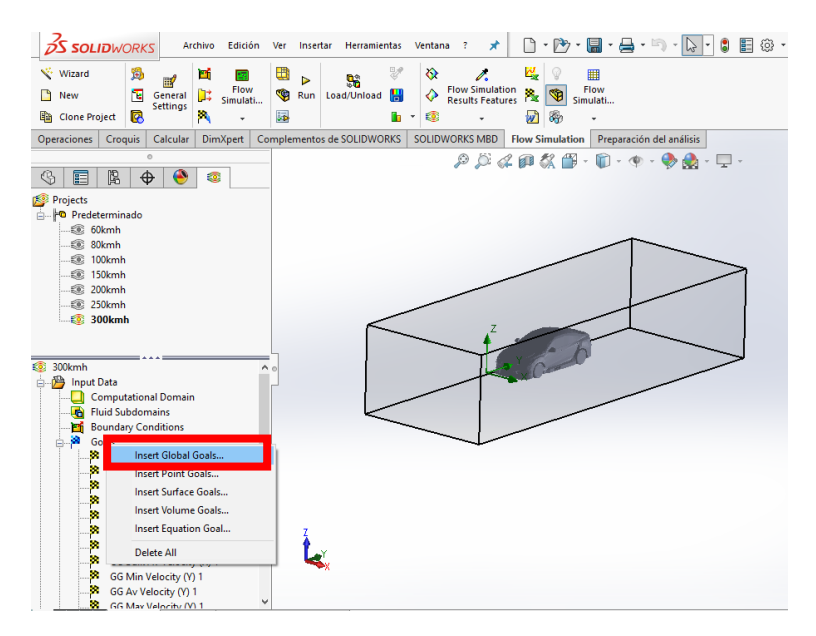

**Ilustración 90. Selección de la opción "Goals"**

Una vez finalida la selección, se procede a realizar el estudio aerodinámico. Para ello se seleccionará la opción "Run". Aparecerá otra ventana a la cual también se seleccionará "Run".

| <b>S SOLIDWORKS</b><br>Edición<br>Archivo                                                                                                    | $\begin{array}{ccc}\Box&\Box\end{array} \begin{array}{ccc}\Box&\Box&\end{array} \begin{array}{ccc}\Box&\Box&\end{array} \begin{array}{ccc}\Box&\end{array} \begin{array}{ccc}\Box&\end{array} \begin{array}{ccc}\Box&\end{array} \begin{array}{ccc}\Box&\end{array} \begin{array}{ccc}\Box&\end{array} \begin{array}{ccc}\Box&\end{array} \begin{array}{ccc}\Box&\end{array} \begin{array}{ccc}\Box&\end{array} \begin{array}{ccc}\Box&\end{array} \begin{array}{ccc}\Box&\end{array} \begin{array}{ccc}\Box&\end{array} \begin{array}{ccc}\Box&\end{array} \begin$<br>■◎<br>$\star$<br>Herramientas<br>Ventana<br>$\overline{z}$<br>Ver Insertar |
|----------------------------------------------------------------------------------------------------|----------------------------------------------------------------------------------------------------|
| Wizard<br>風<br>М<br>雷<br>$\mathbb{R}$                                                                                                    | ¥<br>48 田<br>4<br>$\ddot{\mathbf{Q}}$<br>í.<br>冊<br>96<br>⋗                                                                                                    |
| Flow<br>D;<br>囤<br>n<br>General<br>New<br>Simulati<br><b>Settings</b>                                                                                                    | <b>Flow Simulation</b><br>Results Features<br>Flow<br>۸.<br>♦<br>G<br>巴<br>Run<br>Load/Unload<br>Simulati                                                                                                    |
| m<br>夙<br>Clone Project<br>٠                                                                                                    | 弱<br>四面<br>地<br>0<br>$\;$<br>$\star$<br>٠                                                                                                    |
| Croquis<br><b>DimXpert</b><br>Calcular<br>Operaciones                                                                                                    | <b>SOLIDWORKS MBD</b><br>Complementos de SOLIDWORKS<br><b>Flow Simulation</b><br>Preparación del análisis                                                                                                    |
| $\circ$<br>隝<br>$\bigoplus$<br>◉<br>€<br>囯<br>G                                                                                                    | ${\color{blue}\mathcal{P}}\hspace{0.5mm}\mathcal{S}\hspace{0.5mm}\mathcal{A} \hspace{0.5mm}\mathcal{B}\hspace{0.5mm}\mathcal{S}\hspace{0.5mm}\mathcal{B}\hspace{0.5mm}\cdot\hspace{0.5mm}\mathcal{D}\hspace{0.5mm}\cdot\hspace{0.5mm}\Phi\hspace{0.5mm}\cdot\hspace{0.5mm}\mathcal{D}\hspace{0.5mm}\cdot\hspace{0.5mm}\mathcal{D}\hspace{0.5mm}\cdot$                                                                                                    |
| Projects<br>nedeterminado<br>$50$ 60kmh<br><b>图 80kmh</b><br>Œ.<br>100kmh<br>Œ.<br>150kmh<br>£®<br>200kmh<br><b>250kmh</b><br>£.<br><b>300kmh</b>                               |                                                                                                    |
| 300kmh<br>KØ.<br>Input Data<br><b>Computational Domain</b><br>Fluid Subdomains<br><b>Boundary Conditions</b><br>ы<br>由界<br>Goals<br><b>E</b> Mesh<br>Results (Not loaded)<br>Ė. |                                                                                                    |

**Ilustración 91. Selección de la opción "Run"**

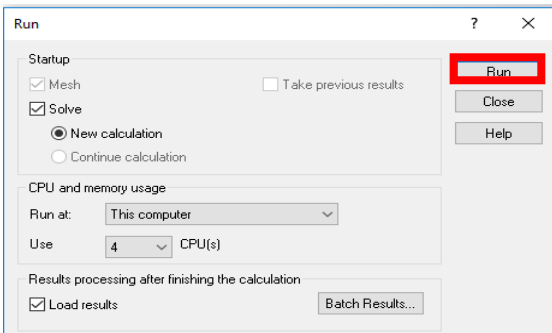

**Ilustración 92. Selección del botón "Run" para inicio de la simulación**

Una vez lanzada la simulación, aparecerá una ventana en la cual se puede ver cómo avanza la simulación a través de una barra azul. Una vez acabada la simulación esta barra estará llena del todo y aparecerá un letrero dentro que pondrá "Solver is finished".

| <b>O</b> Info                  |                     | $\begin{array}{c c c c c c} \hline \multicolumn{3}{c }{\mathbf{C}} & \multicolumn{3}{c }{\mathbf{X}} \end{array}$ | <b>目</b> Log                         |               | $\Sigma$<br>$\qquad \qquad \Box$<br>$\qquad \qquad \Box$ |
|--------------------------------|---------------------|----------------------------------------------------------------------------------------------------|--------------------------------------|---------------|----------------------------------------------------------|
| Parameter                      | Value               |                                                                                                    | <b>Event</b>                         | Iteration     | Time                                                     |
| <b>Status</b>                  | Solver is finished. |                                                                                                    | Mesh generation started              |               | 12:27:13, Jun 12                                         |
| <b>Total cells</b>             | 539.490             |                                                                                                    | Mesh generation normally finish      |               | 12:28:07, Jun 12                                         |
| <b>Fluid cells</b>             | 498.643             |                                                                                                    | Preparing data for calculation       |               | 12:28:10 . Jun 12                                        |
| Solid cells                    | 40.847              |                                                                                                    | <b>Calculation started</b>           | $\mathbf{0}$  | 12:28:40 . Jun 12                                        |
| <b>Iterations</b>              | 173                 |                                                                                                    | Calculation has converged since  172 |               | 13:17:30, Jun 12                                         |
| <b>Last iteration finished</b> | 13:17:30            |                                                                                                    | Goals are converged                  | 172           |                                                          |
| CPU time per last iteration    | 00:00:16            |                                                                                                    | <b>Calculation finished</b>          | 173           | 13:18:23, Jun 12                                         |
| Travels                        | 1.07407             |                                                                                                    |                                      |               |                                                          |
| Iterations per 1 travel        | 162                 |                                                                                                    |                                      |               |                                                          |
| <b>Constitution</b>            | 0.40.40             |                                                                                                    |                                      |               |                                                          |
| Warning                        | Comment             |                                                                                                    |                                      |               |                                                          |
| No warnings                    |                     |                                                                                                    |                                      |               |                                                          |
|                                |                     |                                                                                                    |                                      |               |                                                          |
|                                |                     |                                                                                                    |                                      |               |                                                          |
| 目 Log<br>$f$ Info              |                     |                                                                                                    |                                      |               |                                                          |
| Ready                          |                     | Solver is finished                                                                                                |                                      | erations: 173 |                                                          |

**Ilustración 93. Anuncio de simulación finalizada**

Esta ventana se podrá cerrar y la simulación se dará por terminada. Para poder observar las líneas de flujo que fluyen a través del automóvil, se seleccionará el apartado "Results" seleccionando el desplegable. Luego en la opción de "Flow trajectories se seleccionará con el botón derecho y se seleccionará la opción de "Insert". Una vez aquí, se seleccionarán todas las caras del vehículo, se seleccionarán el número de líneas así como su cantidad y se seleccionará el tick verde. Una vez procesada la información, se podrá ver como el flujo envuelve el vehículo.

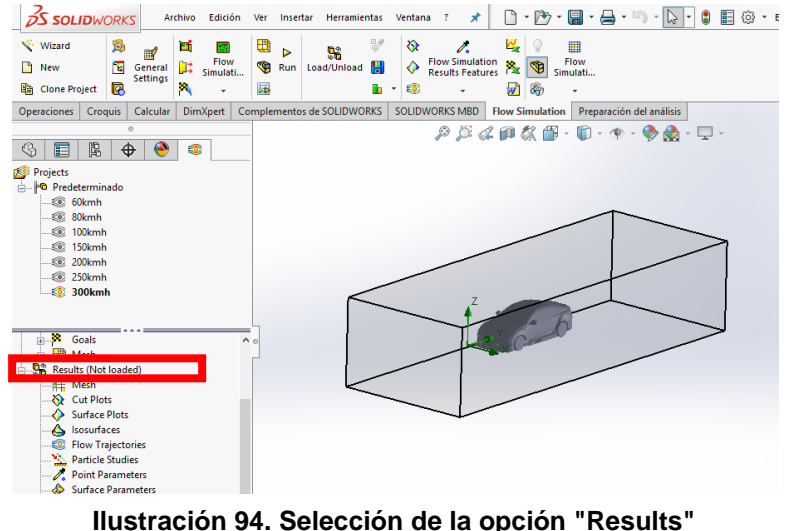

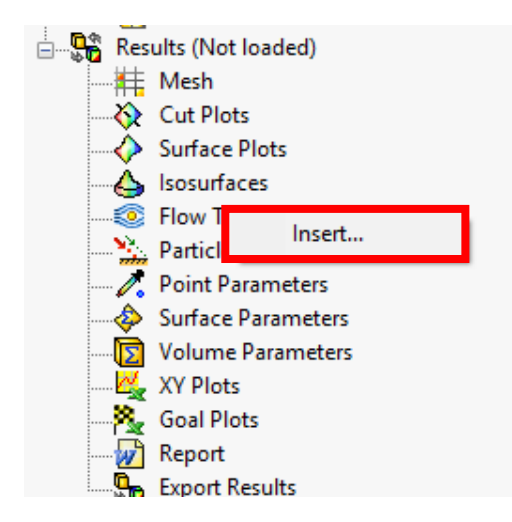

**Ilustración 95. Selección de la opción "Insert"**

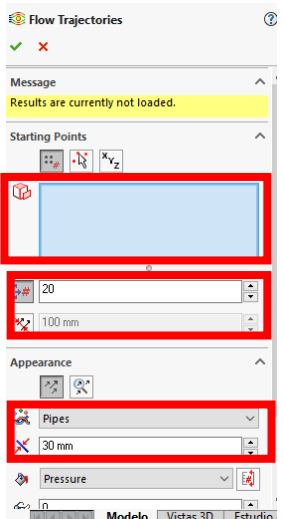

**Ilustración 96. Selección de las caras del objeto a estudiar**

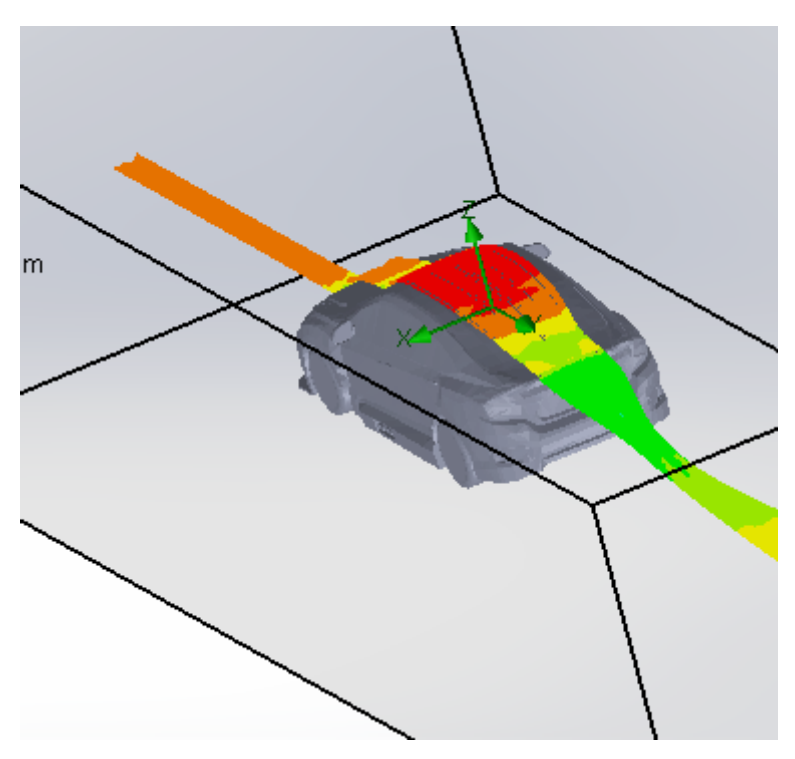

**Ilustración 97. Líneas de flujo a través del vehículo**

Una vez se visualizadas las líneas de flujo, el procedimiento del estudio aerodinámico queda concluido.

# VI.2. Vehículo sin alerón

Destacar que se las imágenes que se muestran a continuación se centran en la parte trasera del vehículo que son las que realmente resultan más interesantes en este trabajo.

#### VI.2.1. 60 Km/h

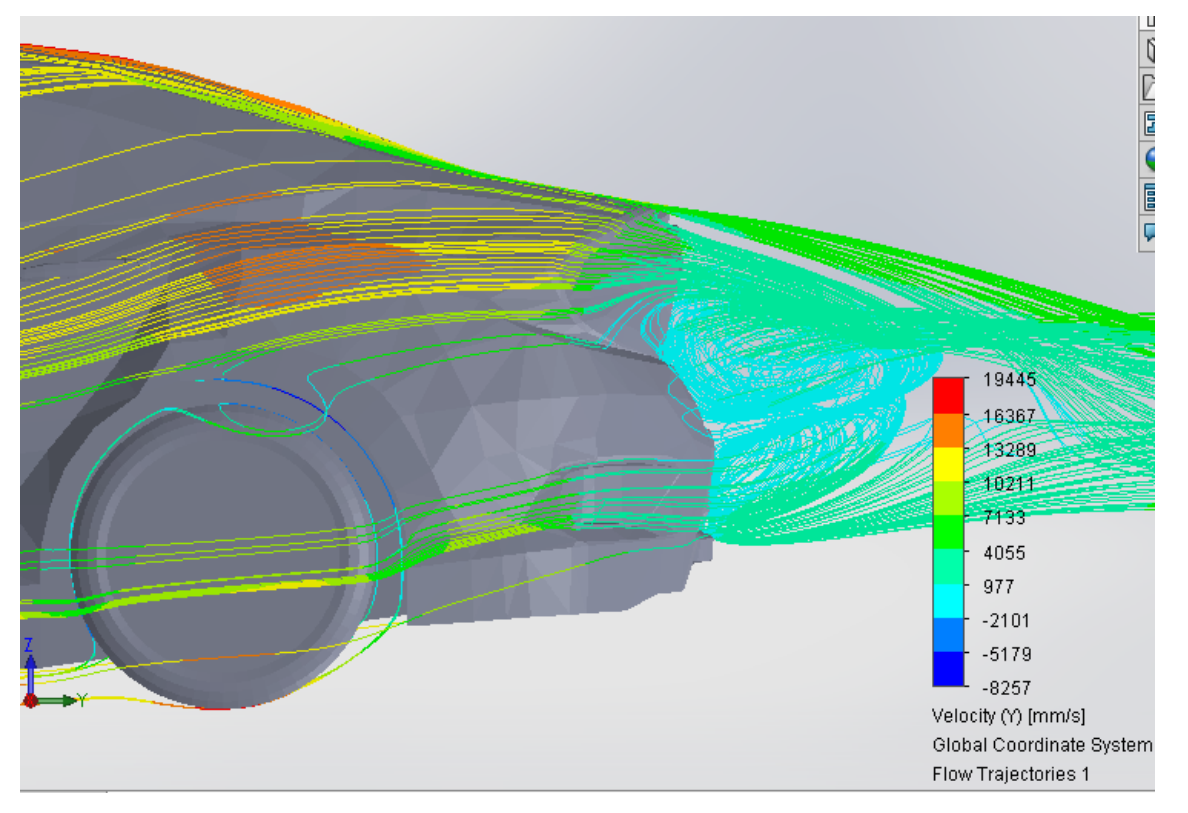

**Ilustración 98. Fluido a 60 km/h**

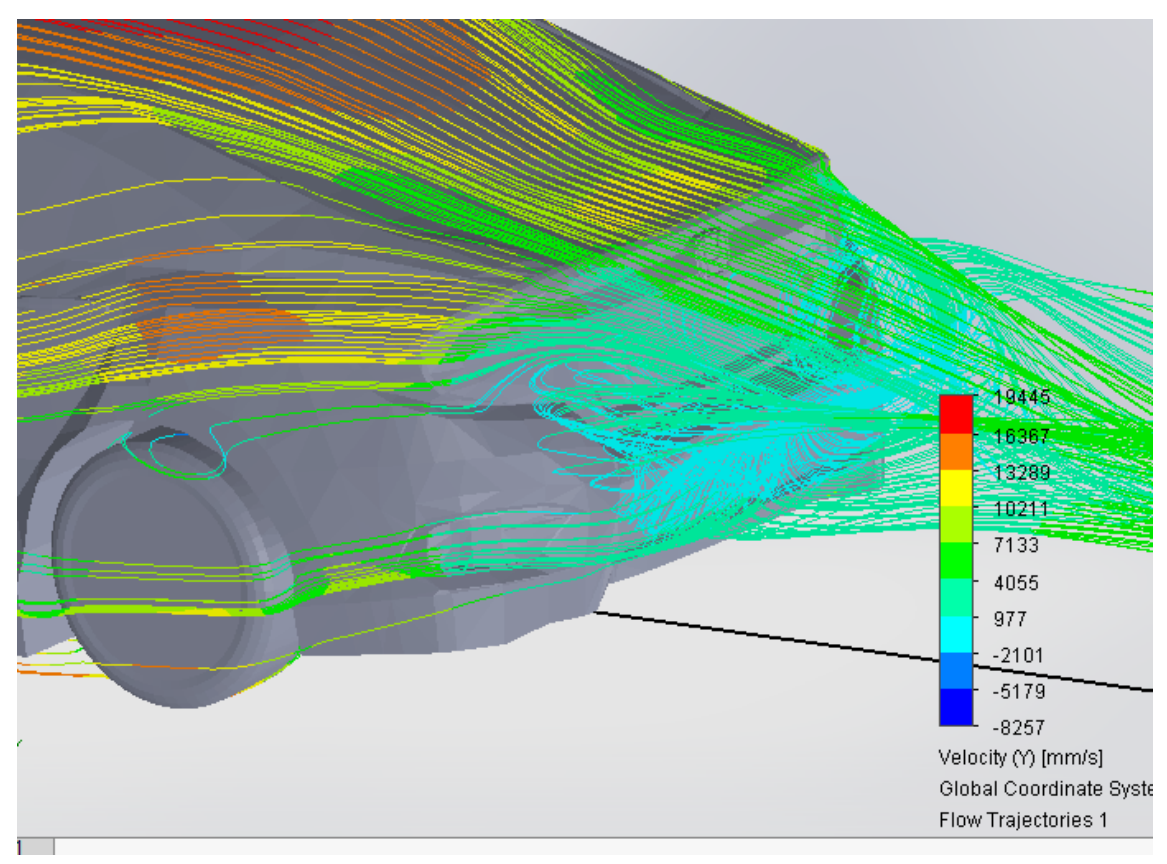

**Ilustración 99. Fluido a 60 km/h**

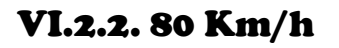

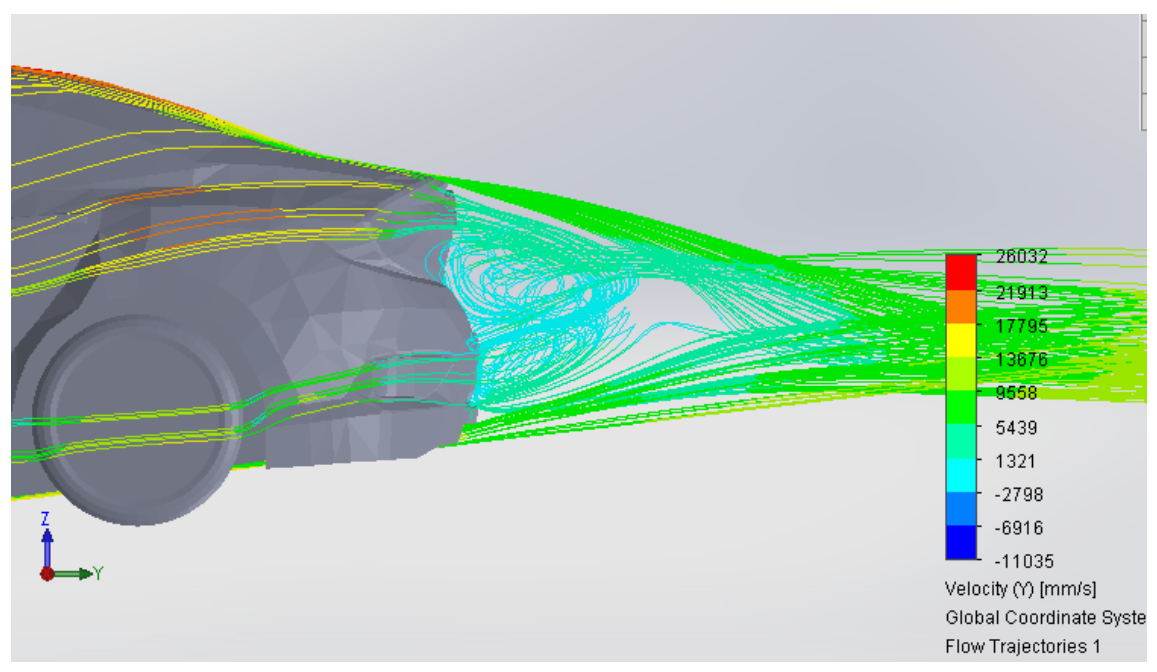

**Ilustración 100. Fluido a 80 km/h**

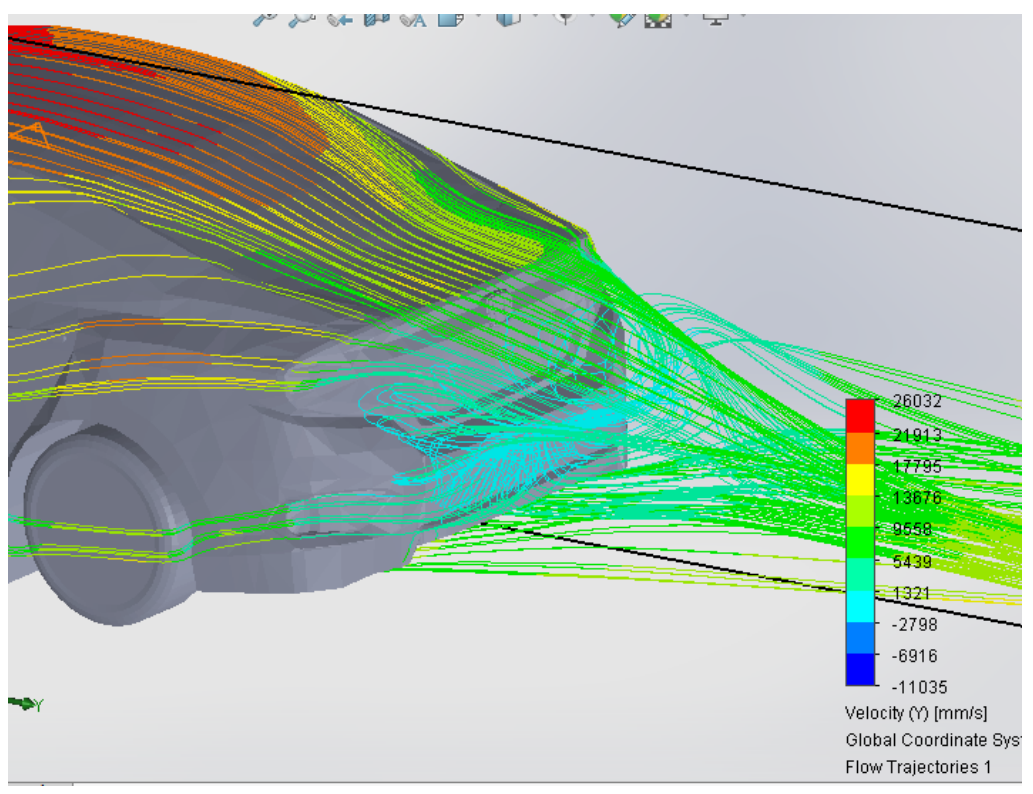

**Ilustración 101. Fluido a 80 km/h**

### VI.2.3. 100 Km/h

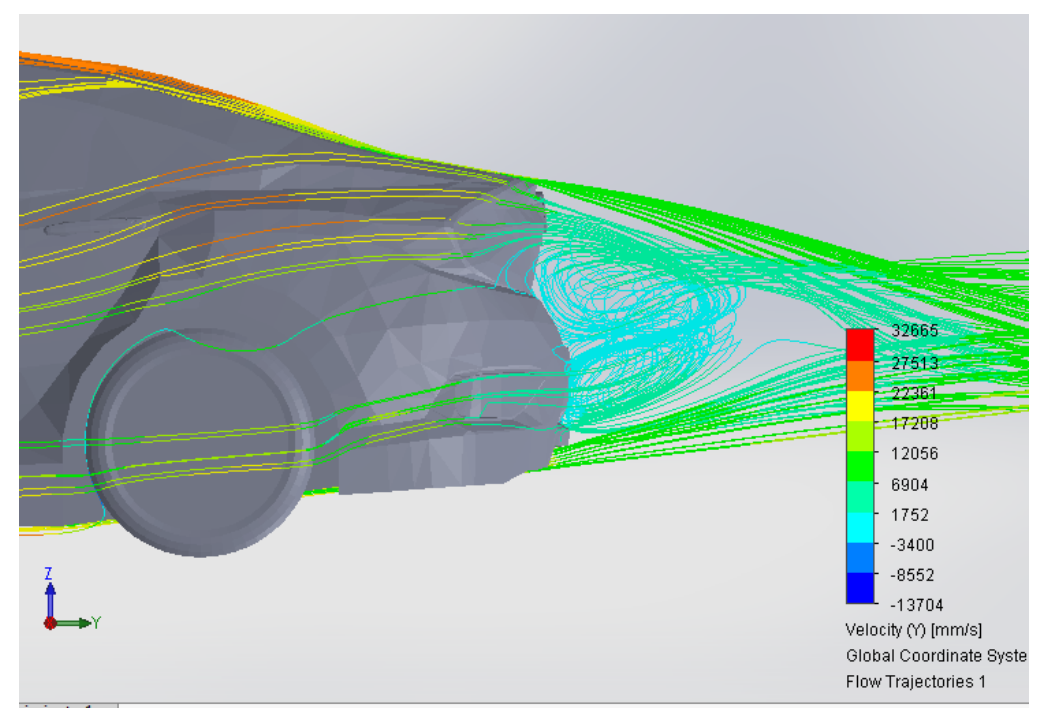

**Ilustración 102. Fluido a 100 km/h**

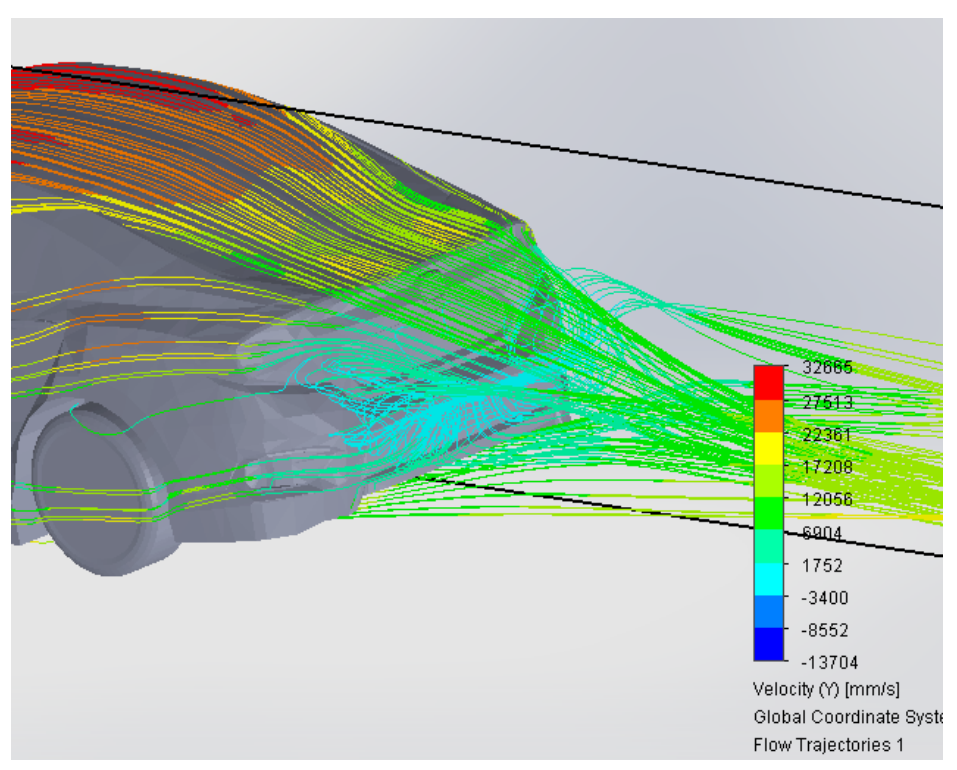

**Ilustración 103. Fluido a 100 km/h**

#### VI.2.4. 150 Km/h

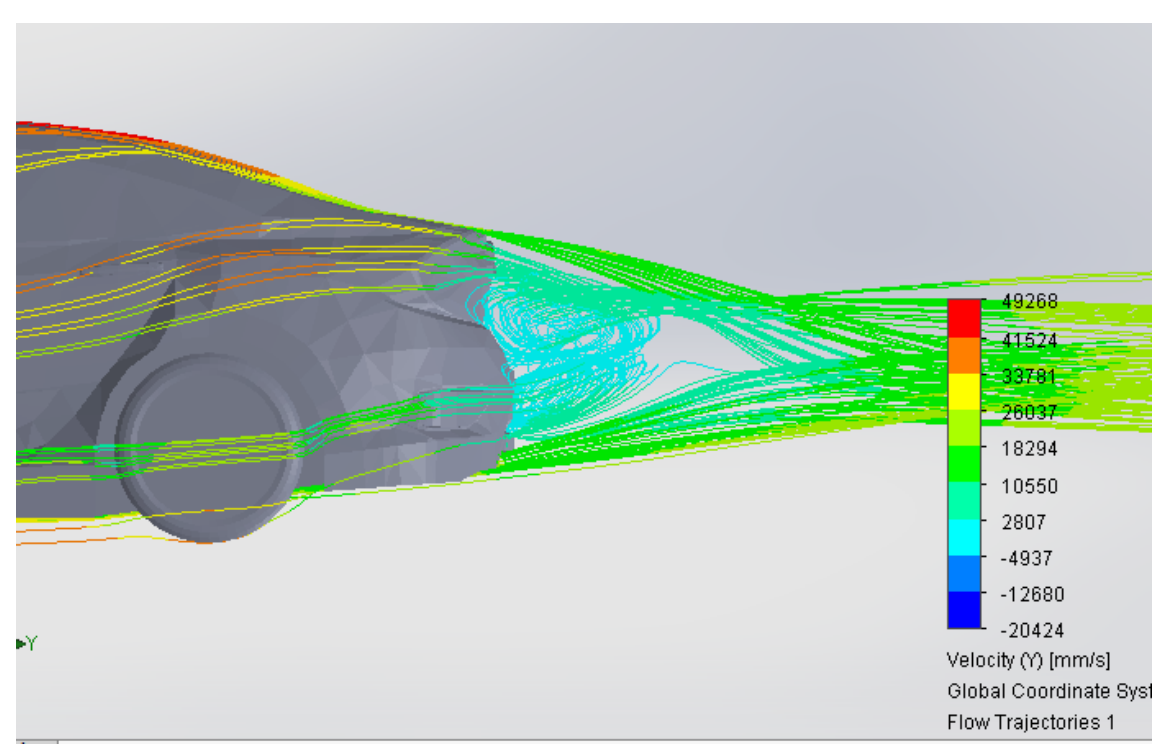

**Ilustración 104. Fluido a 150 km/h**

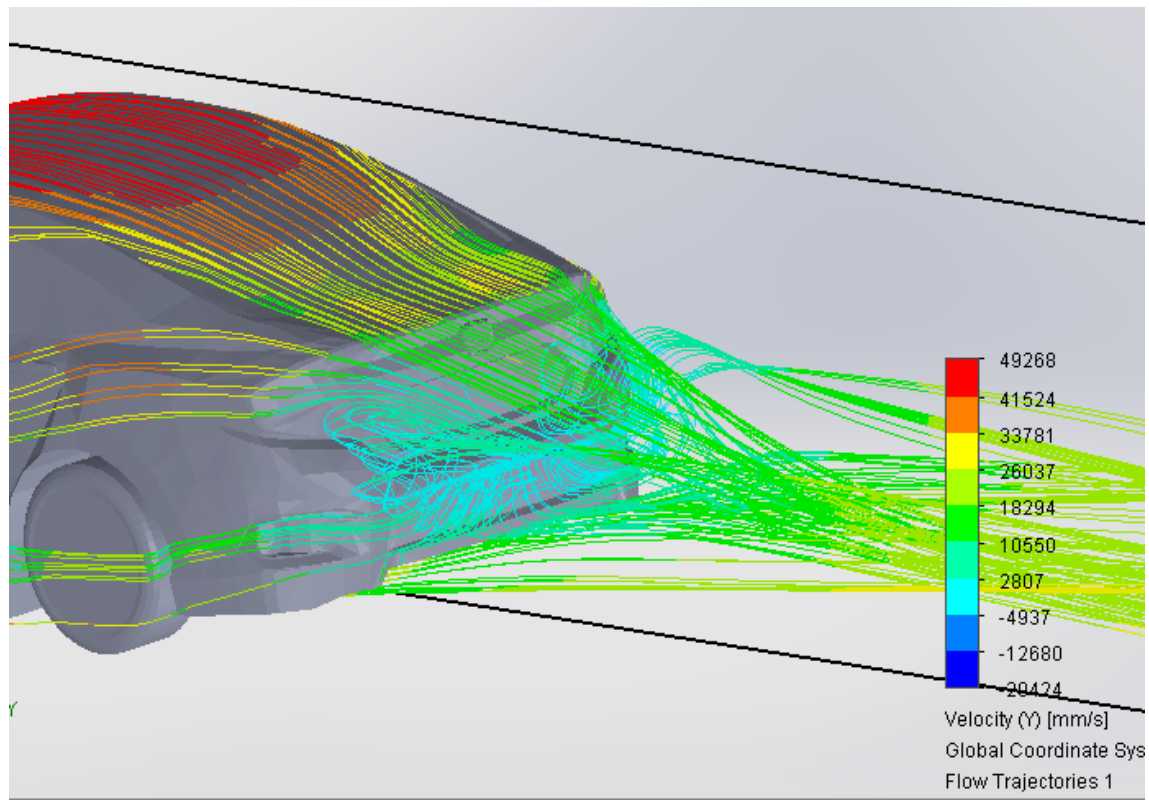

**Ilustración 105. Fluido a 150 km/h**

#### VI.2.5. 200 Km/h

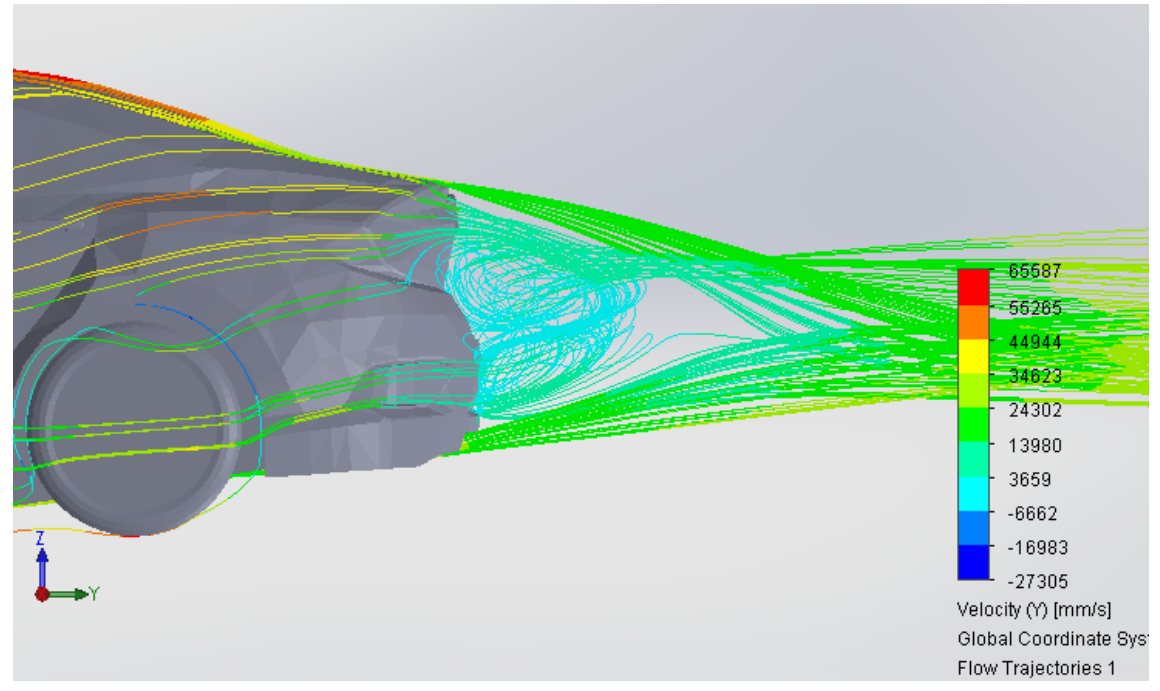

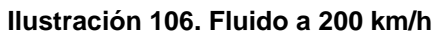

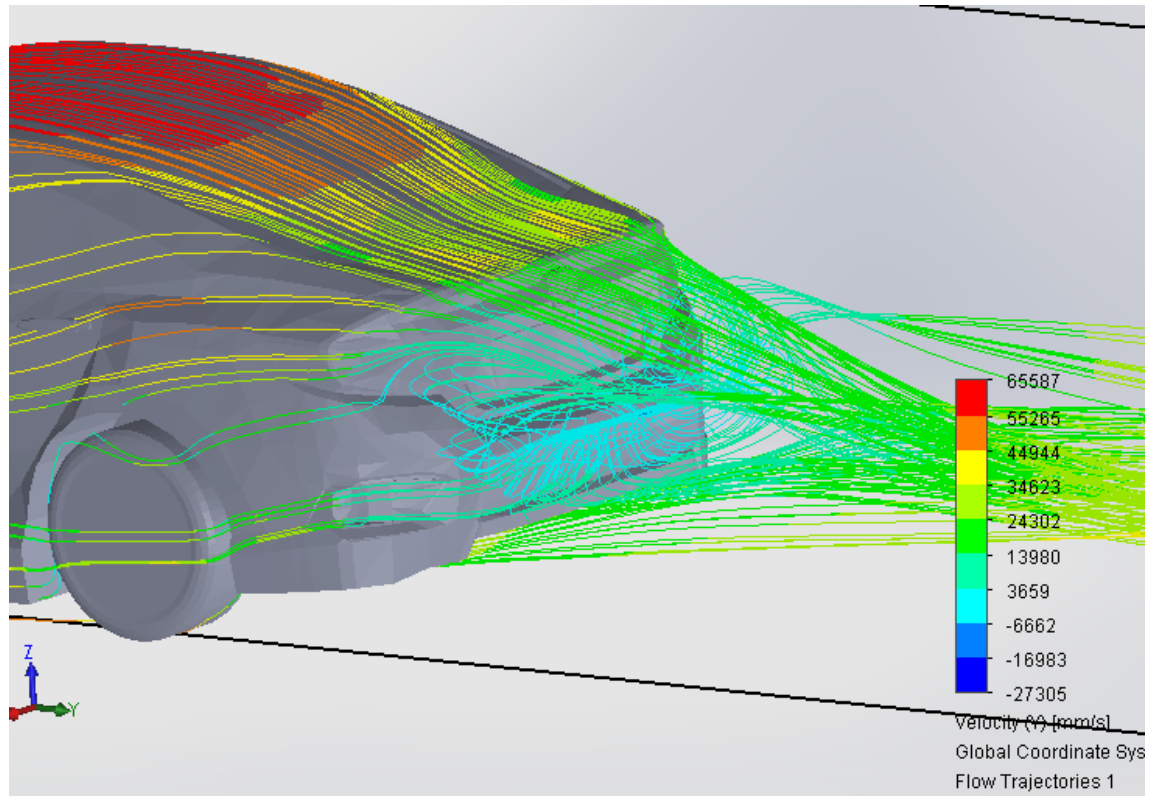

**Ilustración 107. Fluido a 200 km/h**

### VI.2.6. 250 Km/h

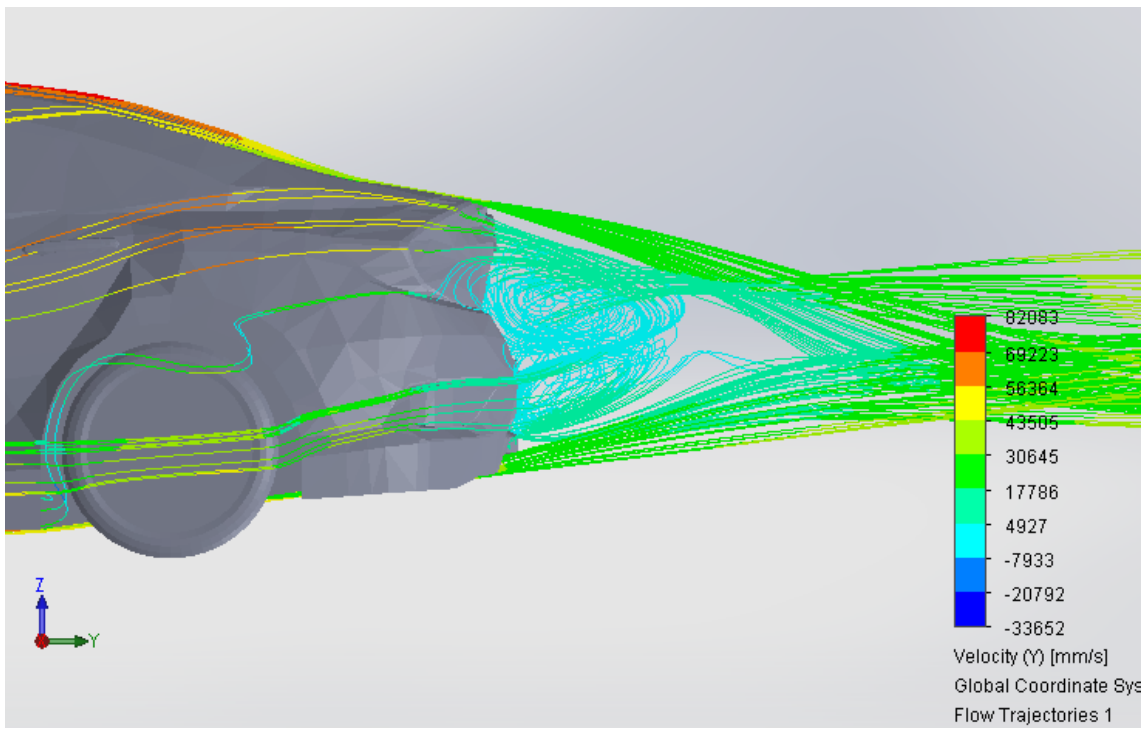

**Ilustración 108. Fluido a 250 km/h**

### IV. Estudio aerodinámico

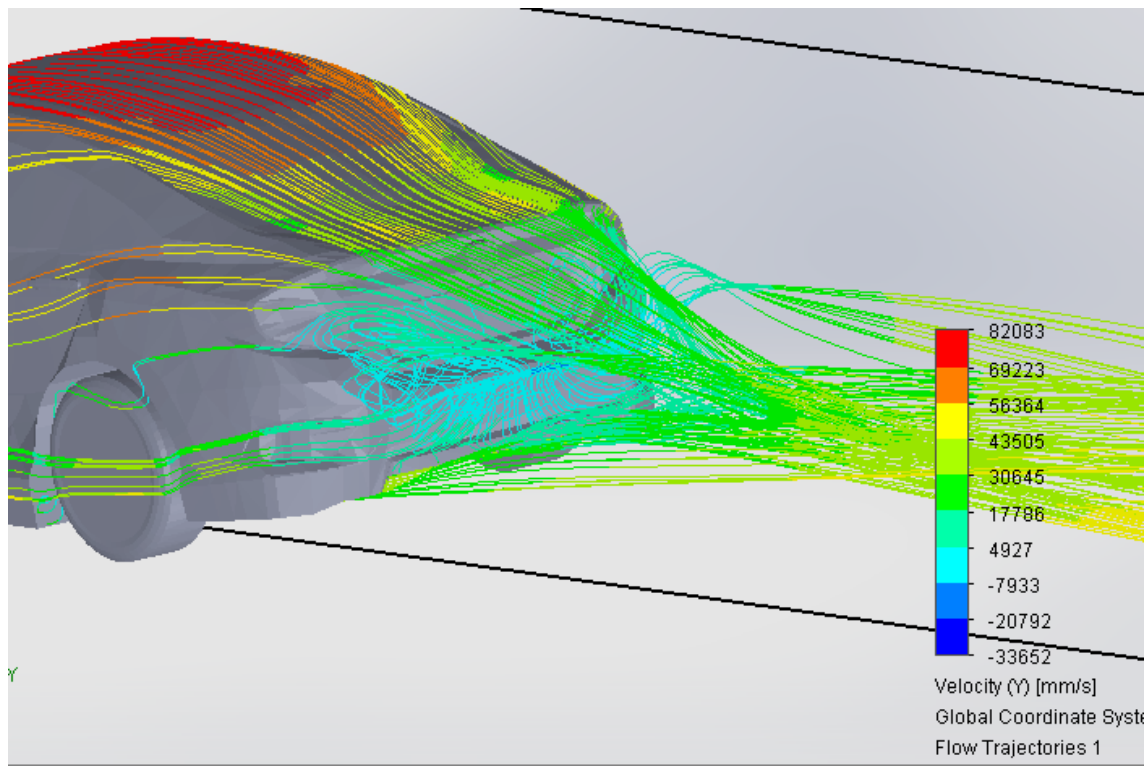

**Ilustración 109. Fluido a 250 km/h**

#### VI.2.7. 300 Km/h

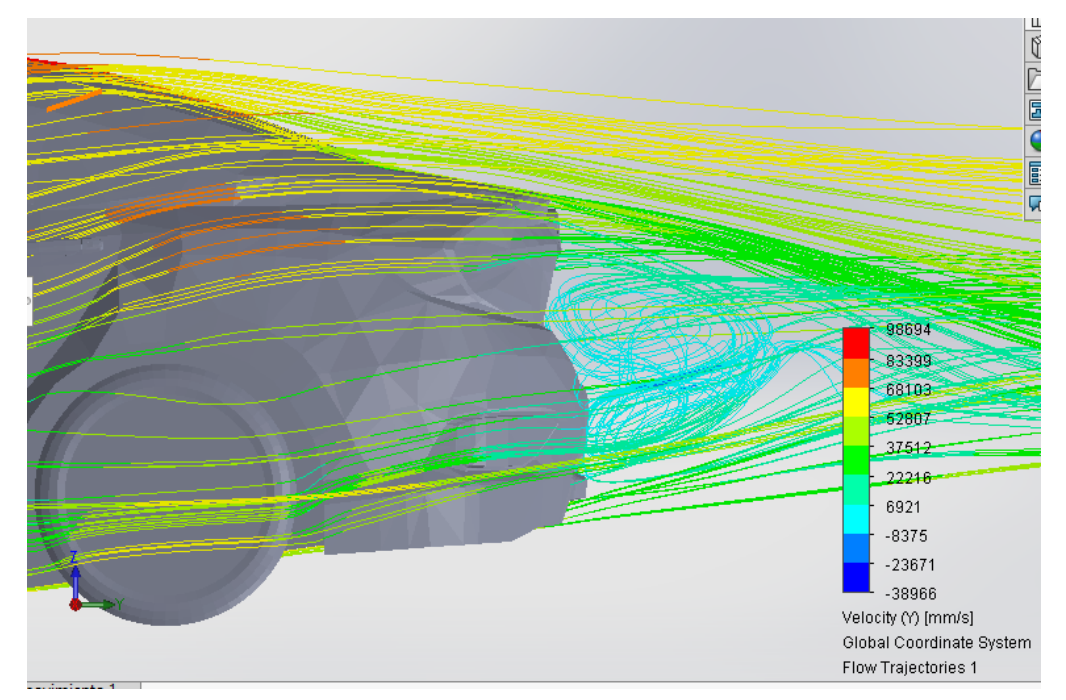

**Ilustración 110. Fluido a 300 km/h**

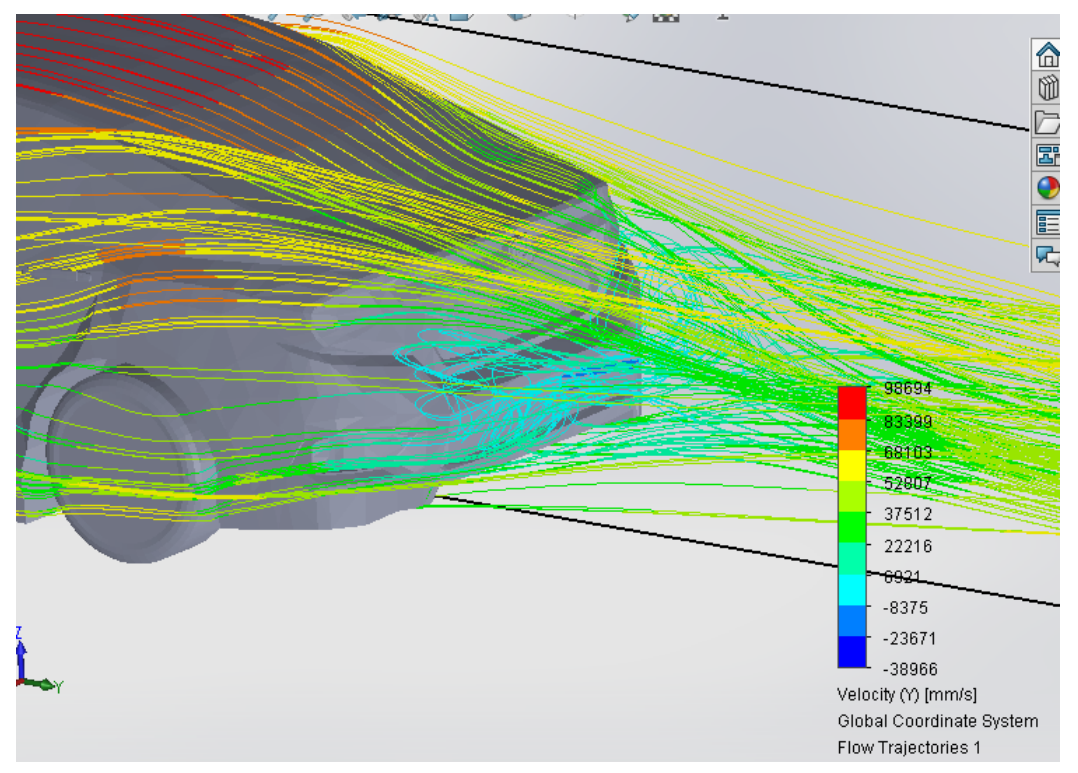

**Ilustración 111. Fluido a 300 km/h**

# VI.3. Vehículo con alerón

#### VI.3.1. 60 Km/h

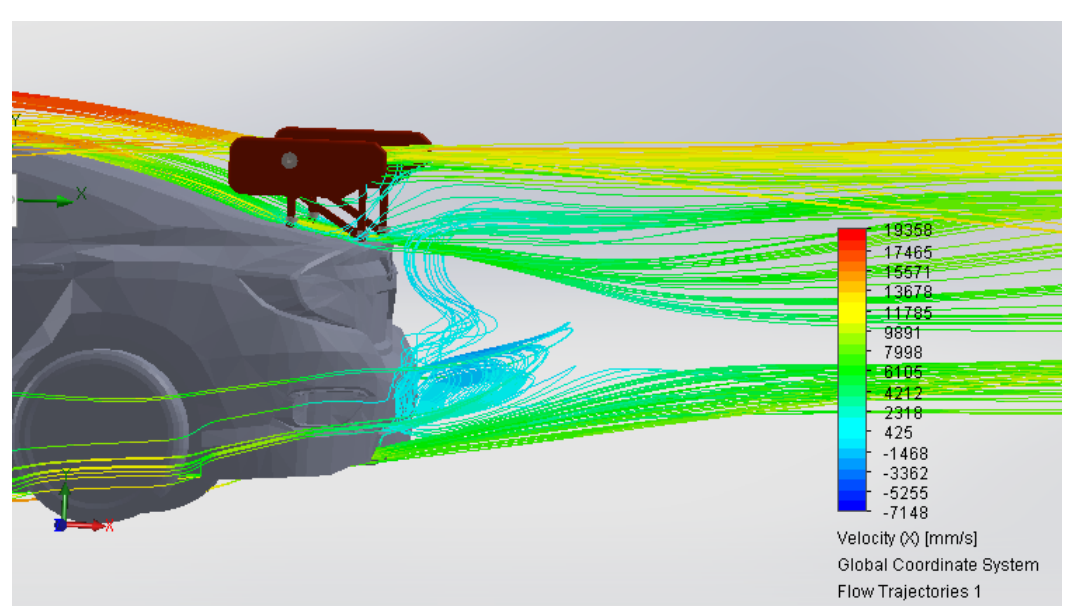

**Ilustración 112. Fluido a 60 km/h**

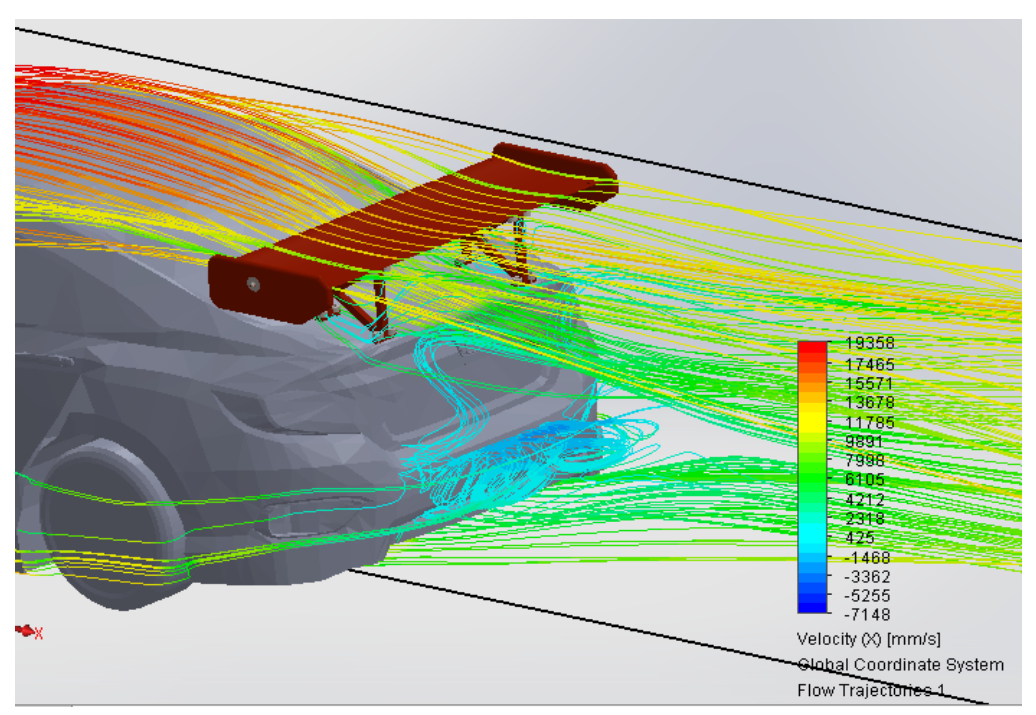

**Ilustración 113. Fluido a 60 km/h**

#### VI.3.2. 80 Km/h

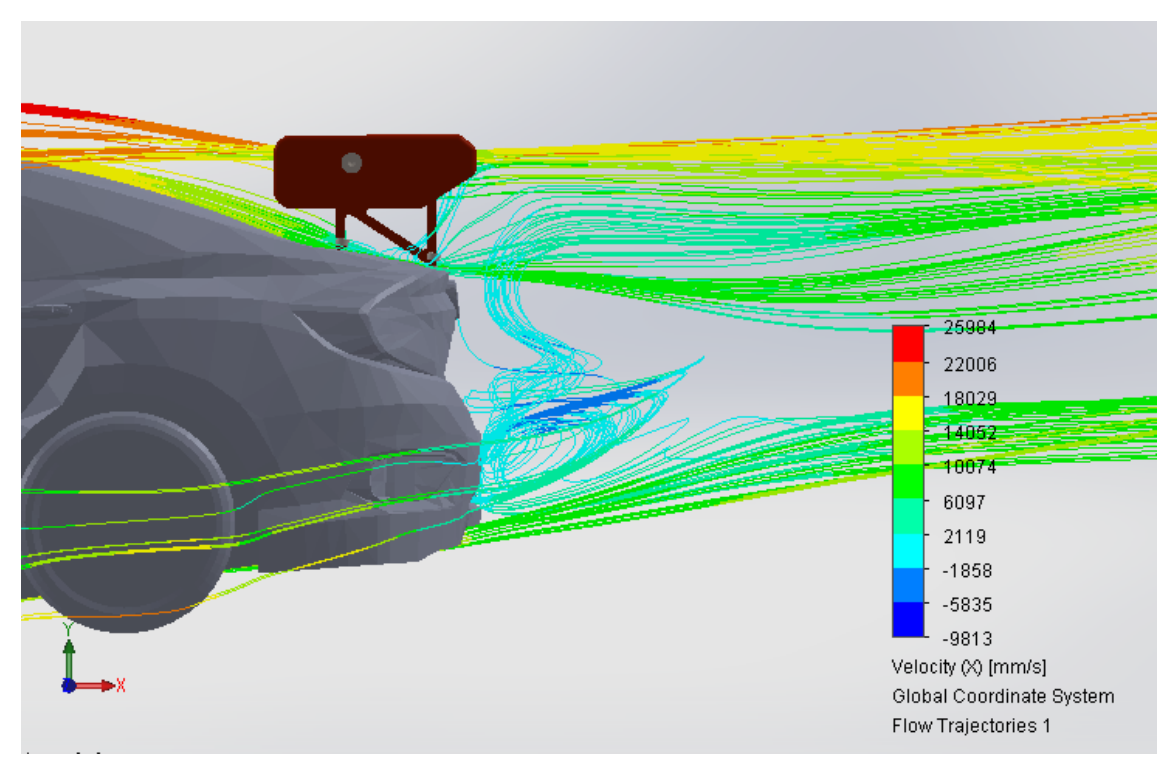

**Ilustración 114. Fluido a 80 km/h**

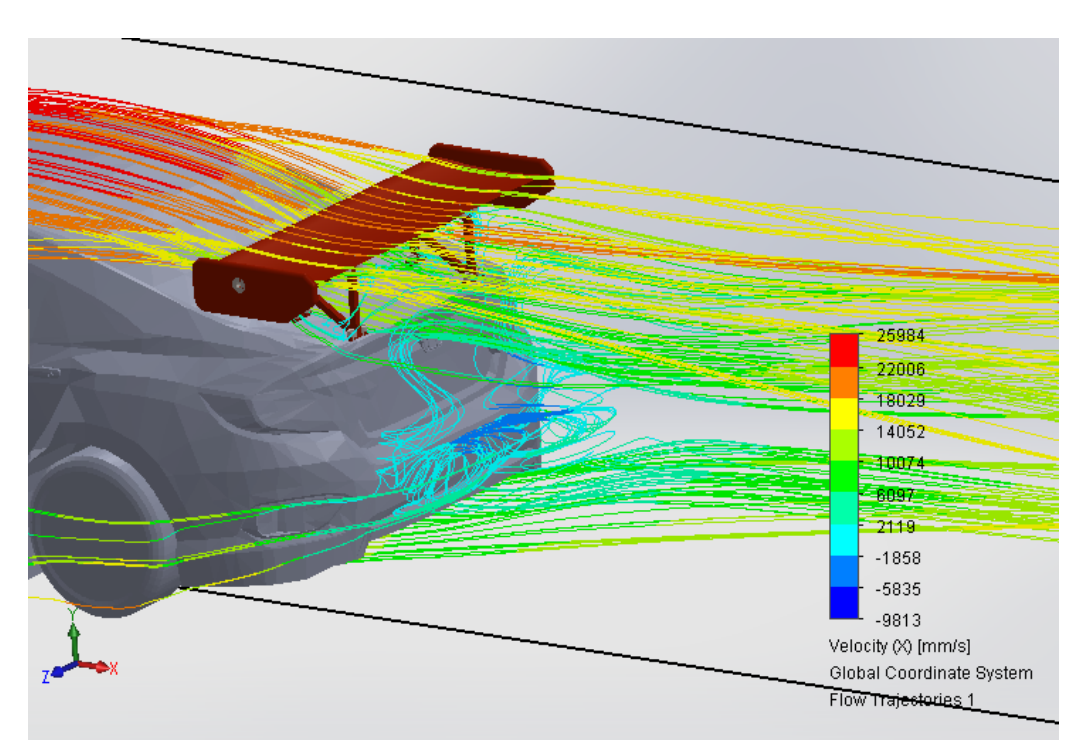

**Ilustración 115. Fluido a 80 km/h**

#### VI.3.3. 100 Km/h

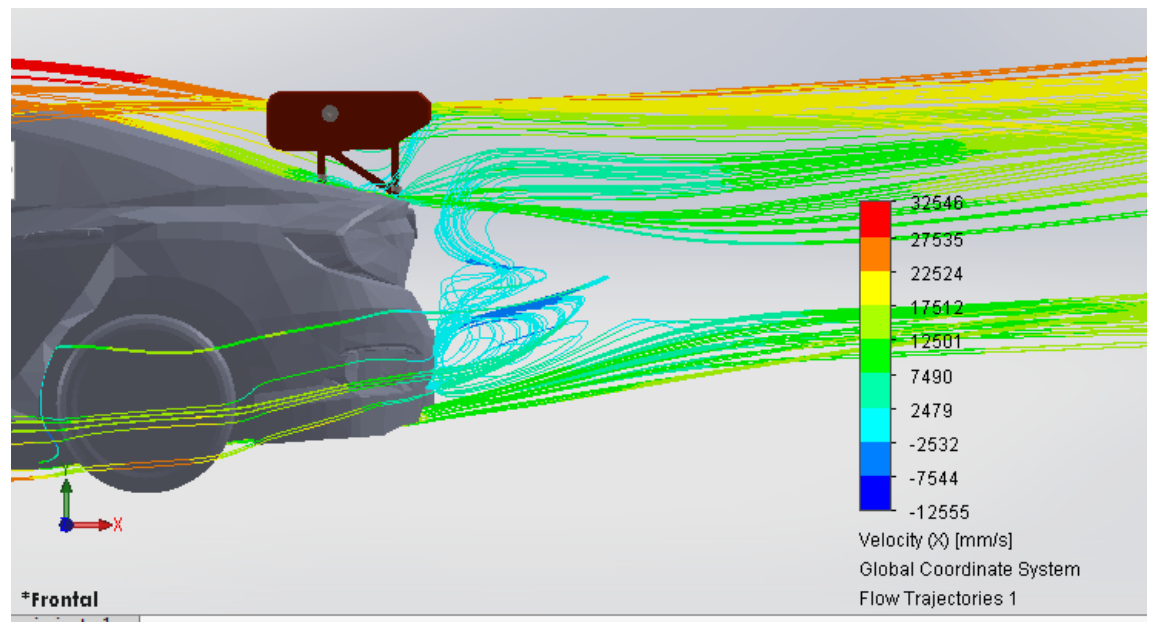

**Ilustración 116. Fluido a 100 km/h**

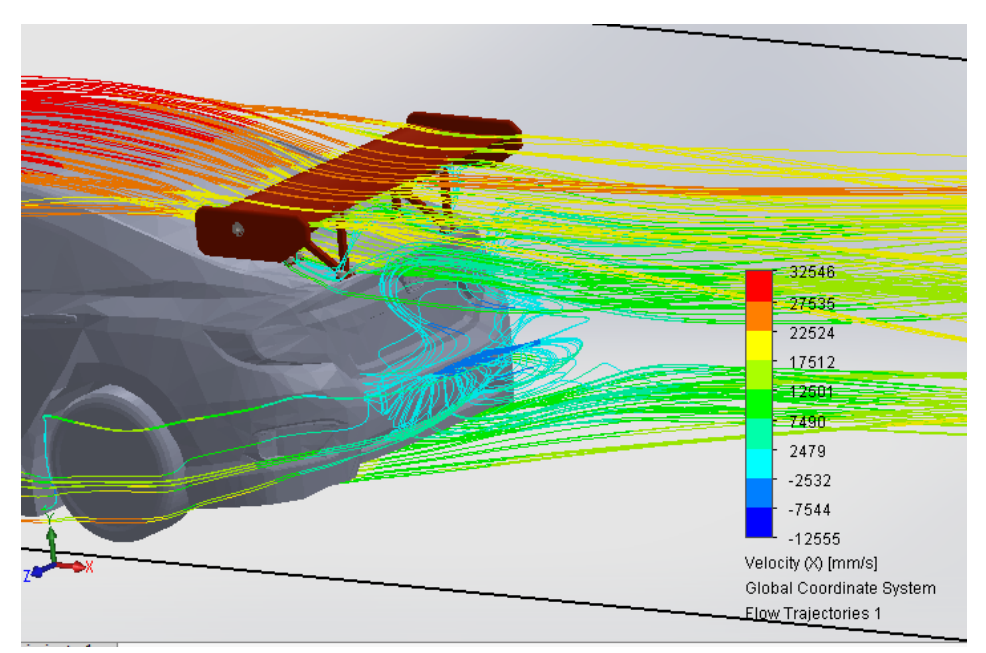

**Ilustración 117. Fluido a 100 km/h**

#### VI.3.4. 150 Km/h

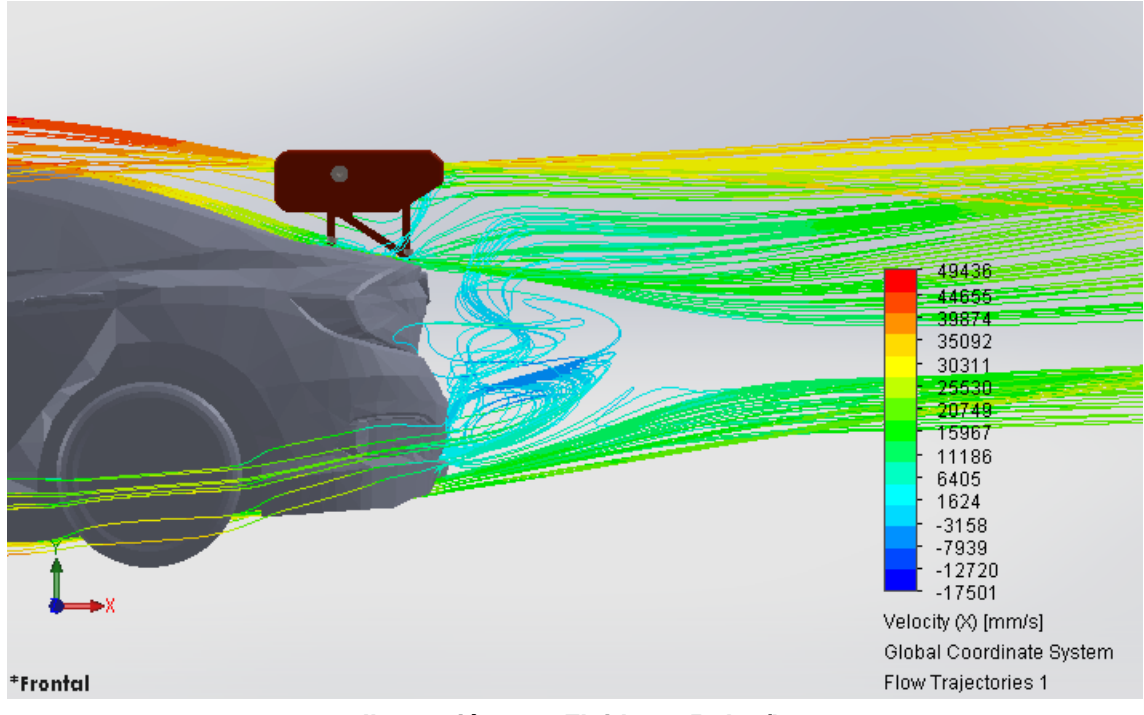

**Ilustración 118. Fluido a 150 km/h**

### IV. Estudio aerodinámico

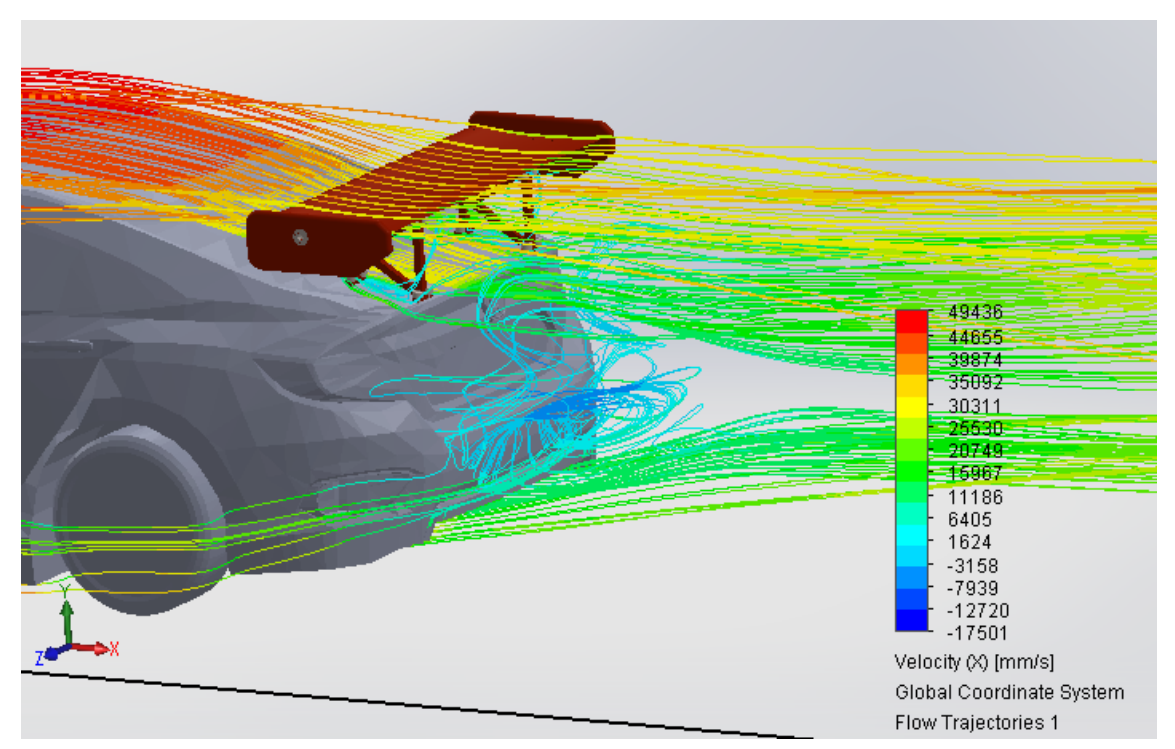

**Ilustración 119. Fluido a 150 km/h**

#### VI.3.5. 200 Km/h

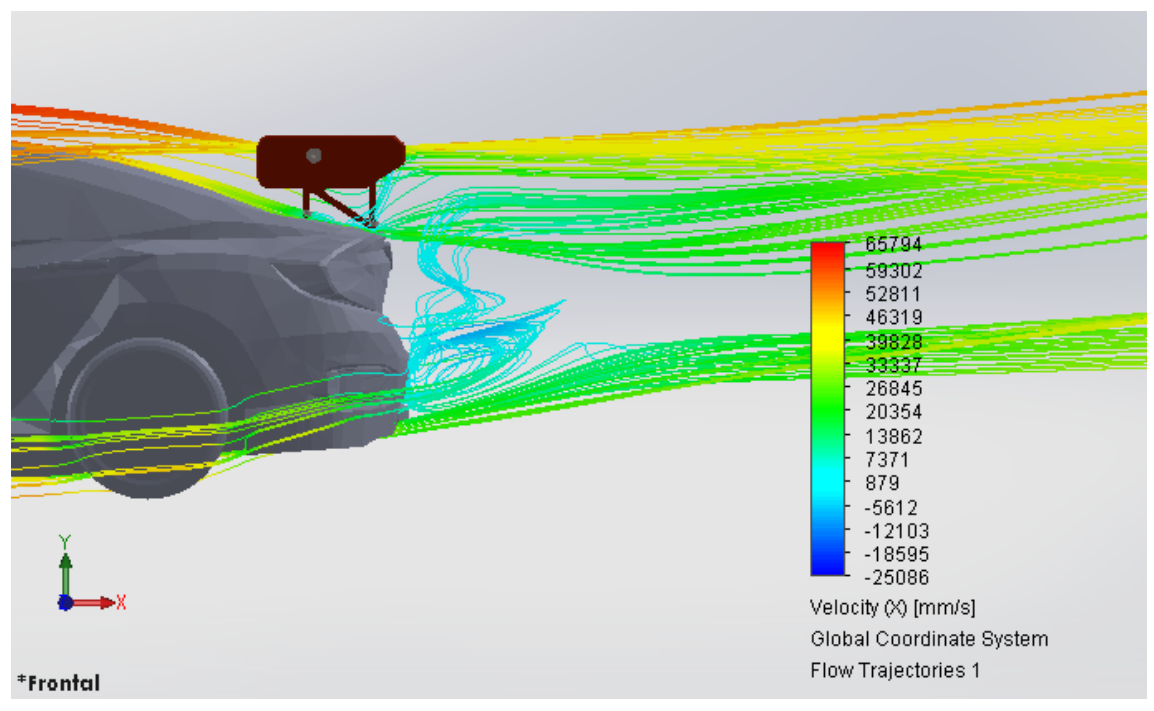

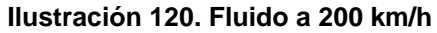

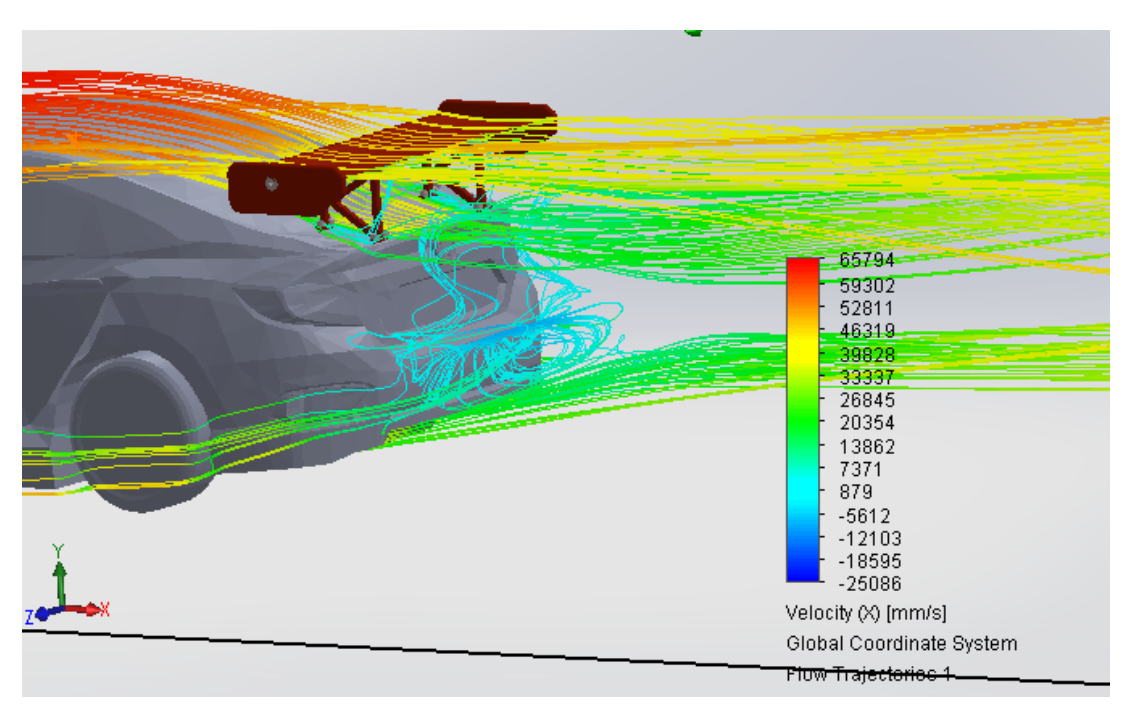

**Ilustración 121. Fluido a 200 km/h**

#### VI.3.6. 250 Km/h

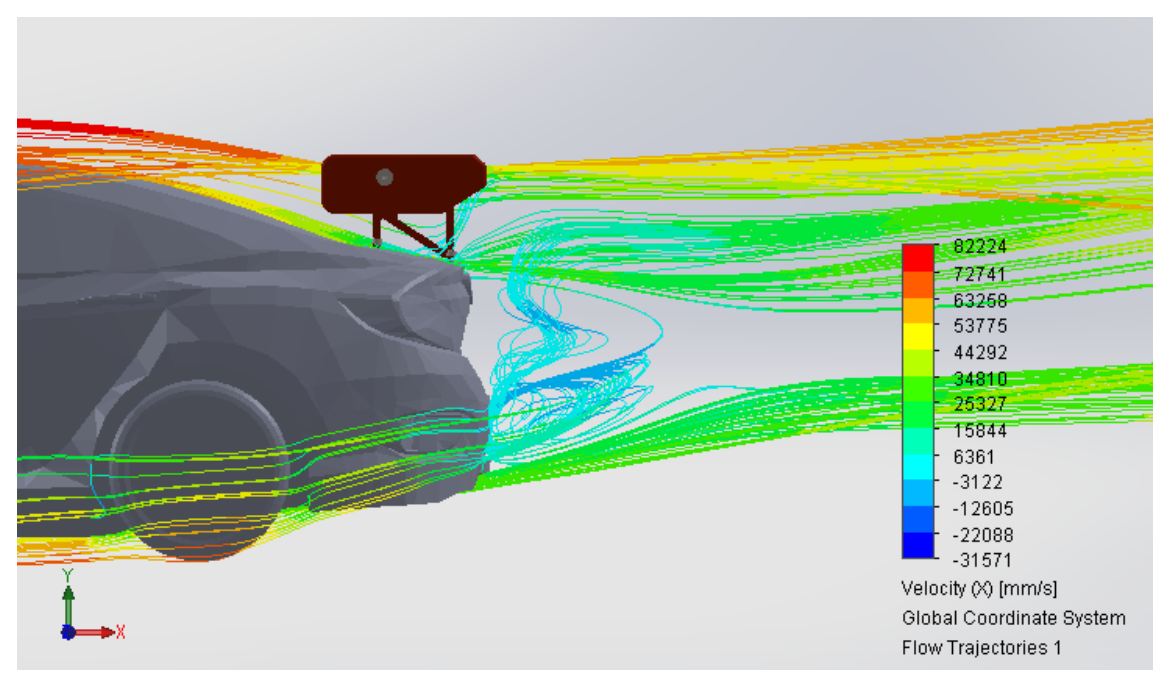

**Ilustración 122. Fluido a 250 km/h**

### IV. Estudio aerodinámico

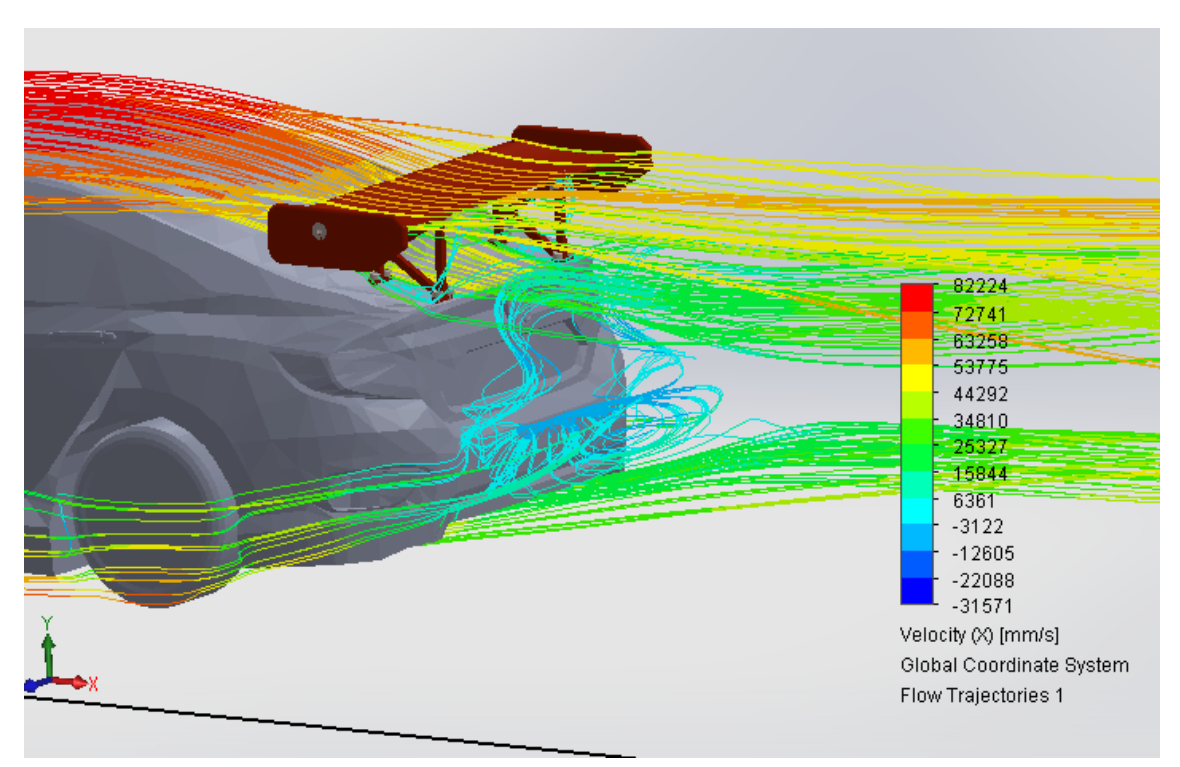

**Ilustración 123. Fluido a 250 km/h**

### VI.3.7. 300 Km/h

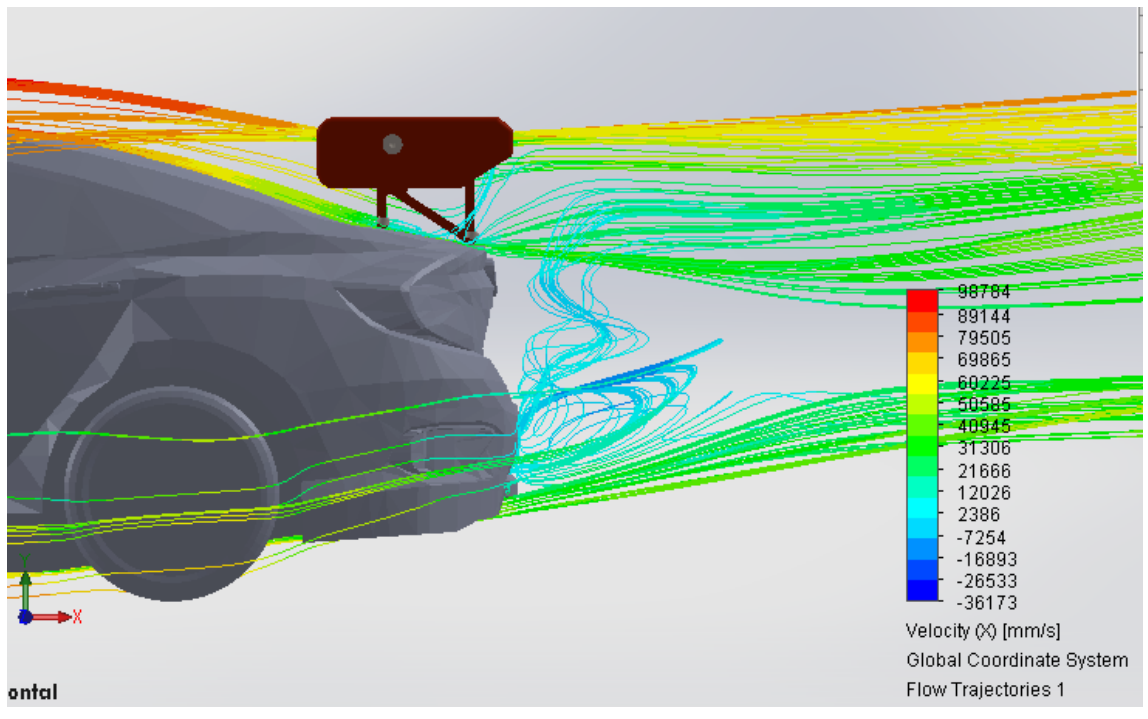

**Ilustración 124. Fluido a 300 km/h**

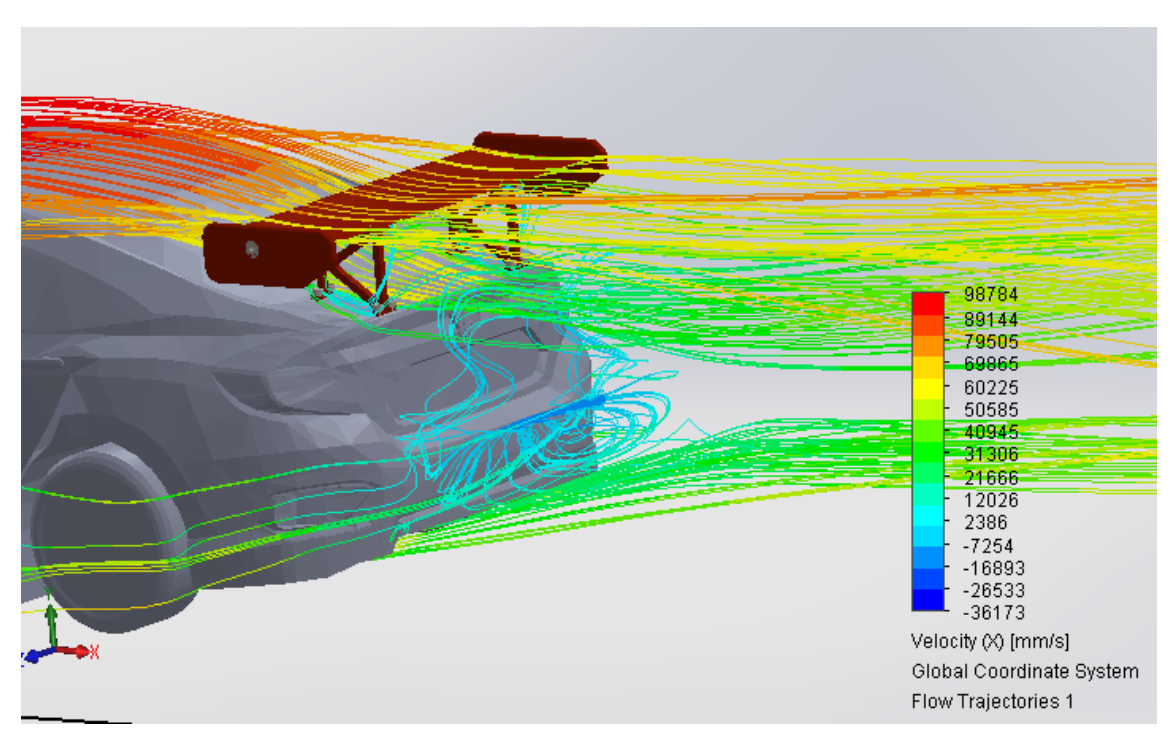

**Ilustración 125. Fluido a 300 km/h**

# VI.4. Resultados

En este apartado se mostraran e interpretarán los resultados obtenidos de las simulaciones aerodinámicas del vehículo sin alerón y con alerón. Por otra parte, se mostrarán y se compararan los valores de la resistencia al avance que han sido obtenidos mediante SolidWorks y mediante cálculo con fórmulas. También se mostraran los valores de la carga aerodinámica ejercida por el alerón trasero del vehículo, cuyos valores se han obtenido mediante el apartado "Goals" de SolidWorks.

En cuanto a la realización de las simulaciones, se observa que al incorporar un alerón trasero al vehículo, los vórtices que se forman en la parte trasera disminuyen. Esto hace que el vehículo no tenga tanta inestabilidad en la parte trasera, además de que no se cree tanta fuerza de succión, la cual ejerce como una resistencia atrayendo el vehículo hacia atrás y generando un mayor consumo de combustible. Por consiguiente, también se consigue reducir la potencia que se debe de utilizar para vencer esta fuerza de succión, siendo esta potencia aprovechable para obtener una mayor velocidad.

A continuación, se muestran los resultados obtenidos a través de las simulaciones.

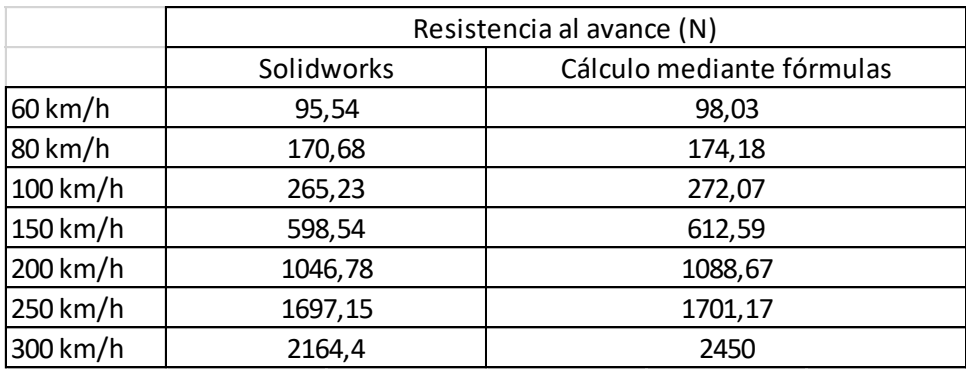

**Tabla 1. Resistencia al avance**

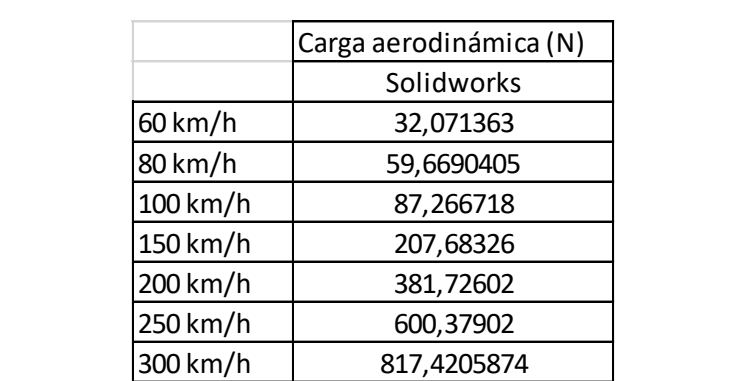

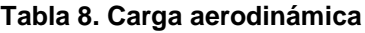

En la Tabla 1 se muestran los resultados de la resistencia al avance o fuerza en el eje X del vehículo con el alerón montado, ya que es la situación que interesa determinar. En la parte izquierda de la tabla, se muestran los resultados que se han obtenido mediante el software SolidWorks, mientras que en la parte derecha, se muestran los resultados de la resistencia al avance del vehículo calculados mediante fórmulas matemáticas.

Las fórmulas empleadas han sido la fórmula para el cálculo de la resistencia al avance y una fórmula que aproxima el área frontal del vehículo, ya que esta se desconoce.
$$
Fx = \frac{1}{2} * Cx * S * \rho * v^2
$$
  

$$
S = 1.6 + 0.00056 * (m_v - 765)
$$

Cabe destacar que el coeficiente Cx se ha aproximado a un valor de 0,3 debido a que este valor es desconocido. Por otra parte, la densidad se ha tomado un valor de 1,225 kg/m<sup>3</sup> debido a unas condiciones atmosféricas estándar (15 ºC y presión atmosférica normal). Por último, la masa del vehículo se ha tomado un valor de 1265 Kg puesto que este es el valor oficial que posee el vehículo en esta competición (El valor se ha obtenido de la página web oficial de la competición en la que compite el vehículo [www.tcr](http://www.tcr-series.com/)[series.com\)](http://www.tcr-series.com/).

Los resultados obtenidos mediante el SolidWorks, en comparación con los resultados obtenidos mediante fórmulas matemáticas son un poco menores. Esto es debido a que en el cálculo por fórmulas se ha tenido que aproximar algunos parámetros y puede existir un cierto error. Sin embargo, se ha querido realizar el cálculo mediante fórmulas para comparar los resultados que mostraba el software.

En la Tabla 2, se muestra la carga aerodinámica o fuerza en el eje Y que ejerce el alerón trasero del vehículo. Estos valores se han obtenido mediante el software SolidWorks.

# VII. MATERIALES

MATERIALES

Los alerones de competición, dependiendo de categorías, se fabrican de diversos materiales, los cuáles, los más conocidos son el aluminio, la fibra de vidrio y la fibra de carbono. Son materiales que son resistentes, ligeros y poseen propiedades mecánicas que los hacen muy buenos para este tipo de aplicación.

En este trabajo, se quiere realizar el alerón trasero de material compuesto de fibras naturales. Para cumplir la función de alerón de dirigir el aire y crear fuerza de sustentación negativa o carga aerodinámica, el alerón debe de ser rígido, para deformarse lo más mínimo posible y por tanto perder su eficacia, resistente, para soportar los esfuerzos formados por la carga aerodinámica generada y ligero, para añadir el mínimo peso posible al vehículo.

# VII.1. Materiales Compuestos

Un material compuesto es aquél que está formado por la combinación de diferentes componentes de tal manera que se consigue un efecto sinérgico en las propiedades finales, obteniéndose materiales con prestaciones muy superiores a las de los componentes individuales. Los materiales compuestos presentan características generales las cuáles son:

- Elevada resistencia mecánica frente a esfuerzos de tracción y flexión.
- Elevada ligereza.
- Alta estabilidad dimensional.
- Elevada resistencia a los agentes químicos y atmosféricos.
- Posibilidad de aislamiento térmico, acústico y eléctrico.
- Baja transmisión de vibraciones.
- Buen comportamiento a fatiga.
- Elevada resistencia térmica y buen comportamiento a la llama.

Estos materiales compuestos son capaces de competir con materiales metálicos y cerámicos en numerosos aplicaciones de ingeniería debido a su bajo peso, una gran estabilidad térmica y mecánica, elevada propiedades mecánicas y su facilidad de procesado.

#### VII.1.1. Componentes de un material compuesto

Los materiales compuestos se basan en la combinación de dos componentes, la matriz plástica y el elemento de refuerzo. Estos dos componentes se van a tratar en los siguientes subapartados. Cabe destacar que las propiedades finales del material compuesto dependerán de las propiedades de os componentes, proporción de los componentes y la geometría del refuerzo (forma, tamaño y orientación).

#### VII.1.1.1. Matriz plástica

Este componente aporta una facilidad en el procesado del compuesto. Da cohesión al compuesto una vez procesado, mantiene los refuerzos en las direcciones deseadas una vez endurecido y protege a los refuerzos frente agentes externos. Las matrices se pueden clasificar en tres tipos:

- Matriz metálica (MMC).
- Matriz cerámica (CMC).
- Matriz polimérica (PMC).

#### VII.1.1.2. Elementos de refuerzo

Los elementos de refuerzo se encargan de aportar elevadas propiedades mecánicas al compuesto.

Los refuerzos se pueden clasificar de la siguiente forma:

Refuerzos en partículas.

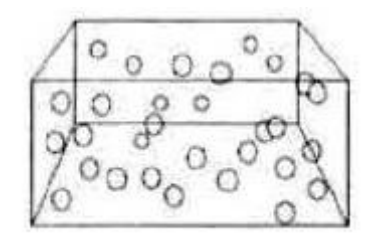

#### **Ilustración 126. Refuerzo de partículas**

- Refuerzos con fibras:
	- o Según la longitud:
		- Fibras continuas (alineadas).
		- Fibras discontinuas (alineadas o al azar).
	- o Según la configuración:
		- **Unidireccionales.**
		- Bidireccionales (tejidos, laminados).
		- **Tridimensional (tejidos 3D).**

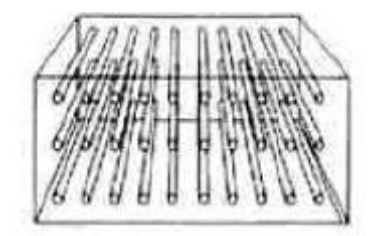

**Ilustración 127. Refuerzo en fibras**

- **Ilustración 128. Refuerzo en**  Refuerzos estructurales:
	- o Laminares

o Paneles Sándwich

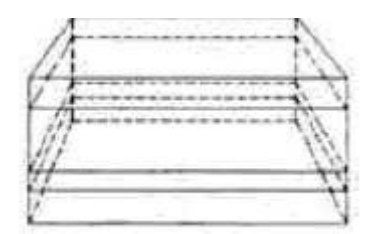

**Ilustración 129. Refuerzos estructurales**

## VII.2. Estudio de materiales

Como se ha mencionado anteriormente, en este trabajo se quiere trabajar con materiales compuestos utilizando fibras naturales. Para poder ser un material compuesto de fibras naturales o Green composites, se ha de cumplir que el refuerzo tiene que ser de un material completamente ecológico.

En primer lugar, se ha hecho un estudio de diversos materiales, de los cuáles se pueden extraer fibras naturales. Se han escogido varios materiales y se han comparado sus propiedades mediante el software informático Ces Edupack. Este software consta de una base de datos muy grande donde se alojan la mayoría de materiales y procesos de fabricación que existen en el mercado.

Para este estudio y comparación, se han seleccionado diversos materiales, como el bambú, cáñamo, yute y lino. Se han escogido estos debido a que son los más conocidos y fáciles de encontrar en el mercado.

Las características mecánicas y físicas, así como su precio de cada material se muestran a continuación en cada subapartado.

Destacar que sea el material que se escoja, este debe de mezclarse con resina termoestable llamada resina epoxi para poder formar el material compuesto.

### VII.2.1. Bambú

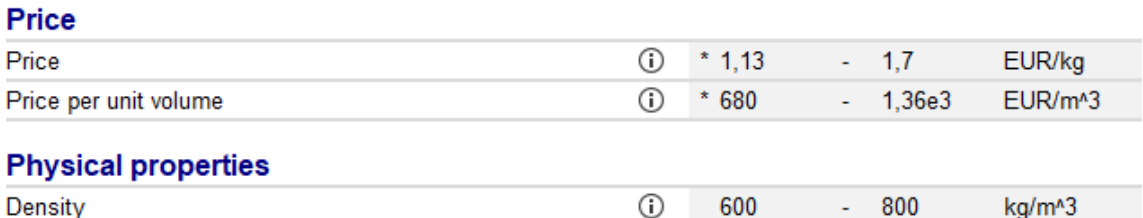

**Ilustración 130. Precio y propiedades físicas del bambú**

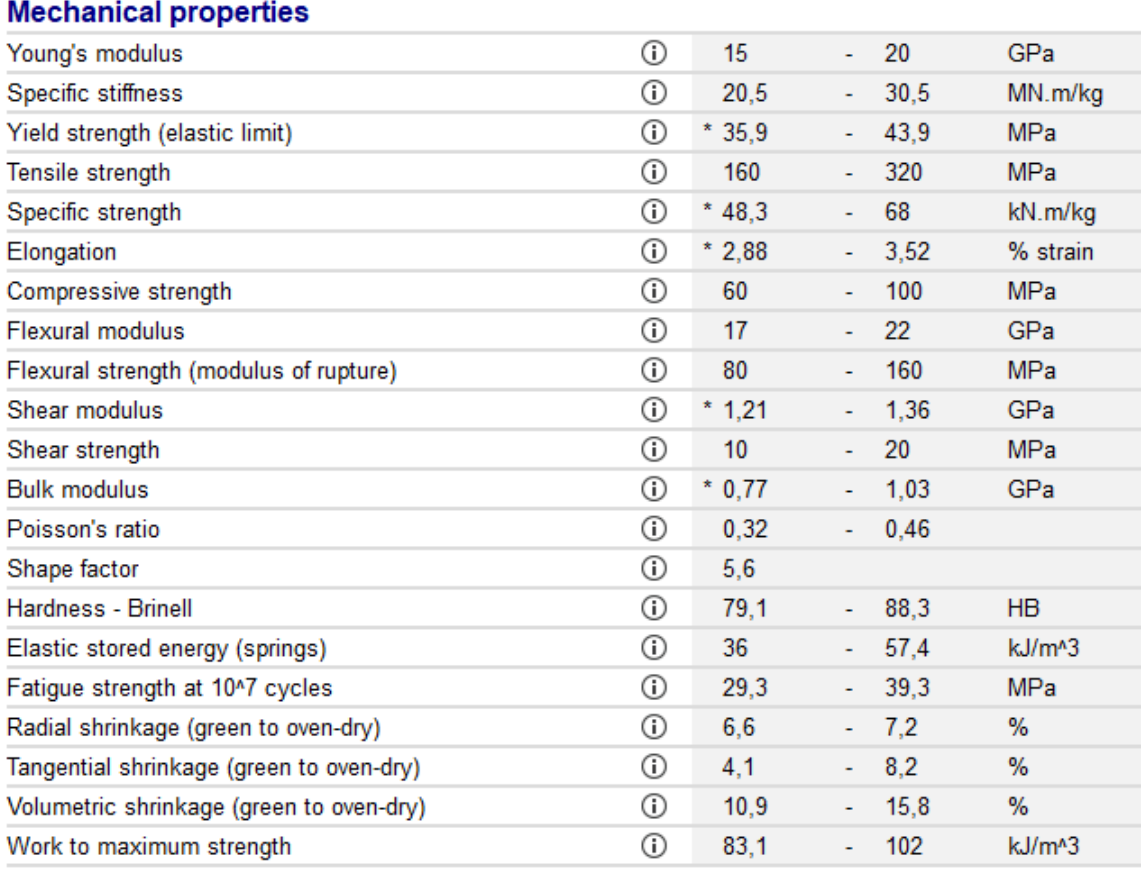

**Ilustración 131. Propiedades mecánicas del bambú**

### VII.2.2. Cáñamo

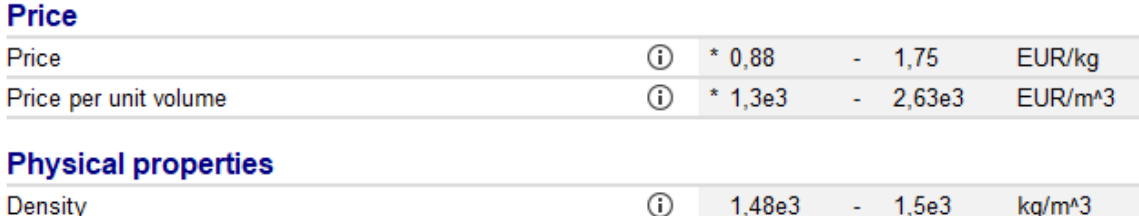

**Ilustración 132. Precio y propiedades físicas del cáñamo**

#### **Mechanical properties**

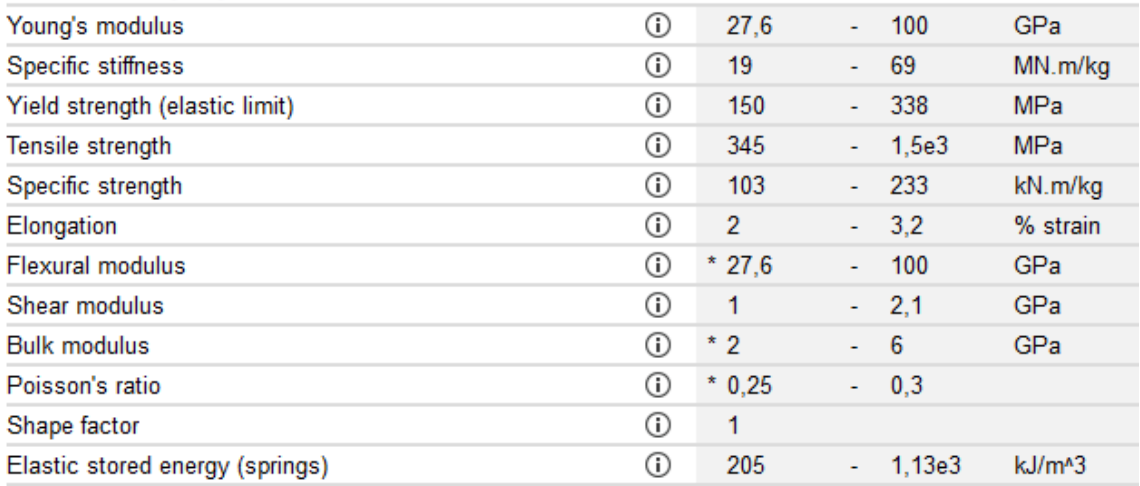

#### **Ilustración 133. Propiedades mecánicas del cáñamo**

### VII.2.3. Yute

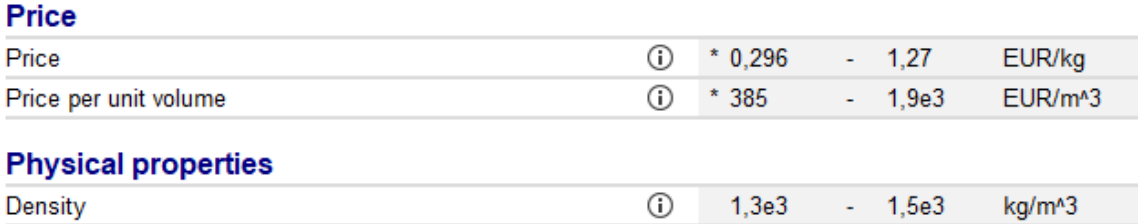

**Ilustración 134. Precio y propiedades físicas del yute**

### VII. Materiales

#### **Mechanical properties**

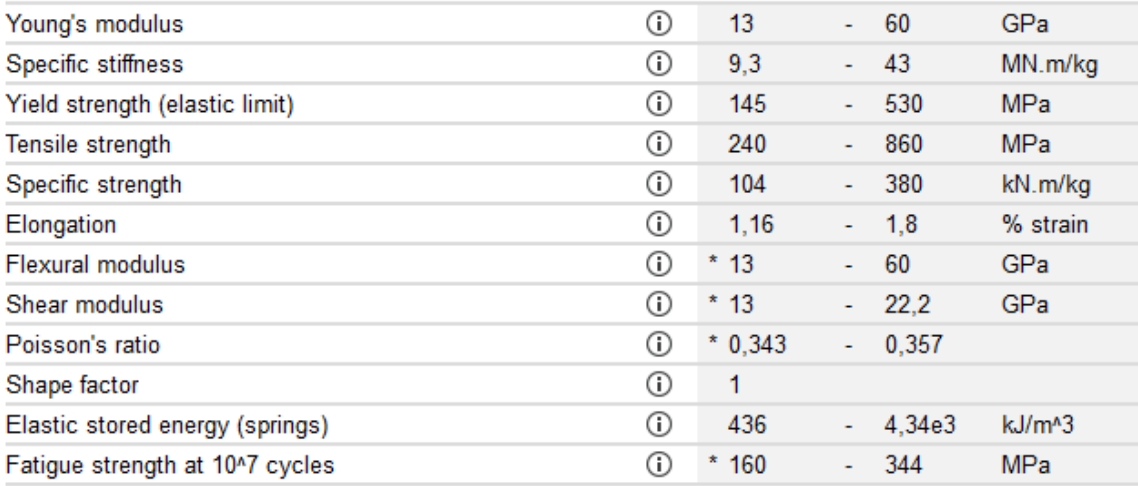

#### **Ilustración 135. Propiedades mecánicas del yute**

### VII.2.4. Lino

#### Price

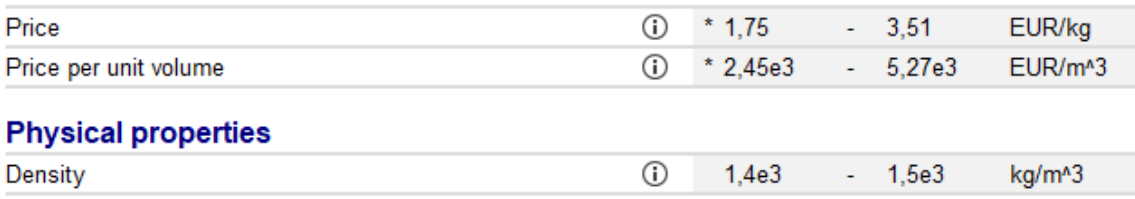

#### **Ilustración 135. Precio y propiedades físicas del lino**

#### **Mechanical properties**

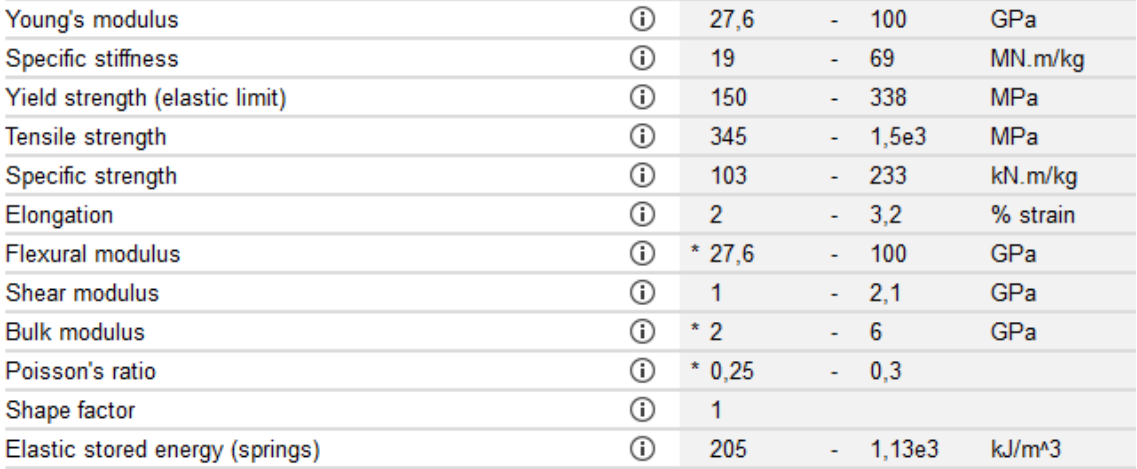

#### **Ilustración 136. Propiedades mecánicas del lino**

# VII.3. Primera elección del material

En este apartado se va a seleccionar el material que será utilizado para poder fabricar el alerón trasero.

De los 4 materiales que se han expuesto anteriormente, el material que se escoge es el bambú. El primer criterio para escogerlo es que posee una densidad bastante menor al resto de materiales, por tanto, nos indica que el alerón va a ser más ligero, de modo que se añade el mínimo posible al vehículo. Por otro lado, las propiedades mecánicas, aunque sean inferiores a las de los demás materiales, son unos valores buenos que nos hacen una primera aproximación de que el material pueda cumplir con las necesidades que se habían propuesto al principio del apartado **VII. Materiales.**

Cabe destacar que en este apartado se hace una primera elección del material que se considera viable para la aplicación requerida. En el siguiente apartado se realizará un análisis resistente para poder comprobar si el material cumple con las necesidades requeridas o no. Si el material no fuera adecuado, se escogerá otro y se volverá a proceder a realizar de nuevo un análisis resistente.

# VIII. ANÁLISIS RESISTENTE

# ANÁLISIS RESISTENTE

En este apartado se va a realizar un análisis resistente para comprobar que el material seleccionado cumple con las necesidades requeridas que se le exige al material para esta aplicación.

### VIII.1. Procedimiento

El análisis resistente se ha realizado en el programa SolidWorks mediante el complemento instalado llamado SOLIDWORKS Simulation. Se ha iniciado este complemento y lo primero que se ha realizado es pinchar en la opción "Asesor de estudios" y posteriormente pinchar en la opción "Nuevo estudio". En la opción de estudio de seleccionará que se quiere realizar un "Análisis estático".

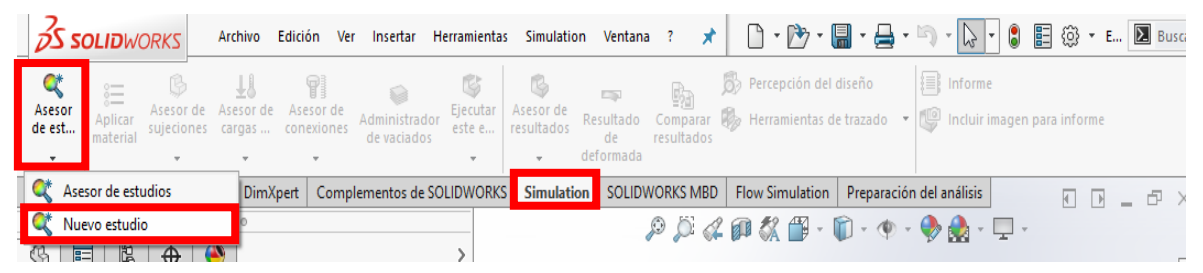

**Ilustración 139. Complemento "Simulation"**

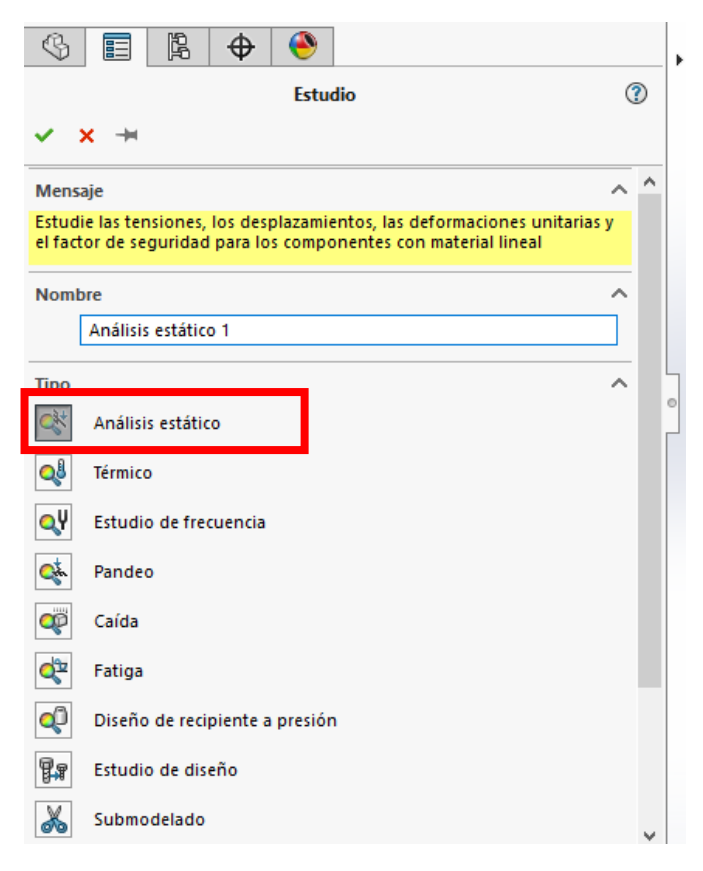

**Ilustración 142. Selección del análisis**

Más tarde, lo que se ha hecho es seleccionar cada uno de los componentes que posee la pieza (Uno a uno, por separado) y seleccionar la opción de "Definir vaciado por caras seleccionadas". **Ilustración 143. Selección de la opción**   $\mathbf{p}$  be selectional

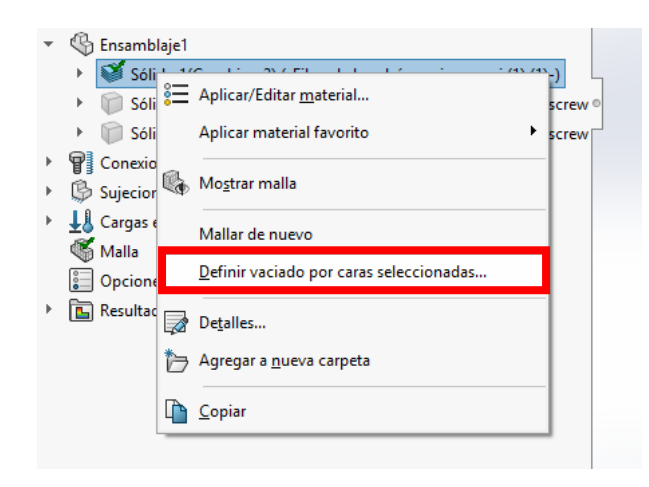

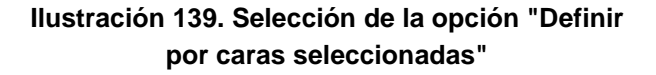

Llegados a este punto, se abrirá una ventana en la parte izquierda del programa informático llamada "Definición de elementos SHELL".

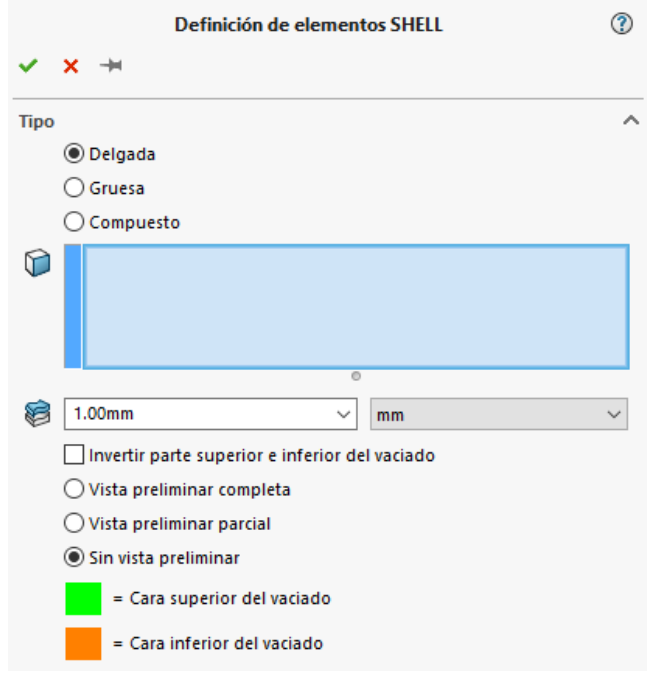

**Ilustración 140. Definición de elementos SHELL**

seleccionarán las caras de la pieza a las que se aplicará dicho material. En esta ventana se ha seleccionado el tipo de material que es. En nuestro caso es un material compuesto, por tanto se seleccionará dicha opción. También, se

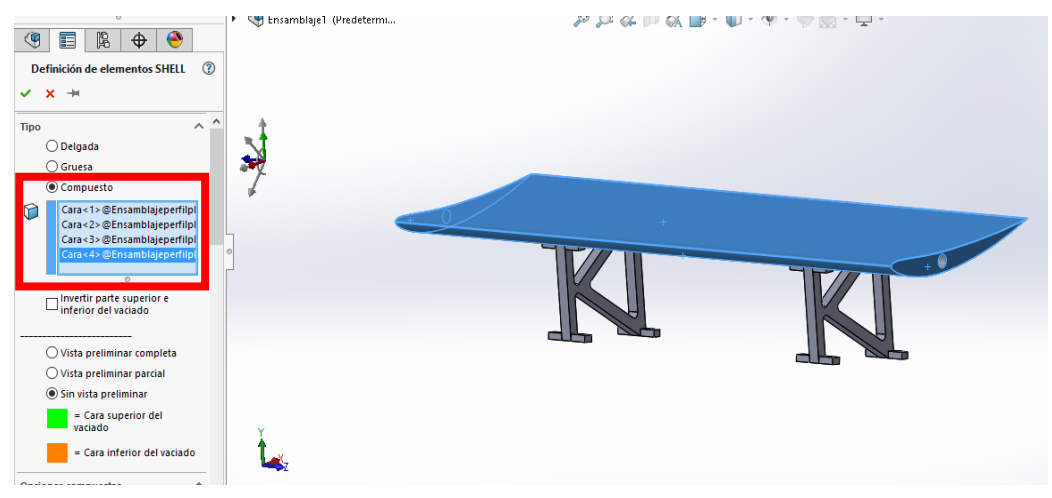

**Ilustración 141. Selección de caras**

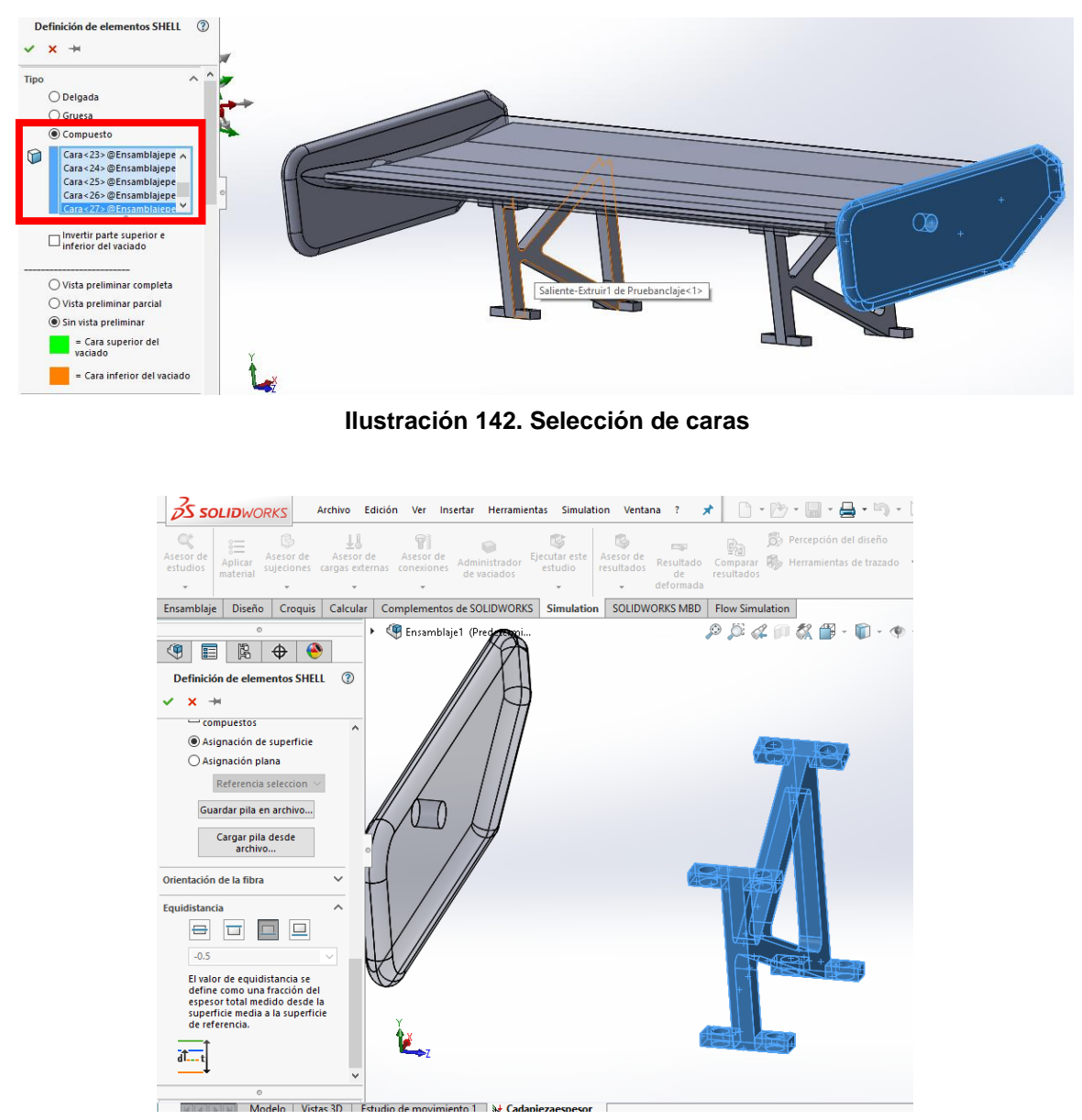

**Ilustración 143. Selección de caras**

Seleccionadas las caras de cada uno de los componentes que forman la pieza, se indica la posición en que se colocarán las capas con respecto a la superficie de referencia.

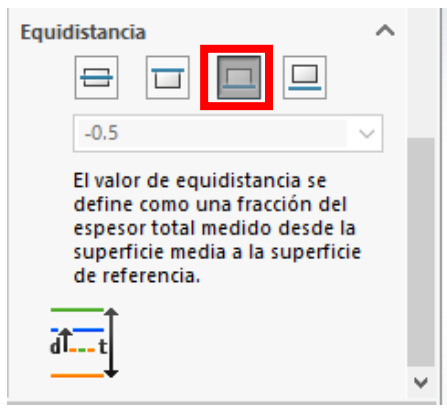

**Ilustración 144. Selección de la opción "Equidistancia"**

Por último, se introducirán los valores que pueden variarse para obtener otros resultados. Estos valores mencionados son "Número total de pliegues", "Espesor" y "Ángulo". Destacar que en nuestro caso el material es simétrico entre sus capas, por tanto, se activará esta opción. de la operation de la de la de la de la de la de la de la de la de la de la de la de la de la de la de la de la<br>De la de la de la de la de la de la de la de la de la de la de la de la de la de la de la de la de la de la de

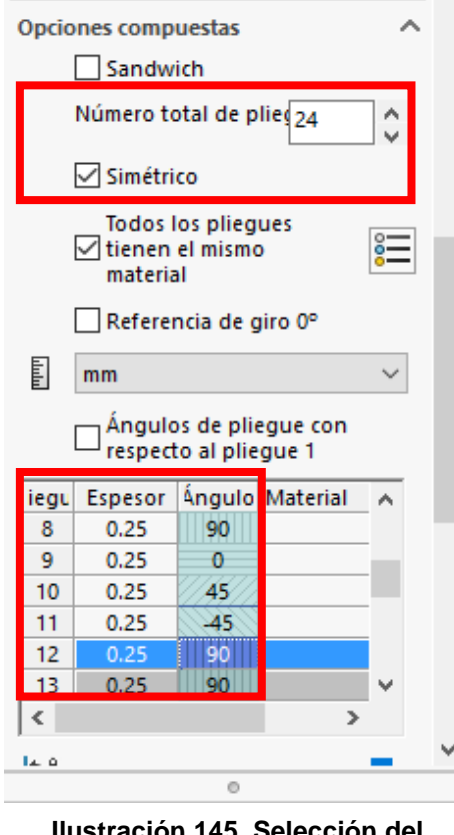

**Ilustr número de pliegues y ángulos de posición**

Seleccionados los pliegues, el espesor y los ángulos, se procede a introducir el material que previamente se ha seleccionado que en nuestro caso es fibra de bambú con resina epoxi. Cabe destacar que antes de introducir el material, se ha de seleccionar la opción "Todos los pliegues tienen el mismo material" debido a que todas las capas van a ser del mismo material y no se va a intercalar capas de un material y otro.

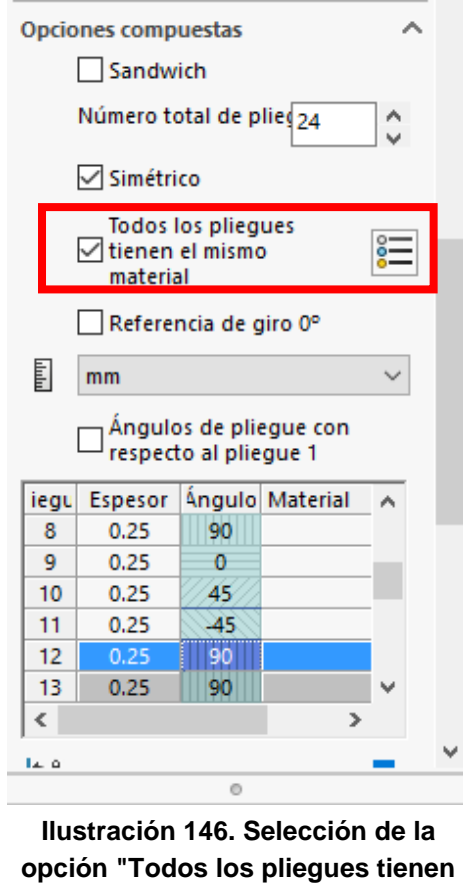

**el mismo material"**

Una vez seleccionada esta opción, se procede a introducir el material. Este material, el cual es fibra de bambú mezclada con resina epoxi, no está contemplada en **Ilustración 157. Introducción de**  la base de datos de materiales del programa SolidWorks, por tanto se debe de crear. Para ello, se ha creado un material personalizado y se han metido sus propiedades. Llegados a este punto, se debe de hacer un inciso. Las propiedades que se han obtenido mediante el programa CES Edupack, son propiedades propiamente del material, es decir, sin mezclar con la resina epoxi. Si se introdujera esas propiedades del material no se estaría **bambúIlustración 158. Selección de**  l personalizado y se nan mend

haciendo el estudio correctamente debido a que faltarían propiedades propiamente de la resina.

Para ello, lo que se ha realizado es lo siguiente; Mediante otro programa informático, llamado eLamX 2.5, el cual es un software que permite calcular laminados de material compuesto, se han introducido las propiedades mecánicas y térmicas de la fibra de bambú y de la resina epoxi. Una vez introducidas las propiedades de cada uno de los componentes, el programa ha calculado las propiedades del material compuesto juntando los dos componentes mencionados anteriormente.

Destacar que las propiedades de la fibra de Bambú se han obtenido mediante el CES Edupack y el de la resina epoxi se han obtenido de la base de datos del software eLamX. Por otra parte, destacar también que la mezcla se realiza con un 60% de fibra de bambú y con un 40% de epoxi.

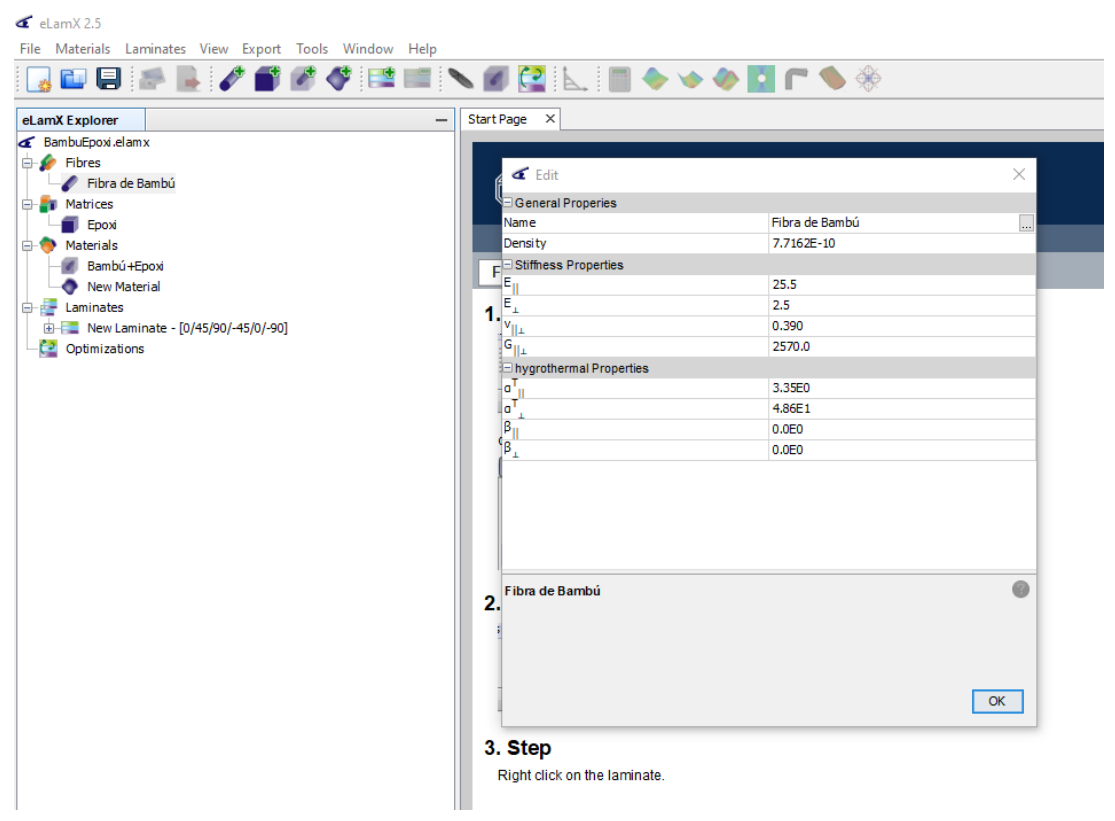

**Ilustración 147. Introducción de parámetros de la fibra de bambú**

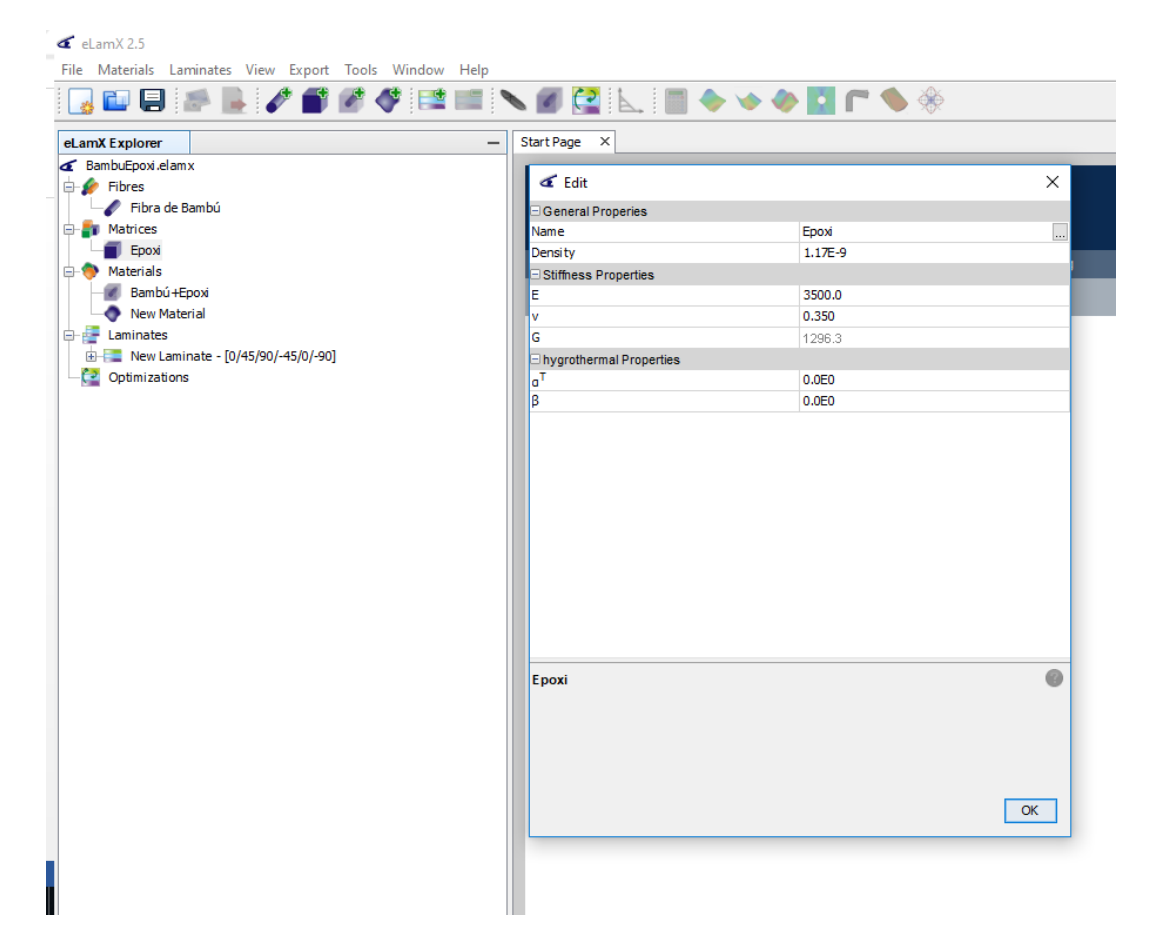

**Ilustración 148. Introducción de parámetros de la resina epoxi**

Para el material de estudio elegido se marca la opción de "Ortotrópico elástico lineal" en el programa SolidWorks y se introducen los valores de las propiedades del material compuesto obtenido por el software eLamX.

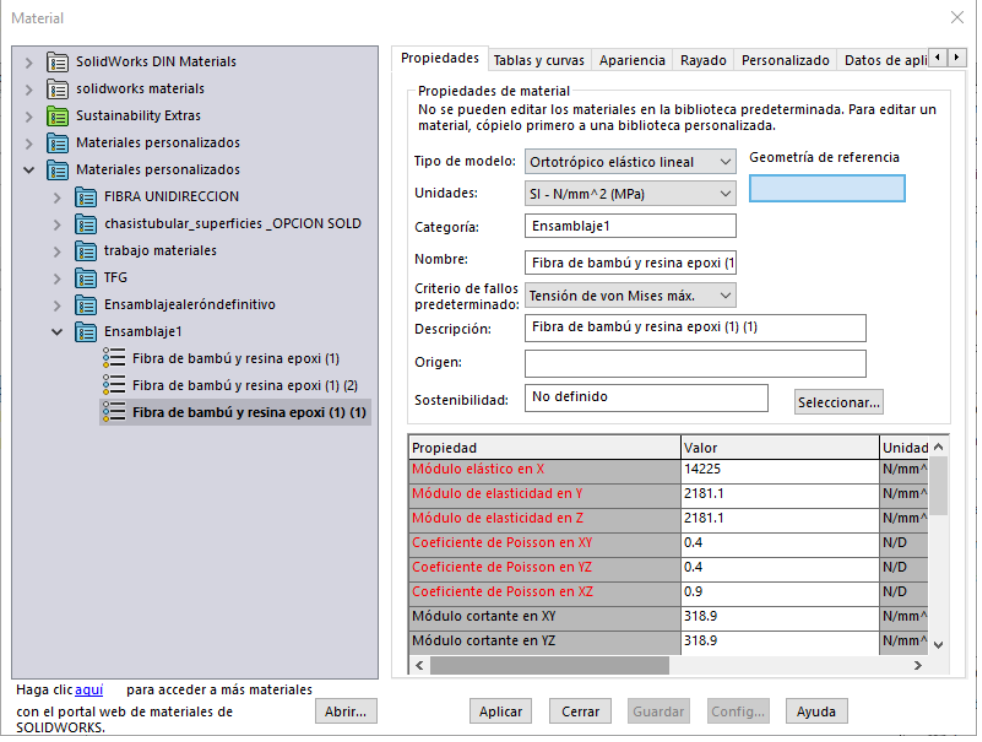

**Ilustración 149. Introducción de parámetros de la fibra de bambú con resina epoxi**

**Ilustración 161. Selección de la opción "Geeometría fija"Ilustración 162.**  parte estará sujetada. El alerón irá anclado al portón trasero del vehículo, por tanto en la opción de "Sujeciones" y "Geometría fija" se indicará que parte del alerón irá fijada, es decir, que

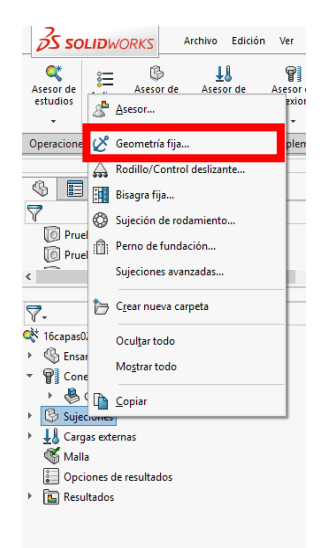

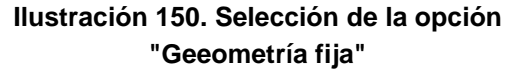

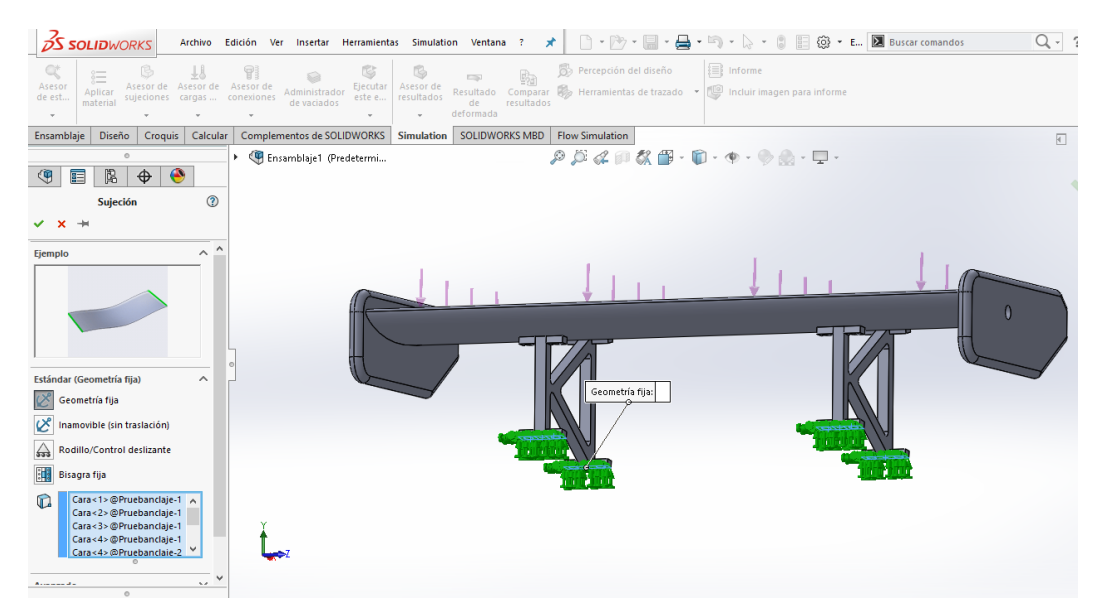

**Ilustración 151. Selección de caras para fijar el alerón**

pequeño margen de seguridad que se le ha añadido. El alerón creará una fuerza hacia abajo llamada carga aerodinámica. Esta fuerza se ha de ver contemplada en el estudio de la siguiente forma. Cabe destacar que el valor introducido ha sido de 850 N. Esta es la carga aerodinámica que crea el alerón más un

Para introducir la fuerza se ha seleccionado la opción de "Cargas externas" y se ha seleccionado tanto la dirección como el valor de la fuerza.

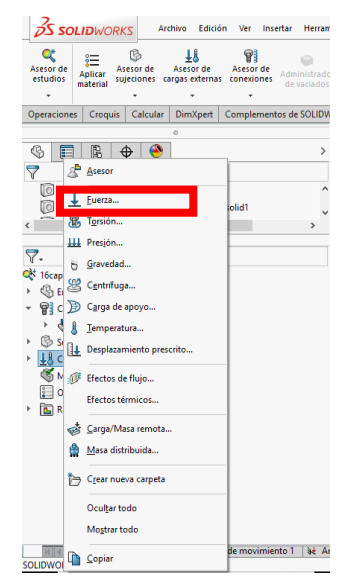

**Ilustración 152. Selección de la opción "Fuerza"**

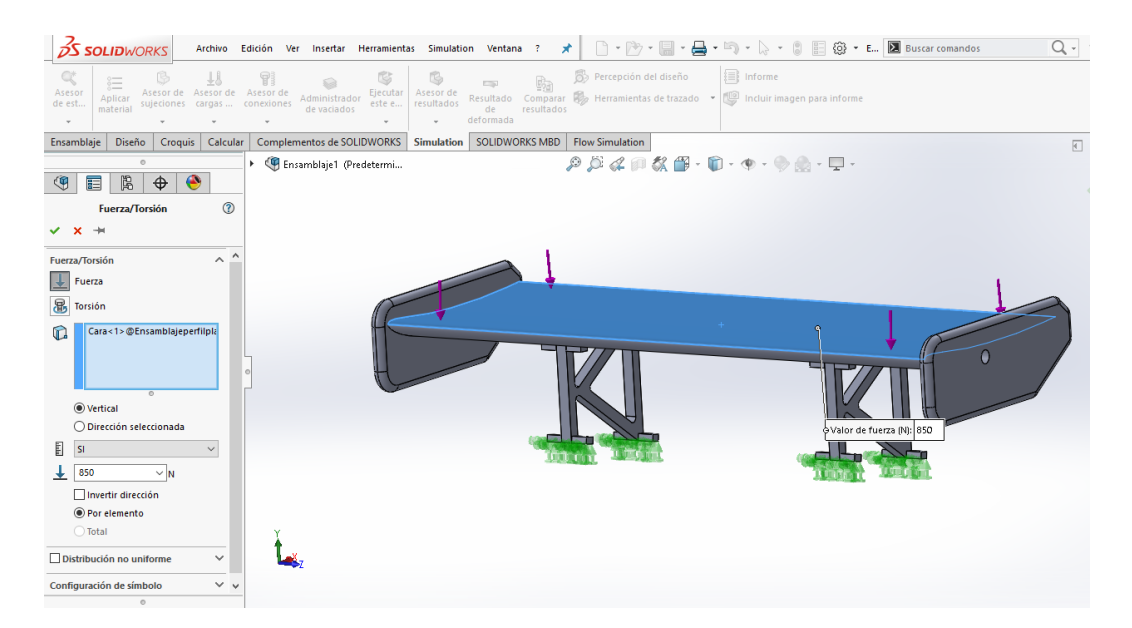

**Ilustración 153. Selección de caras e introducción del valor de la fuerza**

Por último se crea el mallado del alerón trasero y se ejecuta el estudio.

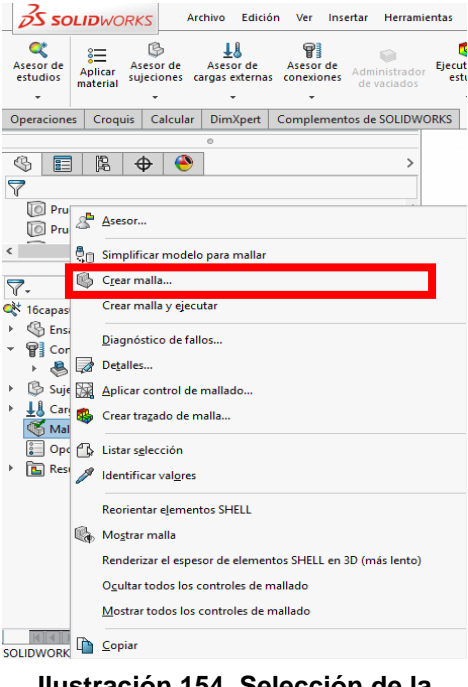

**Ilustración 154. Selección de la opción "Crear malla"**

### VIII. Análisis resistente

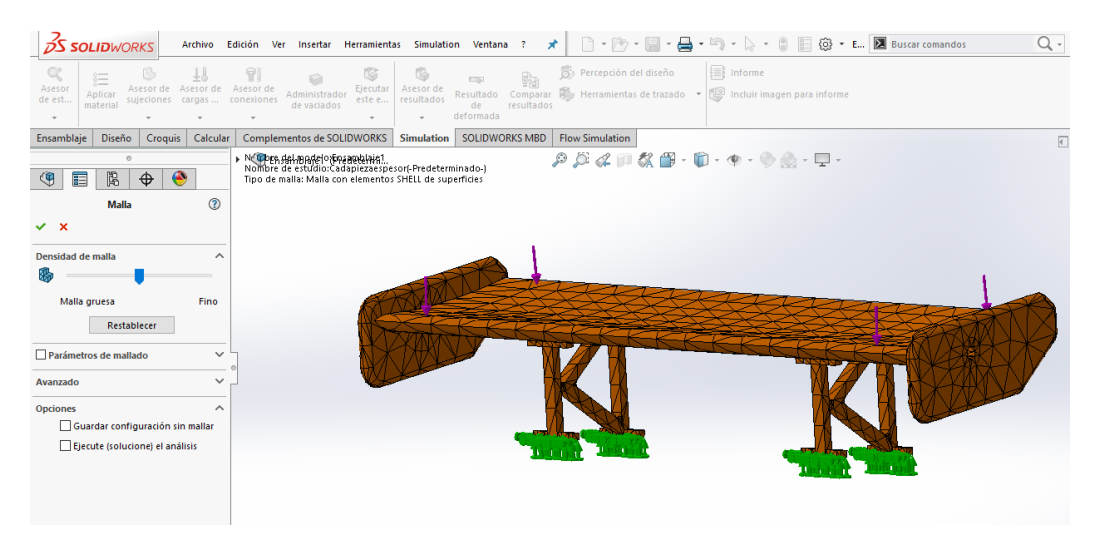

**Ilustración 155. Creación de malla**

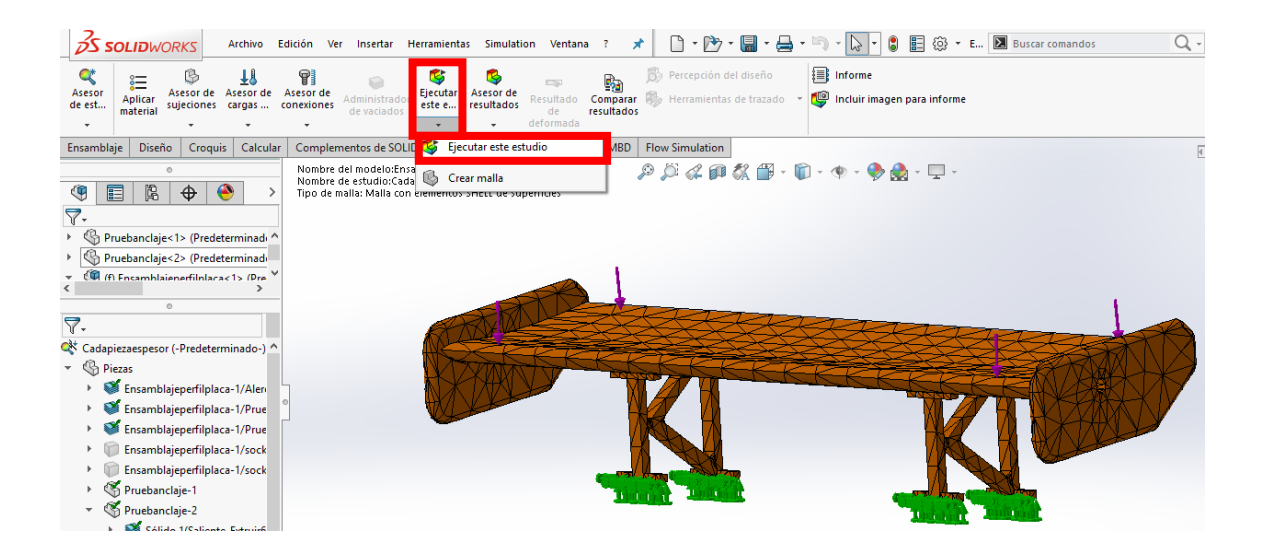

**Ilustración 156. Selección de la opción "Ejecutar estudio"**

Para dar finalizado el procedimiento de la realización de un análisis resistente, cabe destacar que el espesor y el número de las capas son diferentes para cada una de las piezas debido a que cada elemento del alerón posee unos valores de espesor diferentes. Respecto a los ángulos utilizados en las capas, se han utilizado estos valores para así garantizar que los esfuerzos soportados por el alerón pueden ser soportados en todas las direcciones.

# VIII.2. Resultados

En este apartado se mostrarán los resultados obtenidos una vez realizado el análisis resistente. En las siguientes imágenes se pueden observar las tensiones así como los desplazamientos que se han obtenido.

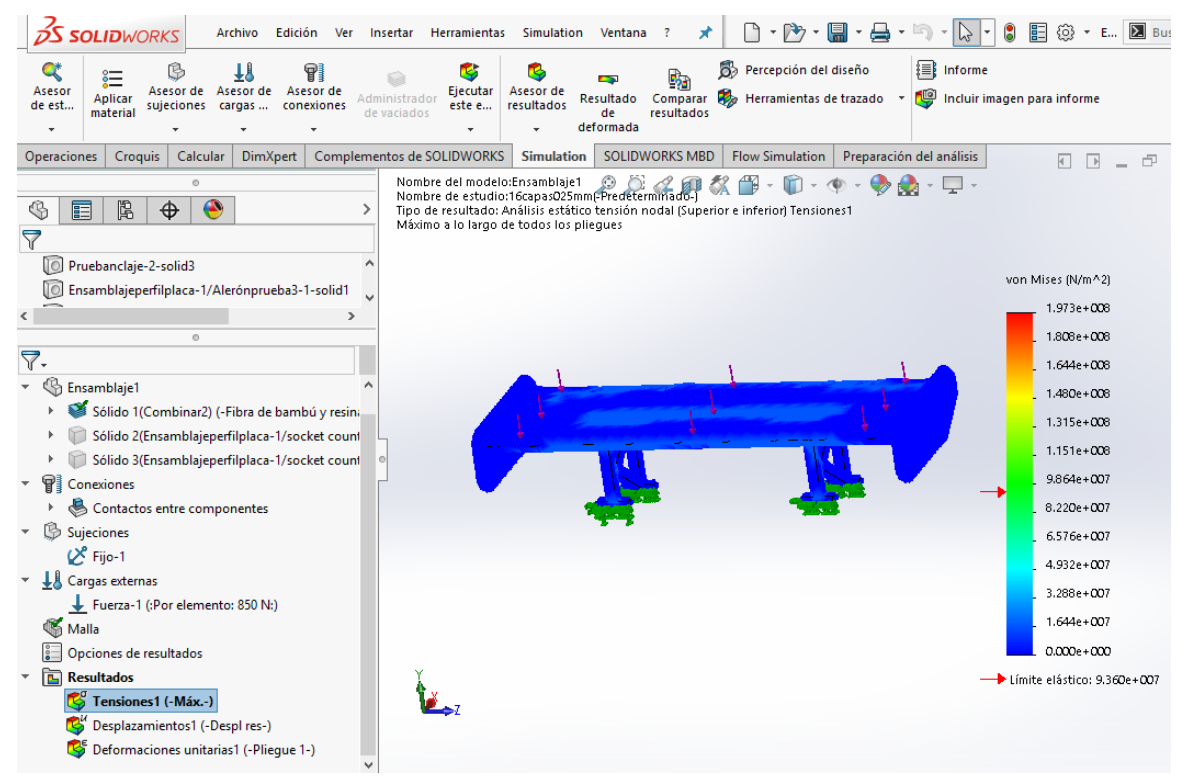

**Ilustración 157. Tensiones del alerón trasero**

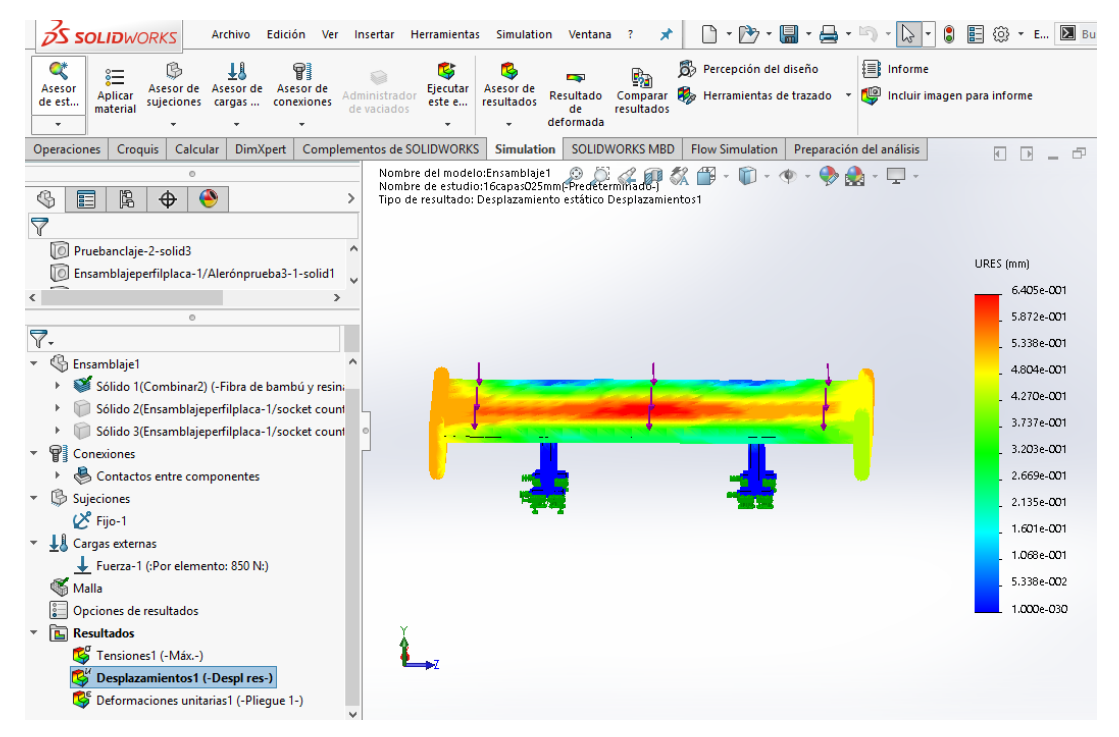

**Ilustración 158. Deformaciones del alerón trasero**

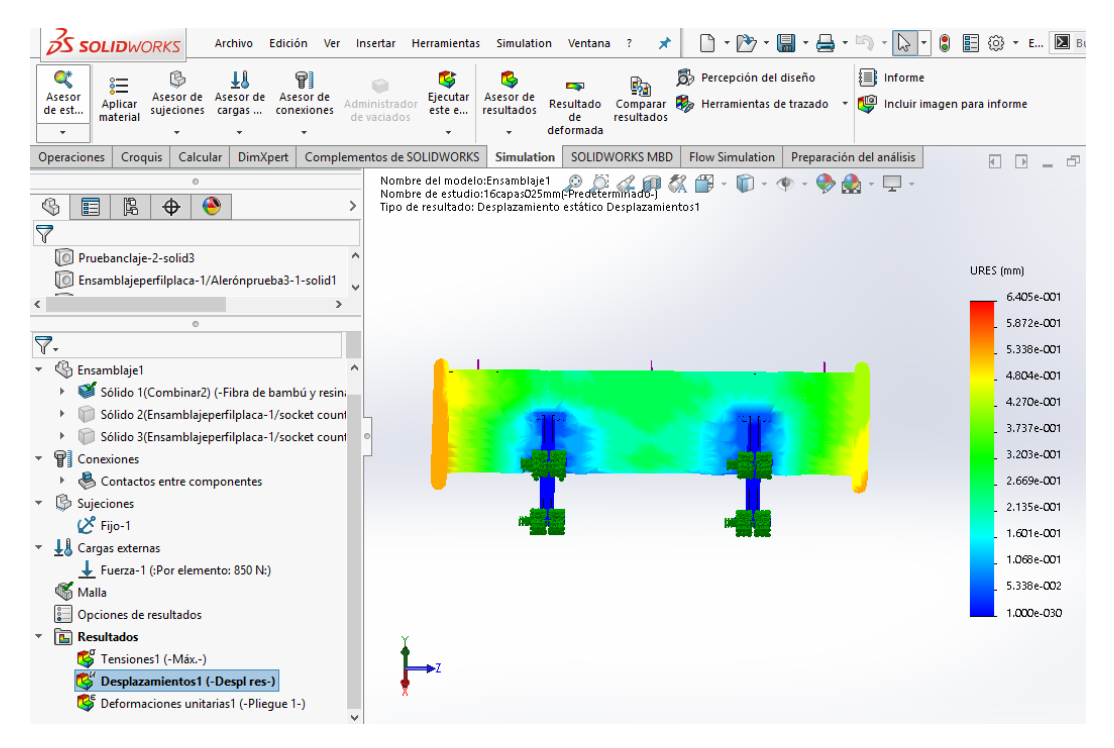

**Ilustración 159. Deformaciones del alerón trasero**

## VIII.3. Conclusiones

Como se aprecia en los resultados obtenidos, la tensión máxima que alcanza el alerón no supera el límite elástico del material, puesto que la tensión máxima posee un valor de 4,932\*107 N/m2 y el límite elástico es de 9,360\*107 N/m2. Esto nos indica que el material resistirá perfectamente los esfuerzos a los que será sometido el alerón.

Por otra parte, en cuanto a la deformación, el alerón posee una deformación máxima de 0,6405 mm. Es un valor aceptable para la labor que va a desempeñar, y, siendo sus dimensiones de 1392\*325 mm, este valor no va a afectar significativamente a la función e integridad del alerón.

## VIII.4. Elección definitiva del material

Como se ha podido comprobar, el material cumple con las necesidades requeridas para esta aplicación, por tanto, el material escogido finalmente será un material compuesto de fibra de bambú (60%) con resina epoxi.

## VIII.5. Elección de sujeciones

Las sujeciones se habían mencionado por encima en el diseño del alerón en el software CAD pero se hará más hincapié en este apartado.

Para ensamblar las derivas laterales con el perfil del alerón se usarán tornillos DIN 7991 ISO 10642 de métrica 6 y 16 mm de longitud.

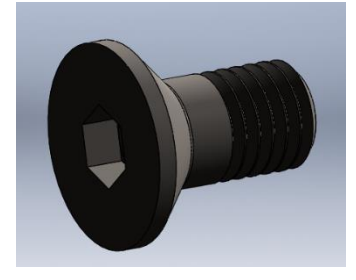

**Ilustración 160. Tornillo DIN 7991 ISO 10642**

Por otra parte, para sujetar el perfil con los soportes y los soportes al portón trasero del vehículo, se usarán tornillos DIN 912 ISO 4762 de métrica 4 y 30 mm de longitud.

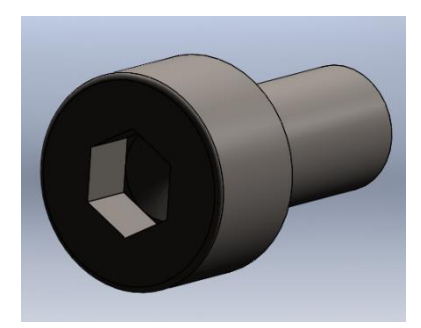

**Ilustración 161. Tornillo DIN 912 ISO 4762**

# IX. PROCESOS DE FABRICACIÓN

PROCESOS DE FABRICACIÓN

En este apartado se va a tratar los procesos de fabricación que pueden ser utilizados para el moldeo de material compuesto utilizando moldes. Se describirán todos los procesos que se pueden utilizar, distinguiendo entre moldes abiertos o moldes cerrados y se escogerá un proceso de fabricación para cada una de las piezas del alerón trasero.

### IX.1. Tipos de procesos de fabricación

Como se ha mencionado anteriormente, los procesos de fabricación en los cuáles se utilizan moldes, se pueden clasificar en procesos de fabricación con moldes abiertos o moldes cerrados. A continuación, se explicarán tipos de moldeos que se pueden utilizar en cada uno de ellos.

#### IX.1.1. Procesos de molde abierto

#### IX.1.1.1. Moldeo por contacto manual (Hand lay-up)

La técnica del laminado manual, encuadrada en el grupo de técnicas de moldeo por contacto, es la más antigua de todas las técnicas conocidas en la fabricación de piezas de materiales compuestos.

A pesar de ser una técnica sencilla y artesanal, con mucha dependencia de la habilidad del operario, continúa siendo la más difundida tanto por su bajo coste como por la adecuación de piezas de diferentes tamaños y formas sin excesivos problemas.

El proceso de laminado manual consiste en la aplicación de sucesivas capas de material impregnadas con una resina y consolidadas mediante la acción de un rodillo o una brocha. La acción de pasar un rodillo sobre la superficie tiene dos razones fundamentales: la primera es ayudar a la impregnación del refuerzo, y la segunda, intentar evitar que queden burbujas de aire atrapadas entre las sucesivas capas del estratificado.

La resina ha de mezclarse previamente con un catalizador para hacer que el curado sea eficiente. Por otra parte, sobre el molde se le añade una capa de un producto llamado gelcoat que, aparte de facilitar el desmoldeo de la pieza, deja un acabado superficial más fino de la pieza.

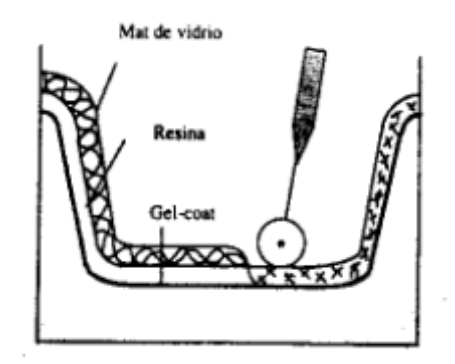

**Ilustración 162. Moldeo por contacto manual**

#### IX.1.1.2. Moldeo por vacío

La técnica del moldeo asistido por vacío consiste en crear presión sobre un laminado durante su ciclo de curado. La presurización del laminado cumple varias funciones. La primera es que remueve el aire atrapado entre capas y, la segunda, compacta las capas de refuerzo por transmisión de fuerzas, proporcionando laminados más uniformes.

Este método es básicamente una extensión del método de moldeo por contacto manual donde la presión es aplicada una vez éste se ha realizado al completo para ayudar a la consolidación del material.
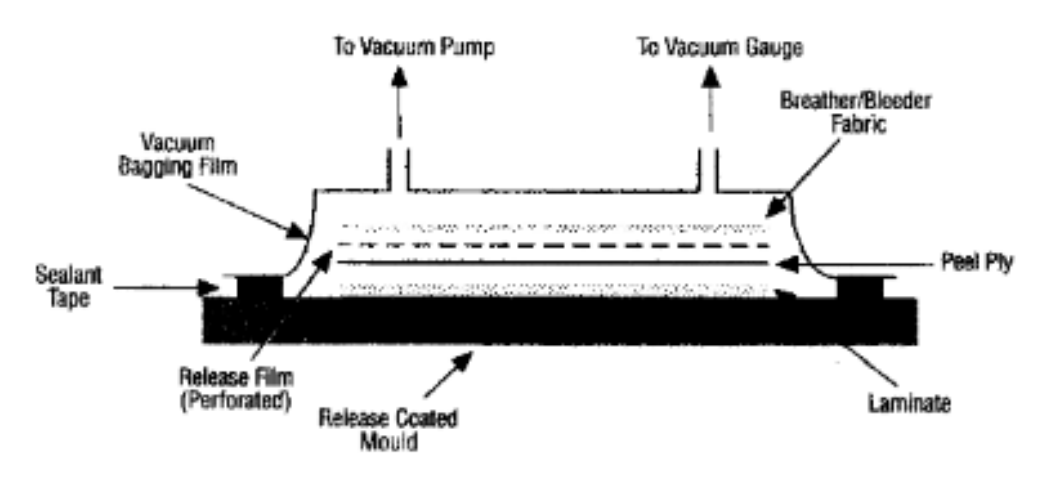

**Ilustración 163. Moldeo por vacío**

### IX.1.1.3. Autoclave

Este proceso es igual que el moldeo por vacío, pero la diferencia está en que la pieza es introducida dentro de un recipiente metálico de paredes gruesas con un cierre hermético que permite alcanzar temperaturas y presiones muy elevadas que ayudan que la pieza cure mejor.

El coste de este proceso es muy elevado debido al precio de la maquinaria aunque el acabado de las piezas es muy bueno. Como ejemplo, con este proceso se fabrican las alas de los aviones.

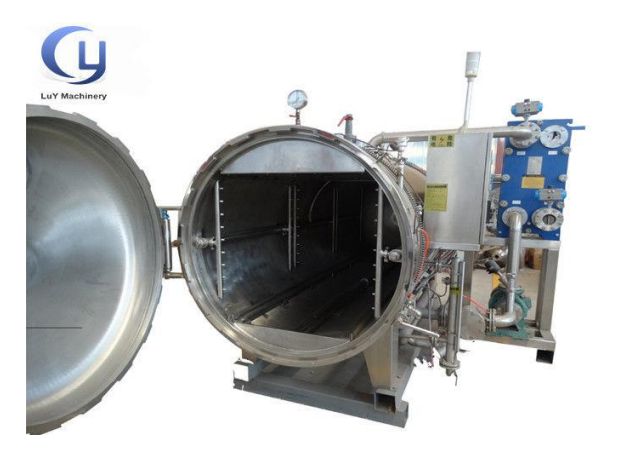

**Ilustración 164. Moldeo por autoclave**

### IX.1.1.4. Moldeo por infusión

Este proceso de fabricación es similar al proceso de moldeo por vacío, pero en este caso, la resina está en un recipiente y es succionada por el vacío.

El moldeo por infusión consiste en la fabricación de piezas de material compuesto haciendo uso de la ayuda del vacío para favorecer la impregnación de las fibras de refuerzo con resinas termoestables de baja viscosidad. El moldeo consiste en colocar sobre el molde láminas del material deseado, cubrirlo con una bolsa de vacío y colocarle unos conductos que comuniquen con el recipiente de resina. Al aplicar presión de vacío mediante la ayuda de una bomba, estos conductos impregnarán de manera uniforme toda la pieza.

El aporte de presión constante en toda la pieza logra optimizar el espesor final de la pieza. Además, el vacío facilita la salida de todo el aire ocluido en los refuerzos, por los que las piezas fabricadas mediante esta técnica tendrán excelentes propiedades mecánicas.

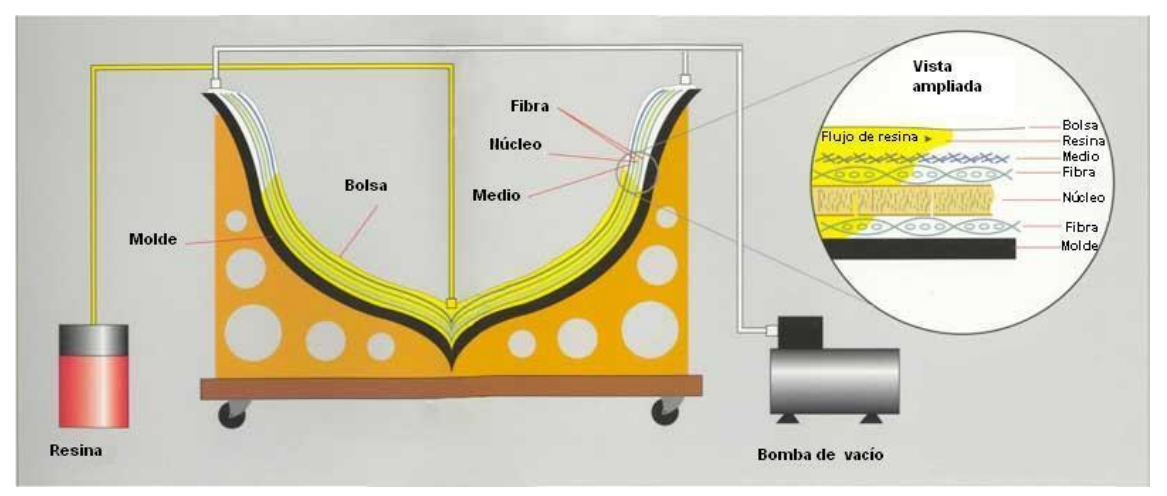

**Ilustración 165. Moldeo por infusión**

### IX.1.1.5. Moldeo por proyección

En esta técnica de moldeo se proyectan simultáneamente sobre el molde, mediante una pistola, fibras cortadas y resina catalizada. Además, sobre el molde se le añade Gelcoat, para facilitar el desmoldeo de la pieza.

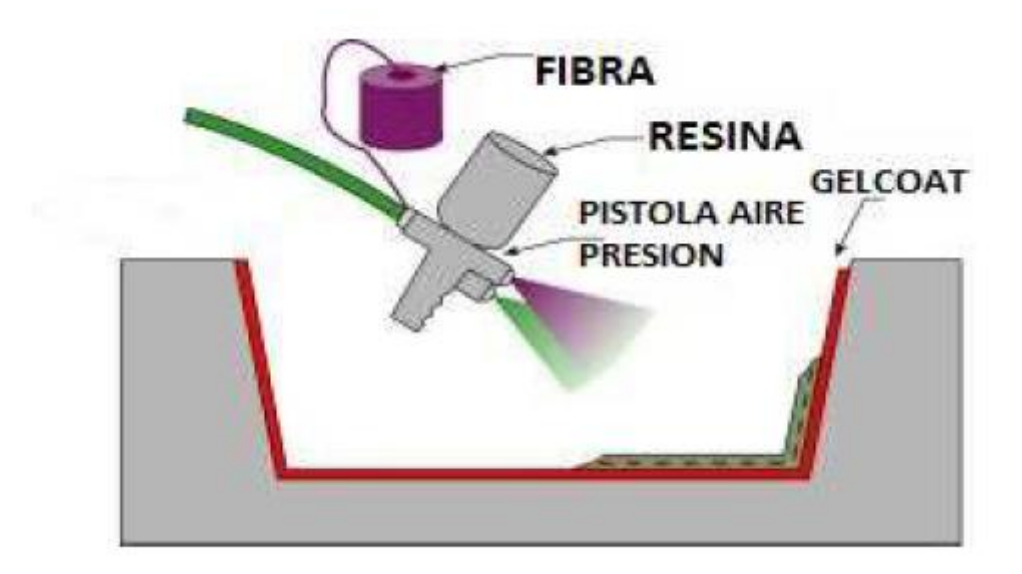

**Ilustración 166. Moldeo por proyección**

### IX.1.1.6. Moldeo por bobinado (Filamentwinding)

El bobinado, devanado o enrollamiento de filamento es una técnica de fabricación para la creación de estructuras de material compuesto. El proceso consiste en enrollar filamentos impregnados con una resina termoestable, sobre un molde macho cilíndrico o mandril. El mandril gira, mientras que un carro se mueve en sentido horizontal, el cual establece las fibras en el patrón deseado.

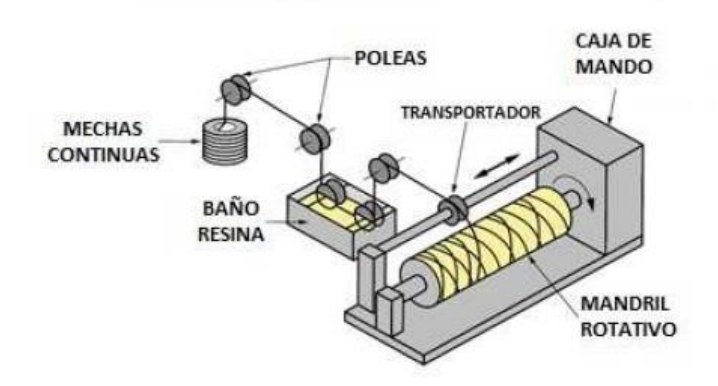

**Ilustración 167. Moldeo por bobinado**

### IX.1.1.7. Moldeo por centrifugación

El moldeo por centrifugación es una técnica igual que la anterior, pero en este caso, el material se va introduciendo en un molde el cual está girando, y, mediante la fuerza centrífuga, el material compuesto es empujado a las paredes del molde.

### IX.1.2. Procesos de molde cerrado

### IX.1.2.1. Pultrusión

La pultrusión es un proceso automatizado para producir perfiles con refuerzo de fibra.

En este proceso, la fibra es suministrada de forma continua. Esta pasa por un recipiente de resina, la cual queda impregnada totalmente, para posteriormente, ser introducida en un molde. Este molde aplica calor para el curado de la pieza.

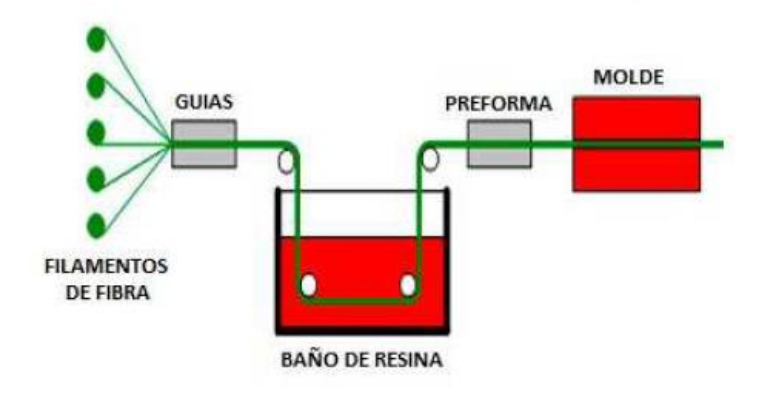

**Ilustración 168. Moldeo por pultrusión**

### IX.1.2.2. Moldeo de prensado en frío

Esta técnica consiste en que, en una parte del molde, se coloca la fibra y la resina (mezclados ambos componentes) para posteriormente, cerrar a presión con la otra parte del molde. De este modo, el material adquiere la forma de este.

En este moldeo se trabaja con unas presiones y unas temperaturas bajas.

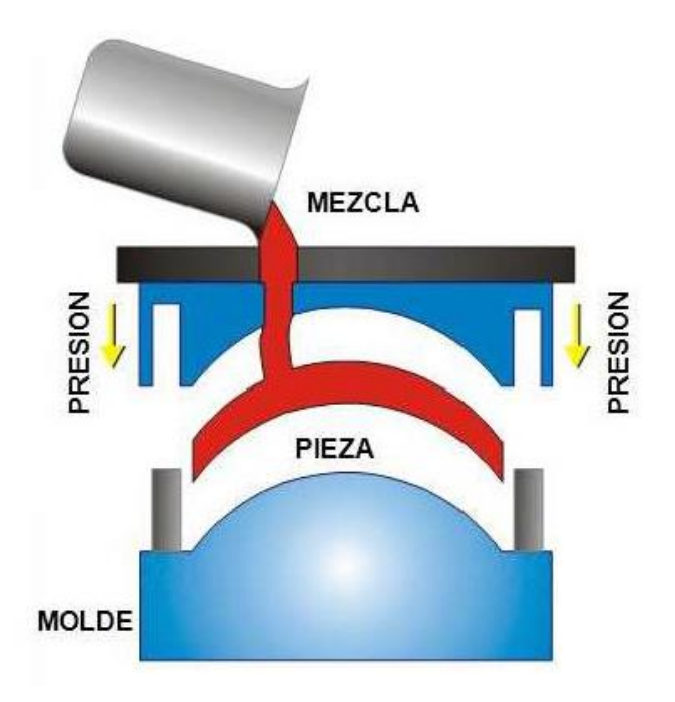

**Ilustración 169. Moldeo por prensado en frío**

### IX.1.2.3. Moldeo por compresión en caliente

Este proceso utiliza la misma técnica que el proceso anterior. Sin embargo, en este proceso se trabaja con más presión y temperatura, de modo que la pieza cura más rápido.

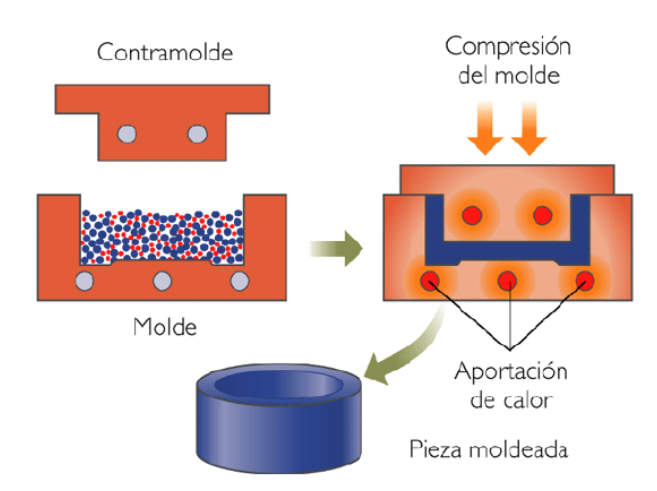

**Ilustración 170. Moldeo por compresión en caliente**

### IX.1.2.4. Moldeo por inyección (Resing Transfer Molding)

Este proceso consiste en que un molde, compuesto por dos partes, se cierran dejando un hueco para la pieza que se desea fabricar. Anteriormente, se colocan las fibras en este hueco. Posteriormente, a través de unas cavidades que comunican con el hueco mencionado del molde, se inyecta la resina a presión, de manera que las fibras quedan impregnadas.

Este moldeo es ideal para fabricar piezas complejas.

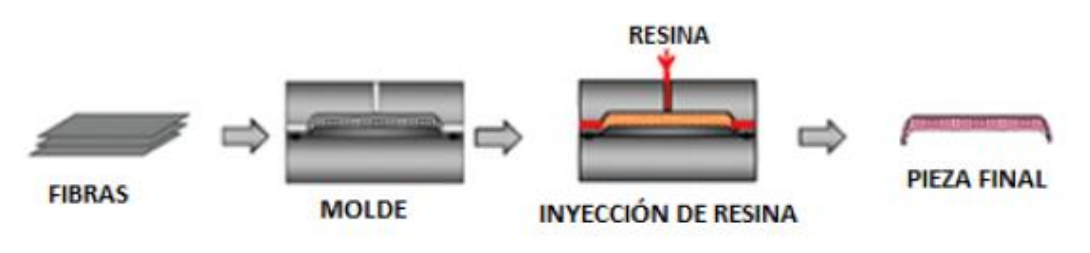

**Ilustración 171. Moldeo por inyección**

## IX.1.2.5. Moldeo por inyección al vacío (Vaccum Assited Resine Transfer Molding)

Este proceso es prácticamente igual que el proceso anterior, sin embargo existe una pequeña diferencia. En el proceso anterior se inyectaba resina por las cavidades, mientras que en este proceso, la resina se inyecta por una cavidad pero es succionada por las demás cavidades mediante una presión de vacío. De esta forma, la resina impregna las fibras con la ayuda del vacío.

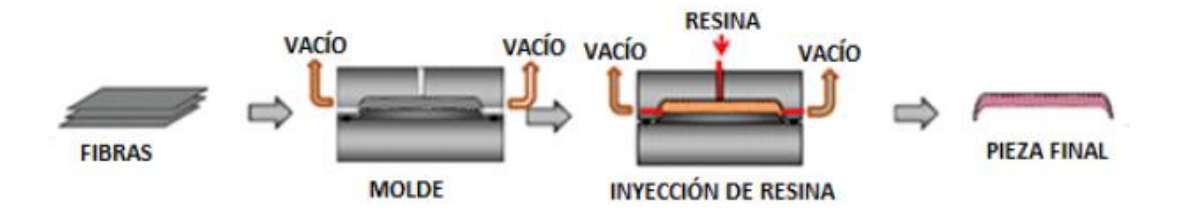

**Ilustración 172. Moldeo por inyección al vacío**

### IX.1.2.6. Moldeo por vejiga

Este proceso consta de un molde, el cual posee dos partes y una vejiga que es hinchada por un gas. La técnica consiste en que, las fibras impregnadas previamente con resina, son pegadas a la vejiga. Después, esta es introducida por una cavidad al molde, el cual está cerrado con la forma de la pieza a fabricar, y la vejiga es hinchada con un gas, de forma que las fibras se peguen a las paredes del molde.

Es una técnica muy buena para fabricar piezas que son interiormente huecas. Se parece a un proceso de fabricación llamado extrusión-soplado.

# IX.2. Elección de procesos de fabricación

En este apartado se van a seleccionar los procesos de fabricación más adecuados que se van a utilizar para elaborar cada uno de los componentes que formarán el alerón trasero.

## IX.2.1. Derivas laterales

El proceso que se seleccionará para fabricar las derivas laterales no es ningún proceso explicado anteriormente, pero hay una pequeña excepción, debido a que el primer paso para proceder a fabricar estos componentes sí que se hará uso de un proceso explicado.

El primer paso es fabricar una plancha de material compuesto con fibra de bambú y resina epoxi de un espesor de 6 mm. Para ello, se procede a utilizar el proceso de fabricación explicado llamado "Moldeo por infusión". Esta es la excepción, debido que para fabricar las derivas, primero se ha de tener el material compuesto fabricado.

Una vez explicada esa excepción, se procede a seleccionar el proceso de fabricación como tal para realizar las derivas laterales. Este proceso, como se ha comentado, no es ningún proceso explicado anteriormente. El proceso de fabricación seleccionado es el mecanizado del material compuesto fabricado.

El proceso realizado es el siguiente: La forma de las derivas laterales es dibujado en la plancha de material compuesto. Una vez dibujado se procede a cortarlo mediante una sierra de calar o instrumentos similares, con cuidado de no romper la plancha de material compuesto. Una vez cortado, se procede a realizar un proceso de taladrado para realizarle los agujeros a las piezas. Con los agujeros finalizados y para terminar la pieza, se realiza un lijado y un redondeado de los bordes, dejando la pieza con esa curvatura que se caracteriza.

## IX.2.2. Perfil del alerón

Para realizar el perfil del alerón se utilizará un proceso de fabricación explicado anteriormente.

El proceso seleccionado para realizar esta pieza es el "Moldeo por vejiga". En este proceso se colocan las capas de fibra de bambú en la vejiga deshinchada, con el molde abierto, y se impregnan con resina epoxi, de modo que una vez esta se hinche (con el molde cerrado), las fibras quedarán pegadas en las paredes del molde tomando la forma del perfil quedando este hueco.

Destacar que el molde se debe de fabricar anteriormente con las medidas del perfil del alerón.

### IX.2.3. Soportes

Para la fabricación de los soportes ocurre exactamente la misma situación que existe para la fabricación de las derivas laterales. En primer lugar, se debe de fabricar una plancha de material compuesto con fibra de bambú y resina epoxi del espesor deseado (30 mm) con el proceso de fabricación "Moldeo por infusión".

Una vez fabricada la plancha, se procede a realizar los soportes. El procedimiento para fabricar los soportes es prácticamente el mismo utilizado en las derivas laterales. Se dibuja sobre la plancha el soporte y con una sierra de calar o instrumentos similares se procede a cortarlo. Una vez cortado, se realiza un lijado de la pieza y quedaría completamente acabada.

## IX.2.4. Alojamientos de los agujeros

Para fabricar los alojamientos de los agujeros que irán incorporados en los soportes, se deberá hacer el mismo procedimiento que el apartado anterior.

En la misma plancha fabricada de material compuesto con fibra natural y epoxi de dibujan los alojamientos de los agujeros. Luego se procede a cortarlos mediante un sierra de calar o instrumentos similares. Una vez cortados, se cortan otra vez hasta la

longitud deseada con una sierra, ya que el espesor de la plancha es de 30 mm y la longitud de esta pieza es de 20 mm. Una vez finalizado este proceso, se realiza el proceso de taladrado para realizar los agujeros pertinentes a la pieza. Finalizados los agujeros, se procederá a lijar la pieza y quedará completamente acabada.

Para incorporar esta pieza a los soportes se hará uso de un adhesivo

# X. PRESUPUESTO

PRESUPUESTO

En este apartado se va a calcular el coste total de fabricación del alerón trasero. Para ello, se calculará también el coste de diseño, el coste del material y el coste de fabricación. Destacar que los costes se calcularan de manera lo más aproximadamente posible.

# X.1. Coste de diseño

En cuanto al coste de diseño, se ha calculado cuanto tiempo se ha tardado en realizar el diseño completo del alerón. Este ha sido de 40 horas, lo que equivaldría a 5 días de una jornada laboral completa de 8 horas.

Una vez calculado el tiempo destinado al diseño, se ha buscado el sueldo medio que obtiene un ingeniero mecánico en una base de datos de salarios en internet [\(www.tusalario.es\)](http://www.tusalario.es/). Este salario obtenido es de 2395  $\epsilon$ /mes. Destacar que aproximadamente se trabajan 205 horas al mes y es un dato que se tendrá en cuenta a la hora de calcular el precio de la hora trabajada. Simplemente lo que se hace es dividir esas 205 horas entre el salario y así obtenemos el precio de la hora trabajada el cuál es de 11,68 €/hora.

Obtenidas las horas trabajadas así como el salario a la hora trabajada, se calcula el dinero que costaría el diseño del alerón. Simplemente se hace una multiplicación de las horas trabajadas (40 horas) y el suelo a la hora (11,68 €) y se obtiene que el coste que supone realizar el alerón es de 467,31 €.

# X.2. Coste del material

En este apartado se obtendrá el coste del material que es necesario para la fabricación del alerón trasero completo.

El material escogido finalmente es fibra de bambú con resina epoxi. Para realizar el cálculo del coste del material lo que se ha realizado es sumar las áreas de diferentes caras de cada uno de los componentes. Una vez obtenido el área de cada componente, se ha multiplicado este valor por el espesor de cada uno para así obtener el volumen de

# X. Presupuesto

cada componente. Una vez obtenido el volumen de cada parte, se ha sumado para obtener el volumen total del alerón.

Conocido el volumen y la densidad calculada mediante el programa informático eLamX (Densidad obtenida mezclando la fibra de bambú (60%) con resina epoxi (40%)), se obtiene la masa que tendrá el alerón.

La masa total del alerón es de 8,58 Kg, el cuál un 60 % estará fabricado de fibra y un 40 % de resina. Lo que es lo mismo 5,148 Kg es fibra de bambú y 3,432 Kg de resina epoxi.

Por tanto, para calcular el coste del material de fibra de bambú, se ha calculado la masa de fibra utilizada y se ha multiplicado por el precio por kg obtenido por el CES Edupack. Al final, el coste total de fibra de bambú tiene un precio de 7,284€. Por otra parte, la resina utilizada se ha calculado de la misma forma pero el precio se ha obtenido de una página web. Por tanto, el coste total de la resina es de 64,25€. Destacar que el precio de la resina se ha calculado mediante los Kg que se necesitan y dividiendo estos por la cantidad de resina que contienen los botes (800 g). Por tanto obtenemos 4,29 botes, redondeado a 5 y el precio por unidad es de 12,85€.

En resumen, el coste total del material es de 71,534€.

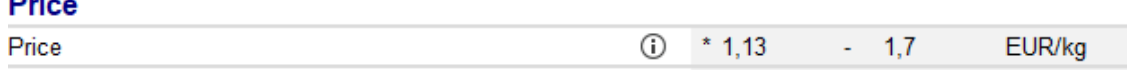

### **Ilustración 173. Precio de la fibra de bambú**

mar a

# X. Presupuesto

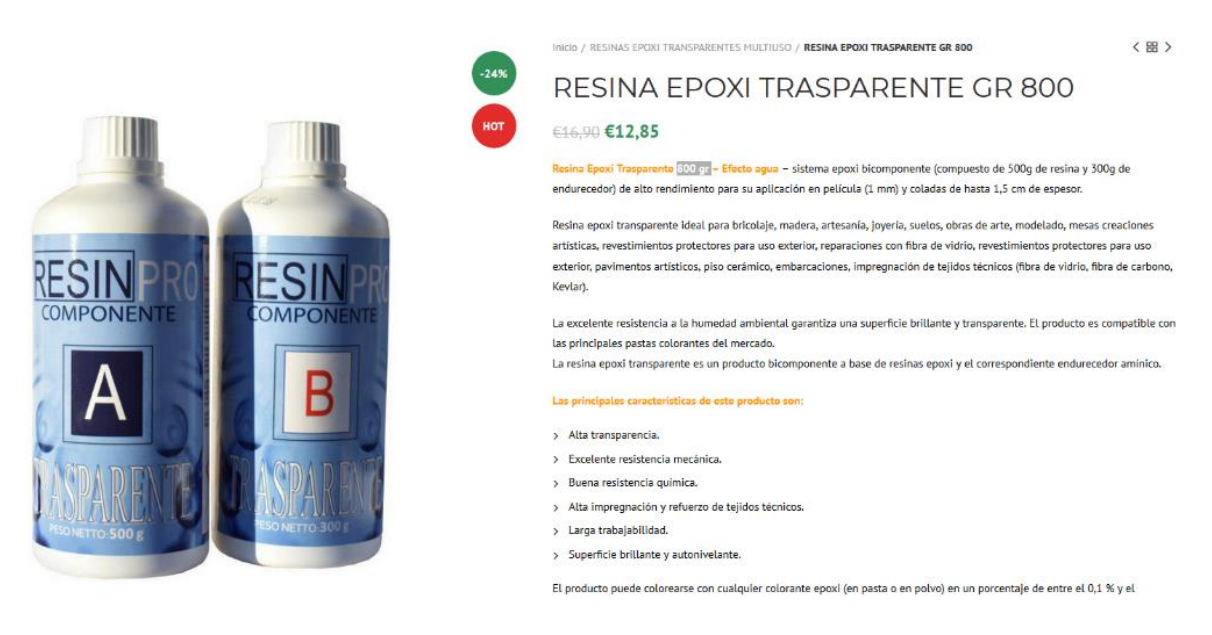

**Ilustración 174. Precio de la resina epoxi**

Para finalizar se tiene que tener en cuenta la compra de las sujeciones. En primer lugar, se deben de comprar 2 unidades de tornillos DIN 7991 ISO 10642 de métrica 6 y 16 mm de longitud. El precio se ha obtenido a través de una página de internet y valen 0,02€ cada unidad, por tanto el precio total de estos tornillos es de 0,04€. Por otra parte, también se deben comprar 16 tornillos DIN 912 ISO 4762 de métrica 4 y 30 mm de longitud. El precio también se ha obtenido de una página de internet y el precio por cada unidad es de 0,03€, por tanto el precio total de estos tornillos es de 0,48€.

# X.3. Coste de fabricación

Las variables utilizadas para calcular el coste de fabricación son las siguientes:

 Tiempo de preparación del material: Esta variable contempla el tiempo de preparación del molde para fabricar el material compuesto, colocación del Gelcoat… En este apartado se contempla el tiempo de se necesita para preparar el molde, Gelcoat, desmoldeante, bolsa de vacío y colocación de la bomba.

- Tiempo de moldeado y curado: Esta variable es el tiempo empleado para la fabricación del material compuesto así como el tiempo necesario de curado de la pieza. Este tiempo depende del número de capas de fibra y el espesor de la pieza.
- Tiempo de fabricación de la plancha de material compuesto: Es el tiempo empleado para fabricar una plancha de material compuesto de fibra de bambú con resina epoxi para su posterior mecanizado.
- Tiempo de mecanizado: Este tiempo es el correspondiente al cortado y el taladrado que son necesarios en algunas piezas del alerón.
- Tiempo de fabricación: Es el tiempo que se emplea en la fabricación de cada componente del alerón. Aquí se contemplaría la suma del tiempo de preparación del molde, el tiempo de moldeado y curado, tiempo de fabricación de la plancha del material compuesto y el tiempo de mecanizado (Las piezas que requieran). Las piezas que no requieran mecanizado y la fabricación de la plancha no se tendrán en cuenta, aunque de todas formas se volverá a repetir más adelante.
- Tiempo de poner las sujeciones: Este tiempo contempla el tiempo que se tarda en colocar todos los tornillos del alerón.
- Tiempo de fabricación total: Este tiempo es el tiempo de fabricación total, es decir, el tiempo que se tarda en fabricar el alerón completamente.
- Coste del operario: Es el sueldo medio de un operario de un taller de fabricación de piezas, obtenido a través de una página web especializada en el cálculo de salarios.
- Coste de las herramientas: Sería el coste de todas las herramientas utilizadas para la fabricación de las piezas.

En la siguiente tabla se pueden observar todos los tiempos y los costes mencionados anteriormente aunque después se explicarán algunos detalles:

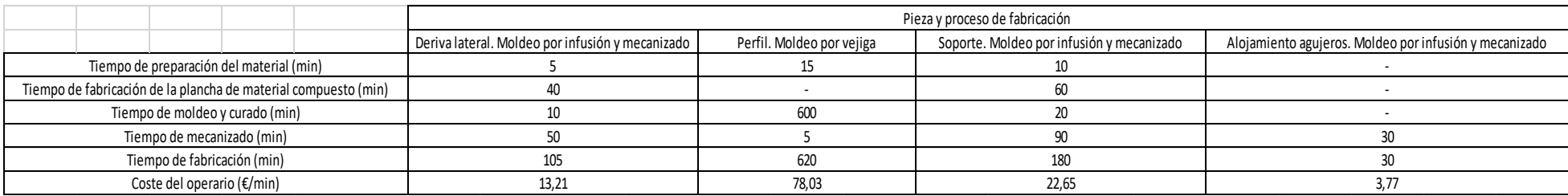

**Tabla 9. Tiempos y coste de cada pieza con su respectivo proceso de fabricación**

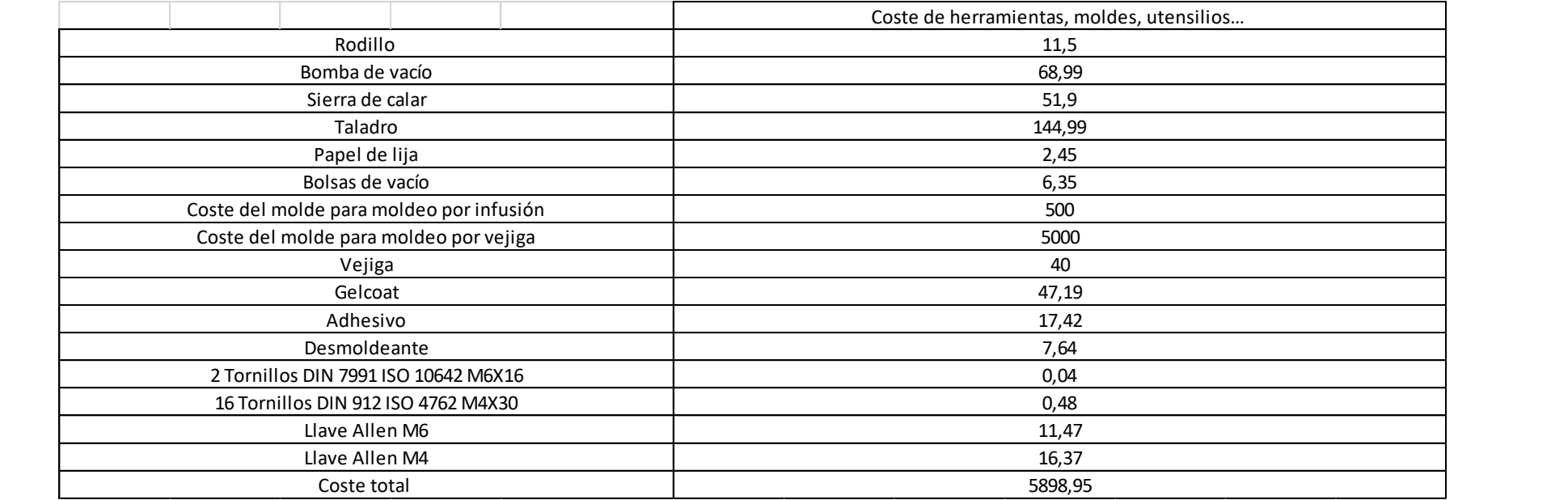

**Tabla 18. Coste de herramientas, utensilios, moldes...**

# X. Presupuesto

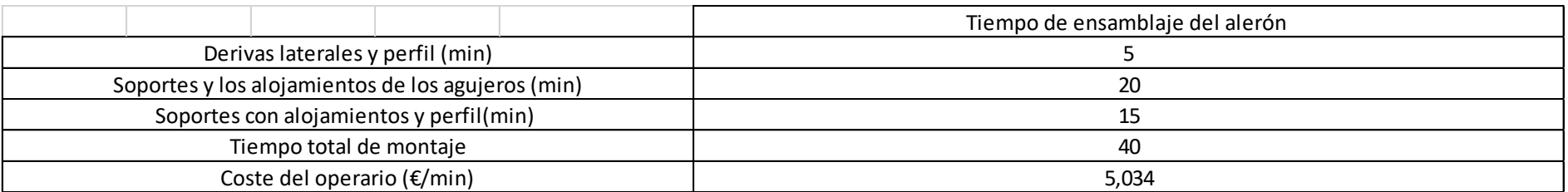

**Tabla 27. Tiempo y coste del ensamblaje del alerón**

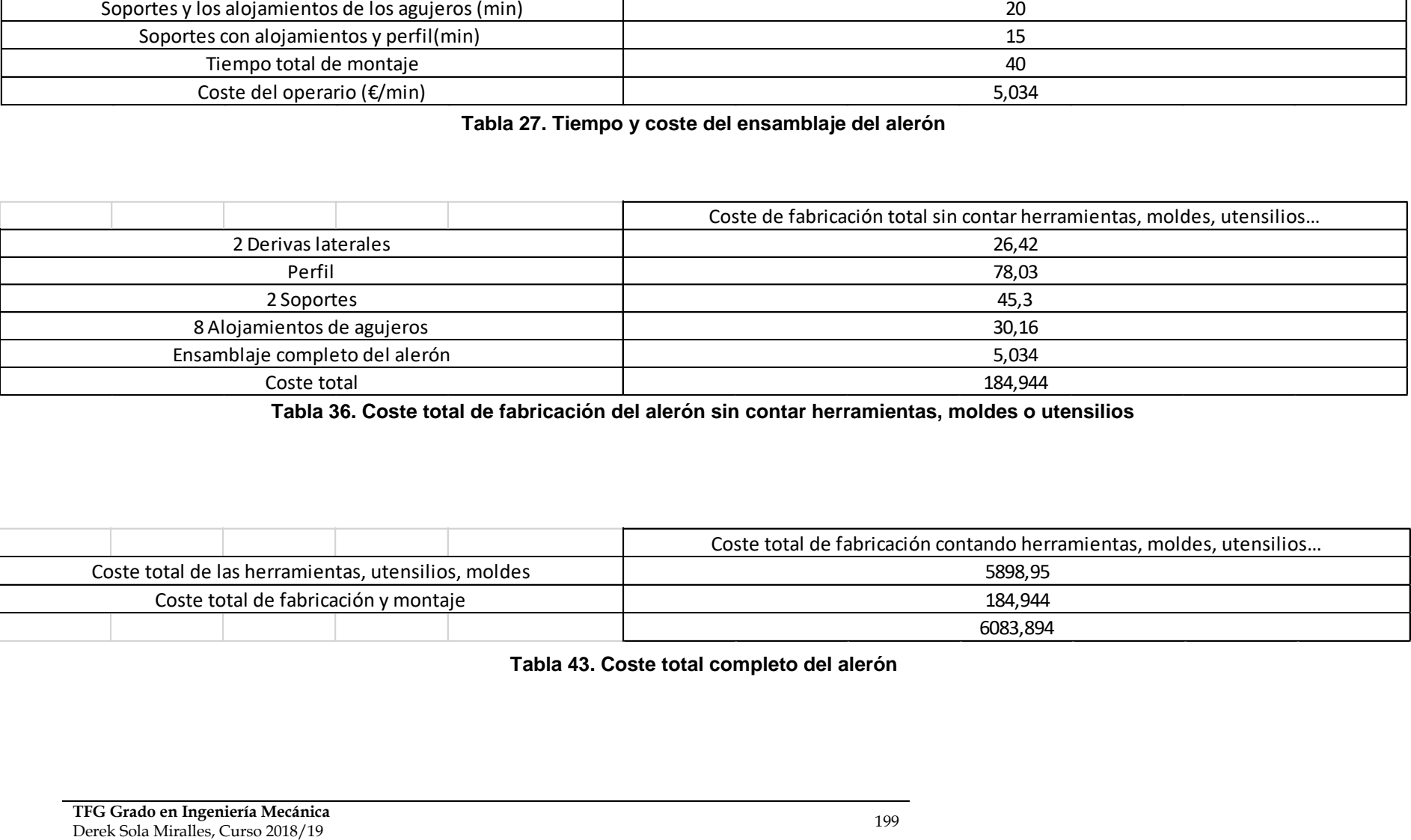

Tabla 36. Coste total de fabricación del alerón sin contar herramientas, moldes o utensilios

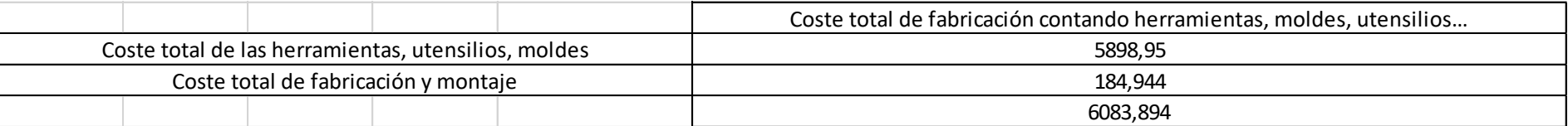

**Tabla 41. Coste total completo del alerónTabla 42. Coste total de fabricación del alerón sin contar herramientas, moldes o utensilios Tabla 43. Coste total completo del alerón**

## X. Presupuesto

El coste total de fabricación del alerón es de 6083,894€. El precio se eleva sobre todo por el molde de aluminio utilizado en el moldeo por vejiga, debido a que debe de ser un molde de gran calidad para soportar una presión y una temperatura algo elevada.

A continuación se va a especificar con detalle todos los precios mencionados anteriormente en las tablas para que todo quede justificado.

En la tabla (x), los tiempos de cada una de las fases se han aproximado lo máximo posible. El coste del operario, indica que es el coste de este por los minutos trabajados en cada pieza, es decir, no es lo que costaría el operario por un minuto, sino lo que cuesta el operario por los minutos trabajados. El sueldo del operario se ha obtenido de la base de datos en la página we[b www.tusalario.es,](http://www.tusalario.es/) de modo que sabiendo lo que se obtiene de salario por un mes trabajado (205 horas aproximadamente) se ha obtenido lo que gana el operario por esos minutos trabajados.

En la Tabla 4, se hace una lista de todas las herramientas, moldes, utensilios… que se hacen falta para poder realizar el ensamblado del alerón. Los precios que se han aproximado han sido el precio de los moldes y la vejiga, debido a que no se ha encontrado información al respecto. De todas las herramientas restantes, se han buscado su precio en internet. A continuación se mostrarán imágenes de su respectiva página web y su precio.

Destacar que, las herramientas así como el molde para fabricar las planchas de fibra de bambú con epoxi se van a utilizar para fabricar los componentes como las derivas laterales, los soportes y los alojamientos de los agujeros. Para las derivas se debe de fabricar una plancha de 6 mm de espesor y para los soportes una de 30 mm. Sin embargo, las planchas se harán en el mismo molde. Por otra parte, los alojamientos de los agujeros se cortarán de la plancha de los soportes que, aunque tengan una longitud de 30, luego con la sierra de calar se cortaran y se harán a la medida de 20 mm de longitud. Se quería recalcar todo esto ya que son detalles que se deben de tener en cuenta.

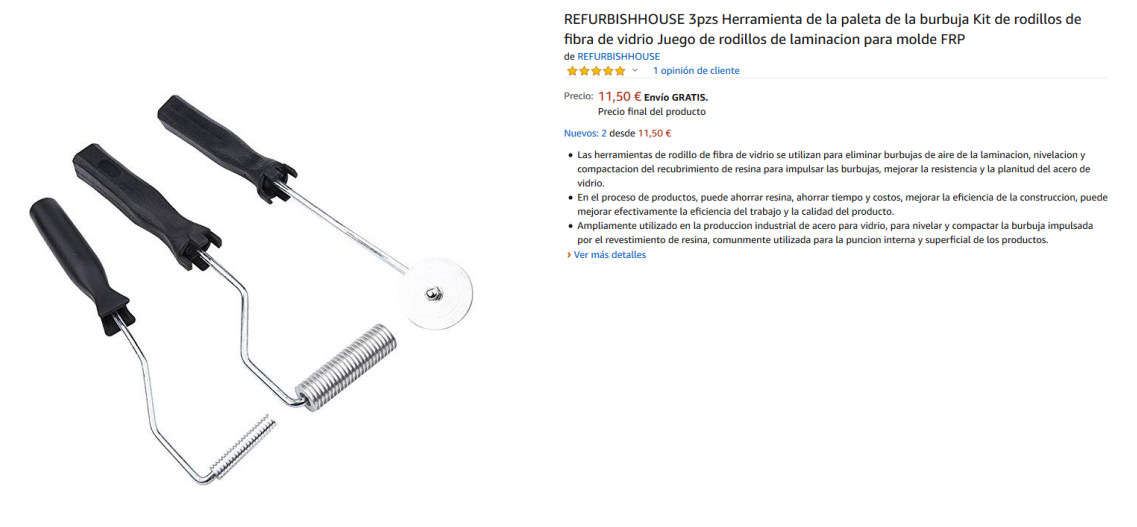

**Ilustración 175. Coste de los rodillos para laminar la fibra**

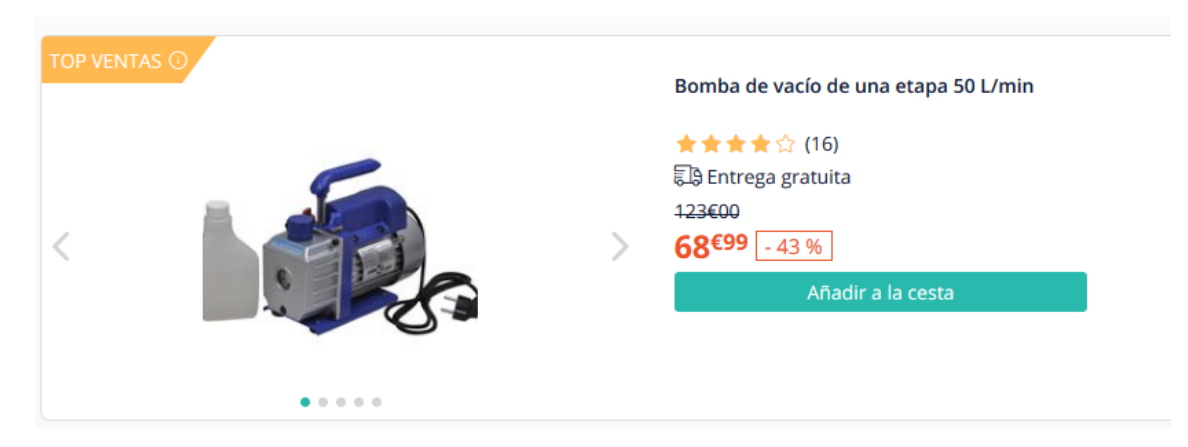

**Ilustración 176. Coste de la bomba de vacío**

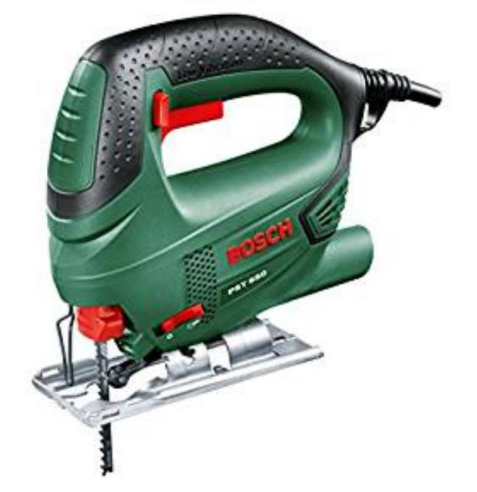

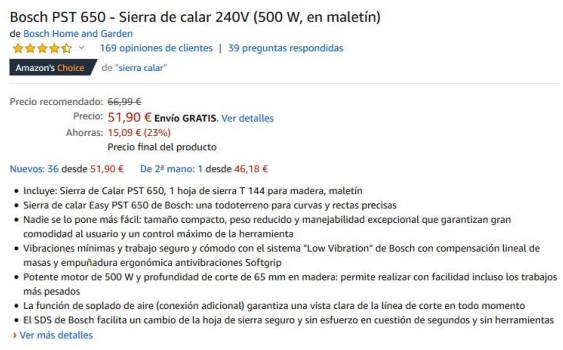

- 
- 

### **Ilustración 177. Coste de la sierra de calar**

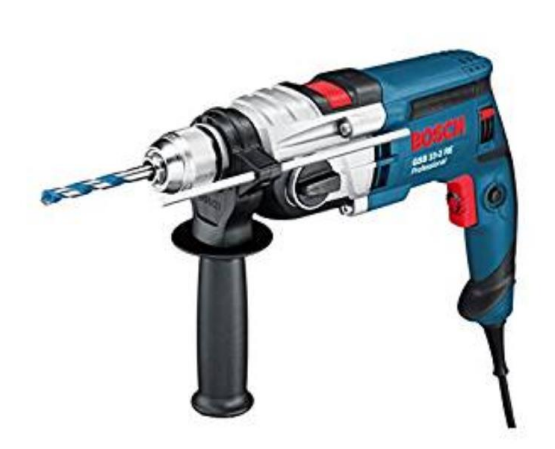

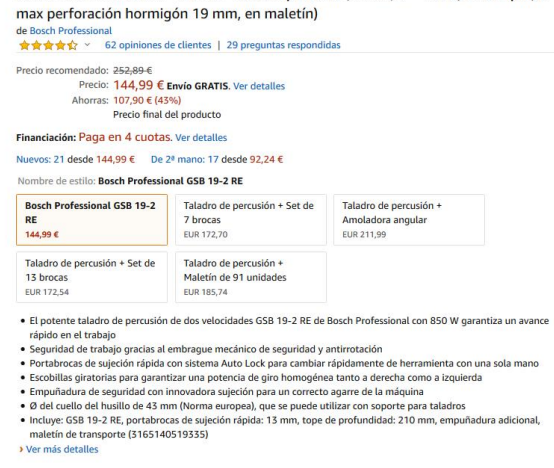

Bosch Professional GSB 19-2 RE - Taladro percutor (850 W, 0 - 1000 / 3000 rpm, Ø

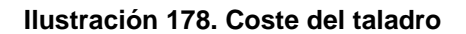

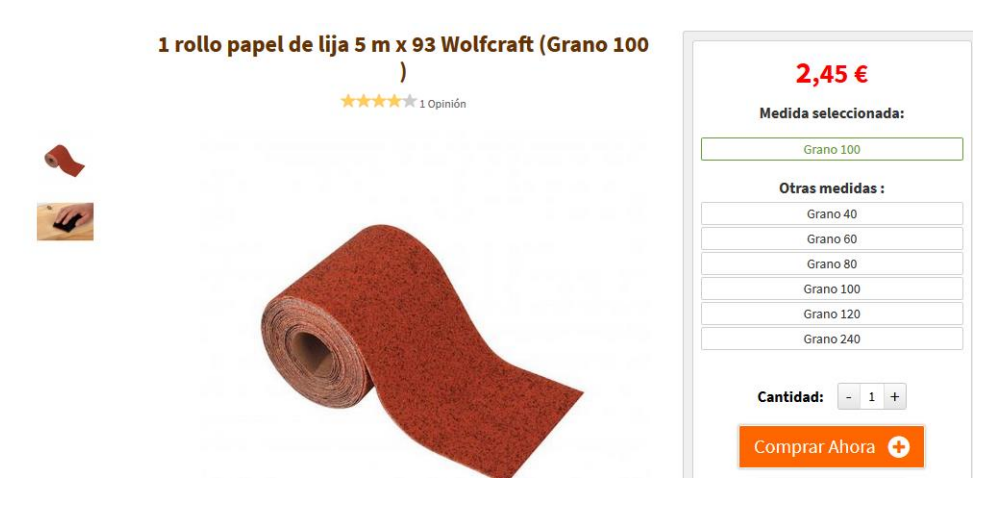

**Ilustración 179. Coste del rollo del papel de lija**

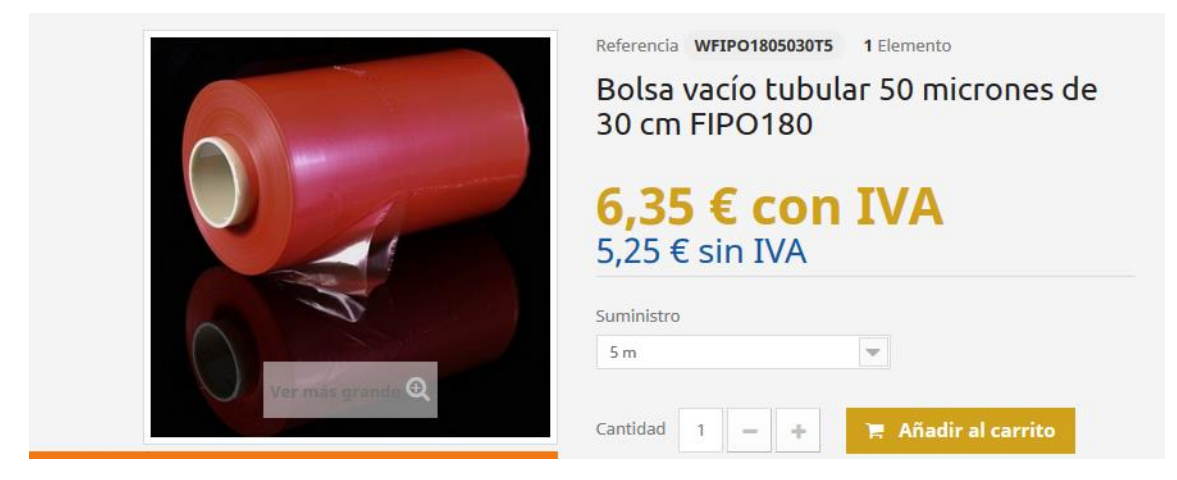

**Ilustración 180. Coste del rollo de bolsas de vacío**

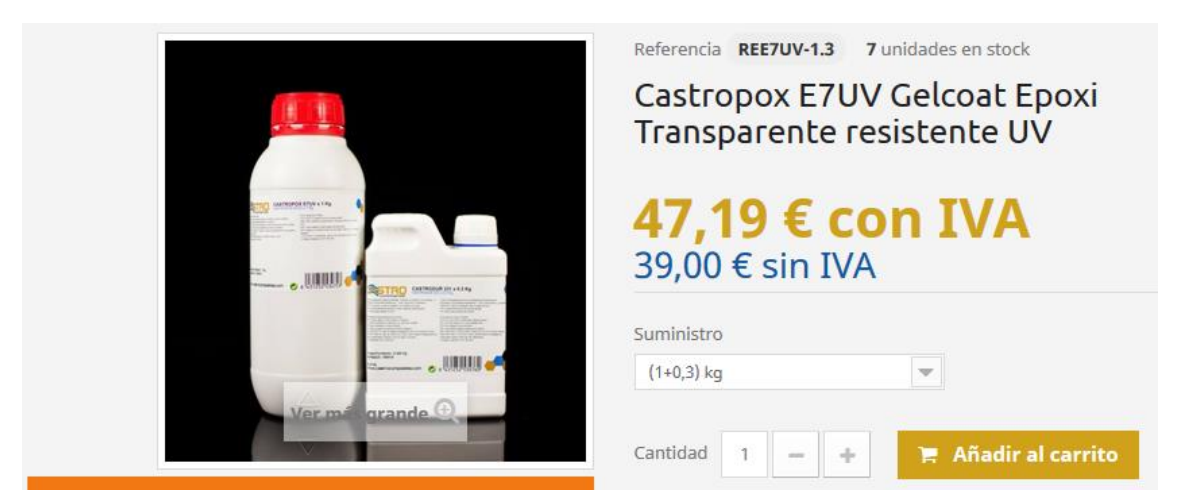

**Ilustración 181. Coste del Gelcoat**

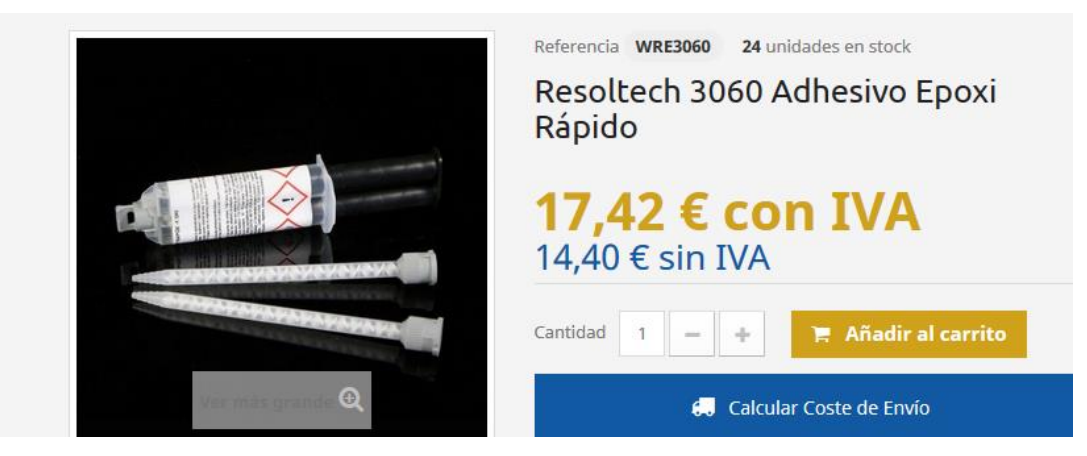

**Ilustración 182. Coste del adhesivo**

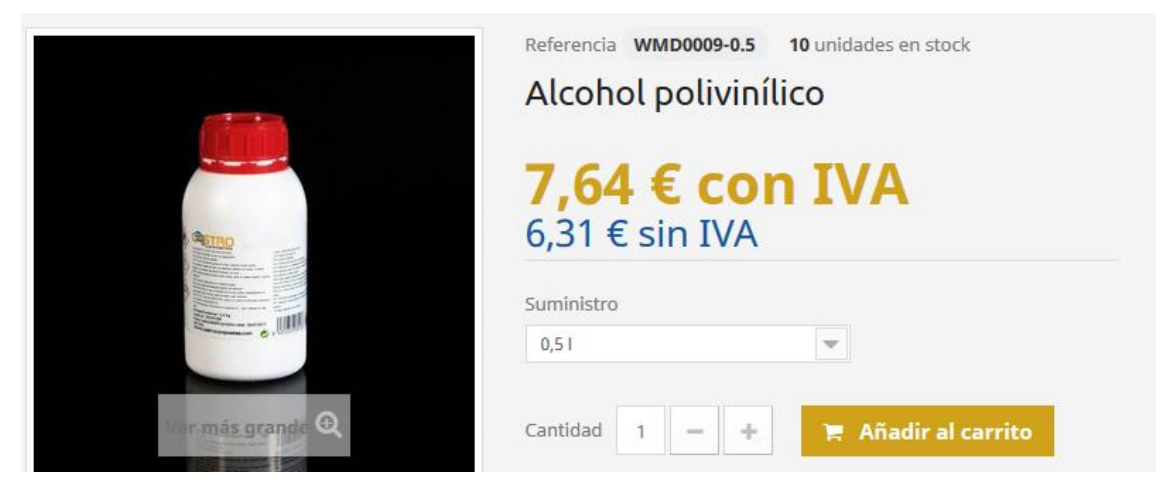

**Ilustración 183. Coste del desmoldeante**

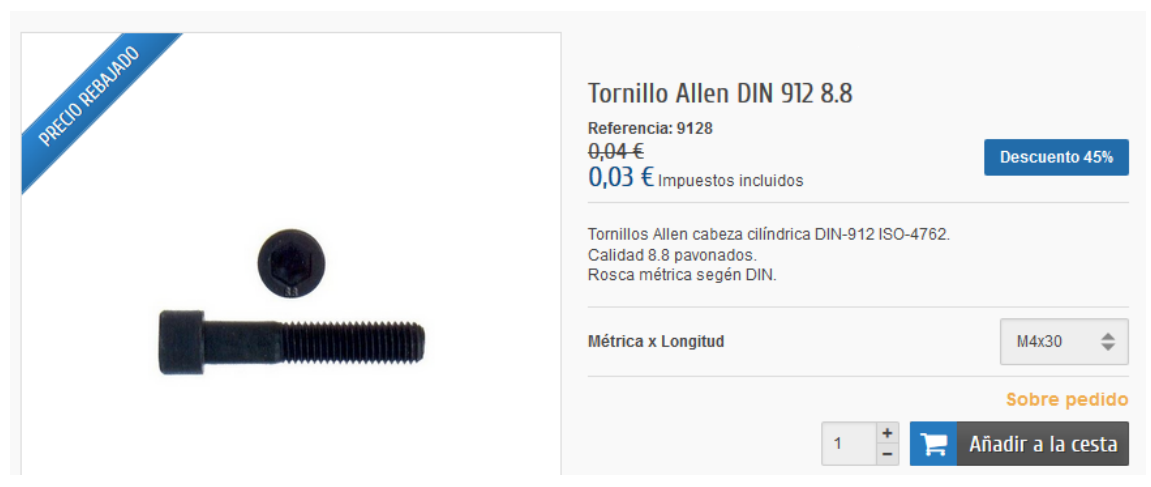

**Ilustración 184. Coste del tornillo Allen DIN 912**

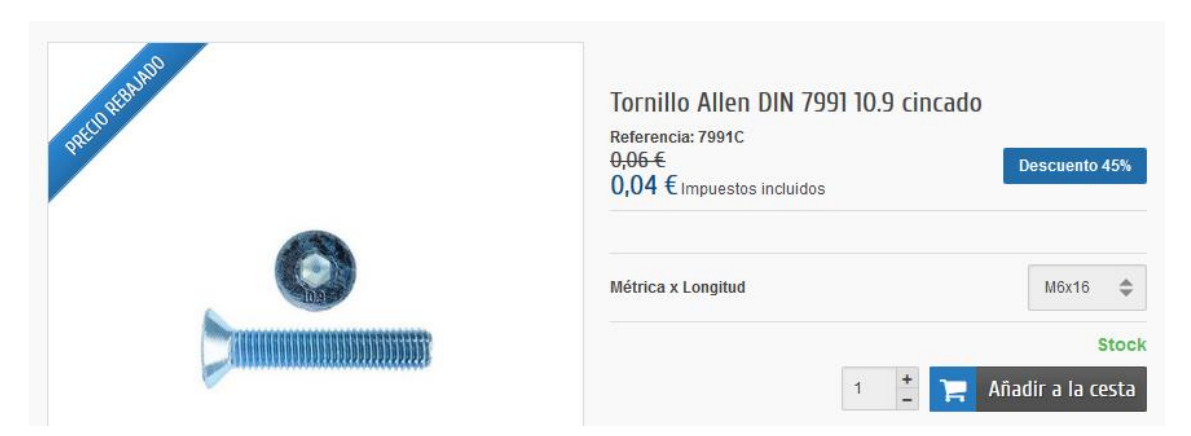

**Ilustración 185. Coste del tornillo Allen DIN 7991**

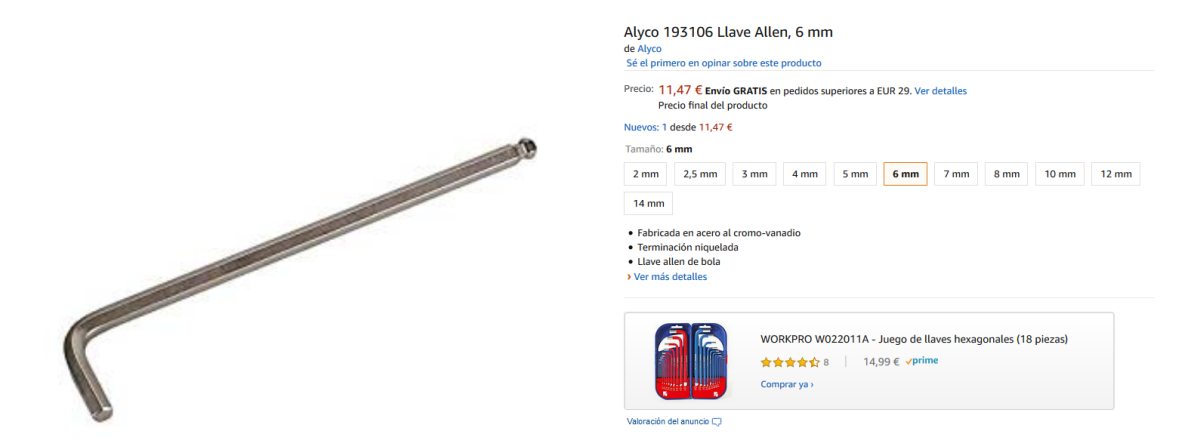

**Ilustración 186. Coste llave Allen para tornillo de 6 mm**

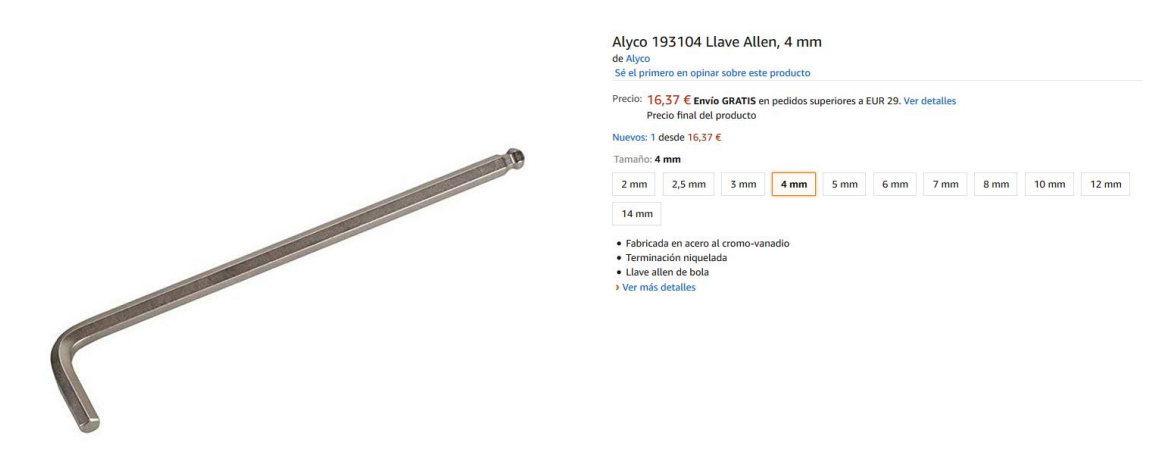

**Ilustración 187. Coste llave Allen para tornillo de 4 mm**

# X. Presupuesto

En la Tabla 5, se han aproximado los tiempos del ensamblaje de las piezas entre sí para conformar el alerón.

Por otra parte, en la tabla, se ha calculado el precio de todos los elementos totales que componen del alerón. De tal forma que el precio total que se obtiene de fabricar únicamente las piezas es de 184,944€.

Para finalizar, se ha calculado en la Tabla 7 el precio total que supone el fabricar este alerón trasero de material compuesto con fibras naturales, teniendo en cuenta también el precio de todas las herramientas que se utilizan. Por tanto, el precio definitivo y total del alerón, aunque ya se ha mencionado, es de 6083,894€

# XI. CONCLUSIONES

# CONCLUSIONES

Tras la realización de este trabajo de final de grado, se ha llegado a la conclusión de que la adición de un alerón trasero a un vehículo de competición mejora la aerodinámica así como se consigue crear una carga aerodinámica que hará capaz al vehículo de poder tomar las curvas más rápido. Sin embargo, en rectas, el vehículo irá más lento, por tanto, se ha de estudiar por completo cada circuito para así poder configurar el alerón trasero o los elementos aerodinámicos que posea el vehículo.

Por tanto, la escudería así como el piloto del vehículo, deben preferir entre una mayor velocidad en recta pero un peor paso por curva o reducir la velocidad en recta y un mejor paso por curva. Todo dependerá del circuito.

En cuanto al material, el material compuesto de fibras naturales seleccionado finalmente es el de resina epoxi con fibra de bambú. Es un material resistente, rígido y barato.

El criterio seleccionado para escoger, por una parte, la fibra de bambú, ha sido la densidad. Posee una densidad menor que los demás materiales seleccionados, por tanto, nos indica en un primer momento que pesará menos la aplicación que se haga con ella. Sin embargo, las propiedades mecánicas de la fibra de bambú son peores que los demás materiales. Por otra parte, la resina escogida ha sido la resina epoxi, encargada de unir la fibra.

Con los dos materiales mezclados, la densidad obtenida es de 1600 km/m3. Es la misma densidad que la fibra de carbono, aunque la fibra de carbono posee mejores propiedades mecánicas, aunque el bambú no se queda atrás.

Mediante el análisis resistente realizado mediante el SolidWorks, se ha comprobado que el material compuesto de fibras naturales cumple con las necesidades requeridas, por tanto, sin la necesidad de recurrir a la fibra de carbono, la cual es más cara y más contaminante a la hora de realizarse, tenemos un alerón trasero de un vehículo para competición ecológico que rinde muy bien.

En cuanto a los procesos de fabricación, se han seleccionado los procesos que más se ajustan a las piezas que se deben fabricar. No se necesita realizar un desembolso

demasiado grande, sin embargo, lo que más encarece la realización de este alerón es el molde para hacer el perfil. Sin embargo, el molde es necesario para poder fabricar el alerón.

A continuación se comentarán los problemas que se han encontrado durante la realización de este trabajo de final de grado.

La falta de medios, especialmente un túnel de viento. La realización de simulaciones mediante software se aproxima bastante a la realidad pero no es tan preciso como lo es un túnel de viento.

Los costes de fabricación así como el coste de los moldes que se deben de utilizar se han aproximado debido a su complejidad así como la dificultad encontrar información.

Por otra parte, para complementar este TFG, se deberían de realizar los mismos análisis realizados con otro software para poder comparar los resultados y tener una mayor exactitud en los cálculos y valores. Así como también, fabricar el alerón y someterlo a los esfuerzos indicados para comprobar empíricamente su resistencia.

Para finalizar, comentar que este TFG ha supuesto un gran tiempo de trabajo, habiendo dado solamente una asignatura de aerodinámica y otra asignatura de materiales para automoción. Ha sido interesante y gratificante y ha ayudado a mejorar el aprendizaje teórico de la aerodinámica y de materiales compuestos en automoción, sobretodo, materiales compuestos de fibras naturales. Por otra parte, también ha ayudado a mejorar el uso de software como SolidWorks y eLamX así como en la búsqueda de información.

# XII. BIBLIOGRAFÍA

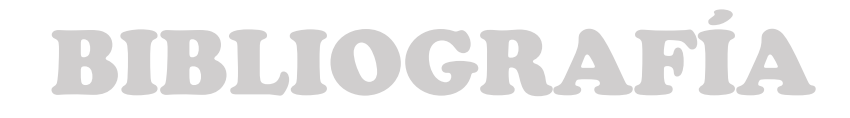

# XII.1. Bibliografía

- **[1].** McBeath, Simon. (2005). *Aerodinámica del automóvil de competición.* Barcelona: CEAC.
- **[2].** Castillo, Yasmani. (2011). *Aerodinámica.* Acceso: 4/06/2019, de ECURED. Sitio web: [<https://www.ecured.cu/Aerodin%C3%A1mica>](https://www.ecured.cu/Aerodin%C3%A1mica)
- **[3].** San Juan, Pedro. (2014). *Aerodinámica.* Acceso: 4/06/2019, de Grupo Carman. Sitio web: [<https://grupocarman.com/blog/aerodinamica/>](https://grupocarman.com/blog/aerodinamica/)
- **[4].** Garrido, Antonio. (2013). *Capa límite.* Acceso 11/06/2019, de Aviación y un poco más. Sitio web:

[<https://aviacion-y-un-poco-mas.webnode.mx/news/capa-limite/>](https://aviacion-y-un-poco-mas.webnode.mx/news/capa-limite/)

**[5].** Rodríguez Cabrera, Javier. (2014). *Número de Reynolds.* Acceso 15/06/2019, de ECURED. Sitio web:

[<https://www.ecured.cu/N%C3%BAmero\\_de\\_Reynolds>](https://www.ecured.cu/N%C3%BAmero_de_Reynolds)

**[6].** Dirección nacional de seguridad operacional. (2008). *Piloto privado de avión.*  Acceso 14/06/2019, de ANAC. Sitio web:

[<http://www.anac.gov.ar/anac/web/uploads/pers\\_aeron/examenes/ppa/](http://www.anac.gov.ar/anac/web/uploads/pers_aeron/examenes/ppa/teor-a-y-analisis-de-respuestas-ppa.pdf) [teor-a-y-analisis-de-respuestas-ppa.pdf>](http://www.anac.gov.ar/anac/web/uploads/pers_aeron/examenes/ppa/teor-a-y-analisis-de-respuestas-ppa.pdf)

**[7].** Da Riva de la Cavada, Ignacio. (2002). *Aerodinámcia.* Acceso 12/06/2019, de Universidad Politécnica de Madrid. Sitio web:

[<http://oa.upm.es/13758/1/C14.pdf>](http://oa.upm.es/13758/1/C14.pdf)

**[8].** Arboledas, José Luis. (2011). *Resina de bambú, ¿alternativa viable a la fibra de carbono?* Acceso 25/06/2019, de HIGHMOTOR. Sitio web:

[https://www.highmotor.com/resina-bambu-alternativa-viable-fibra](https://www.highmotor.com/resina-bambu-alternativa-viable-fibra-carbono.html)[carbono.html](https://www.highmotor.com/resina-bambu-alternativa-viable-fibra-carbono.html)

**[9].** Mendez, Roberto. (2014). *El bambú, ¿el mejor sustituto para la fibra de carbono?*  Acceso 25/06/2019, de Omicrono. Sitio web:

[<https://omicrono.elespanol.com/2014/05/el-bambu-el-mejor-sustituto](https://omicrono.elespanol.com/2014/05/el-bambu-el-mejor-sustituto-para-la-fibra-de-carbono/)[para-la-fibra-de-carbono/>](https://omicrono.elespanol.com/2014/05/el-bambu-el-mejor-sustituto-para-la-fibra-de-carbono/)

**[10].** Martínez, Francisco. (2016) ¿*Es la fibra de bambú el sustituto natural de la fibra de carbono en coches?* Acceso 26/06/2019, de Dbambú. Sitio web:

[<https://bambu.opentiendas.com/noticias/es-la-fibra-de-bambu-el](https://bambu.opentiendas.com/noticias/es-la-fibra-de-bambu-el-sustituto-natural-de-la-fibra-de-carbono-en-los-coches)[sustituto-natural-de-la-fibra-de-carbono-en-los-coches>](https://bambu.opentiendas.com/noticias/es-la-fibra-de-bambu-el-sustituto-natural-de-la-fibra-de-carbono-en-los-coches)

**[11].** De la Fuente, Andrés. (2014). *Materiales compuestos o composites*. Acceso 26/06/2019, de ConstruinNova. Sitio web:

[<https://construinnova.net/2014/04/22/materiales-compuestos-o](https://construinnova.net/2014/04/22/materiales-compuestos-o-composites-i/)[composites-i/>](https://construinnova.net/2014/04/22/materiales-compuestos-o-composites-i/)

**[12].** Pérez Ruiz, Alberto. (2009). *Infusion.* Acceso 26/06/2019, de Resinas Castro. Sitio web:

[<https://siteassets.pagecloud.com/castrocomposites/downloads/INFUSIO](https://siteassets.pagecloud.com/castrocomposites/downloads/INFUSION-ID-12eff0e9-facb-4d19-c85c-8ef79f8e7cc4.pdf) [N-ID-12eff0e9-facb-4d19-c85c-8ef79f8e7cc4.pdf>](https://siteassets.pagecloud.com/castrocomposites/downloads/INFUSION-ID-12eff0e9-facb-4d19-c85c-8ef79f8e7cc4.pdf)

- **[13].** Reyes, Luis. (2014). *Así funciona el alerón trasero activo del Koenigsegg One:1 : La carga aerodinámica a 440 km/h.* Acceso 5/06/2019, de Autonoción. Sitio web: [<https://www.autonocion.com/asi-funciona-el-aleron-trasero-activo-del](https://www.autonocion.com/asi-funciona-el-aleron-trasero-activo-del-koenigsegg-one1-la-carga-aerodinamica-a-440-kmh/)[koenigsegg-one1-la-carga-aerodinamica-a-440-kmh/>](https://www.autonocion.com/asi-funciona-el-aleron-trasero-activo-del-koenigsegg-one1-la-carga-aerodinamica-a-440-kmh/)
- **[14].** WageIndicator. (2019). *Ingenieros mecánicos.* Acceso 1/07/2019, de WageIndicator. Sitio web:

[<https://tusalario.es/carrera/funcion-y-sueldo/los-ingenieros-mecanicos>](https://tusalario.es/carrera/funcion-y-sueldo/los-ingenieros-mecanicos)
**[15].** Universitat Politécnica de València – Escuela Politécnica Superior de Alcoy. (2019). *Trabajando con laminados compuestos en Solidworks.* Acceso 28/06/2019, de Riunet UPV. Sitio web:

[<https://riunet.upv.es/handle/10251/122069>](https://riunet.upv.es/handle/10251/122069)

**[16].** Universitat Politènica de València. (2016). *Fibras naturales para materiales compuestos ecológicos Green composites.* Acceso 1/07/2019, de Youtube. Sitio web:

[<https://www.youtube.com/watch?v=yMKQ9CIUBKQ>](https://www.youtube.com/watch?v=yMKQ9CIUBKQ)

**[17].** Universitat Politènica de València. (2016). *Matrices para materiales compuestos ecológicos.* Acceso 1/07/2019, de Youtube. Sitio web:

[<https://www.youtube.com/watch?v=2hclJYun1Ok>](https://www.youtube.com/watch?v=2hclJYun1Ok)

**[18].** Universitat Politènica de València. (2011). *Materiales compuestos: tipos y clasificación.* Acceso 2/07/2019, de Youtube. Sitio web:

[<https://www.youtube.com/watch?v=kQ75hoKCIf8>](https://www.youtube.com/watch?v=kQ75hoKCIf8)

**[19].** Universitat Politènica de València. (2011). *Introducción a la estructura de materiales compuestos.* Acceso 27/06/2019, de Youtube. Sitio web:

[<https://www.youtube.com/watch?v=p17YMoZxbls>](https://www.youtube.com/watch?v=p17YMoZxbls)

**[20].** Universitat Politènica de València. (2018). *Estimación de las propiedades mecánicas de una lámina de material compuesto mediante modelo.* Acceso 27/06/2019, de Youtube. Sitio web: [<https://www.youtube.com/watch?v=a2taIa2jQEw>](https://www.youtube.com/watch?v=a2taIa2jQEw)

# **UNIVERSITAT POLITÈCNICA DE VALÈNCIA ESCUELA POLITÉCNICA SUPERIOR DE ALCOY**

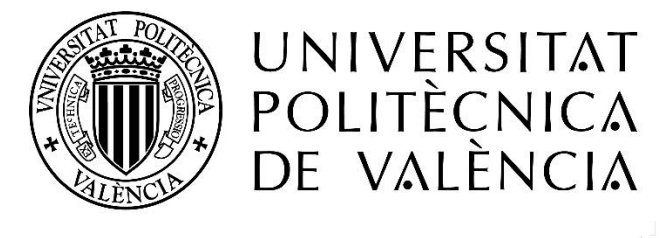

CAMPUS D'ALCOI

### TRABAJO FIN DE GRADO

"Anexos"

### XIII. ANEXOS

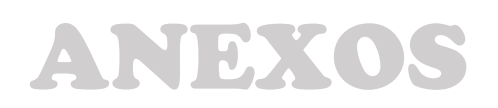

### Tabla de Contenidos

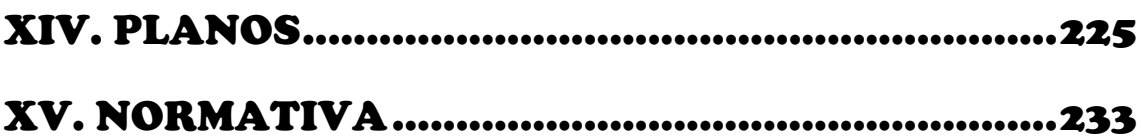

# <span id="page-224-0"></span>XIV. PLANOS

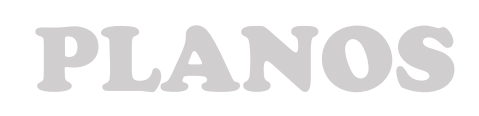

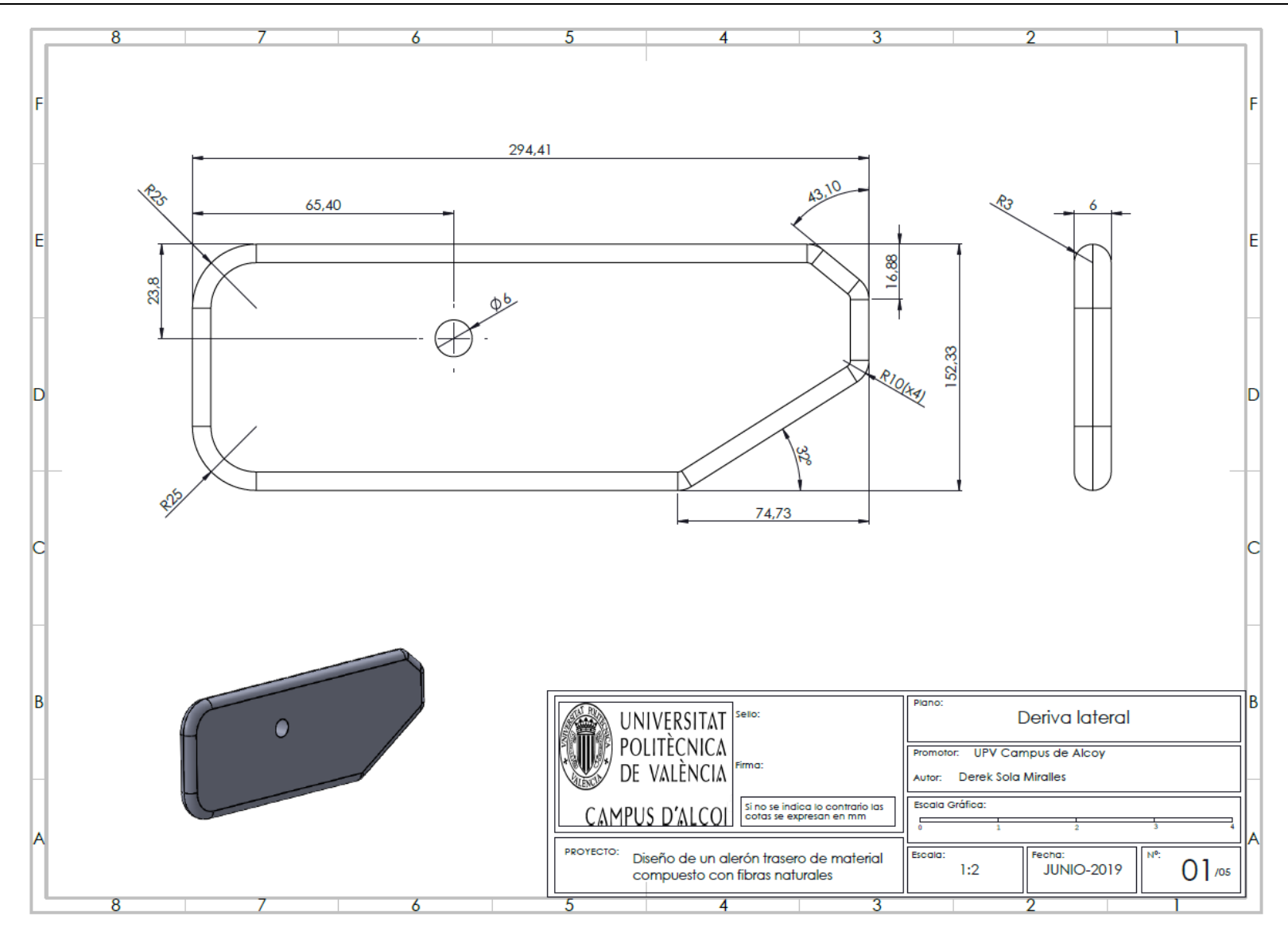

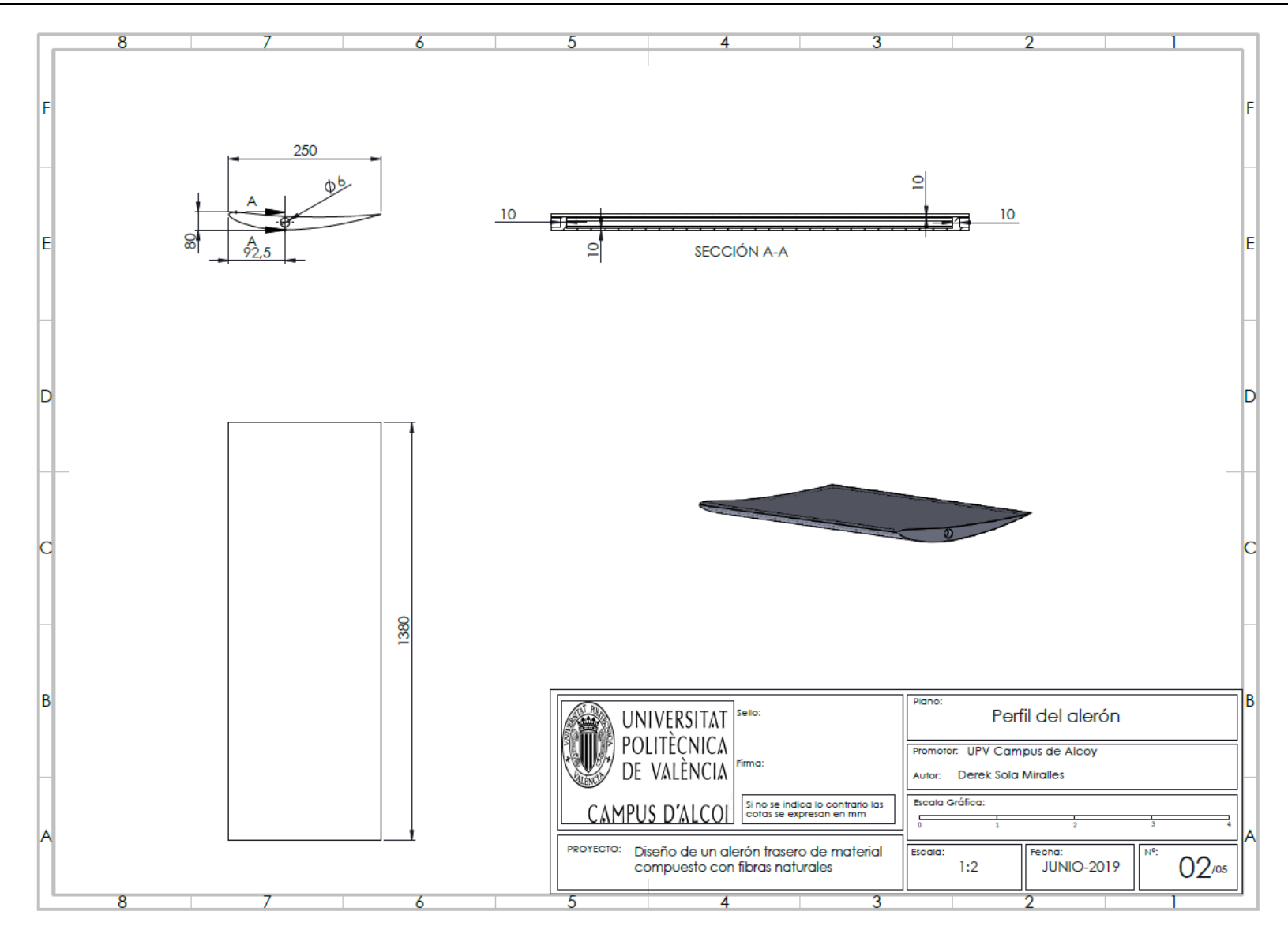

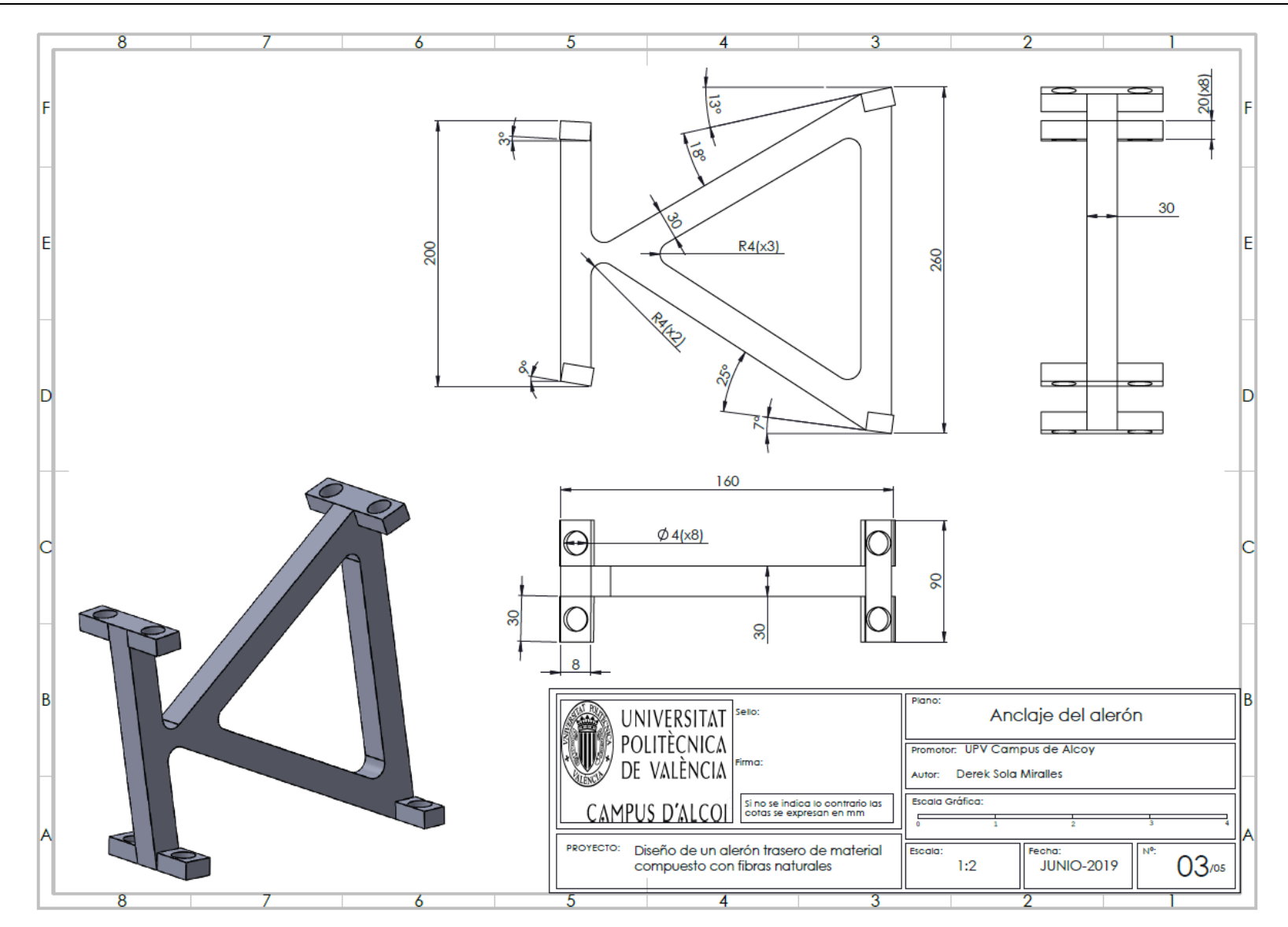

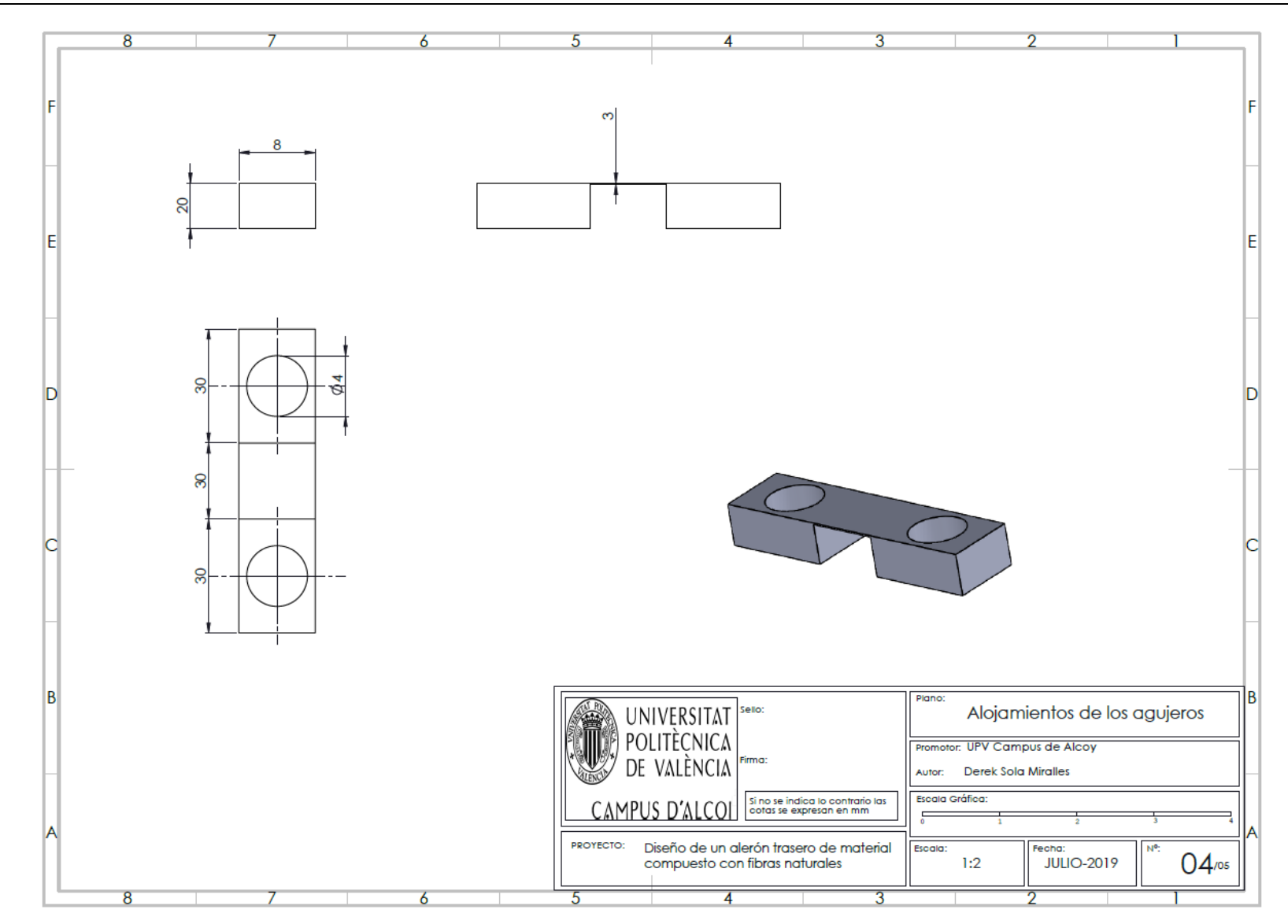

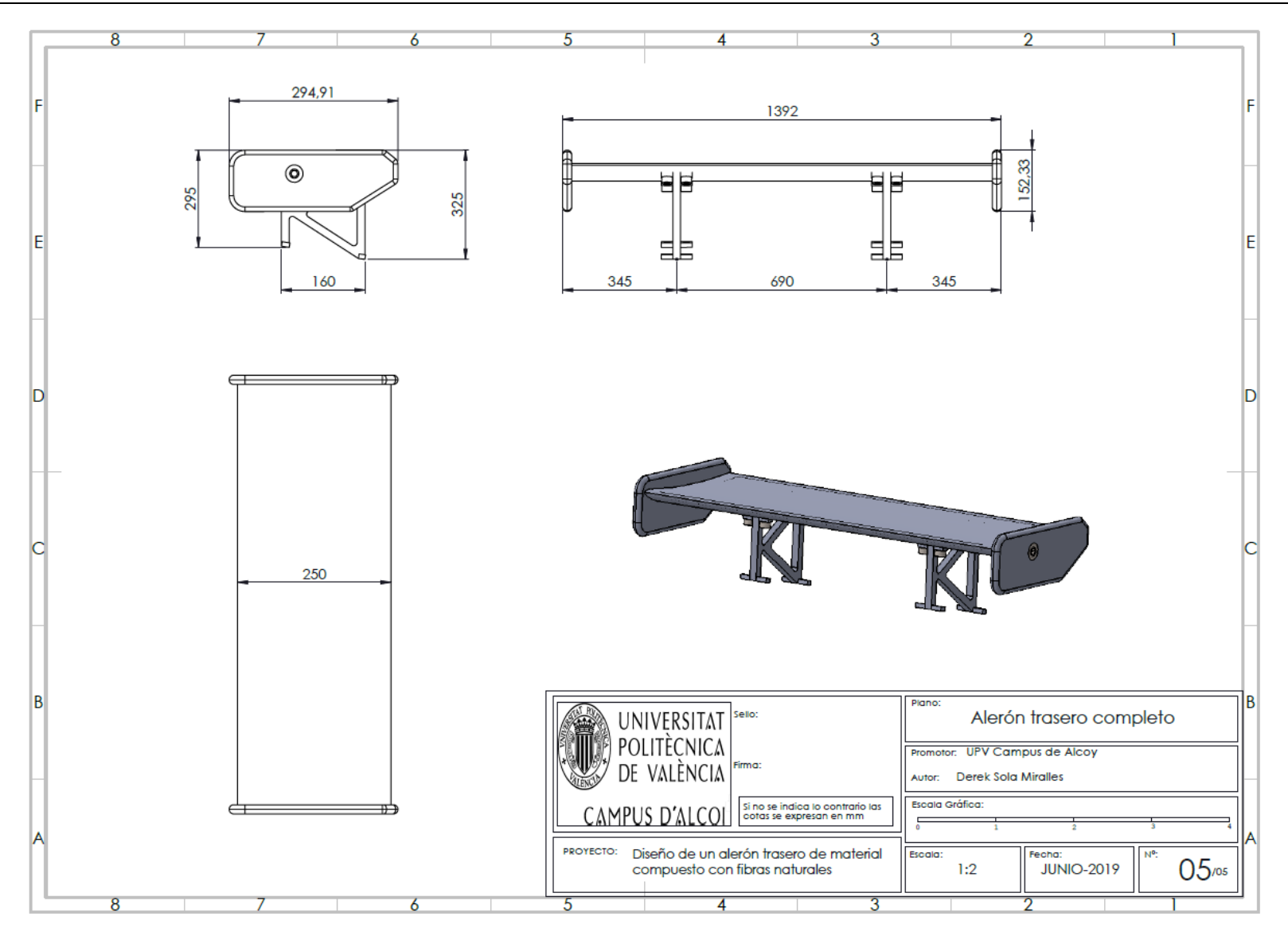

# XV. NORMATIVA

<span id="page-232-0"></span>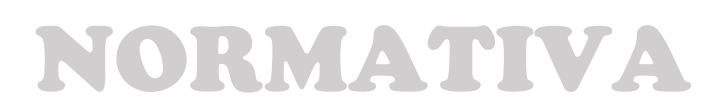

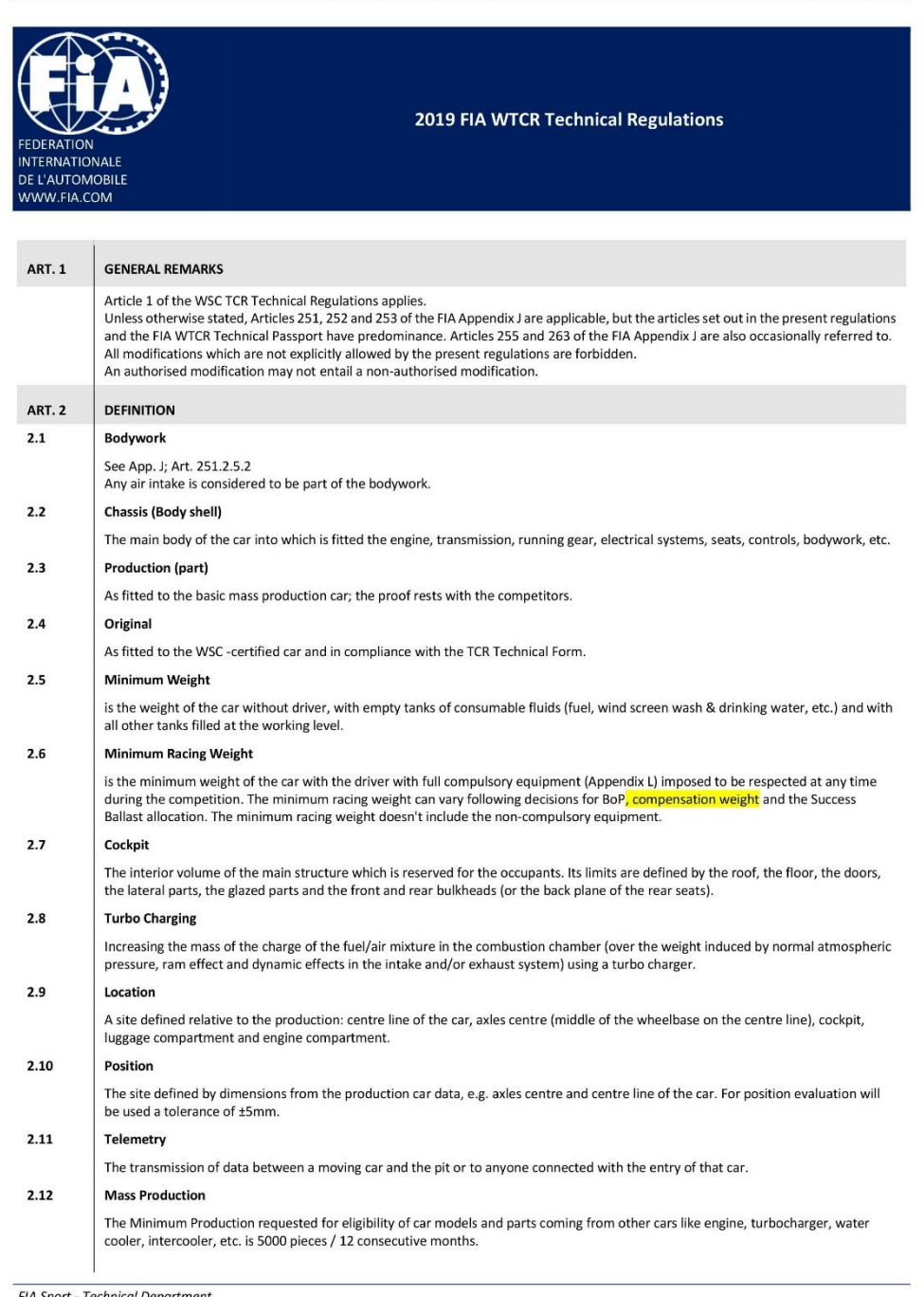

 $\overline{1}$ 

-<br>
FIA Sport - Technical Department<br>
© WSC - 2018-2019<br>
These FIA-WTCR Technical Regulations are based on the TCR Technical Regulations which are the property of WSC.<br>
These FIA-WTCR Technical Regulations are based on the

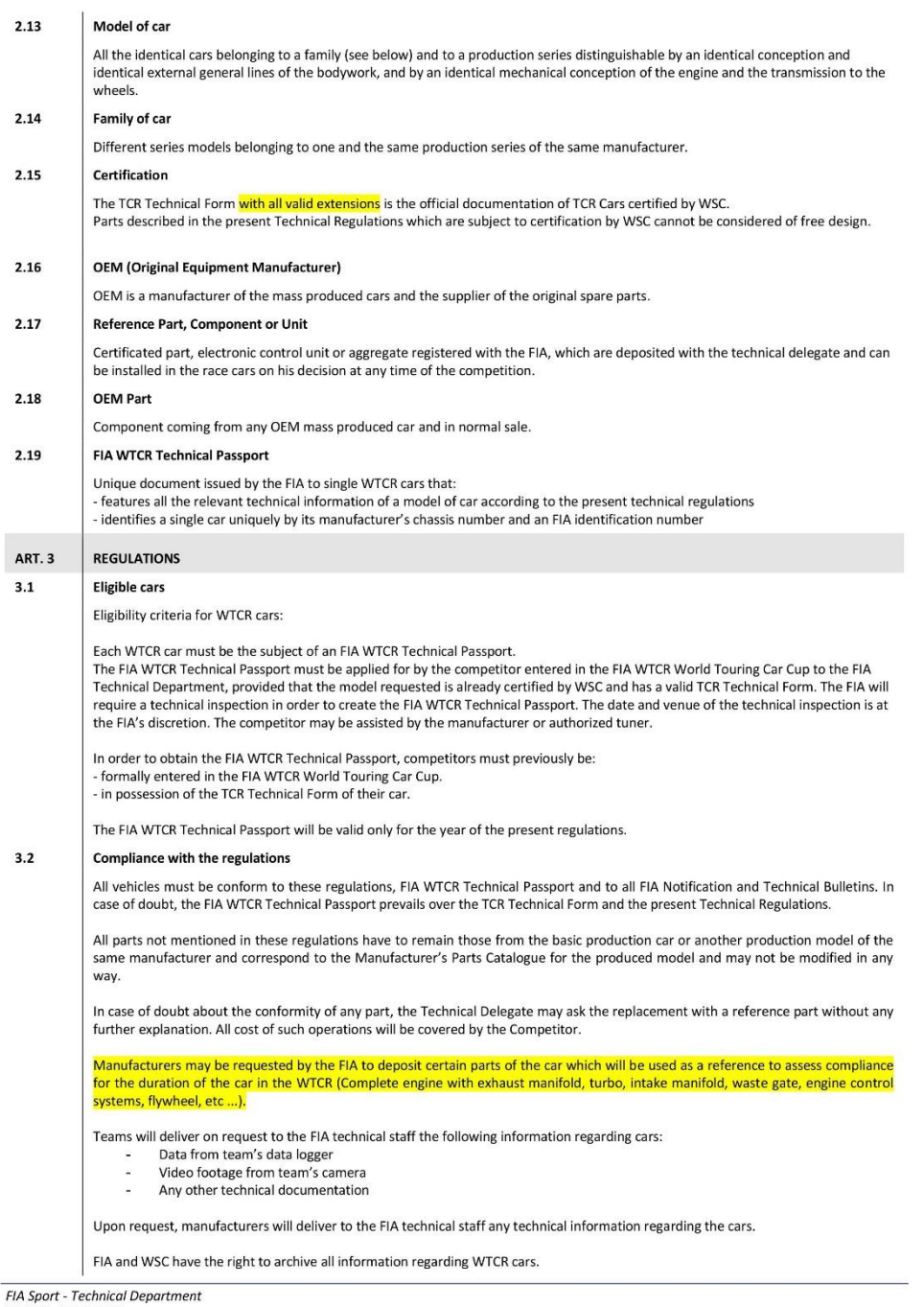

 $\overline{2}$ 

FHA Sport - I echnical Department<br>These FIA-WTCR Technical Regulations are based on the TCR Technical Regulations which are the property of WSC.<br>These FIA-WTCR Technical Regulations are based on the TCR Technical Regulatio

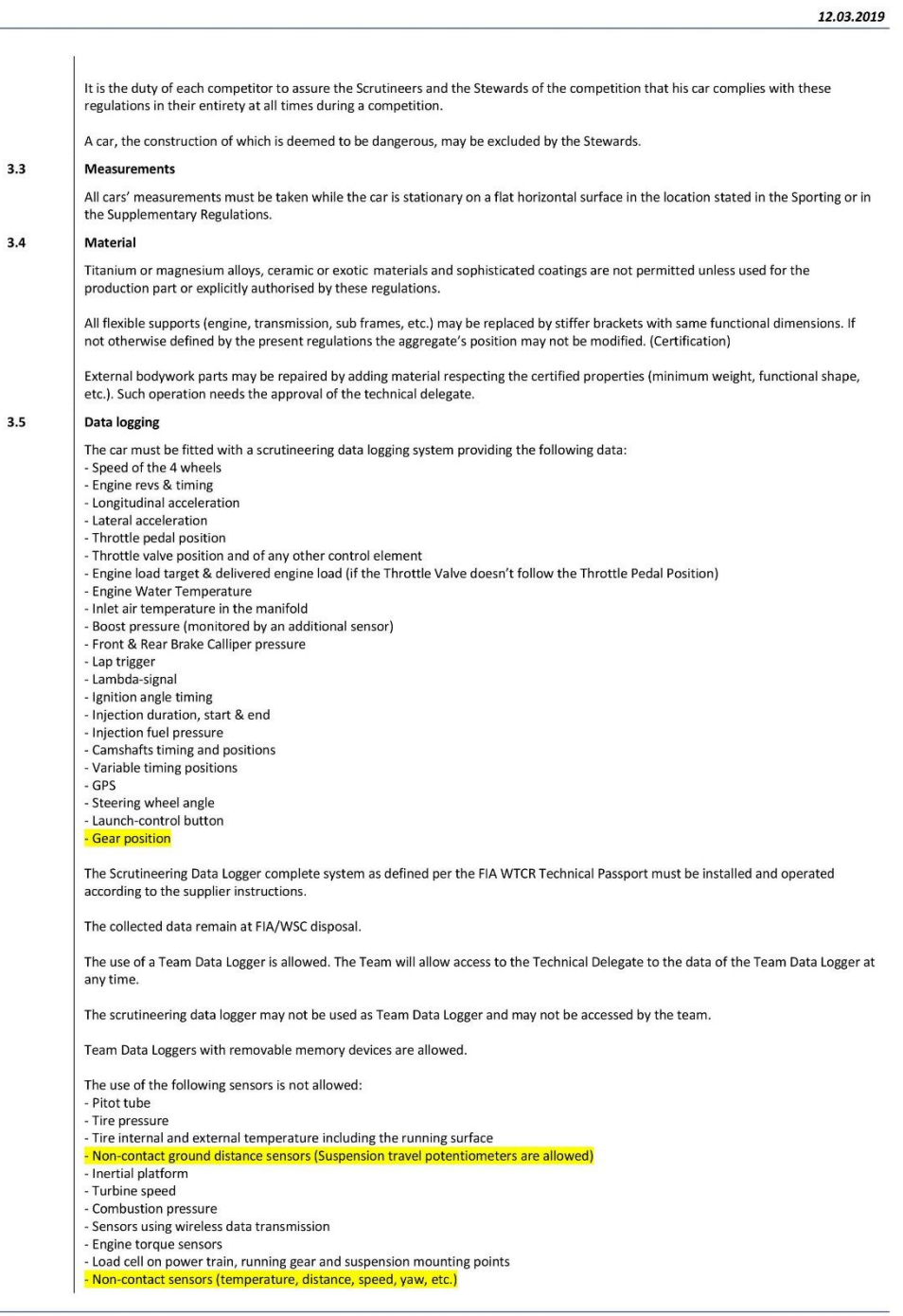

 $\overline{3}$ 

FIA Sport - Technical Department<br>© WSC - 2018-2019<br>These FIA-WTCR Technical Regulations are based on the TCR Technical Regulations which are the property of WSC.<br>WSC has granted a licence to the FIA and the official promot

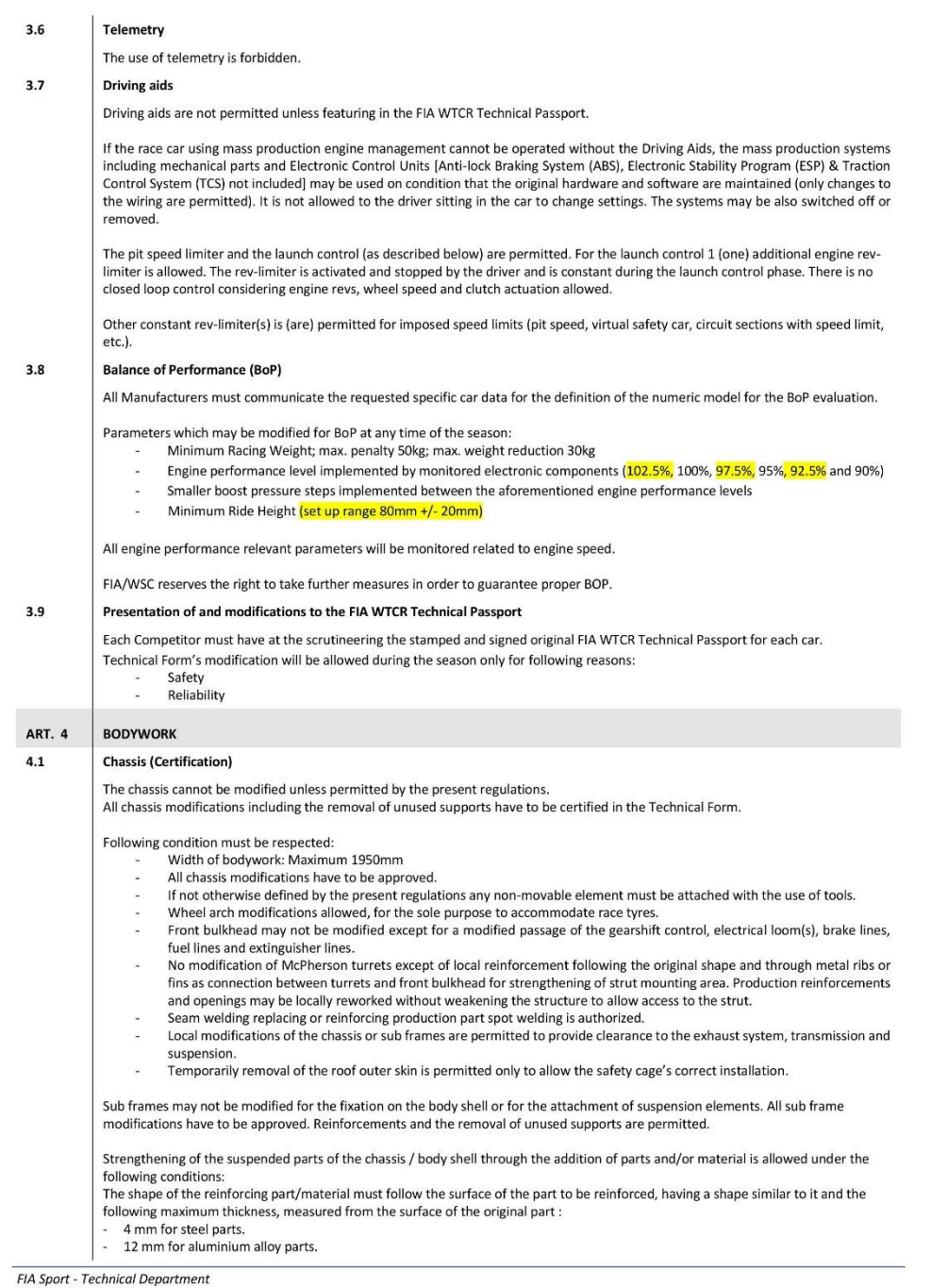

 $\overline{4}$ 

FIA Sport - Technical Department<br>© WSC - 2018-2019<br>These FIA-WTCR Technical Regulations are based on the TCR Technical Regulations which are the property of WSC.<br>WSC has granted a licence to the FIA and the official promot

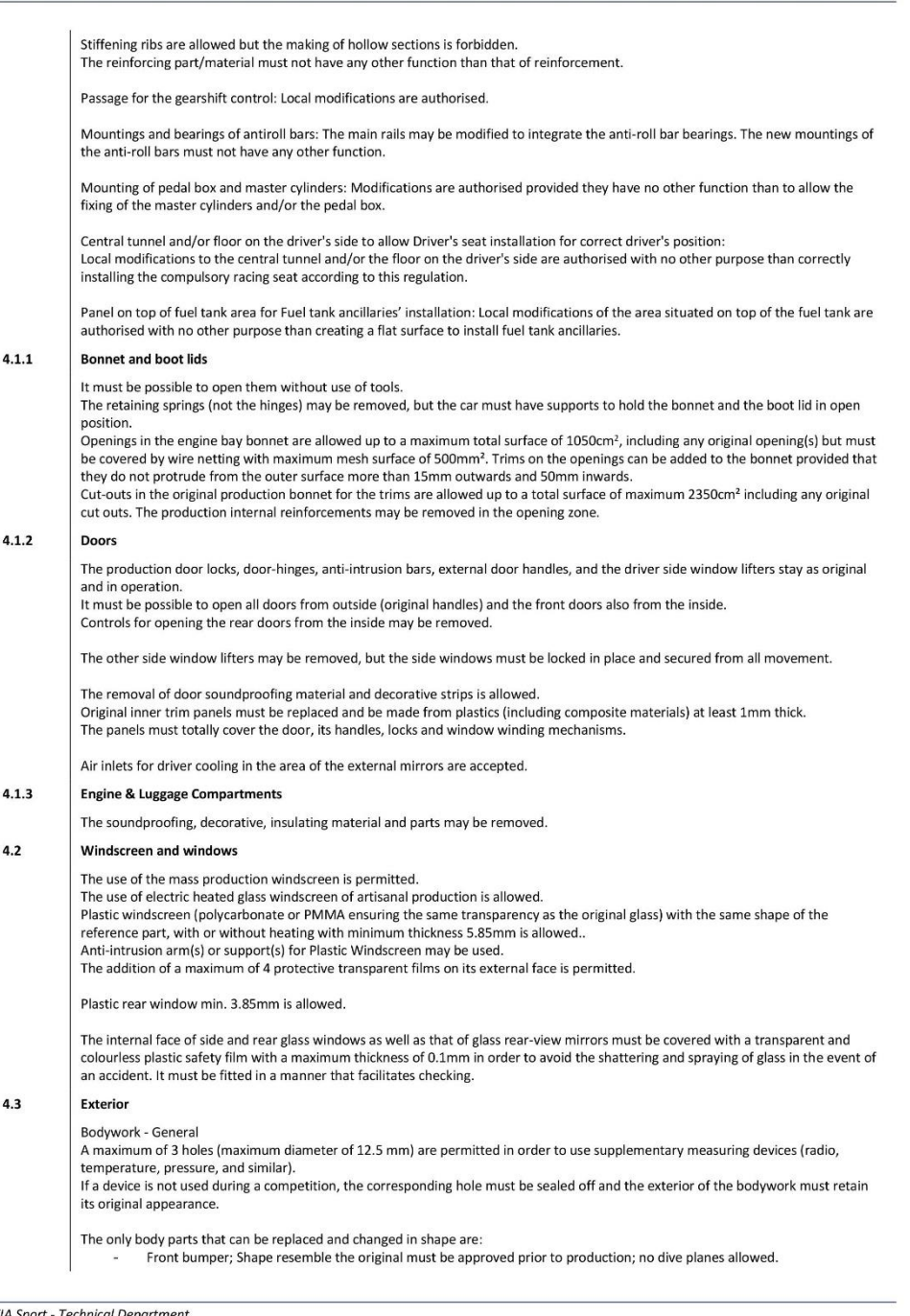

 $\overline{5}$ 

FIA Sport - Technical Department<br>© WSC - 2018-2019<br>These FIA-WTCR Technical Regulations are based on the TCR Technical Regulations which are the property of WSC.<br>WSC has granted a licence to the FIA and the official promot

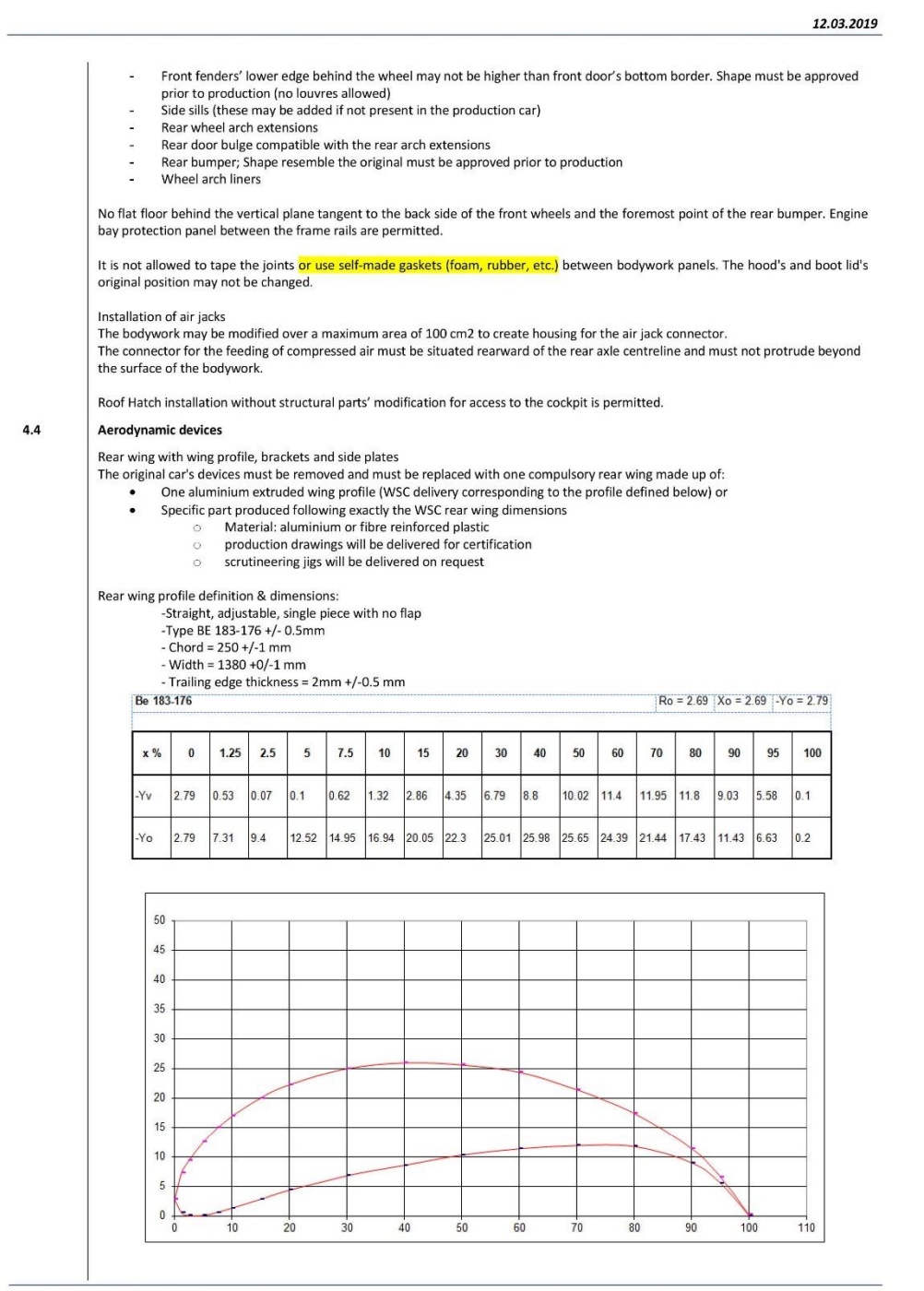

FIA Sport - Technical Department @ WSC - 2018-2019

 $\hat{p}$ 

These FIA-WTCR Technical Regulations are based on the TCR Technical Regulations which are the property of WSC.

rical community of the Statement of the Statement of the Competition for the sole purposes of the organisation of the WTCR - FIA World<br>WSC has granted a licence to the FIA and the official promoter of the Competition for t *prohibited* 

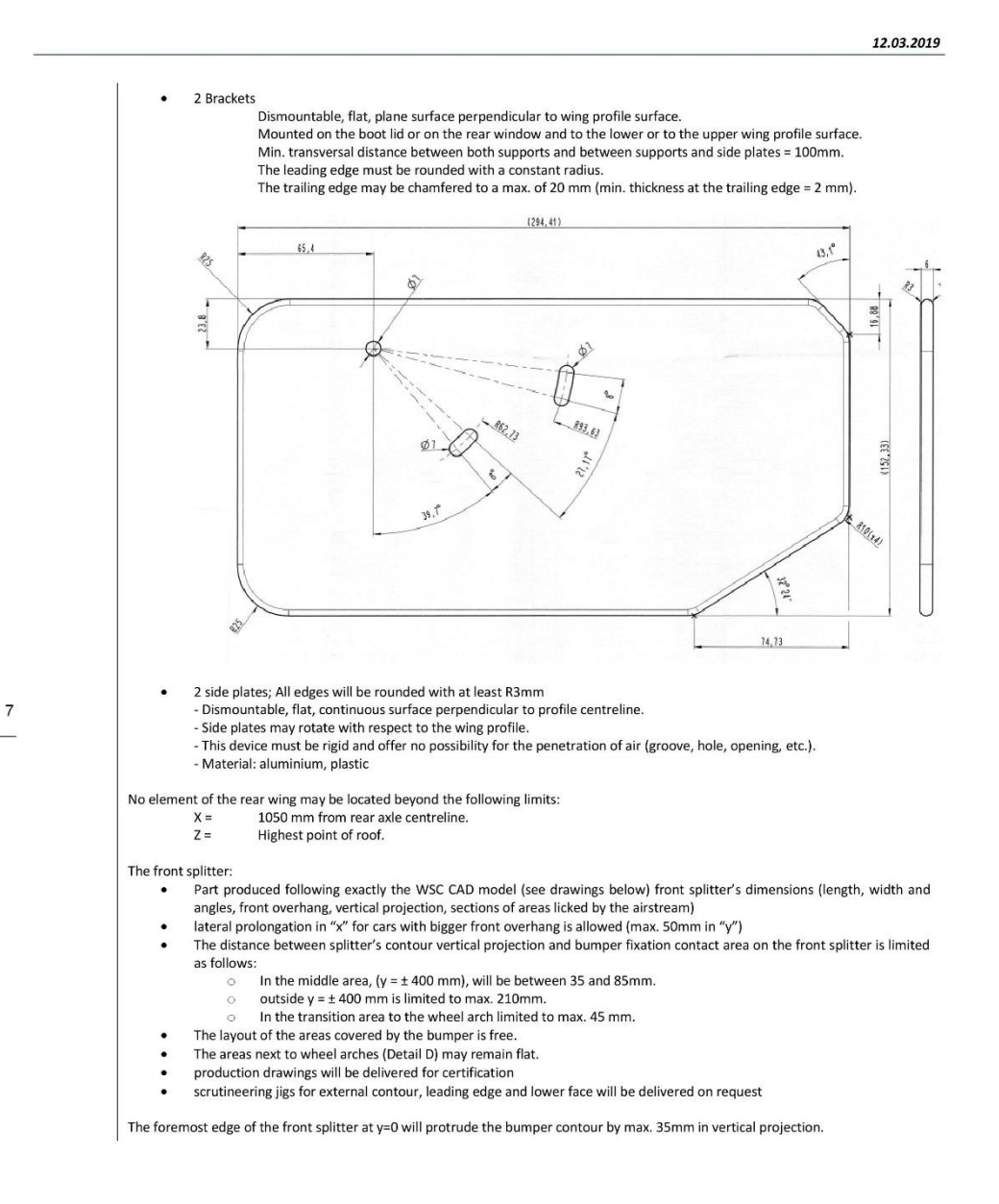

rices creative contrading to the FIA and the official promoter of the Competition for the sole purposes of the organisation of the WTCR - FIA World<br>Touring Car Cup. WSC reserves all its rights. Reproduction or distribution *prohibited* 

FIA Sport - Technical Department

 $Q$  WSC - 2018-2019

These FIA-WTCR Technical Regulations are based on the TCR Technical Regulations which are the property of WSC.

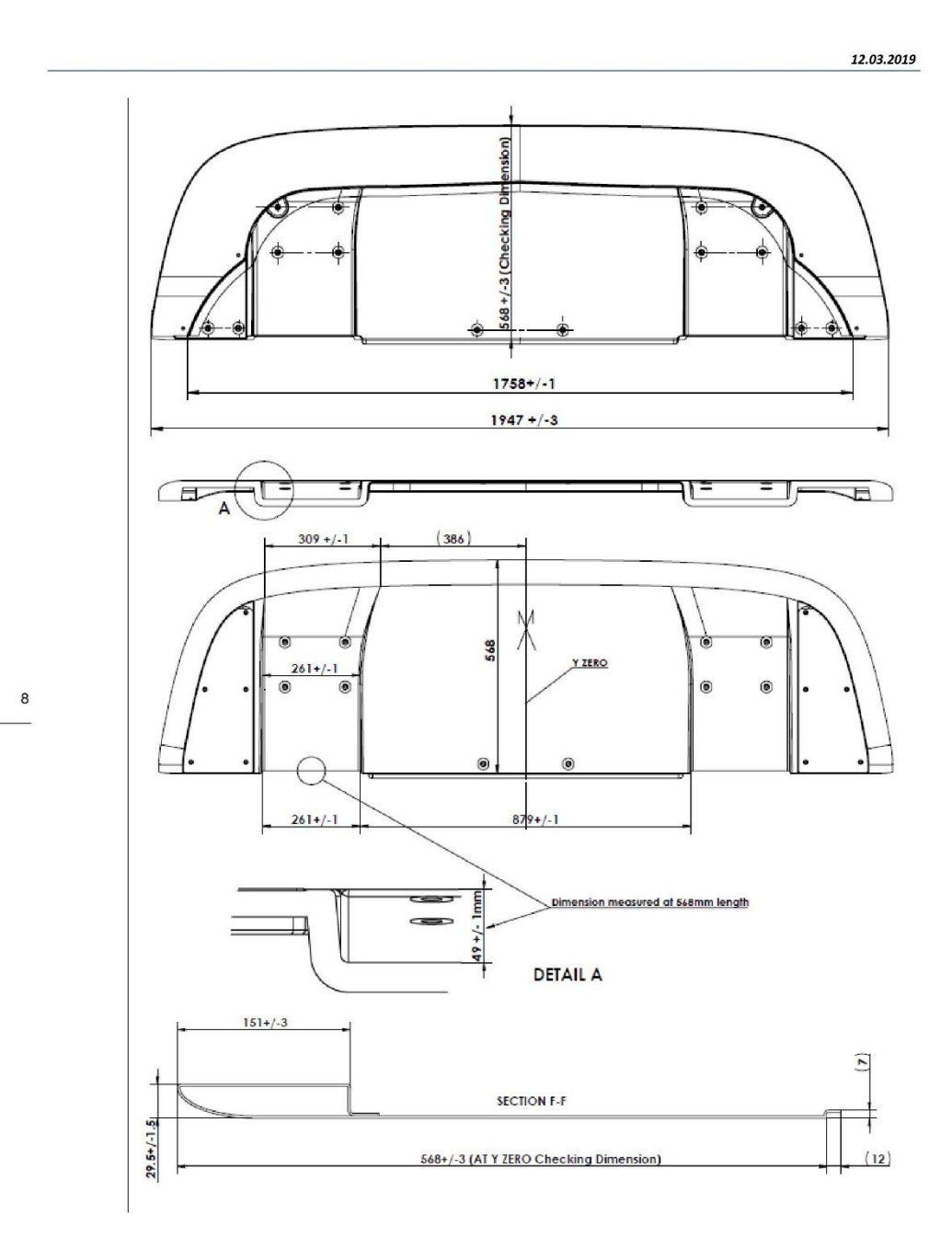

FIA Sport - Technical Department<br>© WSC - 2018-2019<br>These FIA-WTCR Technical Regulations are based on the TCR Technical Regulations which are the property of WSC.<br>WSC has granted a licence to the FIA and the official promot prohibited.

 $\mathsf{Q}$ 

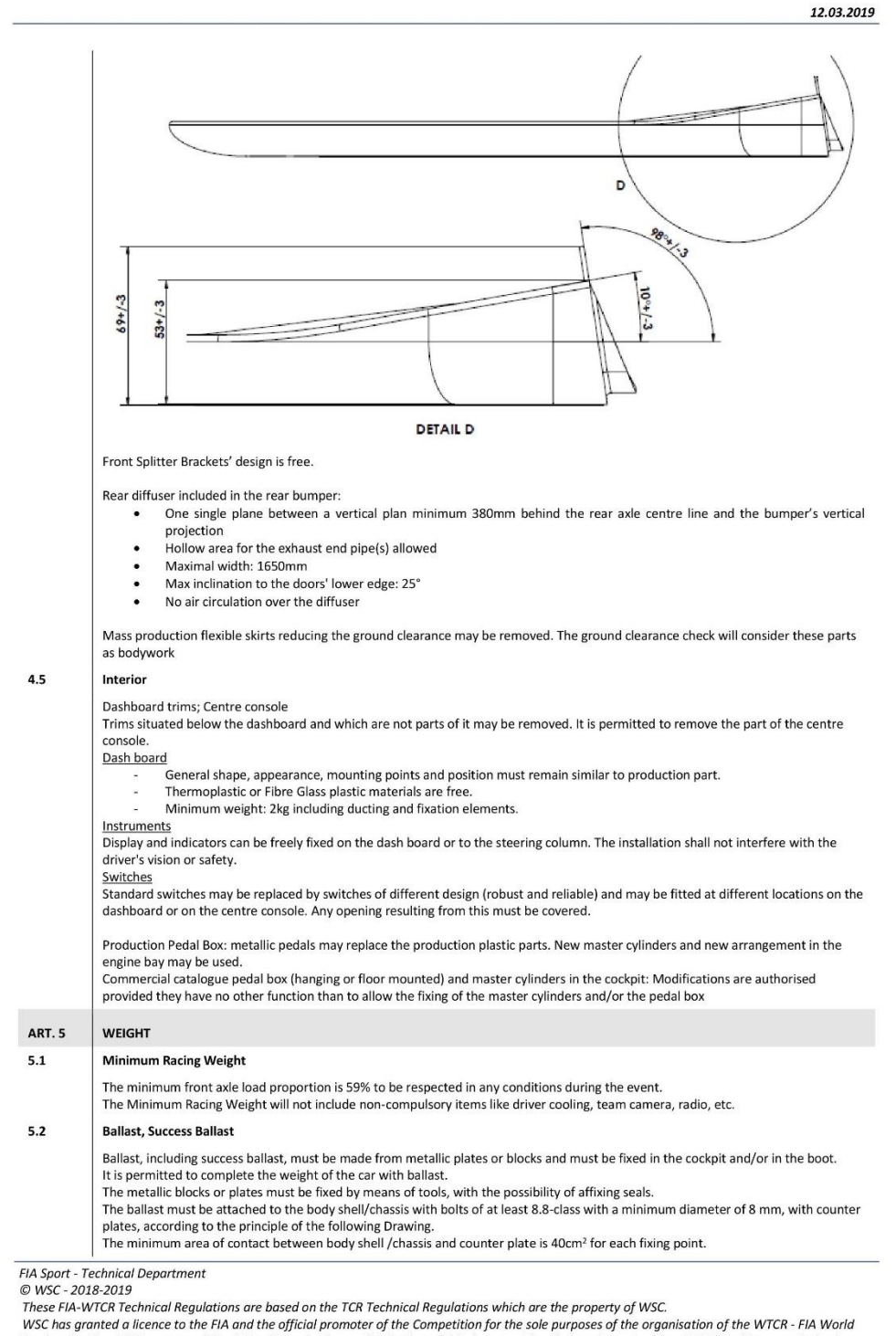

rical community of the Statement of the Statement of the Competition for the sole purposes of the organisation of the WTCR - FIA World<br>WSC has granted a licence to the FIA and the official promoter of the Competition for t *prohibited* 

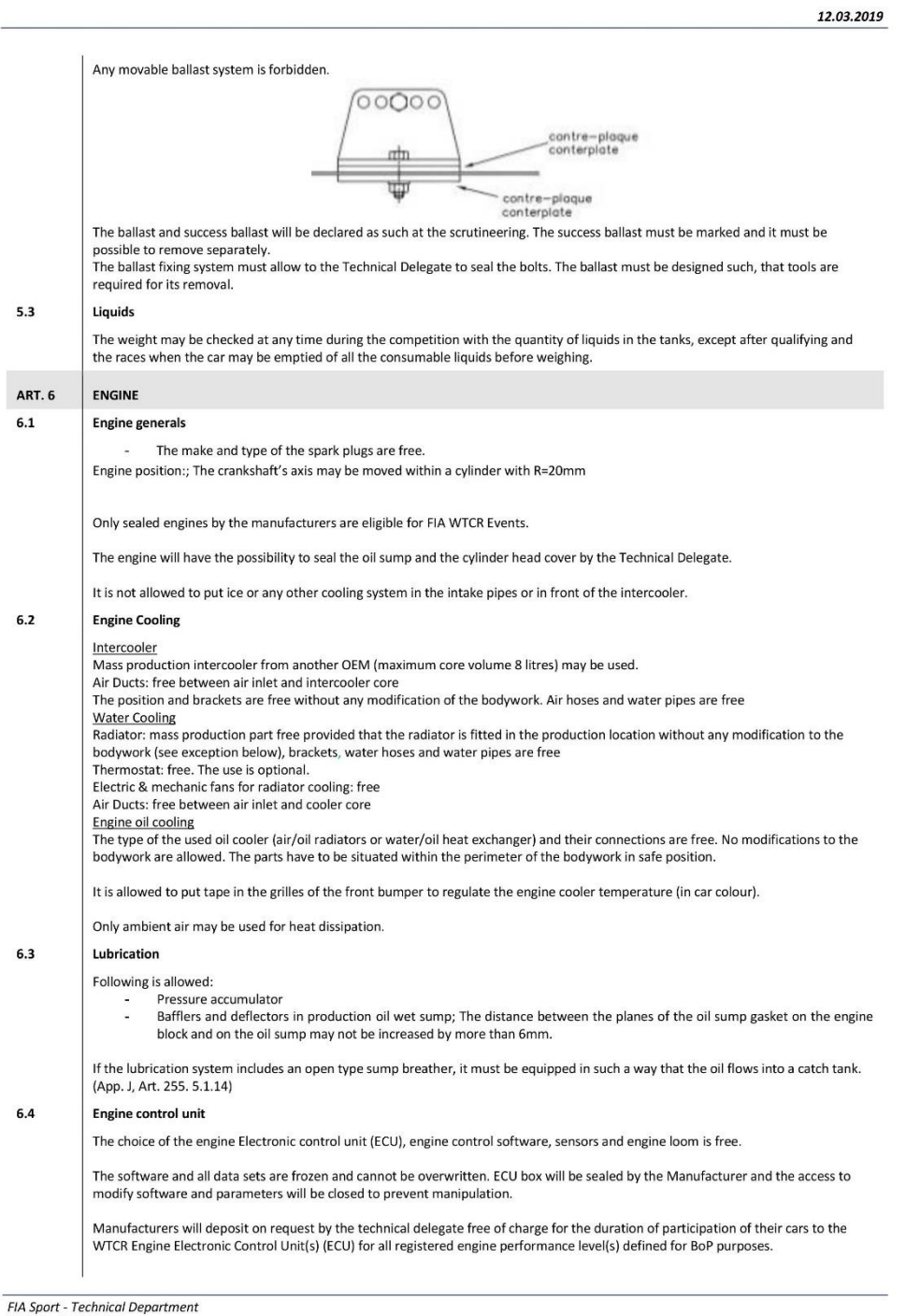

FIA Sport - Technical Department<br>© WSC - 2018-2019<br>These FIA-WTCR Technical Regulations are based on the TCR Technical Regulations which are the property of WSC.<br>WSC has granted a licence to the FIA and the official promot

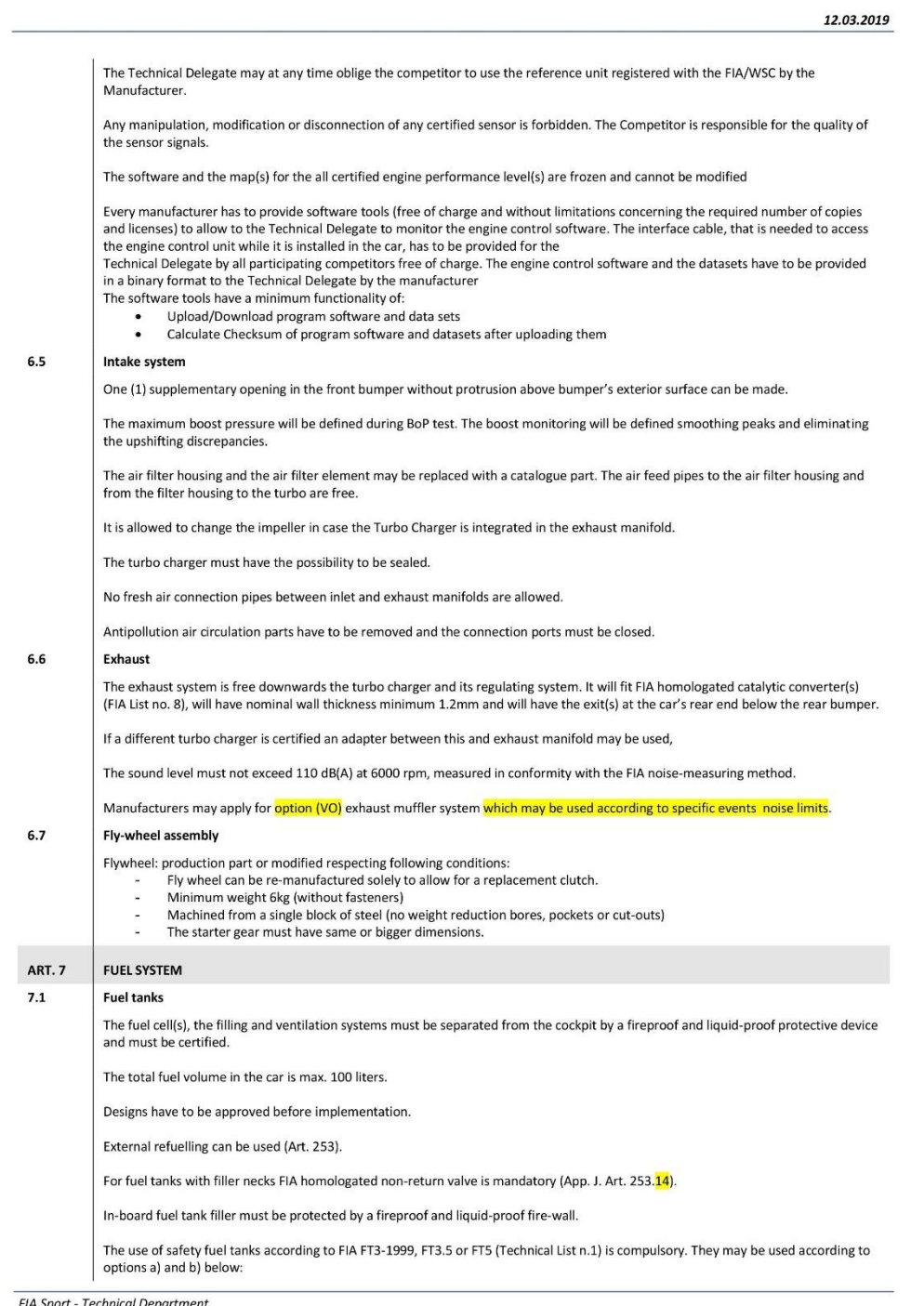

FIA Sport - Technical Department<br>© WSC - 2018-2019<br>These FIA-WTCR Technical Regulations are based on the TCR Technical Regulations which are the property of WSC.<br>WSC has granted a licence to the FIA and the official promot

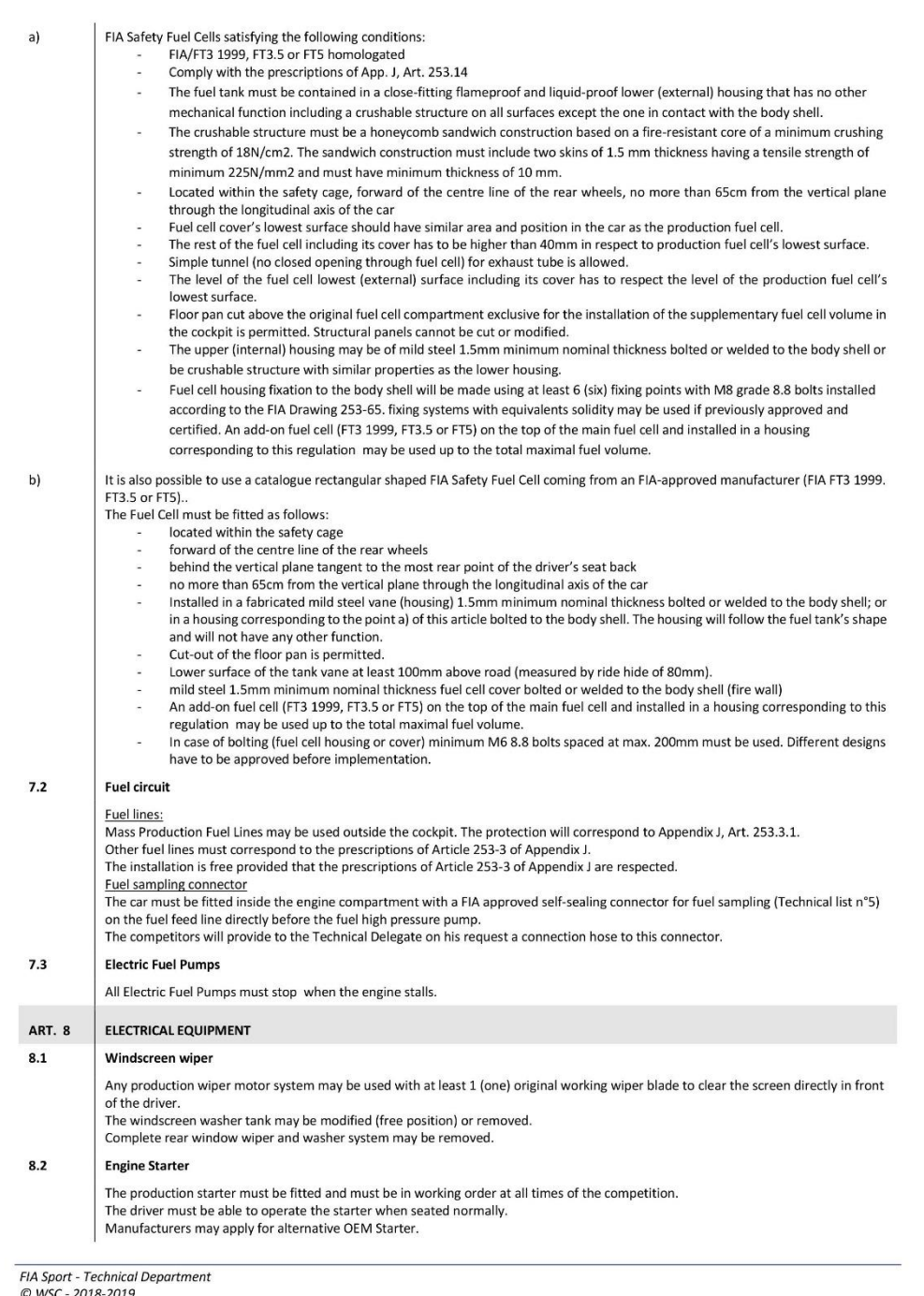

© WSC - 2018-2019<br>These FIA-WTCR Technical Regulations are based on the TCR Technical Regulations which are the property of WSC.<br>WSC has granted a licence to the FIA and the official promoter of the Competition for the sol

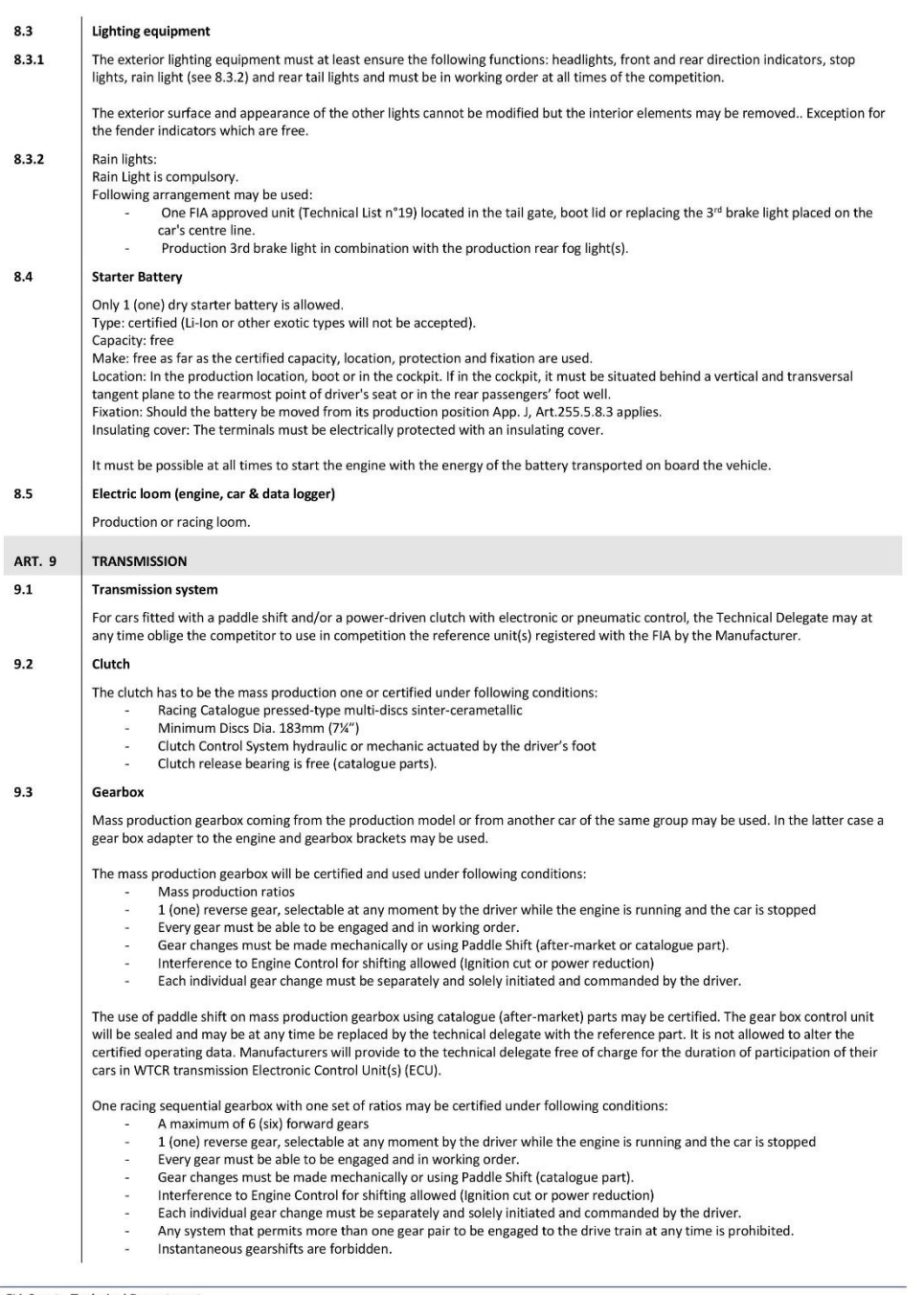

FIA Sport - Technical Department<br>© WSC - 2018-2019<br>These FIA-WTCR Technical Regulations are based on the TCR Technical Regulations which are the property of WSC.<br>WSC has granted a licence to the FIA and the official promot

### XV. Normativa

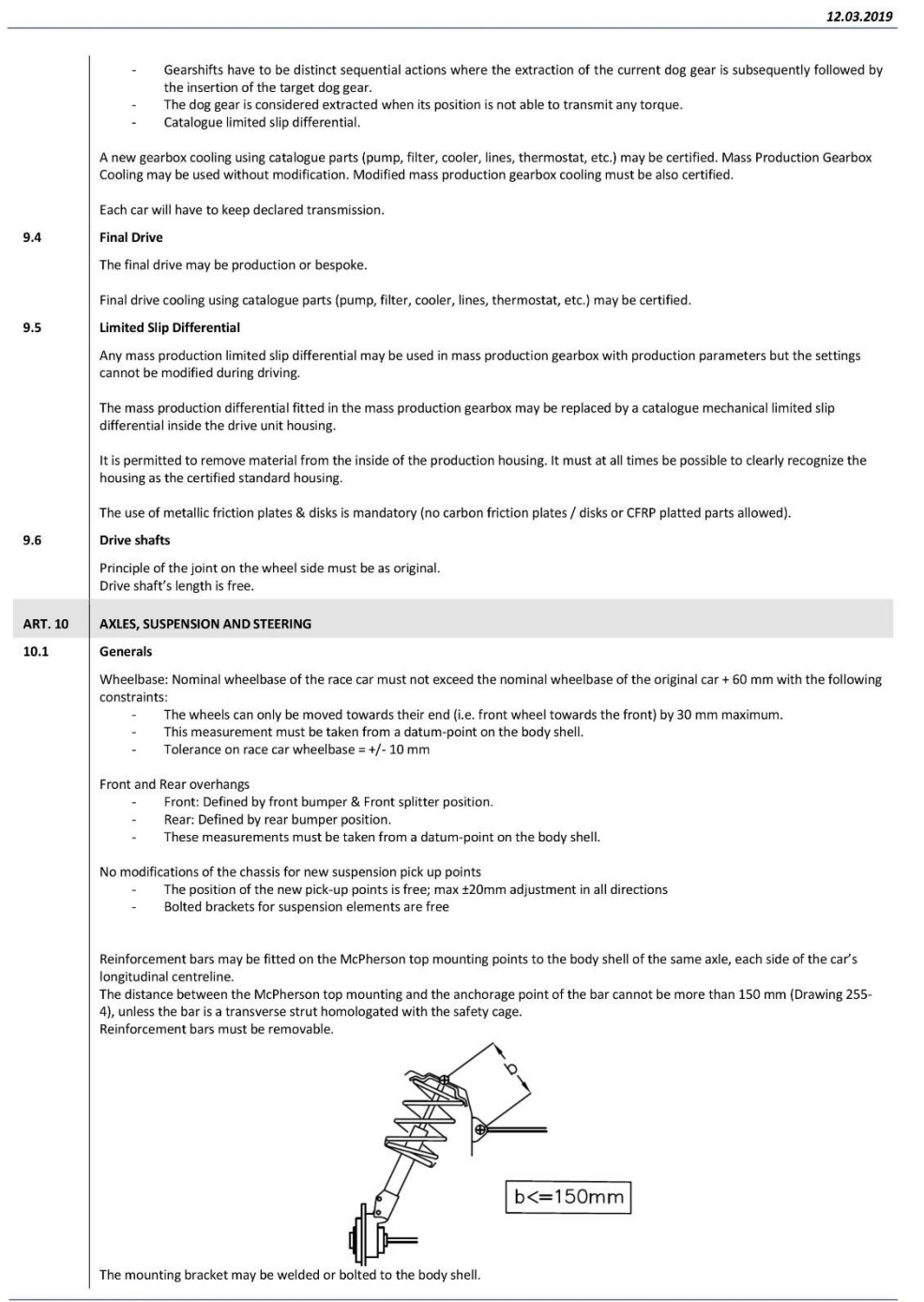

 $14$ 

FIA Sport - Technical Department<br>© WSC - 2018-2019<br>These FIA-WTCR Technical Regulations are based on the TCR Technical Regulations which are the property of WSC.<br>WSC has granted a licence to the FIA and the official promot

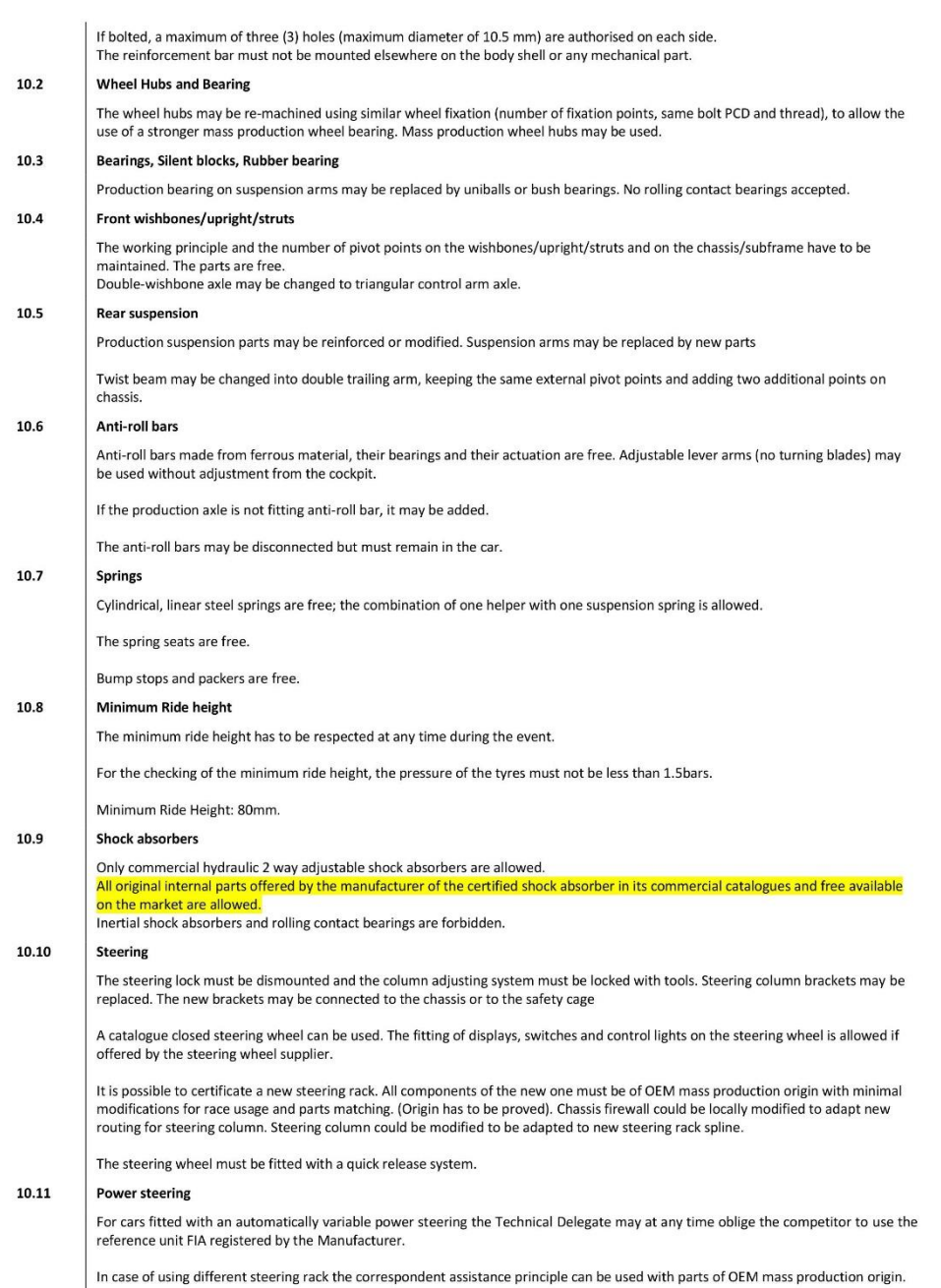

FIA Sport - Technical Department<br>© WSC - 2018-2019<br>These FIA-WTCR Technical Regulations are based on the TCR Technical Regulations which are the property of WSC.<br>WSC has granted a licence to the FIA and the official promot

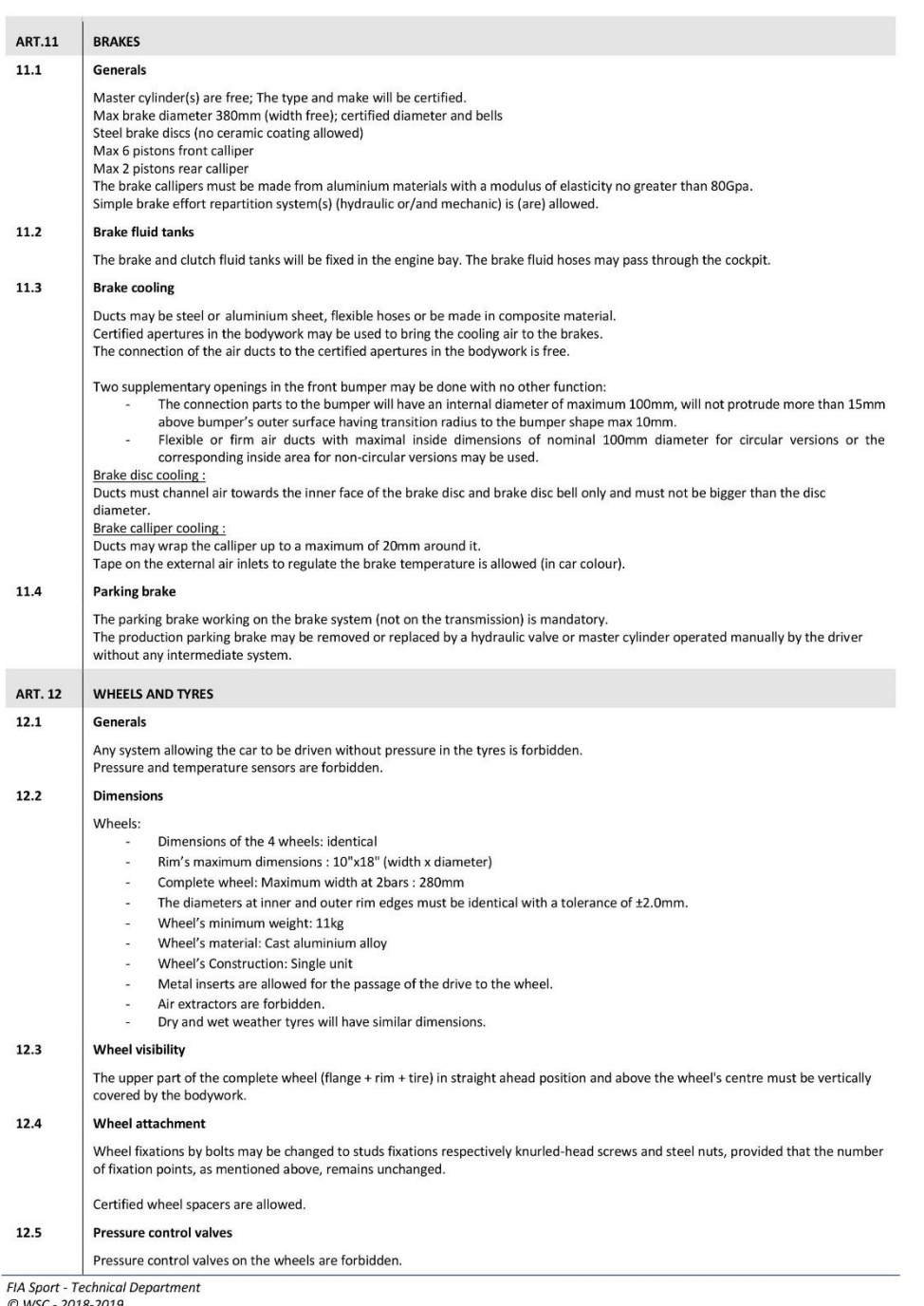

© WSC - 2018-2019<br>These FIA-WTCR Technical Regulations are based on the TCR Technical Regulations which are the property of WSC.<br>WSC has granted a licence to the FIA and the official promoter of the Competition for the sol

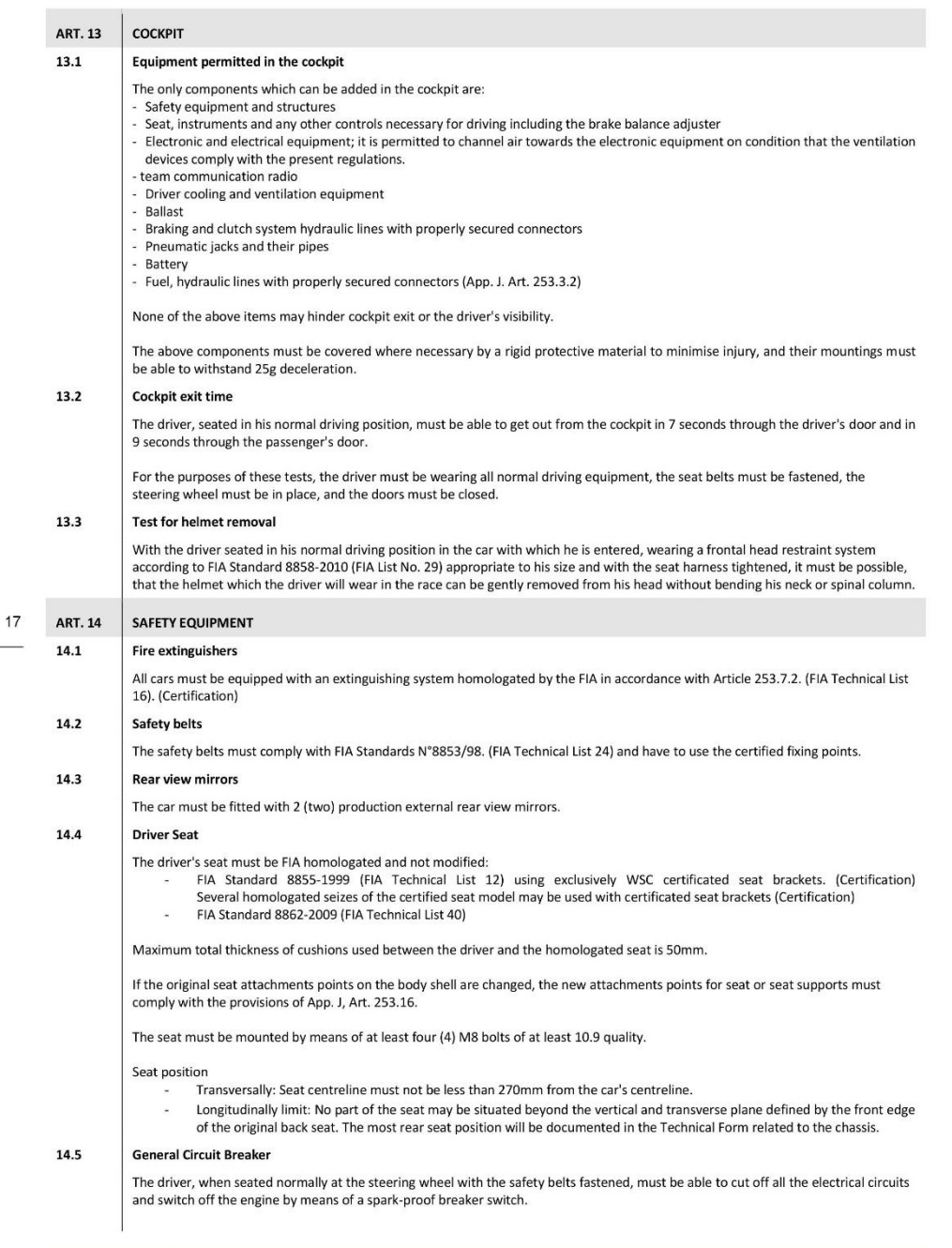

FIA Sport - Technical Department<br>© WSC - 2018-2019<br>These FIA-WTCR Technical Regulations are based on the TCR Technical Regulations which are the property of WSC.<br>WSC has granted a licence to the FIA and the official promot

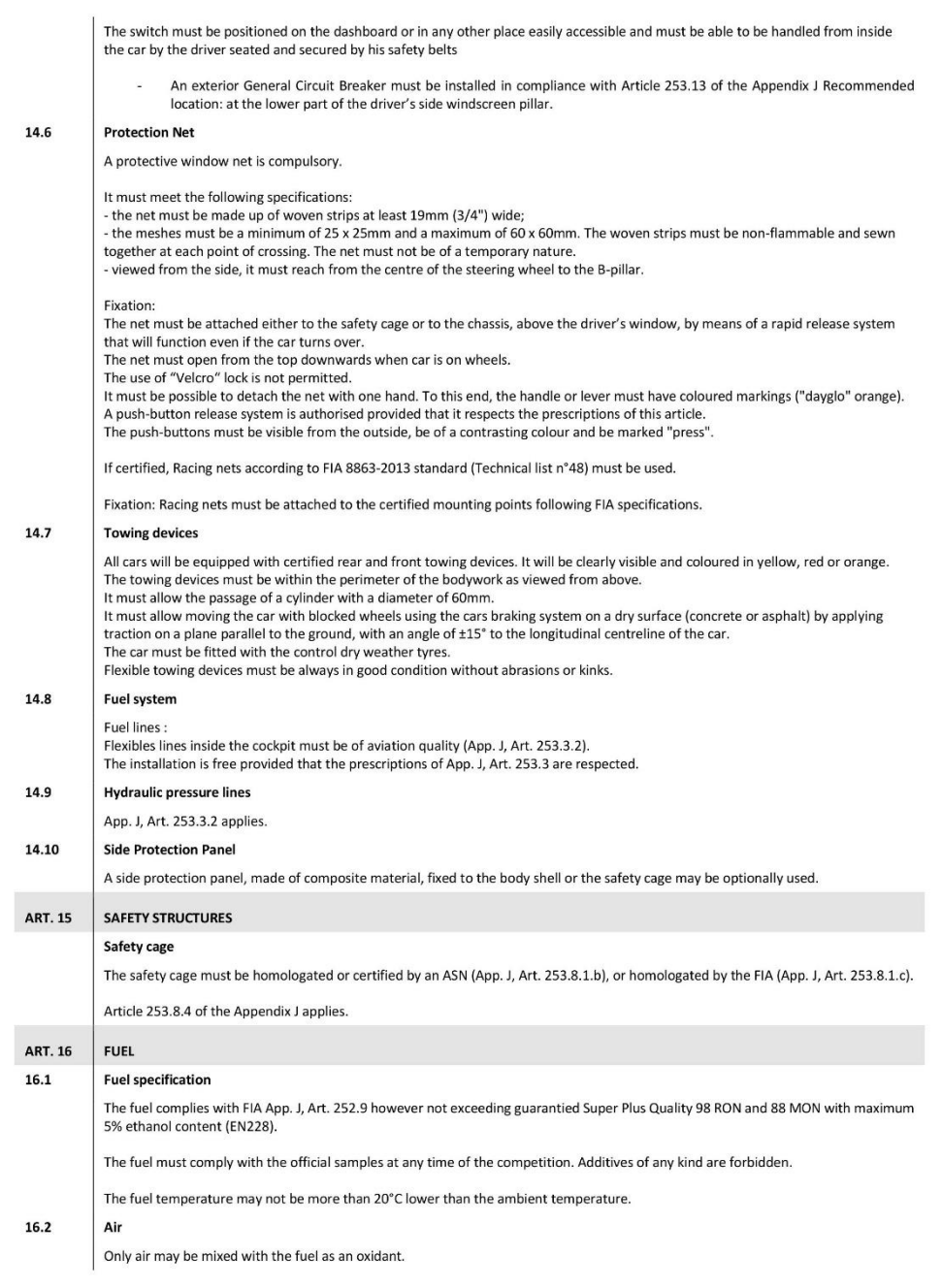

FIA Sport - Technical Department<br>© WSC - 2018-2019<br>These FIA-WTCR Technical Regulations are based on the TCR Technical Regulations which are the property of WSC.<br>WSC has granted a licence to the FIA and the official promot
## XV. Normativa

12.03.2019

**ART. 17 FINAL TEXT** 

The binding text of these regulations is the English version.

19

FIA Sport - Technical Department<br>© WSC - 2018-2019<br>These FIA-WTCR Technical Regulations are based on the TCR Technical Regulations which are the property of WSC.<br>WSC has granted a licence to the FIA and the official promot